## CDE/CDB/ CDF3000 Application Manual

Positioning drive system 2 A to 170 A (CDE) 375 W to 90 kW (CDB) 470 W (CDF)

Adapting the drive system to the application

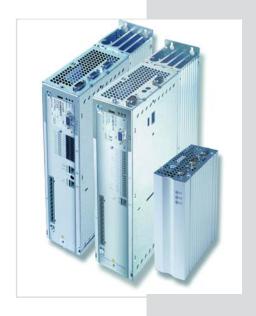

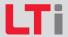

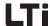

With the delivery (depending on scope of delivery)

#### Overview of documentation

# Operator Manual Quick and easy initial commissioning

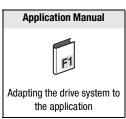

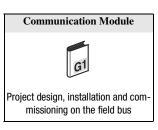

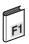

## **Application Manual CDE/CDB/CDF3000**

Ser.-No.: 1001.22 B.3-00

Status: 04/2014

Valid from Software version V1.30 CDB3000 Valid from software version V4.00 CDE3000 Valid from software version V1.00 CDF3000

Technical alterations reserved.

Information and specifications may be changed at any time. For information on the latest version please refer to www.lt-i.com.

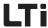

#### Dear user

this manual mainly addresses you as a **programmer** for drive and automation solutions. It describes how you can match your new drive system optimally to the corresponding application. At this point we assume that your drive is already running – otherwise you should first read the operating instructions.

Don't let the sheer volume of this manual put you off: Only the chapters 1 to 3 contain basic information you should become familiar with. All other chapters and the appendix are intended for **looking up information**. (They show the full scope of functions and the flexibility of the software for the positioning controllers to solve the most diverse drive tasks.)

## Guide through this manual

| 1 | Saftey                               | 1 | > |
|---|--------------------------------------|---|---|
| 2 | Equipment hardware                   | 2 | > |
| 3 | Control structure                    | 3 | > |
| 4 | Rotary Speed Operation               | 4 | > |
| 5 | Positioning Operation                | 5 | > |
| 6 | General software functions           | 6 | > |
| 7 | User programming                     | 7 | > |
| 8 | Speed control "Open Loop"            | 8 | > |
|   | Appendix: Error Messages<br>Glossary | A | > |

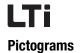

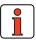

Note: Useful information

Cross-reference: Further information in other chapters of the user manual or additional documentations

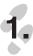

> Step 1: Step-by-step instructions

| Warning symbol | General explanation                                                                 | Danger class acc. to<br>ANSI Z 535                        |
|----------------|-------------------------------------------------------------------------------------|-----------------------------------------------------------|
| <u></u>        | <b>Attention!</b> Operating errors may cause damage to or malfunction of the drive. | This may result in physical injury or damage to material. |
|                | <b>Danger, high voltage!</b> Improper behaviour may cause fatal accident.           | Danger to life or severe physical injury.                 |
|                | Danger from rotating parts! The drive may automatically start.                      | Fatal or severe physical injuries will occur.             |

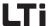

## **Table of contents**

| 1     | Sarety                                           |
|-------|--------------------------------------------------|
| 1.1   | Measures for your safety1-                       |
| 1.2   | Intended use1-3                                  |
| 1.3   | Responsibility1-4                                |
| 2     | Equzipment hardware                              |
| 2.1   | Terminal positions CDE30002-2                    |
| 2.2   | Terminal positions CDB30002-                     |
| 2.3   | Terminal positions CDF30002-13                   |
| 2.4   | Light emitting diodes2-18                        |
| 2.5   | Resetting parameter settings2-19                 |
| 2.6   | Loading device software2-20                      |
| 2.7   | Device protection2-2                             |
| 3     | Operation structure                              |
| 3.1   | Operation levels in the parameter structure3-2   |
| 3.2   | Operation with DriveManager3-4                   |
| 3.2.1 | Operation masks3-5                               |
| 3.3   | Operation with OPERATION PANEL KP300 (previously |
|       | KP200-XL)3-5                                     |
| 3.4   | Commissioning3-14                                |
| 4     | CDE/CDB/CDF3000 in rotary speed                  |
|       | operation                                        |
| 4.1   | Preset solutions4-2                              |
| 4.2   | General functions4-                              |
|       | 40110141 1411040115                              |
| 4.2.1 | Torque / rotary speed profile generator4-3       |

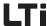

| 4.3   | Torque control with reference value via analog input      | 4-6  |
|-------|-----------------------------------------------------------|------|
| 4.4   | Speed control with reference value via analog input       | 4-6  |
| 4.5   | Speed control with reference value from fixed speed table | 4-7  |
| 4.6   | Speed control with setpoint and control via field bus     | 4-9  |
| 4.6.1 | CANopen                                                   | 4-9  |
| 4.6.2 | PROFIBUS                                                  | 4-10 |
| 4.7   | Speed control with reference value via PLC                | 4-10 |
| 4.8   | Assignment of control terminal                            | 4-10 |
| 4.8.1 | Terminal assignment CDE3000                               | 4-11 |
| 4.8.2 | Terminal assignment CDB3000                               |      |
| 4.8.3 | Terminal assignment CDF3000                               | 4-13 |
| 5     | CDE/CDB/CDF3000 in positioning                            |      |
|       | operation                                                 |      |
| 5.1   | Preset solutions                                          | 5-2  |
| 5.2   | General functions                                         | 5-4  |
| 5.2.1 | Positioning modes                                         | 5-5  |
| 5.2.2 | Units and standardization                                 | 5-6  |
| 5.2.3 | Travel profile                                            | 5-9  |
| 5.2.4 | Referencing                                               | 5-13 |
| 5.2.5 | Limit switch                                              | 5-25 |
| 5.2.6 | Manual operation / Jog mode                               | 5-26 |
| 5.3   | Positioning with table travel sets                        | 5-28 |
| 5.3.1 | Travel set selection                                      | 5-28 |
| 5.3.2 | Sequence of travel set selection with follow-u            | •    |
|       | logic                                                     |      |
| 5.3.3 | Parameterization of the travel set table                  |      |
| 5.3.4 | Switching points                                          |      |
| 5.3.5 | Teach in                                                  | 5-39 |

## LTi

| 5.4   | Positioning and control via field bus               | 5-40  |
|-------|-----------------------------------------------------|-------|
| 5.4.1 | CANopen                                             | 5-40  |
| 5.4.2 | PROFIBUS                                            | 5-40  |
| 5.5   | Positioning with PLC                                | 5-41  |
| 5.6   | Assignment of control terminal                      | 5-41  |
| 5.6.1 | Terminal assignment CDE3000                         |       |
| 5.6.2 | Terminal assignment CDB3000                         |       |
| 5.6.3 | Terminal assignment CDF3000                         | 5-44  |
| 6     | General software functions                          |       |
| 6.1   | Inputs and outputs                                  | 6-3   |
| 6.1.1 | Digital inputs                                      | 6-4   |
| 6.1.2 | Digital outputs                                     | 6-12  |
| 6.1.3 | Analog inputs                                       |       |
| 6.1.4 | Analog output for CDB3000                           | 6-29  |
| 6.2   | Setpoint generation                                 | 6-32  |
| 6.2.1 | Rotary speed profile                                |       |
| 6.2.2 | Limitations                                         |       |
| 6.2.3 | Stop ramps                                          | 6-36  |
| 6.2.4 | Reference sensor/Master-Slave operation             |       |
| 6.2.5 | Setpoint structure - further settings/contr<br>6-46 |       |
| 6.2.6 | Control location                                    |       |
| 6.2.7 | Motor potentiometer function                        | 6-61  |
| 6.3   | Motor control                                       | 6-65  |
| 6.4   | Motor and transducer                                | 6-73  |
| 6.4.1 | Motor data                                          | 6-73  |
| 6.4.2 | Encoder                                             |       |
| 6.4.3 | Motor protection                                    |       |
| 6.4.4 | Motor holding brake                                 | 6-98  |
| 6.5   | Bus systems                                         | 6-108 |
| 6.5.1 | CANopen                                             | 6-108 |
| 6.5.2 | PROFIBUS                                            |       |
| 6.6   | Cam controller                                      | 6-114 |

## LTi

| 6.7   | Setting the KP300 (previously KP200-XL) | 6-120 |
|-------|-----------------------------------------|-------|
| 6.8   | Actual values                           | 6-125 |
| 6.8.1 | Temperature monitoring                  | 6-125 |
| 6.8.2 | Device data                             |       |
| 6.8.3 | Options                                 |       |
| 6.8.4 | CANopen field bus status                | 6-130 |
| 6.9   | Warnings/errors                         | 6-132 |
| 6.9.1 | Error messages                          | 6-132 |
| 6.9.2 | Warning messages                        |       |
| 7     | User programming                        |       |
| 7.1   | PLC functionality                       | 7-3   |
| 7.2   | PLC program                             | 7-4   |
| 7.2.1 | PLC editor                              |       |
| 7.2.2 | New generation of program               |       |
| 7.2.3 | PLC program structure                   |       |
| 7.2.4 | Program testing and editing             |       |
| 7.2.5 | PLC program files                       |       |
| 7.2.6 | Program handling                        | 7-8   |
| 7.3   | PLC command syntax                      | 7-10  |
| 7.3.1 | Overview                                | 7-11  |
| 7.3.2 | Detailed explanations                   | 7-18  |
| 7.4   | PLC control and parameters              | 7-44  |
| 7.4.1 | PLC variables                           | 7-45  |
| 7.4.2 | PLC control parameters                  |       |
| 7.5   | PLC program examples                    | 7-51  |
| 7.5.1 | Conveyor belt                           |       |
| 7.5.2 | Absolute positioning                    |       |
| 7.5.3 | Relative positioning                    |       |
| 7.5.4 | Sequential program                      |       |
| 7.5.5 | Touch probe                             | 7-58  |

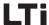

| 8          | Speed Control "OpenLoop" for CL CDB3000                          | )E/  |
|------------|------------------------------------------------------------------|------|
| 8.1        | Preset solutions                                                 | 8-2  |
| 8.2        | General functions                                                | 8-3  |
| 8.2.1      | Data set changeover                                              |      |
| 8.2.2      | Speed profile generator "OpenLoop"                               |      |
| 8.2.3      | Limitations/Stop ramps                                           | 8-8  |
| 8.3        | "OpenLoop" motor control method                                  | 8-10 |
| 8.3.1      | Start current controller                                         |      |
| 8.3.2      | Vibration damping controller                                     |      |
| 8.3.3      | Current limit controller                                         |      |
| 8.3.4      | DC-holding current controller                                    |      |
| 8.3.5      | U/f-characteristic curve                                         | 8-17 |
| 8.4        | Speed control "OpenLoop" with<br>0-10 V or fixed speeds          | 8-19 |
| 8.5        | Speed control "OpenLoop" with setpoint and control via field bus | 8-22 |
| A          |                                                                  |      |
| <b>A.1</b> | Overview of all error messages                                   | A-2  |
| В          | Glossary                                                         |      |

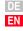

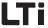

## 1 Safety

1.1 Measures for your safety

In order to avoid physical injury and/or material damage the following information must be read before initial start-up.

The safety regulations must be strictly observed at any time.

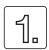

#### Read the Operation Manual first!

- Follow the safety instructions!
- Please observe the user information!

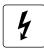

## Electric drives are generally potential danger sources:

- Electrical voltage <230 V/460 V:
   <p>Dangerously high voltage may still be present
   10 minutes after the power is cut. You should therefore always
   check that there is no voltage present.
- rotating parts
- hot surfaces

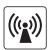

## Protection against magnetic and/or electromagnetic fields during installation and operation.

- For persons with pacemakers, metal containing implants and hearing aids etc. access to the following areas is prohibited:
  - Areas in which drive systems are installed, repaired and operated.
  - Areas in which motors are assembled, repaired and operated. Motors with permanent magnets are sources of special dangers.

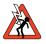

**Danger:** If there is a necessity to access such areas a decision from a physician is required.

DE EN

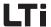

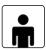

### Your qualification:

- In order to prevent personal injury or damage to property, only personnel with electrical engineering qualifications may work on the device.
- The qualified personnel must familiarise themselves with the Operation Manual (refer to IEC364, DIN VDE0100).
- Knowledge of the national accident prevention regulations (e. g. VBG 4 in Germany)

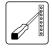

## **During installation follow these instructions:**

- Always comply with the connection conditions and technical specifications.
- Comply with the standards for electrical installations, such as wire cross-section, PE-conductor and ground connections.
- Do not touch electronic components and contacts (electrostatic discharge may destroy components).

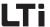

## 1.2 Intended use

Drive controllers are components for installation into stationary electric systems or machines.

When installed in machines the commissioning of the drive controller (i. e. start-up of intended operation) is prohibited, unless it has been ascertained that the machine fully complies with the regulations of the EC-directive 98/37/EC (Machine Directive); compliance with EN 60204 is mandatory.

Commissioning (i. e. starting intended operation) is only permitted when strictly complying with EMC-directive (89/336/EEC).

( (

The series CDE/CDB3000 comply with the low voltage directive 73/23/  $\ensuremath{\mathsf{EEC}}$ 

For the drive controller the harmonized standards of series EN 50178/DIN VDE 0160 in connection with EN 60439-1/VDE 0660 part 500 and EN 60146/VDE 0558 are applied.

( (

The series CDF3000 complies with the EMC directive 89/336/EEC.

The harmonized standards EN 50178/DIN VDE 0160 and EN 61800-3 are applied for the drive controllers.

If the drive controller is used in special applications, e. g. in areas subject to explosion hazards, the applicable regulations and standards (e. g. in Ex-environments EN 50014 "General provisions" and EN 50018 "Flameproof housing") must be strictly observed.

Repairs must only be carried out by authorized repair workshops. Unauthorised opening and incorrect intervention could lead to physical injury or material damage. The warranty granted by LTi DRiVES will become void.

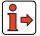

Note:

The use of drive controllers in mobile equipment is assumed an exceptional environmental condition and is only permitted after a special agreement.

1

2

3

4

5

•

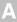

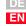

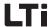

## 1.3 Responsibility

Electronic devices are never fail-safe. The company setting up and/or operating the machine or plant is itself responsible for ensuring that the drive is rendered safe if the device fails.

EN 60204-1/DIN VDE 0113 "Safety of machines", in the section on "Electrical equipment of machines", stipulates safety requirements for electrical controls. They are intended to protect personnel and machinery, and to maintain the function capability of the machine or plant concerned, and must be observed.

An emergency stop system does not necessarily have to cut the power supply to the drive. To protect against danger, it may be more beneficial to keep individual drives running or to initiate specific safety sequences. Execution of the emergency stop measure is assessed by means of a risk analysis of the machine or plant, including the electrical equipment in accordance with DIN EN 1050, and is determined by selecting the circuit category in accordance with DIN EN 954-1 "Safety of machines - Safety-related parts of controls".

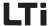

## 2 Equipment hardware

| 2.1 | Terminal positions CDE3000   | 2-2  |
|-----|------------------------------|------|
| 2.2 | Terminal positions CDB3000   | 2-8  |
| 2.3 | Terminal positions CDF3000   | 2-13 |
| 2.4 | LEDs                         | 2-17 |
| 2.5 | Resetting parameter settings | 2-18 |
| 2.6 | Loading equipment software   | 2-19 |
| 2.7 | Device protection            | 2-20 |
|     |                              |      |

This chapter shows general items concerning the equipment hardware, which are required to understand and work with the application manual. Further information on equipment hardware can be found in the corresponding operating instructions for the positioning controllers.

0

4

5

O

7

8

Λ

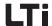

## 2.1 Terminal positions CDE3000

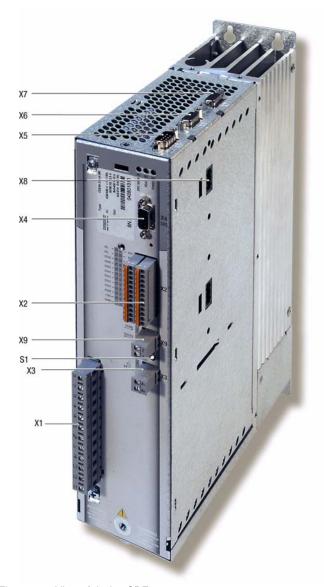

Fig. 2.1 View of device CDE3000

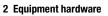

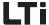

| No. | Designation                  | Function                                                                                                    |
|-----|------------------------------|----------------------------------------------------------------------------------------------------|
| S1  | Encoder switch               | Setting the CAN-address = hardware address + parameter value COADR                                             |
| X1  | Power terminal               | Mains, motor, DC supply (L+/L-) up to < 22 kW: Braking resistor L+/RB, from > 22 kW: Braking resistor L+/RB    |
| X2  | Control connection           | 8 digital inputs, 2 analog inputs, (10 bit)<br>3 digital outputs, 1 relay<br>Safe Standstill with relay output |
| Х3  | Motor temperature monitoring | PTC, following DIN 44082 or<br>KTY 84-130 (linear temperature sensor) or<br>Klixon (thermal circuit breaker)   |
| X4  | RS232 port                   | for PC with DriveManager or KeyPad                                                                             |
| X5  | CAN-interface                | CANopen-interface DSP402                                                                                       |
| Х6  | Resolver connection          | Resolver                                                                                                    |
| X7  | TTL-/SSI encoder interface   | TTL encoder<br>SSI absolute value transducer, optionally: Sin-Cos<br>transducer                                |
| X8  | Optional board slot          | Expansion board slot for e. g. optional module CM_DPV1 (PROFIBUS-DP)                                           |
| Х9  | Brake driver                 | 24V output 2A max., supply X2 Pin 1 and Pin 2<br>Monitoring short-circuit/wire break.                          |

Table 2.1 Legend to "View of device CDE3000"

2

3

4

5

U

A

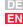

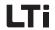

Power terminal

| X1          | Designation         | X1    | Designation         |
|-------------|---------------------|-------|---------------------|
| □ U         | Motor cable U       |       | Motor cable U       |
|             | Motor cable V       |       | Motor cable V       |
|             | Motor cable W       | □ w   | Motor cable W       |
| □ ÷         | PE-conductor        | - +   | PE-conductor        |
| ÷           | PE-conductor        | □ ÷   | PE-conductor        |
| L+          | D.C. ling voltage + | L+    | D.C. ling voltage + |
| □ RB        | Braking resistor    | □ RB  | Braking resistor    |
| <b>□</b> L- | D.C. ling voltage - | L- L- | D.C. ling voltage - |
| ÷           | PE-conductor        | ÷     | PE-conductor        |
|             | NC                  | L3    | Mains phase L3      |
| □ N         | Neutral conductor   | L2    | Mains phase L2      |
| L1          | Mains phase         | L1    | Mains phase L1      |

Table 2.2 Power terminal designation CDE32.xxx and CDE34.xxx

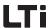

Control connection

| X2 | Designation | Function                                    |
|----|-------------|---------------------------------------------|
| 1  | DGND        | digital ground                              |
| 2  | +24 V       | Auxiliary voltage U <sub>V</sub> =24 V DC   |
| 3  | ISA0+       | Analog input 10 bit ± 10 V                  |
| 4  | ISA0-       | Analog input                                |
| 5  | ISA1+       | Analog input 10 bit ± 10 V                  |
| 6  | ISA1-       | Analog input                                |
| 7  | 0SD00       | Digital output                              |
| 8  | 0SD01       | Digital output                              |
| 9  | 0SD02       | Digital output                              |
| 10 | ENP0        | Power stage hardware enable                 |
| 11 | RSH         | Relay output Safe Standstill (make contact) |
| 12 | RSH         | Relay output Safe Standstill (root)         |
| 13 | DGND        | digital ground                              |
| 14 | +24V        | Auxiliary voltage U <sub>V</sub> =24 V DC   |
| 15 | ISD00       | Digital input 0                             |
| 16 | ISD01       | Digital input 1                             |
| 17 | ISD02       | Digital input 2                             |
| 18 | ISD03       | Digital input 3                             |
| 19 | ISD04       | Digital input 4                             |
| 20 | ISD05       | Digital input 5                             |
| 21 | ISD06       | Digital input 6                             |
| 22 | ISDSH       | Digital input Safe Standstill               |
| 23 | REL OSD04   | Relay input (root)                          |
| 24 | REL OSD04   | Relay output (make contact)                 |

Table 2.3 Signal assignment for control terminal X2, CDE3000

| Pin-No. | Function                                                         |
|---------|------------------------------------------------------------------|
| 1       | +15 V DC for operation panel KP300 (previously KP200-XL)         |
| 2       | TxD, data transmission                                           |
| 3       | RxD, data reception                                              |
| 4       | not used                                                         |
| 5       | GND for +15 V DC for operation panel KP300 (previously KP200-XL) |
| 6       | +24 V DC, voltage supply for control PCB                         |
| 7       | not used                                                         |
| 8       | not used                                                         |
| 9       | GND for +24 V DC, voltage supply control PCB                     |

Table 2.4 Pin assignment of the serial interface X4, 9-pin D-Sub socket

RS232

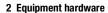

CAN

| Pin-No. | Function                                                                                                |
|---------|----------------------------------------------------------------------------------------------------|
| 1       | Wave terminating resistor 120 $\Omega$ internal for CAN by means of jumper between Pin 1 and Pin 2      |
| 2       | CAN_LOW, CAN signal                                                                                     |
| 3       | CAN_GND, reference ground of CAN 24 V (Pin 9)                                                           |
| 4       | CAN-SYNC_LOW.                                                                                           |
| 5       | Wave terminating resistor 120 $\Omega$ internal for CAN-SYNC by means of jumper between Pin 5 and Pin 4 |
| 6       | CAN_GND, bridged with Pin 3                                                                             |
| 7       | CAN_HIGH, CAN signal                                                                                    |
| 8       | CAN-SYNC_HIGH.                                                                                          |
| 9       | CAN_+24 V (24 V $\pm$ 10%, 50 mA). This supply voltage is required for CAN operation.                   |

Table 2.5 Pin assignment of CAN-interface X5, 9-pin D-Sub pin

| Pin-No. | Function                              |
|---------|---------------------------------------|
| 1       | S2 / (Sine+)                          |
| 2       | S4 / (Sine-)                          |
| 3       | S1 / (Cosine+)                        |
| 4       | +5 V                                  |
| 5       | PTC+, motor temperature monitoring    |
| 6       | R1 / (REF+), resolver excitation      |
| 7       | R2 / (REF-), resolver excitation, GND |
| 8       | S3 / (Cosine-)                        |
| 9       | PTC temperature monitoring            |

Table 2.6 Pin assignment of resolver interface X6, 9-pin D-Sub, socket

### Resolver

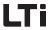

Encoder

| Pin-No.                                                                         | Function TTL                                                                                                    | SSI                                          |
|---------------------------------------------------------------------------------|----------------------------------------------------------------------------------------------------|----------------------------------------------|
| 1                                                                               | A- (track A) <sup>1)</sup>                                                                                                    | do not use                                   |
| 2                                                                               | A+ (track A) <sup>1)</sup>                                                                                                    | do not use                                   |
| 3                                                                               | +5                                                                                                    | V at 150 mA                                  |
| 4                                                                               | do not use                                                                                                    | DATA+ <sup>1)</sup> differential input RS485 |
| 5                                                                               | do not use                                                                                                    | DATA- <sup>1)</sup> differential input RS485 |
| 6                                                                               | B -, (track B) <sup>1)</sup>                                                                                                    | do not use                                   |
| 7                                                                               | (                                                                                                    | do not use                                   |
| 8                                                                               | GND                                                                                                    |                                              |
| 9                                                                               | R- (zero pulse) <sup>1)</sup>                                                                                                    | do not use                                   |
| 10                                                                              | R+ (zero pulse) <sup>1)</sup>                                                                                                    | do not use                                   |
| 11                                                                              | B+, (track B) <sup>1)</sup>                                                                                                    | do not use                                   |
| 12                                                                              | Sensor + (+5 V supply ):<br>Cable length related voltage drops may occur in the sensor line. It is<br>therefore recommended to connect the sensor line in order to counteract<br>this effect. |                                              |
| 13                                                                              | Sensor - (GND supply)                                                                                                    |                                              |
| 14                                                                              | do not use                                                                                                    | CLK+ differential output, cycle signal       |
| 15                                                                              | do not use                                                                                                    | CLK- differential output, cycle signal       |
| 1) The lines of tracks A. B. R and Data are internally connected with a 120 Ohm |                                                                                                    |                                              |

<sup>&</sup>lt;sup>1)</sup> The lines of tracks A, B, R and Data are internally connected with a 120 Ohm resistance.

Table 2.7 Pin assignment for encoder interface X7, 15-pin D-Sub High Density, socket

\_

4

5

O

O

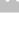

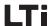

## 2.2 Terminal positions CDB3000

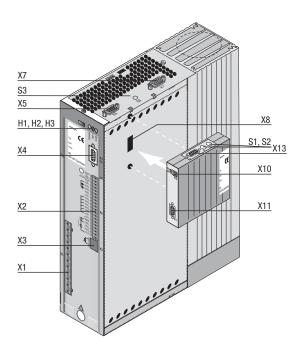

Fig. 2.2 Position plan CDB3000

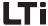

| No.        | Designation                        | Function                                                                                                    |
|------------|------------------------------------|----------------------------------------------------------------------------------------------------|
| H1, H2, H3 | Light emitting diodes              | Equipment status display                                                                                    |
| X1         | Power terminal                     | Mains, motor, DC supply (L+/L-) up to < 22 kW: Braking resistor L+/RB, from > 22 kW: Braking resistor L+/RB |
| X2         | Control connection                 | 4 digital inputs, 2 analog inputs<br>3 digital outputs, (of these 1 relay)<br>1 analog output               |
| Х3         | PTC-terminal                       | PTC, thermal circuit breaker or linear temperature sensor KTY 84-130                                        |
| X4         | RS232 port                         | for PC with DRIVEMANAGER or control unit KP300 (previously KP200-XL)                                        |
| X5         | CAN-interface                      | Access to integrated CAN-interface                                                                          |
| Х7         | TTL-/SSI encoder interface         | for connection of suitable encoders                                                                         |
| S3         | Address encoder switch CANopen     | Setting the CAN-address = hardware address + parameter value COADR                                          |
| X8         | Optional board slot                | e. g. optional module DPV1                                                                                  |
| X10        | Voltage supply for optional module | + 24 V, ground                                                                                              |
| X11        | PROFIBUS-DP interface              | Input bus connection                                                                                        |
| X13        | Address encoder plug               | Only with optional module DPV1                                                                              |
| S1, S2     | Address encoder switch             | Only with optional module DPV1                                                                              |
|            |                                    |                                                                                                    |

Table 2.8 Legend to "Position plan CDB3000"

Н

2

J

B

Λ

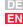

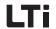

Power terminal

| X1    | Designation         | X1    | Designation         |
|-------|---------------------|-------|---------------------|
|       | Motor cable U       | □ ∪   | Motor cable U       |
|       | Motor cable V       |       | Motor cable V       |
| □ w   | Motor cable W       | □ w   | Motor cable W       |
| □ ÷   | PE-conductor        | - ÷   | PE-conductor        |
| □ ÷   | PE-conductor        | ÷     | PE-conductor        |
| L+    | D.C. ling voltage + | L+    | D.C. ling voltage + |
| □ RB  | Braking resistor    | □ RB  | Braking resistor    |
| L- L- | D.C. ling voltage - | L- L- | D.C. ling voltage - |
| ÷     | PE-conductor        | ÷     | PE-conductor        |
|       | NC                  | L3    | Mains phase L3      |
| □ N   | Neutral conductor   | L2    | Mains phase L2      |
| L1    | Mains phase         | L1    | Mains phase L1      |

Table 2.9 Power terminal designation CDB32.xxx und CDB34.xxx

| Х2 | Designation    | Function                       |       |
|----|----------------|--------------------------------|-------|
| 20 | 0SD02/20       | Make contact of two-way relay  | X2-18 |
| 19 | 0SD02/19       | Root of two-way relay          | X2-19 |
| 18 | OSD02/18       | Break contact of two-way relay | X2-20 |
| 17 | DGND           | digital ground                 |       |
| 16 | 0SD01          | digital output                 |       |
| 15 | OSD00          | digital output                 |       |
| 14 | DGND           | digital ground                 |       |
| 13 | U <sub>V</sub> | Auxiliary voltage 24 V         |       |
| 12 | ISD03          | digital input                  |       |
| 11 | ISD02          | digital input                  |       |
| 10 | ISD01          | digital input                  |       |
| 9  | ISD00          | digital input                  |       |
| 8  | ENPO           | Power stage hardware enable    |       |
| 7  | U <sub>V</sub> | Auxiliary voltage 24 V DC      |       |
| 6  | U <sub>V</sub> | Auxiliary voltage 24 V DC      |       |
| 5  | 0SA00          | analog output                  |       |
| 4  | AGND           | analog ground                  |       |
| 3  | ISA01          | analog input                   |       |
| 2  | ISA00          | analog input                   |       |
| 1  | $U_R$          | Reference voltage +10,5 V      |       |

Table 2.10 Control terminal designation CDB3000

### Control connection

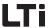

RS232

Pin-No. **Function** 1 +15 V DC for operation panel KP300 (previously KP200-XL) 2 TxD, data transmission RxD, data reception 3 4 not used 5 GND for +15V DC for operation panel KP300 (previously KP200-XL) +24 V DC, voltage supply control print 6 7 not used 8 not used 9 GND for +24V DC, voltage supply control print

Table 2.11 Pin assignment of the serial interface X4, 9-pin D-Sub socket

| Pin-No. | Function                                                                                           |
|---------|----------------------------------------------------------------------------------------------------|
| 1       | Wave terminating resistor 120 $\Omega$ internal for CAN by means of jumper between Pin 1 and Pin 2 |
| 2       | CAN_LOW, CAN signal                                                                                |
| 3       | CAN_GND, reference ground of CAN 24 V (Pin 9)                                                      |
| 4       | not used, please do not connect                                                                    |
| 5       | not used, please do not connect                                                                    |
| 6       | CAN_GND, bridged with Pin 3                                                                        |
| 7       | CAN_HIGH, CAN signal                                                                               |
| 8       | not used, please do not connect                                                                    |
| 9       | CAN_+24 V (24 V $\pm$ 25%, 50 mA). This supply voltage is required for CAN operation.              |

Table 2.12 Pin assignment of CAN-interface X5, 9-pin D-Sub pin

CAN

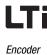

| Pin-No. | Function TTL                                                                                             | Function SSI  |
|---------|----------------------------------------------------------------------------------------------------|---------------|
| 1       | A-                                                                                                    | DATA-         |
| 2       | A+                                                                                                    | DATA+         |
| 3       | +5 V / 150 mA                                                                                            | +5 V / 150 mA |
| 4       | not used, please do not connect                                                                          | i             |
| 5       | not used, please do not connect                                                                          | t             |
| 6       | B-                                                                                                    | CLK-          |
| 7       | not used, please do not connect                                                                          |               |
| 8       | GND                                                                                                    | GND           |
| 9       | R-                                                                                                    |               |
| 10      | R+                                                                                                    |               |
| 11      | B+                                                                                                    | CLK+          |
| 12      | +5 V (sensor)                                                                                            | +5 V (sensor) |
| 13      | GND (Sensor)                                                                                             |               |
| 14/15   | Wave terminating resistor 120 $\Omega$ internal for track B by means of jumper between Pin 14 and Pin 15 |               |

Table 2.13 Pin assignment for encoder terminal X7, 15-pin D-Sub High Density, socket

| Х2                                                                                 | Terminal designation                       | Function HTL |
|------------------------------------------------------------------------------------|--------------------------------------------|--------------|
| 14                                                                                 | GND                                        | GND          |
| 13                                                                                 | +24 V (100 mA for entire control terminal) | +24 V        |
| 12                                                                                 | ISD03                                      | B+           |
| 11                                                                                 | ISD02                                      | A+           |
| Note: : Inverted encoder signals or a zero pulse cannot be connected or evaluated. |                                            |              |

Table 2.14 Assignment for HTL encoder connection to X2

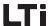

## 2.3 Terminal positions CDF3000

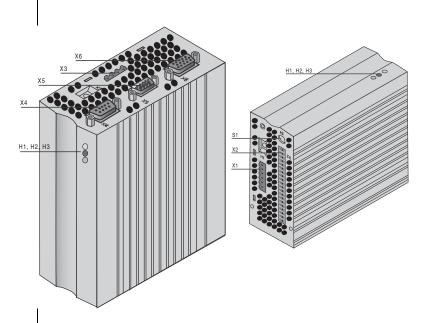

Fig. 2.3 View of device CDF3000

| No.        | Designation                      | Function                                                                |
|------------|----------------------------------|-------------------------------------------------------------------------|
| H1, H2, H3 | Light emitting diodes            | Equipment status display                                                |
| S1         | Encoder switch                   | Setting the CAN-address                                                 |
| X1         | Power terminal                   | 6-pin                                                                   |
| X2         | Control connection               | 20-pin                                                                  |
| Х3         | Motor power connection           | 4-pin                                                                   |
| X4         | RS232 port                       | for PC with DriveManager or<br>control unit KP300 (previously KP200-XL) |
| X5         | CAN-interface                    | DSP402                                                                  |
| Х6         | Resolver / SSI-sensor connection | 15-pin HD-Sub-D (socket)                                                |

Table 2.15 Legend to "View of device CDF3000"

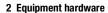

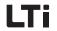

Power terminal

| X1          | Designation                             |
|-------------|-----------------------------------------|
| TIL+        | Supply 24 V - 55 V                      |
|             | Earthing                                |
| PE          | PE-conductor                            |
| <b>□</b> PE | PE-conductor                            |
| RB+         | Connection of external braking resistor |
| RB-         | Connection of external braking resistor |

Table 2.16 Power terminal designation X1, CDF3000

### Control connection

| X2 | Designation | Function                                                  |
|----|-------------|-----------------------------------------------------------|
| 20 | REL OSD05   | Digital output                                            |
| 19 | REL OSD05   | Relay output, 25 V / 1 A AC<br>30 V / 1 A DC              |
| 18 | RSH         | Relay contact Safe Standstill (root)                      |
| 17 | RSH         | Relay contact Safe Standstill (make contact)              |
| 16 | ISDSH       | Digital input Safe Standstill                             |
| 15 | ISD02       | Digital input                                             |
| 14 | ISD01       | Digital input                                             |
| 13 | ISD00       | Digital input                                             |
| 12 | ENPO        | Release of closed loop control                            |
| 11 | +24 V       | +24 V supply                                              |
| 10 | OSD00       | Digital output                                            |
| 9  | ISA1+       | Analog input, differential +                              |
| 8  | ISA1-       | Analog input, differential -                              |
| 7  | ISA0+       | Analog input, differential +                              |
| 6  | ISA0-       | Analog input, differential -                              |
| 5  | +24 V       | +24 V supply for control element                          |
| 4  | GND         | Earthing                                                  |
| 3  | GND         | Earthing                                                  |
| 2  | OSD03       | Digital output, motor brake driver 1 (0.5 A eff, 2 A max) |
| 1  | 0SD04       | Digital output, motor brake driver 2 (0.5 A eff, 2 A max) |

Table 2.17 Signal assignment for control terminal X2, CDF3000

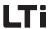

Motor connection

 Terminal X3/Pin
 Designation

 W
 W

 V
 Motor phase connection (max. 1,5 mm²)

 U
 PE

 PE-terminal

Table 2.18 Motor terminal designation X3 CDF3000

| Terminal X4/<br>Pin-No. | Function                                                         |
|-------------------------|------------------------------------------------------------------|
| 1                       | +15 V DC for operation panel KP300 (previously KP200-XL)         |
| 2                       | TxD, data transmission                                           |
| 3                       | RxD, data reception                                              |
| 4                       | not used                                                         |
| 5                       | GND for +15 V DC for operation panel KP300 (previously KP200-XL) |
| 6                       | +24 V DC, voltage supply for control PCB                         |
| 7                       | not used                                                         |
| 8                       | not used                                                         |
| 9                       | GND for +24 V DC, voltage supply control PCB                     |

Table 2.19 Pin assignment of the serial interface X4, CDF

| Terminal X5<br>Pin-No. | Function                                                                                                |
|------------------------|----------------------------------------------------------------------------------------------------|
| 1                      | Wave terminating resistor 120 $\Omega$ internal for CAN by means of jumper between Pin 1 and Pin 2      |
| 2                      | CAN_LOW                                                                                                 |
| 3                      | CAN_GND                                                                                                 |
| 4                      | CAN_SYNC_LOW.                                                                                           |
| 5                      | Wave terminating resistor 120 $\Omega$ internal for CAN-SYNC by means of jumper between Pin 4 and Pin 5 |
| 6                      | CAN_GND                                                                                                 |
| 7                      | CAN_HIGH                                                                                                |
| 8                      | CAN_SYNC_HIGH.                                                                                          |
| 9                      | CAN_+24 V (24 V $\pm$ 25 %, 50 mA)<br>This supply voltage is required for CAN operation.                |

Table 2.20 Pin assignment of CAN-interface X5, 9-pin D-Sub pin

RS232

CAN

DE EN

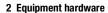

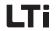

Resolver

| Terminal X6/<br>Pin-No. | Function                            |  |
|-------------------------|-------------------------------------|--|
| 1                       | Sine-, resolver (S4)                |  |
| 2                       | Sine+, resolver (S2)                |  |
| 3                       | +5 V / 150 mA, SSI                  |  |
| 4                       | DATA+, SSI                          |  |
| 5                       | DATA-, SSI                          |  |
| 6                       | Cosine-, resolver (S3)              |  |
| 7                       | REF-, resolver, (R2)                |  |
| 8                       | GND, SSI                            |  |
| 9                       | PTC- (KTY / Klixon), resolver / SSI |  |
| 10                      | PTC+ (KTY / Klixon), resolver / SSI |  |
| 11                      | Cosine+, resolver (S1)              |  |
| 12                      | REF+, resolver, (R1)                |  |
| 13                      | do not use                          |  |
| 14                      | CLK+, SSI                           |  |
| 15                      | CLK-, SSI                           |  |

Table 2.21 Pin assignment for resolver interface X6, 15-pin High Density D-Sub pin, socket

| Terminal<br>X2/ Pin-<br>No. | Designation | Function                                                                   | Electrical<br>isolation |
|-----------------------------|-------------|----------------------------------------------------------------------------|-------------------------|
| 1                           | 0SD04       | short-circuit proof                                                        |                         |
| 4                           | DGND        | Cable breakage monitoring; suitable for controlling a motor holding brake. | yes                     |

### Brake driver

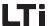

## 2.4 Light emitting diodes

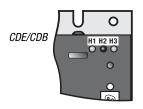

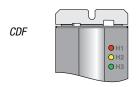

The positioning controller is fitted with three status LED's in red (H1), yellow (H2) and green (H3) at the top right.

| Device status                                                                                                    | red LED (H1)   | yellow LED (H2) | green LED (H3) |
|----------------------------------------------------------------------------------------------------|----------------|-----------------|----------------|
| Supply voltage 24 V DC (internal or external) for control element applied or closed loop control in "Parameterization" status | О              | О               | •              |
| Ready (ENPO set)                                                                                                    | О              | •               | •              |
| In service/auto-tuning active                                                                                                 | О              | *               | •              |
| Warning (at Standby)                                                                                                    | О              | •               | •              |
| Warning (active with operation/<br>self-adjustment)                                                                           | 0              | *               | •              |
| Error                                                                                                    | ₩ (flash code) | О               | •              |
| OLED off, ● LED on, * LED flashin                                                                                             | ng             |                 |                |

Table 2.22 Meaning of the light emitting diodes

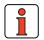

**Note:** The parameterization mode by control unit is not separately indicated.

| Flash code of red LED | Display control unit | Cause of fault               |
|-----------------------|----------------------|------------------------------|
| 1x                    | E-CPU                | Collective error message     |
| 2x                    | E-OFF                | Undervoltage cut-off         |
| 3x                    | E-OC                 | Overcurrent cut-off          |
| 4x                    | E-0V                 | Overvoltage cut-off          |
| 5x                    | E-OLM                | Motor overloaded             |
| 6x                    | E-OLI                | Device overloaded            |
| 7x                    | E-OTM                | Motor temperature too high   |
| 8x                    | E-OTI                | Cooling temperature too high |

Table 2.23 Error messages

Error messages can be displayed more accurately with the KP300 (previously KP200-XL) control unit or the DRIVEMANAGER.

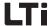

#### 2.5 Resetting parameter settings

Parameter reset

Factory setting

The resetting of parameter settings is divided into two areas with differing effects. The parameter reset returns an individual parameter to the last saved value. Device reset restores the entire dataset to factory setting (delivery defaults).

#### In the KEYPAD PARA menu:

If you are in the setup mode of a parameter and press the two arrow keys simultaneously, the parameter you are currently editing will be reset to the setting saved last.

#### In DRIVEMANAGER:

In the focussed settings window by actuating the F1-key. The factory setting of the parameter is to be taken from the tab "Value Range" and entered.

#### KEYPAD:

Press both arrow keys of the KEYPAD simultaneously during servo controller power-up to reset all parameters to their factory defaults and reinitialise the system

#### DRIVEMANAGER:

Select function "Reset to factory default" in the menu "Active device".

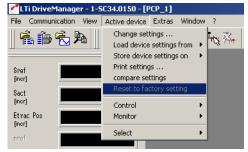

Fig. 2.4 Reset in DRIVEMANAGER

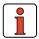

Note:

This factory setting also resets the selected default solution. Check the terminal assignment and the functionality of the positioning controller in these operating modes or load your user dataset.

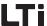

## 2.6 Loading device software

With the DRIVEMANAGER you can load a new device software (Firmware) into the Flash-EPROM of the devices. This enables updating of the software without having to open the positioning controllers.

- For this purpose set up a connection between DRIVEMANAGER and positioning controllers.
- 2. From the menu "Options" choose the option "Load device software (Firmware) ...". From here the DRIVEMANAGER will guide you through the other work steps. LEDs H2 and H3 will light during transfer of the Firmware. After successful transfer the LED H2 will go out, if no ENPO signal is applied.

1

2

3

4

2

O

1

8

Α

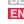

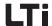

## 2.7 Device protection

| Function | Effect |
|----------|--------|

 Protection of the positioning controller against damage caused by overload. The positioning controller stops the motor with an error message.

- E-OTI, if the device temperature exceeds a fixed limit
- E-OLI, if the integrated current time value exceeds the limit value set in dependence on the power module by a certain triggering time
- E-OC in case of short circuit or earth fault detection
- The positioning controller can submit a warning when the I<sup>2</sup>xt-device protection integrator is started

The software and hardware of the positioning controller automatically takes over the monitoring and protection of the device.

The power stage protects itself against overheating in dependence on

- the heat sink temperature,
- the applied d.c. link voltage,
- the transistor modules used in the power stages and
- the modulation switching frequency

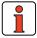

Note:

The current heat sink temperature of the positioning controller in the area of the power transistors (KTEMP) and the internal device temperature (DTEMP) are displayed in °C.

Under high loads the  $I^2xt$ -integrator is activated. The  $I^2xt$  monitoring serves the purpose of protecting the device against permanent overloads. The switch-off limit is calculated on the basis of rated current and the overload ability of the controller.

With active  $I^2xt$  integrator the warning message can be submitted to a digital output, field bus or PLC.

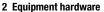

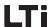

Short circuit

The hardware of the positioning controller will detect a short circuit at the motor output and switch off the motor.

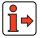

**Info:** Detailed information on permissible current load for the positioning controllers can be taken from the operating instructions and the Order Catalogue CDE/CDB3000.

\_

6

4

Ð

Ш

DE

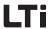

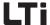

3 Operation structure

| 3.1   | Operation levels in the parameter structure .            | 3-2 |
|-------|----------------------------------------------------------|-----|
| 3.2   | Operation with DRIVEMANAGER                              | 3-4 |
| 3.2.1 | Operation masks                                          | 3-5 |
| 3.3   | Operation with operation panel KP300 (previous KP200-XL) | •   |
| 3.4   | Commissioning                                            |     |

Due to the use of different operation variants and extensive possibilities for parameterization the operation structure is very flexible. The well organized data structure thus supports the handling of data and the parameterization of the positioning controllers.

Parameterization of the positioning controllers may take place via the easy to use hand-held KP300 (previously KP200-XL) operation panel or the comfortable PC user interface DRIVEMANAGER.

2

3

4

5

6

7

Q

Λ

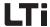

# 3.1 Operation levels in the parameter structure

With the parameters the positioning controllers can be completely matched to the aims of the application. In addition there are parameters for the internal values of the positioning controllers, which are protected against the user for general operational safety and reliability.

The operation levels are adjusted by means of parameters. The number of editable and displayable parameters changes in dependence on the operation level. The higher the operation level, the higher the number of parameters with access rights. In contrast, the clarity of the parameters actually needed by the user to reach his application as quickly as possible, is reduced. This means that operation is remarkably easier when choosing the lowest possible operation level.

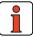

Note:

The operation levels protect against unauthorized access. Thus the operation level 01-MODE = 2 is activated about 10 minutes after the last actuation of the button when using the KP300 (previously KP200-XL) operation panel.

### Changing the operation level

If a higher operation level is selected via parameter 01-MODE, the associated password is automatically requested. This password can be changed by means of a password parameter (setting "000" = password disabled).

| Target group       | Password parameter        | Comment                                                                                                    | Operation<br>level 01-<br>MODE | Password in<br>WE <sup>1)</sup> |
|--------------------|---------------------------|----------------------------------------------------------------------------------------------------|--------------------------------|---------------------------------|
| Layman             | no parameter<br>available | without access right, only for status monitoring  no parameterization, display of basic parameters                     | 1                              | -                               |
| Beginner           | 2                         | 000                                                                                                    |                                |                                 |
| Advanced           | 363-PSW3                  | for commissioning and field bus connection  • parameterization for standard applications  • extended parameter display | 3                              | 000                             |
| Expert             | 364-PSW4                  | with expert knowledge in control technology  all closed loop control parameters editable  extended parameter display   | 4                              | 000                             |
| Others             | 365-PSW5                  | for system integrators                                                                                                 | 5                              | -                               |
| Expert personnel   | 367-PSWCT                 | Operation and start-up using the KP300 (previously KP200-XL) operation panel                                           | CTRL menu                      | 573                             |
| 1) WE = Factory se | tting                     | ,                                                                                                    | -                              |                                 |

Table 3.1 Setting operation levels

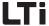

If a password is set up for operation level 2 ... 4, both viewing and editing of parameters in the corresponding operation level by means of the KP300 (previously KP200-XL) operation panel is maintained, until a change to a lower operation level. For this purpose a new operation level must be selected via parameter 01-MODE.

### Changing the password for an operation level

A password can only be changed via levels with operation rights, i.e. passwords of a higher operation level cannot be changed or viewed. A password is changed by selecting the parameter, editing and finally saving the password by pressing the Enter-key on the KP300 (previously KP200-XL) operation panel. This change can also be made via DRIVEMANAGER. The password will only become active when changing to a lower operation level.

### Changing the operation level in DRIVEMANAGER

The corresponding level is selected in menu option "Extras - Select new user level".

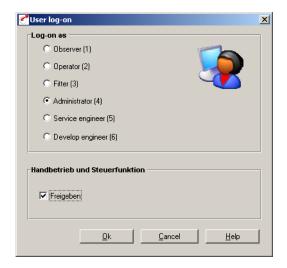

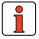

Changing levels does not require a password.

DE EN

3

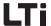

## 3.2 Operation with DRIVEMANAGER

### **Connection and start**

- Connect the interface cable and switch on the power supply for the positioning controller.
- After the program start the DRIVEMANAGER will automatically set up a link to the connected controller (minimum V2.3).
- If the automatic connection does not work, check the setting in the menu Extras > Options and set up the connection with the Icon

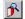

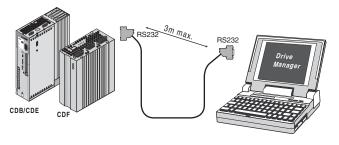

Fig. 3.1 Connection via RS232 interface cable (9-pin, socket/pins)

The most important functions

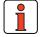

Further information can be found in the help to the DRIVEMANAGER.

| lcon    | Function                            | Menu                                                                   |  |  |  |  |  |
|---------|-------------------------------------|------------------------------------------------------------------------|--|--|--|--|--|
|         | Connect to the device               | Communication > Connect > Single device                                |  |  |  |  |  |
| 陽       | Changing the device settings        | Active device > Change settings                                        |  |  |  |  |  |
|         | Print parameter data set            | Active device > Print settings                                         |  |  |  |  |  |
| <b></b> | Control drive                       | Active device > Control > Basic operation modes, no position setpoints |  |  |  |  |  |
| $\sim$  | Digital Scope                       | Active device > Monitor > Quickly changing digital scope values        |  |  |  |  |  |
|         | Saving settings from device to file | Active device > Save settings of device to                             |  |  |  |  |  |

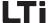

| Icon  | Function                             | Menu                                           |  |  |  |  |  |
|-------|--------------------------------------|------------------------------------------------|--|--|--|--|--|
|       | Load settings from file into device  | Active device > Load settings into device from |  |  |  |  |  |
| Trong | Bus initialization (change settings) | Communication > Bus configuration              |  |  |  |  |  |
| ×.    | Disconnect the link to the device    | Communication > Disconnect                     |  |  |  |  |  |
| 桑     | Compare device settings              | Active device> Compare settings                |  |  |  |  |  |

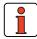

**Note:** Further information can be found in the operating instructions for the DRIVEMANAGER.

## 3.2.1 Operation masks

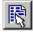

VIA ICON "CHANGE DEVICE SETTINGS" or via menu:

Active device > Change settings

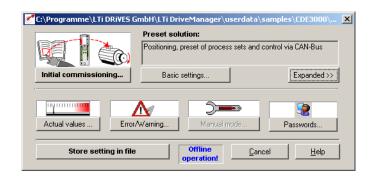

Fig. 3.2 Adjustment in minimized view

This operation mask "Settings" can be used to parameterize the position controllers.

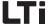

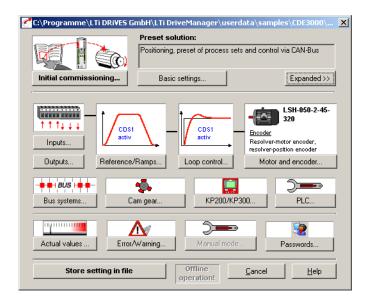

Fig. 3.3 Adjustment in extended view

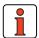

Note:

Parameter changes only take place in the volatile random access memory and must subsequently be saved in the device by pressing the button "Save device settings". The same is achieved by simultaneous pressing of both arrow keys on the KP300 (previously KP200-XL) operation panel for approx. 2 seconds in menu level (see chapter 3.3).

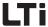

### **Example Operation via mask**

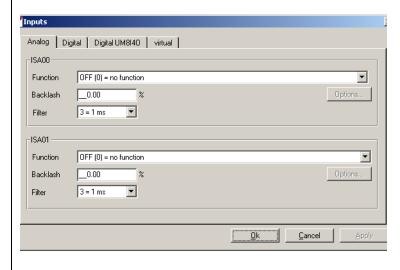

#### Function of buttons

Fig. 3.4 Example for operation via mask

OK  $\longrightarrow$  Accept changes and close mask

Cancel  $\longrightarrow$  Cancel changes and close mask

Accept  $\longrightarrow$  Accept changes (activate) and keep mask open

Options  $\longrightarrow$  Optional settings for the corresponding function

### Explanation of setting

for example:

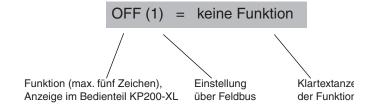

2

U

ı

6

1

ğ

A

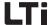

### **Help function**

In any input window key **F1** can be used to call up a help function with further information on the corresponding parameter.

e.g. the mask "Function selector analog standard input

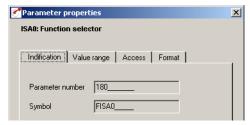

Fig. 3.5 Identification

Parameter number: Number of parameter

Abbreviation: Name, max. five digits, display in KP300 (previously KP200-

XL)

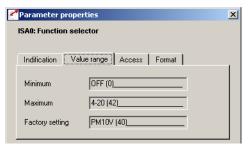

Fig. 3.6 Value range

Minimum/Maximum: Value range (here: between OFF and /E-EX).

Factory setting: After a device reset to factory setting (WE) this value is

automatically entered.

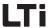

# 3.3 Operation with operation panel KP300 (previously KP200-XL)

### Installation and connection of the operation panel

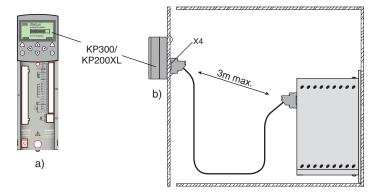

Fig. 3.7 Installation of the operation panel: a) on the positioning controller (plug X4) for CDE/CDB3000 or b) on the control cabinet door

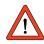

**Attention:** Connection to the positioning controller CDF3000 is always accomplished via interface cable to board slot X4.

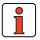

Note: For operation and menu structure for KP300 please refer to the Operation Manual KEYPAD KP300, ID-No.: 1080.00B.

Н

2

<u></u>

1

A

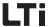

KP300 control and display elements see Operation Manual KeyPad KP300.

### KP200-XL control and display elements

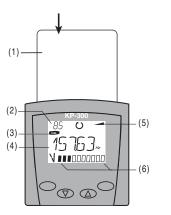

- (1) Chip card SMARTCARD to save and transfer settings
- (2) 3-digit numerical display, e. g. for parameter number
- (3) current menu
- (4) 5-digit numerical display for parameter name and value
- (5) Acceleration and deceleration ramp active
- (6) Bar graph display, 10 digit

Call up menu branches or parameters; Save changes; Control start in drive

Quit menu branches; Cancel changes; Control stop in drive

Select menu, subject area or parameter; Increase setting

Select menu, subject area or parameter; Reduce setting

Fig. 3.8 Control and display elements of the operation panel KP200-XL

Menu structure KP300, see Operation Manual KP300 The KP200-XL operation panel has a menu structure to enable clearly arranged operation.

#### Actual values Subject area Drive SMARTCARD select select control read Parameter write show select Write Capacity indicator protection change Initial commissioning

Fig. 3.9 Menu functions

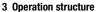

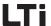

In the menu level (display "MENU") one can use the arrow keys to change between menus. The **Start/Enter**-key opens a menu, the **Stop/Return**-key closes the menu.

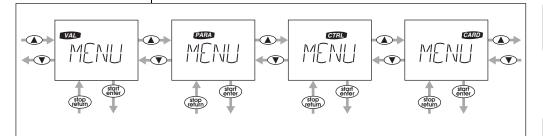

seconds.

Fig. 3.10 Moving in the menu level of the KP200-XL

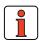

Note: Parameter changes in the menu branch "PARA" only take place in the volatile random access memory and must subsequently be permanently saved to the read-only memory. In menu level this can be simply accomplished by simultaneous pressing of both arrow keys for approx. 2

6

Н

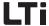

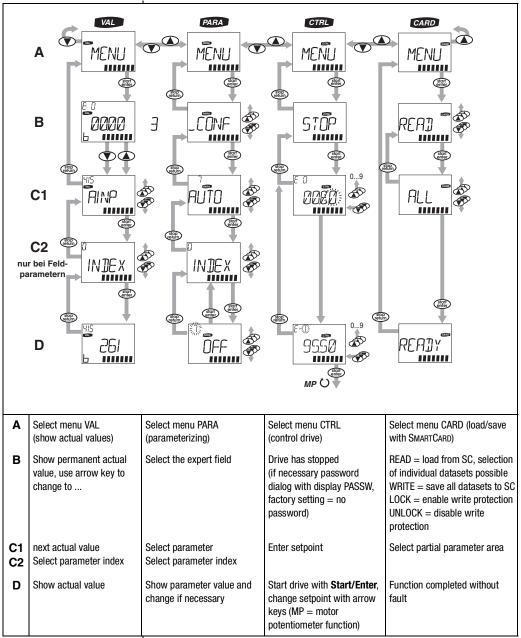

Table 3.2 Menu structure of the KP200-XL operation panel at a glance

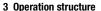

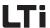

Value display in exponential representation

The representation of the five-digit numerical display for parameter values uses the exponential notation. The setpoint specification in the CTRL-menu is likewise specified and displayed using the exponential notation.

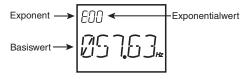

Fig. 3.11 Exponential representation in the KP200-XL display

The exponential representation makes work easier when considering the exponential value a "Decimal point displacement factor".

| Exponential value | Decimal point displacement direction in base value |
|-------------------|----------------------------------------------------|
| positive          | to the right $\Longrightarrow$ value increases     |
| negative          | to the left $\Longrightarrow$ value decreases      |

Table 3.3 Exponential value as "Decimal point displacement factor"

In the base value the decimal point is displaced by the number of digits corresponding with the exponential value.

**Example:** 

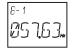

Decimal point displacement by one digit to the left  $\Rightarrow$  57.63\*10<sup>-1</sup> Hz = 5,763 Hz

Decimal point displacement by two digits to the right

$$\implies$$
 57.63\*10<sup>2</sup> Hz = 5763 Hz

**SMARTCARDS** 

SMARTCARDS are created in dependence on the firmware of the positioning controllers. In case of a firmware extension within the scope of a new device software version the extensions are automatically written to the SMARTCARD when saving ("WRITE"). SMARTCARDs are thus always upward compatible.

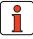

**Note:** SMARTCARDS can only be read by the positioning controller type (e.g. CDB3000) they have been written by.

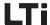

### 3.4 Commissioning

### Commissioning procedure by following the user manual

### Initial commissioning by following the operating instructions:

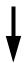

Prerequisite is the general initial commissioning by following the operating instructions.

The user manual solely deals with the adaptation of the software functions.

If the settings made during initial commissioning by following the operating instructions are not sufficient for the application:

### 2. Selecting the optimal pre-set solution

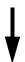

The pre-set solutions cover the typical applications for the positioning controllers.

The dataset most appropriate for the application is selected.

### Individual adaptation of the preset solution to the application.

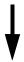

The pre-set solution serves as initial point for an application related adaptation. Further function related adaptations are made to the parameters in the function oriented subject areas. Safe your settings in the unit!

### 4. Check the settings of the application solution

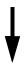

With respect to the safety of man and machine the application solution should only be checked at low rotary speeds. The correct sense of rotation must be assured. In events of emergency can be stopped by disconnecting the ENPO-signal and thus blocking the controller power stage.

### 5. Completing commissioning

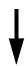

After successful commissioning save your settings (with SMARTCARD or DRIVEMANAGER) and memorize the data set in the unit.

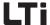

## 4 CDE/CDB/CDF3000 in rotary speed operation

| 4.1   | Pre-set solutions                                            | 4-2  |
|-------|--------------------------------------------------------------|------|
| 4.2   | General functions                                            | 4-3  |
| 4.2.1 | Torque / rotary speed profile generator                      | 4-3  |
| 4.2.2 | Limitations / stop ramps                                     | 4-5  |
| 4.3   | Torque control with reference value via analog input         | 4-6  |
| 4.4   | Speed control with reference value via analog input          | 4-6  |
| 4.5   | Speed control with reference value via fixed speed table     | 4-7  |
| 4.6   | Speed control with reference value and control via field bus | 4-9  |
| 4.6.1 | CANopen                                                      | 4-9  |
| 4.6.2 | PROFIBUS                                                     |      |
| 4.7   | Speed control with reference value via PLC                   | 4-10 |
| 4.8   | Assignment of control terminal                               | 4-10 |
| 4.8.1 | Terminal assignment CDE3000                                  | 4-11 |
| 4.8.2 | Terminal assignment CDB3000                                  |      |
| 4.8.3 | Terminal assignment CDF3000                                  | 4-13 |

4

5

6

1

8

Δ

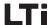

#### 4.1 Preset solutions

Pre-set solutions are complete parameter datasets which are provided to handle a wide variety of typical application movement tasks. The positioning controllers are automatically configured by setting a preset solution. The parameters for

- · the control location of the positioning controller,
- · the reference source,
- · the assignment of signal processing input and outputs and
- the type of control

are the focal points of the setting.

The use of a pre-set solution considerably simplifies and shortens the commissioning of the positioning controller. By changing individual parameters, the preset solutions can be adapted to the needs of the specific task.

A total of eleven preset solutions covers the typical areas of application for torque/speed control with the closed-loop controllers.

| Abbrevia<br>tion | Reference source                          | Control location/<br>Bus control profile                    |       | Additionally required<br>Documentation |
|------------------|-------------------------------------------|-------------------------------------------------------------|-------|----------------------------------------|
| TCT_1            | ±10V analog torque                        | I/O-terminals                                               | 4.8.2 |                                        |
| SCT_1            | +/-10V-analog                             | I/O-terminals                                               | 4.8.2 |                                        |
| SCT_2            | Table of fixed speeds                     | I/O-terminals                                               | 4.5   |                                        |
| SCC_2            | Table of fixed speeds                     | CANopen fieldbus interface<br>- EasyDrive-Profile "Basic"   | 4.5   | CANopen data transfer protocol         |
| SCB_2            | Table of fixed speeds                     | Field bus module CM-DPV1<br>- EasyDrive-Profile "Basic"     | 4.5   | PROFIBUS data transfer protocol        |
| SCC_3            | CANopen fieldbus interface                | CANopen fieldbus interface<br>- EasyDrive-Profile "Basic"   | 4.6   | CANopen data transfer protocol         |
| SCB_3            | Field bus communication module (PROFIBUS) | Field bus module CM-DPV1 - EasyDrive-Profile "Basic"        | 4.6   | PROFIBUS data transfer protocol        |
| SCP_3            | PLC                                       | PLC                                                         | 4.7   | see chapter 7                          |
| SCT_4            | PLC                                       | I/O-terminals                                               | 4.7   | see chapter 7                          |
| SCC_4            | PLC                                       | CANopen fieldbus interface<br>- EasyDrive-Profile "ProgPos" | 4.7   | CANopen data transfer protocol         |
| SCB_4            | PLC                                       | Field bus module CM-DPV1 - EasyDrive-Profile "ProgPos"      | 4.7   | PROFIBUS data transfer protocol        |

Table 4.1 Preset solutions - in rotary speed operation

All pre-set solutions have an individual window for basic settings in DRIVEMANAGER. Tabs or control buttons contained therein differ in their general and special functions. The general functions are described in chapter 4.2, the special functions in the corresponding pre-settings from chapter 4.4 to 4.7.

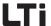

## 4.2 General functions

## 4.2.1 Torque / rotary speed profile generator

The rotary speed profile generator generates the corresponding acceleration and deceleration ramps required to achieve the specified speed reference value.

The parameter MPTYP (linear/jerk limited) and JTIME can be used to slip linear ramps at their end points to limit the appearance of jerks.

| Type of movement     | Setting                                           |
|----------------------|---------------------------------------------------|
| dynamic, jerky       | MPTYP = 0, linear ramp without slip               |
| Protecting mechanics | MPTYP = 3, smoothened ramp by slip by JTIME [ms]. |

Table 4.2 Activation of the jerk limitation

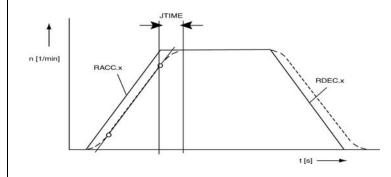

Fig. 4.1 Rotary speed profile generator

\_

4

Н

ŏ

Δ

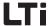

### 4 CDE/CDB/CDF3000 in rotary speed operation

Due to the jerk limitation the acceleration and deceleration times rise by the slip time JTIME. The rotary speed profile is set in the DRIVEMANAGER according to Fig. 4.2.

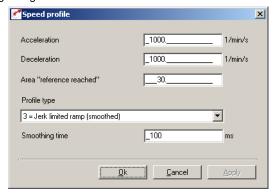

Fig. 4.2 Rotary speed profile

| DRIVEMANAGER                                                            | Value range | WE  | Unit                 | Parameter            |  |
|-------------------------------------------------------------------------|-------------|-----|----------------------|----------------------|--|
| Acceleration (only for speed control)                                   | 0 32760     | 0   | min <sup>-1</sup> /s | 590_ACCR<br>(_SRAM)  |  |
| Deceleration (only for speed control)                                   | 0 32760     | 0   | min <sup>-1</sup> /s | 591_DECR<br>(_SRAM)  |  |
| Area "Reference reached"                                                | 0 32760     | 20  | min <sup>-1</sup>    | 230_REF_R<br>(_OUT)  |  |
| Type of profile 0: Linear ramp 3: Jerk limited ramp 1, 2: not supported | 0 3         | 3   | -                    | 597_MPTYP<br>(_SRAM) |  |
| Slip                                                                    | 0 2000      | 100 | ms                   | 596_JTIME<br>(_SRAM) |  |

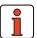

Note:

In torque control mode no acceleration and deceleration ramps are active. Only the slip time remains analogically valid, i.e. it generates ramp shaped reference torque courses.

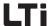

### 4 CDE/CDB/CDF3000 in rotary speed operation

Parameter 230-REF\_R can be used to define a speed range in which the actual value may differ from the reference value, without the message "Reference value reached" (REF) becomes inactive. Setpoint fluctuations caused by setpoint specification via analog inputs can therefore be taken into account.

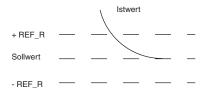

Ramp settings can be made independently from each other. A ramp setting of zero means jump in setpoint.

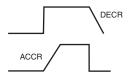

### 4.2.2 Limitations/ Stop ramps

These functions are described in the general software functions in chapters 6.2.2 (limitations) and 6.2.3 (stop ramps).

Limitations are adjustable for:

- Torque
- · Rotary speed

Various stop ramps or reactions can be set:

- Switching off of closed-loop control
- Stop feed
- Quick stop
- Error

\_

3

4

7

Δ

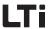

# 4.3 Torque control with reference value via analog input

With the preset solution TCT\_1 the scalable torque reference value is specified via the analog input ISA0. The parameter settings for the analog input are described in chapter 6.1.3, the specific settings of inputs and outputs in chapter 4.8.

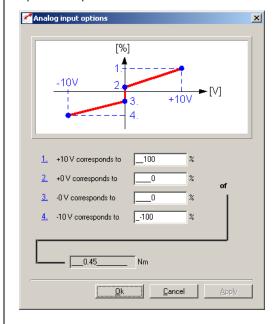

Fig. 4.3 Setting the torque control

# 4.4 Speed control with reference value via analog input

With the preset solution SCT\_1 the scalable rotary speed reference value is specified via the analog input ISA0. The parameter settings for the analog input are described in chapter 6.1.3, the specific settings of inputs and outputs in chapter 4.8.

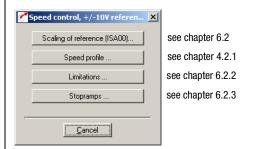

Fig. 4.4 Basic setting "Speed control, +/-10 V reference value"

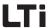

# 4.5 Speed control with reference value from fixed speed table

The fixed speed table is the reference source for the preset solutions SCT\_2, SCC\_2 and SCB\_2. There are 16 travel sets (0-15) to be entered via the mask "Fixed speeds" from Fig. 4.6. The specific settings of inputs and outputs for the control locations via I/O-terminals (SCT\_2), CANopen (SCC\_2) or PROFIBUS (SCB\_2) are described in chapter 4.8.

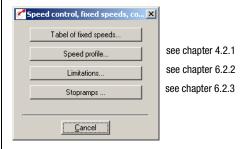

Fig. 4.5 Basic setting "Speed control, fixed speeds"

### Table of fixed speeds

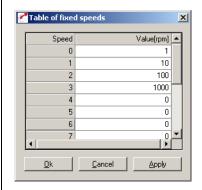

Fig. 4.6 Mask "Fixed speeds"

| DRIVEMANAGER | WE               | Unit | Parameter         |                                            |
|--------------|------------------|------|-------------------|--------------------------------------------|
| Rotary speed | -32764.0 32764.0 | 0.0  | min <sup>-1</sup> | 269.x-RTAB (_RTAB)<br>x = fixed speed 0-15 |

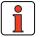

Note:

The rotary speed profile is the same for all fixed speed. The realization of a variable speed profile in dependence on the speed can be realized with a PLC-program; for an example please refer to chapter 7.5.4.

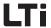

### Selection of fixed speed

Fixed speeds can be selected via terminal or field bus (Profile EasyDrive "Basic"). The number of the active fixed speed is indicated by a parameter, and, binary coded, via the outputs (if parameterized).

The inputs planned for fixed speed selection are configured with Flxxx = TABx. The selection is binary coded.

The binary valence  $(2^0, 2^1, 2^2, 2^3)$  results from the TABx-assignment. The setting TAB0 thereby has the lowest  $(2^0)$ , the setting TAB3 the highest valence  $(2^3)$ . A logic-1-level at the input activates the valence. Changing the status of the terminal activates a new fixed speed.

#### Example:

|   | IE07 | IE06                | IE05                | IE04                        | IE03                | IE02 | IE01                        | IE00 | IS03 | IS02 | IS01                        | IS00 | Selectable travel sets |
|---|------|---------------------|---------------------|-----------------------------|---------------------|------|-----------------------------|------|------|------|-----------------------------|------|------------------------|
| 1 |      | TAB3                | TAB2                | TAB1                        | TAB0                |      |                             |      |      |      |                             |      |                        |
|   |      | =<br>2 <sup>3</sup> | =<br>2 <sup>2</sup> | =<br>2 <sup>1</sup>         | =<br>2 <sup>0</sup> |      |                             |      |      |      |                             |      | 0-15                   |
|   |      |                     |                     | TAB1<br>=<br>2 <sup>1</sup> |                     |      | TAB0<br>=<br>2 <sup>0</sup> |      |      |      | TAB3<br>=<br>2 <sup>3</sup> |      | 0-3,<br>8-11           |

Table 4.3 Example for the fixed speed selection via terminal

The following parameters are used to select or display the active travel set:

| DRIVEMANAGER | Meaning                                                                                                    | Value range | WE | Unit | Parameter            |
|--------------|----------------------------------------------------------------------------------------------------|-------------|----|------|----------------------|
| -            | Selection of travel set fixed speed. This parameter describes the selection via inputs. Field bus: Selection of a tabular set | 0 - 15      | 0  | -    | 278-TIDX<br>(_RTAB)  |
| -            | Display parameter<br>Shows the currently<br>selected fixed speed.                                                             | 0-15        | 0  | -    | 776-ATIDX<br>(_RTAB) |

With the STOP-Logics (feed enable) (terminal or bus) a progressing movement can be stopped and restarted by application of the programmed speed profile.

### 4 CDE/CDB/CDF3000 in rotary speed operation

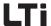

# 4.6 Speed control with setpoint and control via field bus

With the preset solutions SCC\_3 and SCB\_3 the field bus is preset as source for reference values. The specific settings on inputs and outputs for the control locations CANopen (SCC\_3) and PROFIBUS (SCB\_3) are described in chapter 4.8.

The reference value specification for the speed control is either accomplished via the device internal CANopen field bus interface (SCC\_3), or via the PROFIBUS communication module (SCB\_3).

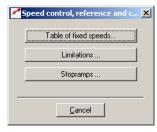

see chapter 4.2.1

see chapter 6.2.2

see chapter 6.2.3

### Fig. 4.7 Basic setting "Speed control, reference values and control via bus"

### 4.6.1 CANopen

The drive controllers are integrated into the automation network via the device internal electrically isolated CANopen interface X5.

Communication takes place in accordance with profile DS301. Control and target position specification is in accordance with the proprietary EasyDrive profile "Basic".

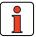

Note:

If a speed control in compliance with DSP402 is demanded, the **Profile-Velocity-Mode** must be used for to regulate the speed of the drive. This mode is a special form of positioning. Please choose the presetting "PCC\_1-Positioning, travel set specification and control via CAN-Bus".

Detailed information on configuration of the drive controller in the network can be found in the separate documentation "CANopen data transfer protocol".

4

5

Н

A

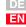

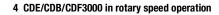

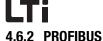

The speed specification and control via PROFIBUS requires the external communication module CM-DPV1.

Control and speed specification is in accordance with the EasyDrive profile "Basic".

Detailed information on configuration of the drive controller in a network can be found in the separate documentation "PROFIBUS data transfer protocol".

## 4.7 Speed control with reference value via PLC

For the preset solutions SCP\_3, SCT\_4 SCC\_4 and SCB\_4 the PLC is preset as source of reference values. The specific settings for control locations I/O-terminals (SCT\_4), CANopen (SCC\_4) and PROFIBUS (SCB\_4) are described in chapter 4.8.

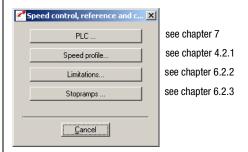

Fig. 4.8 Basic setting "Speed control with PLC"

With these presettings the speed reference value is specified by means of the command SET REFVAL = [x]. If the control location has also been set to PLC (SCP\_3), the command SET ENCTRL = 0/1 can be used to switch the control off or on.

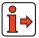

Note:

Detailed information on handling the PLC as well as programming and operation with the PLC editor see see chapter 7, user programming.

### 4.8 Assignment of control terminal

The control terminal for the speed control is configured in dependence on the chosen preset solution.

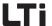

## 4.8.1 Terminal assignment CDE3000

Depending on the selected presetting the parameterization of inputs and outputs differs from the factory setting, see Table 4.4. After selecting the presetting the parameterization of the terminals can be adapted to the application as desired.

|       |           |                                                | Pre-set solution |               |       |                |                |       |       |                |
|-------|-----------|------------------------------------------------|------------------|---------------|-------|----------------|----------------|-------|-------|----------------|
| 1/0   | Parameter | Function                                       | TCT_1            | SCT_1<br>(WE) | SCT_2 | SCC_2<br>SCB_2 | SCC_3<br>SCB_3 | SCP_3 | SCT_4 | SCC_4<br>SCB_4 |
| ISA0  | 180-FISA0 | Function selector analog standard input ISA0+  |                  | PM10V         | 0FF   | OFF            | 0FF            | PLC   | PLC   | PLC            |
| ISA1  | 181-FISA1 | Function selector analog standard input ISA1+  |                  | 0FF           |       |                |                | PLC   | PLC   | PLC            |
| ISD00 | 210-FIS00 | Function selector digital standard input ISD00 |                  | START         |       | 0FF            | 0FF            | PLC   |       | PLC            |
| ISD01 | 211-FIS01 | Function selector digital standard input ISD01 |                  | 0FF           | INV   |                |                | PLC   | PLC   | PLC            |
| ISD02 | 212-FIS02 | Function selector digital standard input ISD02 |                  | 0FF           | TAB0  |                |                | PLC   | PLC   | PLC            |
| ISD03 | 213-FIS03 | Function selector digital standard input ISD03 |                  | 0FF           | TAB1  |                |                | PLC   | PLC   | PLC            |
| ISD04 |           | Function selector digital standard input ISD04 |                  | 0FF           |       |                |                |       |       |                |
| ISD05 |           | Function selector digital standard input ISD05 |                  | 0FF           |       |                |                |       |       |                |
| ISD06 |           | Function selector digital standard input ISD06 |                  | 0FF           |       |                |                |       |       |                |
| OSD00 | 240-F0S00 | Function selector digital standard input OSD00 |                  | REF           |       |                |                |       |       |                |
| 0SD01 | 241-F0S01 | Function selector digital standard input OSD01 |                  | ROT_0         |       |                |                |       |       |                |
| OSD02 | 242-F0S02 | Function selector digital standard input OSD02 |                  | S_RDY         |       |                |                |       |       |                |
| OSD03 |           | Function selector digital standard input OSD03 |                  | 0FF           |       |                |                |       |       |                |

Table 4.4 Presetting the control inputs and outputs in speed controlled operation of the CDE3000

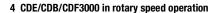

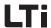

## 4.8.2 Terminal assignment CDB3000

Depending on the selected presetting the parameterization of inputs and outputs differs from the factory setting, see Table 4.5. After selecting the presetting the parameterization of the terminals can be adapted to the application as desired.

|       |           |                                                | Pre-set solution       |       |                |                |       |       |                |  |
|-------|-----------|------------------------------------------------|------------------------|-------|----------------|----------------|-------|-------|----------------|--|
| 1/0   | Parameter | Function                                       | TCT_1<br>SCT_1<br>(WE) | SCT_2 | SCC_2<br>SCB_2 | SCC_3<br>SCB_3 | SCP_3 | SCT_4 | SCC_4<br>SCB_4 |  |
| ISA00 | 180-FISA0 | Function selector analog standard input ISA00  | PM10V                  | 0FF   | OFF            | 0FF            | PLC   | PLC   | PLC            |  |
| ISA01 | 181-FISA1 | Function selector analog standard input ISA01  | OFF                    |       |                |                | PLC   | PLC   | PLC            |  |
| ISD00 | 210-FIS00 | Function selector digital standard input ISD00 | OFF                    |       |                |                |       |       |                |  |
| ISD01 | 211-FIS01 | Function selector digital standard input ISD01 | OFF                    | INV   |                |                | PLC   | PLC   | PLC            |  |
| ISD02 | 212-FIS02 | Function selector digital standard input ISD02 | 0FF                    | TAB0  |                |                | PLC   | PLC   | PLC            |  |
| ISD03 | 213-FIS03 | Function selector digital standard input ISD03 | 0FF                    | TAB1  |                |                | PLC   | PLC   | PLC            |  |
| OSA00 | 200-F0SA0 | Function selector for analog output OSA00      | ACTN                   |       |                |                | PLC   |       | PLC            |  |
| OSD00 | 240-F0S00 | Function selector digital standard input OSD00 | REF                    |       |                |                |       |       |                |  |
| OSD01 | 241-F0S01 | Function selector digital standard input OSD01 | ROT_0                  |       |                |                |       |       |                |  |
| OSD02 | 242-F0S02 | Function selector digital standard input OSD02 | 0FF                    |       |                |                |       |       |                |  |

Table 4.5 Presetting of the control inputs and outputs with the speed control of the CDB3000

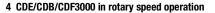

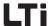

## 4.8.3 Terminal assignment CDF3000

Depending on the selected presetting the parameterization of inputs and outputs differs from the factory setting, see Table 4.6. After selecting the presetting the parameterization of the terminals can be adapted to the application as desired.

|       |           | Function                                       | Pre-set solution |               |       |                |                |       |       |                |  |
|-------|-----------|------------------------------------------------|------------------|---------------|-------|----------------|----------------|-------|-------|----------------|--|
| 1/0   | Parameter |                                                | TCT_1            | SCT_1<br>(WE) | SCT_2 | SCC_2<br>SCB_2 | SCC_3<br>SCB_3 | SCP_3 | SCT_4 | SCC_4<br>SCB_4 |  |
| ISA0  | 180-FISA0 | Function selector analog standard input ISA0+  |                  | PM10V         | OFF   | OFF            | 0FF            | PLC   | PLC   | PLC            |  |
| ISA1  | 181-FISA1 | Function selector analog standard input ISA1+  |                  | 0FF           |       |                |                | PLC   | PLC   | PLC            |  |
| ISD00 | 210-FIS00 | Function selector digital standard input ISD00 |                  | START         |       | 0FF            | 0FF            | PLC   |       | PLC            |  |
| ISD01 | 211-FIS01 | Function selector digital standard input ISD01 |                  | 0FF           | INV   |                |                | PLC   | PLC   | PLC            |  |
| ISD02 | 212-FIS02 | Function selector digital standard input ISD02 |                  | 0FF           | TAB0  |                |                | PLC   | PLC   | PLC            |  |
| OSD00 | 240-F0S00 | Function selector digital standard input OSD00 |                  | REF           |       |                |                |       |       |                |  |
| OSD03 | 240-F0S00 | Function selector digital standard input OSD03 |                  | 0FF           |       |                |                |       |       |                |  |
| OSD04 | 240-F0S00 | Function selector digital standard input OSD04 |                  | 0FF           |       |                |                |       |       |                |  |

Table 4.6 Presetting the control inputs and outputs in speed controlled operation of the CDF3000

Ц

2

J

4

7

8

Δ

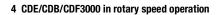

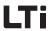

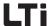

# 5 CDE/CDB/CDF3000 in positioning operation

| 5.1   | Pre-set solutions                         | 5-2              |
|-------|-------------------------------------------|------------------|
| 5.2   | General functions                         | 5-4              |
| 5.2.1 | Positioning modes                         | 5-               |
| 5.2.2 | Units and standardization                 |                  |
| 5.2.3 | Driving profile                           | 5-9              |
| 5.2.4 | Referencing                               | 5-13             |
| 5.2.5 | Limit switches                            | 5-20             |
| 5.2.6 | Manual operation / jog mode               | 5-27             |
| 5.3   | Positioning with tabular driving sets     | 5-29             |
| 5.3.1 | Driving set selection                     | 5-29             |
| 5.3.2 | Sequence of driving set selection         |                  |
|       | with follow-up order logics               | 5-3 <sup>-</sup> |
| 5.3.3 | Parameterization of the driving set table | 5-3              |
| 5.3.4 | Switching points                          | 5-38             |
| 5.3.5 | Teach in                                  | 5-40             |
| 5.4   | Positioning and control via field bus     | 5-4 <sup>-</sup> |
| 5.4.1 | CANopen                                   | 5-4 <sup>-</sup> |
| 5.4.2 | PROFIBUS                                  |                  |
| 5.5   | Positioning with PLC                      | 5-42             |
| 5.6   | Assignment of control terminal            | 5-42             |
| 5.6.1 | Terminal assignment CDE3000               | 5-43             |
| 5.6.2 | Terminal assignment CDB3000               |                  |
| 5.6.3 | Terminal assignment CDF3000               | 5-4              |

4

5

6

<u>/</u>

8

A

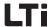

#### 5.1 Preset solutions

Pre-set solutions are complete parameter datasets which are provided to handle a wide variety of typical application movement tasks.

The position controllers are automatically configured by loading a pre-set solution into the random access memory (RAM). The parameters for

- · the control location of the drive controller,
- · the reference source.
- · the assignment of signal processing input and outputs and
- the type of control

are the focal points of the setting.

The use of a pre-set solution considerably simplifies and shortens the commissioning of the positioning controller. By changing individual parameters, the preset solutions can be adapted to the needs of the specific task. These modified pre-set solutions are saved in the device as customized datasets. In this way, you can arrive more rapidly at your desired movement solution.

A total of nine preset solutions covers the typical areas of application for positioning with the closed-loop controllers.

| Abbrevia<br>tion | Setpoint source                           | Control location/<br>Bus control profile                                                    | Chapt. | Additionally required<br>Documentation |
|------------------|-------------------------------------------|---------------------------------------------------------------------------------------------|--------|----------------------------------------|
| PCT_2            | Tabular driving set                       | I/O-terminals                                                                               | 5.3    | -                                      |
| PCC_2            | Tabular driving set                       | CANopen field bus interface<br>- EasyDrive Profile "TablePos"                               | 5.3    | Operation Manual CANopen               |
| PCB_2            | Tabular driving set                       | Field bus communication module<br>(PROFIBUS)<br>- EasyDrive Profile "TablePos"              | 5.3    | Operation Manual PROFIBUS              |
| PCC_1            | CANopen field bus interface               | CANopen field bus interface - DSP402-Profiles position mode - DSP402-Profiles velocity mode | 5.4    | Operation Manual CANopen               |
| PCB_1            | Field bus communication module (PROFIBUS) | Field bus communication module<br>(PROFIBUS)<br>- EasyDrive-Profile "DirectPos"             | 5.4    | Operation Manual PROFIBUS              |
| PCP_1            | PLC                                       | PLC                                                                                         | 5.5    | see chapter 7                          |
| PCT_3            | PLC                                       | I/O-terminals                                                                               | 5.5    | see chapter 7                          |
| PCC_3            | PLC                                       | CANopen field bus interface<br>- EasyDrive-Profile "ProgPos"                                | 5.5    | Operation Manual CANopen               |
| PCB_3            | PLC                                       | Field bus communication module<br>(PROFIBUS)<br>- EasyDrive-Profile "ProgPos"               | 5.5    | Operation Manual PROFIBUS              |

Table 5.1 Preset solutions for positioning

All pre-set solutions have an individual window for basic settings in DRIVEMANAGER. Tabs contained therein differ in their general and special functions. The general functions are listed in chapter 5.2.

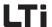

### 5 CDE/CDB/CDF3000 in positioning operation

The special functions, i. e. the reference source for the respective presettings, are described in chapter 5.3 to 5.5.

Chapter 5.6 defines the characteristics of the control location or the device control including the terminal assignment.

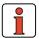

Note:

After selection of the preset solution the units and standardization of the drive must first be adjusted, as described in chapter 5.2.2. These are the basic requirements for the settings following thereafter.

2

\_

4

5

O

Н

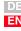

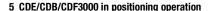

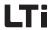

### 5.2 General functions

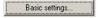

Activating the function button "Basic Settings" in DRIVEMANAGER opens the following window:

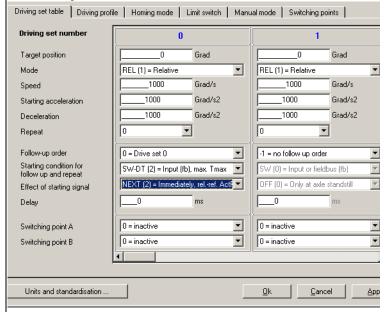

Fig. 5.1 Preset solution "Positioning, Driving set tables, control via terminal"

This chapter describes the types of positioning and the functions (control buttons and tabs):

- Units and standardization
- Driving profile
- Referencing
- Limit switch
- Manual operation

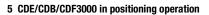

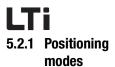

Positioning is sub-divided into three different modes:

| Positioning mode | Meaning                                                                                                    |
|------------------|----------------------------------------------------------------------------------------------------|
| ABSOLUTE         | The positioning application requires an absolute reference position (zero). This position is either generated by referencing or by means of a position measuring system measuring absolute values. An absolute distance is drivingled with respect to this reference position.                                                                                                    |
| RELATIVE         | Relative driving tasks refer to the last target position, even if this position has not yet been reached, e. g. when triggered during a progressing positioning process. A new target position is thus calculated on the following basis:  Target position (new) = Target position (old) + relative distance  Exceptions:  Terminating an endless driving task with a relative driving task.  Releasing a follow-up task in the table of driving sets with the effect "NEXT - Immediately, RelBez. ActPos."  Here the relative distance refers to the actual position at the time of release. A new target position is thus calculated on the following basis:  Target position (new) = Actual position + relative distance |
|                  | Relative positioning processes do not require a reference point or no reference driving.                                                                                                    |
| ENDLESS          | For endless driving tasks the drive is moved with the specified speed (speed mode). A target position contained in this driving set is of no meaning.  Table driving sets releasing a follow-up task with the start condition "WSTP - Without stop from target position" are also endless driving tasks. However, these are cancelled at the specified driving position and transferred to the follow-up order.  An endless driving task can only be terminated with a new driving task. Absolute driving tasks approach the new target position directly. Relative driving tasks refer to the actual position at the time of release.                                                                                      |
|                  | Endless positioning processes do not require a reference point or no reference driving.  Endless positioning can be used to realize a speed control or online switching between positioning and speed control. The CANopen Profile DSP402 "Profile Velocity Mode" is a form of endless positioning.                                                                                                    |

Table 5.2 Types of positioning

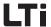

## 5.2.2 Units and standardization

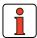

Note:

After selection of the preset solution the units and standardization of the drive must first be adjusted. These are the basic requirements for the settings following thereafter. These settings can be made through the DRIVEMANAGER.

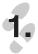

### **Units**

For positioning the units for position, speed and acceleration can be set. If not specified differently all positioning parameters are based on these units. The following base units can be set:

- · Translatory unit: m
- · Rotary units: Degree, rev, rad, sec, min
- · Special units: Incr, Steps
- · Units with user defined text (max. 20 characters): User

The time basis for the speed is automatically set to [Exp\*Path unit]/s, the one for acceleration to [Exp\*Path unit]/s<sup>2</sup>.

All parameters are integer values. Floating point settings are not possible. For the input of a value lower than 1 (<1) of the base unit the exponent must additionally be set. Base unit (e. g. [m]) and exponent (e. g. E-2) thus determine the resulting unit (z. B. [cm]).

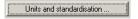

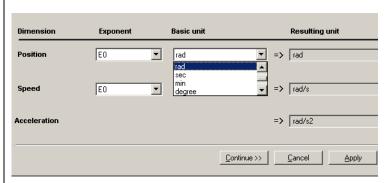

Fig. 5.2 Specification of units

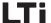

#### 5 CDE/CDB/CDF3000 in positioning operation

The parameter for the resulting unit is:

| DriveManager | Value range | WE        | Unit     | Parameter       |
|--------------|-------------|-----------|----------|-----------------|
| Position     | -           | Degree    | variable | 792_FGPUN (_FG) |
| Velocity     | -           | Degree/s  | variable | 793_FGVUN (_FG) |
| Acceleration | -           | Degree/s2 | variable | 796_FGAUN (_FG) |

Table 5.3 Parameter for the units

After determining the units the input continues with the mechanical drive values.

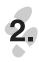

### Feed constant and gear factor

The feed constant converts the specified path units into output shaft revolutions. Furthermore, the gear transmission ratio can be entered as a fraction. This ensures that the output shaft position on the output shaft is always converted to the motor shaft without any rounding errors.

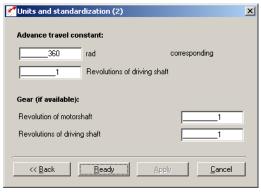

Fig. 5.3 Settings for units and standardization

| DriveManager                                | Value range  | WE  | Unit     | Parameter           |
|---------------------------------------------|--------------|-----|----------|---------------------|
| Feed constant /<br>Path for n revolutions   | 0 4294967295 | 360 | variable | 789.0_FGFC<br>(_FG) |
| Feed constant /<br>Output shaft revolutions | 0 4294967295 | 1   | -        | 789.1_FGFC<br>(_FG) |
| Gear/<br>Motor shaft revolution             | 0 4294967295 | 1   | -        | 788.0_FGGR<br>(_FG) |
| Gear/<br>Output shaft revolutions           | 0 4294967295 | 1   | -        | 788.1_FGGR<br>(_FG) |

Table 5.4 Parameter for units and standardization

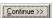

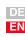

5

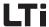

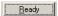

After the input of parameters the settings are checked by pressing "Ready". Pressing the "Return" button brings you back to the input of units.

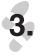

### Checking the settings

The settings for units and standardization are checked fro plausibility and device internal value ranges and accepted.

In very few cases the following message will appear:

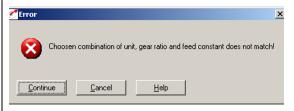

Fig. 5.4 Error message caused by collision

In this case value ranges or standardizations collided in the closed-loop control. The units and standardization assistant now suggests a different power or exponent for the unit and will ask you to check, accept or change this in the units window, which is directly opened upon acknowledgement. Accepting the new setting also adapts the feed constant.

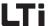

#### 5.2.3 Driving profile

This mask is used to configure the limit values for the driving set, the profile form and the driving range. The units have already been determined, see chapter 5.2.2.

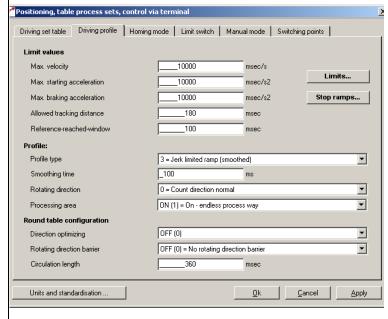

Fig. 5.5 Driving profile

#### Limit values:

Table 5.5

| DriveManager                     | Meaning                                                                                                    | Value range  | WE    | Unit     | Parameter            |
|----------------------------------|----------------------------------------------------------------------------------------------------|--------------|-------|----------|----------------------|
| Max.<br>speed                    | Maximum speed of driving set. All speeds are limited to this value.                                                                                                | 0 4294967295 | 10000 | variable | 724_POSMX<br>(_PRAM) |
| Max. start-up acceleration       | Max. start-up acceleration of the positioning set                                                                                                    | 0 4294967295 | 10000 | variable | 722_POACC<br>(_PRAM) |
| Max. braking acceleration        | Max. braking acceleration of the positioning set                                                                                                    | 0 4294967295 | 10000 | variable | 723_PODEC<br>(_PRAM) |
| Permissible trailing distance    | Max. difference between positioning reference and actual value of the profile generator An error reaction E-FLW will be executed when exceeding (see chapter 6.9). | 0 4294967295 | 180   | variable | 757_PODMX<br>(_PBAS) |
| "Reference<br>reached"<br>window | Hysteresis for the target position to display the status "Target position reached". If the actual position is in this window, the status will be set to 1.         | 0 4294967295 | 100   | variable | 758_POWIN<br>(_PBAS) |

Basic settings for driving profile - Limit values

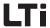

The buttons "Limitations" and "Stop ramps" are described under the general software functions in chapters 6.2.2 (Limitations) and 6.2.3 (Stop ramps).

Limitations are adjustable for:

- Torque
- · Rotary speed

Stop ramps or their reactions are adjustable for:

- · Switching off of closed-loop control
- Stop feed
- Quick stop
- Error

#### Speed override

In positioning the driving speed can be scaled online. The speed override function with a possible scaling range from 0% - 150% of the driving speed serves this function.

The override is set by means of the volatile parameter POOVR.

| Function       | Value range | WE    | Data<br>types   | Parameter            |
|----------------|-------------|-------|-----------------|----------------------|
| Speed override | 0 150 %     | 100 % | usign8<br>(RAM) | 753-P00VR<br>(_PBAS) |

The override function is activated by:

- Changing the parameter 753-POOVR, e. g. via field bus
- Analog input FISA1 = OVR.
   The analog value is written directly to parameter 753-POOVR.
   Manual changing of 753-POOVR is of no effect in this case.
- PROFIBUS EasyDrive control word "DirectPos".
   The transmitted value from control word PZD 2 low Byte is set directly to parameter 753-POOVR. Manual changing of 753-POOVR is of no effect in this case.

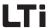

#### **Profile**

| DRIVEMANAGER                   | Meaning                                                                                                    | Value range | WE  | Unit | Parameter            |
|--------------------------------|----------------------------------------------------------------------------------------------------|-------------|-----|------|----------------------|
| Type of profile                | C: Linear acceleration profile, i.e. no jerk limitation     S: Jerk limited acceleration profile with programmed slip time 596-JTIME     1,2: no function                                                                                                | 0 - 3       | 3   | -    | 597-MPTYP<br>(_SRAM) |
| Slip time with jerk limitation | The acceleration and deceleration time increases by the slip time. A jerk limitation is thus achieved.                                                                                                    | 0 - 2000    | 100 | ms   | 596-JTIME<br>(SRAM)  |
| Sense of rotation              | Normal: Setpoint is implemented with correct prefix.     INVERSE: the applied setpoint is inverted                                                                                                    | 0/1         | 0   | -    | 795-FGPOL<br>(_FG)   |
| Driving range                  | OFF (0): Off - limited driving path, e g. for linear axes ON (1): On - endless driving path, e g. for round axes Definition of a circulation length is required. For the round table configuration further adjustment possibilities must be implemented. | OFF/ON      | OFF |      | 773-PORTA<br>(_PBAS) |

Table 5.6 Basic settings for driving profile - Profile

#### Endless driving path - round table configuration

With an endless driving range, frequently referred to as round table, further detailed settings are possible. All driving paths are in this case calculated on a range 0 <= driving path < circulation length.

| DRIVEMANAGER           | Meaning                                                                                                    | Value range     | WE  | Parameter            |
|------------------------|----------------------------------------------------------------------------------------------------|-----------------|-----|----------------------|
| Direction optimization | OFF (0): Switched off<br>ON (1): Switched on<br>Further explanations see below                                                                  | 0FF 0N          | 0FF | 775_PODOP<br>(_PBAS) |
| Reversing lock         | OFF (0): No reversing lock POS (1:) Positive sense of rotation locked NEG (2): Negative sense of rotation locked Further explanations see below | OFF NEG         | OFF | 308_DLOCK<br>(_CTRL) |
| Circulation<br>length  | The circulation length specifies the position range. Thereafter (in case of overrun) the system starts at 0 again.                              | 0<br>4294967295 | 360 | 774_PONAR<br>(_PBAS) |

Table 5.7 Basic settings for driving profile - Round table configuration

With direction optimization activated an absolute target is always approached over the shortest possible distance. Relative movements do not take place in a path optimized way.

Direction optimization

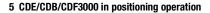

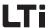

Examples for a circulation length of  $360^{\circ}$ , actual position of  $0^{\circ}$  and absolute positioning:

Without direction optimization

1) Reference value 120°:

2) Reference value 240°:

3) Reference value 600° (= 360° + 240°)

Table 5.8 Examples for a circulation length of 360°

In a round table configuration a reversing lock always has priority. If the negative sense of rotation was locked in the previous examples, the system would always move in positive direction, even if the direction optimization was active.

Absolute driving tasks are divided into three sections, depending on their target position.

| Driving range                        | Effect                                                                                                    |
|--------------------------------------|----------------------------------------------------------------------------------------------------|
| Target position < circulation length | The drive approaches the specified target position.                                                                                                    |
| Target position = circulation length | The drive will stop.                                                                                                    |
| Target position > circulation length | Within the range of the circulation length the drive drivings to the "Target position - (n x circulation length)". $n = \text{integer proportion of target position/circulation length} \\ \text{Example:} \\ \text{Circulation length=360°, absolute target position=800°} \\ n = 800°/360° = \textbf{2},222 \\ \text{Target position} = 80° = 800° - 2 x 360° \\ \end{aligned}$ |

Table 5.9 Endless driving range - behaviour of absolute driving tasks

#### Reversing lock

Behaviour of absolute driving tasks

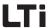

Behaviour of relative driving tasks

Relative driving tasks always refer to the last target position, even if this position has not yet been reached, e.g. when triggered during a progressing positioning process.

With relative driving tasks paths longer than the circulation length are possible, if the target position exceeds the circulation length.

#### Example:

Circulation length =  $360^{\circ}$ ; relative target position =  $800^{\circ}$ , start position =  $0^{\circ}$ 

The drive performs two complete revolutions (720°) and stops during the 3rd revolution at  $80^{\circ}$  ( $800^{\circ}$  -  $720^{\circ}$ ).

Behaviour of endless driving tasks

For endless driving tasks the drive is moved with the specified speed (speed mode). A target position contained in this driving set is of no meaning. Table driving sets releasing a follow-up task with the start condition "WSTP - Without stop from target position" are also endless driving tasks. However, these are cancelled at the specified driving position and transferred to the follow-up order.

Endless driving tasks run with specified speed, irrespective of the circulation length. When switching to the next driving set (absolute or relative) the system moves to the new target position in the present driving direction. An active direction optimization is thereby neglected.

Behaviour in case of driving set changes during progressing positioning The driving task is changed while positioning is in progress. If, in this case, the drive does not stop at the new target position, e. g. because of a too long deceleration time, the drive will overshoot and return to the target position.

If the reversing lock is in this case active the drive will brake to speed 0, accelerate again with the defined driving profile and continue in driving direction to the target position.

In case of overshooting a set path optimization is neglected.

#### 5.2.4 Referencing

Referencing is performed to generate an absolute position reference (related to the entire axis) and must normally be performed once after switching on the mains supply. Referencing is required when running absolute positioning processes without an absolute encoder (e. g. SSI-Multiturn-Encoder). All other positioning procedures (relative, endless) do not require referencing. For zeroizing with absolute encoders referencing type -5 is available.

There are 41 different types, which can be set as required by the application.

1

2

3

5

g

Δ

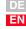

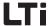

By selecting the referencing (type -5 to 35) and determining the setting

- the reference signal (positive limit switch, negative limit switch, reference cam)
- the driving direction of the drive and
- the position of the zero pulse

can be defined. The referencing sequence corresponds with the graphically displayed referencing type.

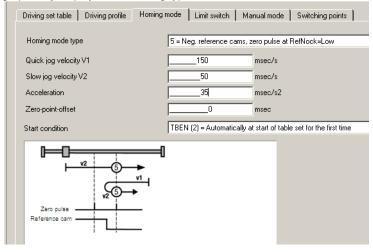

Fig. 5.6 Selection window for referencing

| DriveManager          | Meaning                                                                                                    | Value range               | WE  | Unit                      | Parameter           |
|-----------------------|----------------------------------------------------------------------------------------------------|---------------------------|-----|---------------------------|---------------------|
| Referencing type      | The referencing type specifies the event requir to set the reference point. Further explanations see below. | ed -7 35                  | -1  |                           | 730_HOMDT<br>(_HOM) |
| Rapid motion speed V1 | Referencing speed to the first referencing ever (reference cam, zero pulse)                                 | t 0 4294967295            | 20  | Degree/<br>s              | 727_HOSPD<br>(_HOM) |
| Creep speed V2        | Referencing speed from the first event for slow approaching of the referencing position                     | 0 4294967295              | 20  | Degree/                   | 727_HOSPD<br>(_HOM) |
| Acceleration          | Acceleration during the entire referencing proc                                                             | ess 0 4294967295          | 10  | Degree/<br>s <sup>2</sup> | 728_HOACC<br>(_HOM) |
| Zero point offset     | The reference point is always set with the zero point offset.                                               | -2147483648<br>2147483647 | 0   | Degree                    | 729_H00FF<br>(_H0M) |
| Start condition       | Start condition for referencing.<br>Further explanations see below.                                         | OFF TBEN                  | OFF |                           | 731_HOAUT<br>(_HOM) |

Table 5.10 Settings for referencing

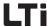

#### Start of referencing

The start conditions can be programmed.

| BUS | Setting | Effect                                                                                                    |
|-----|---------|----------------------------------------------------------------------------------------------------|
| 0   | OFF     | Referencing is requested via:  - field bus (DSP402-Homing mode or EasyDrive control word), level triggered (1- referencing 0n, 0- referencing 0ff)  - Terminal (ISxx=HOMST, flank triggered 0->1)  - PLC (command G0 0, flank triggered)  Referencing is started with every request. |
| 1   | AUT0    | Referencing is automatically started once when initially starting the control. No further referencing takes place if the referencing conditions remain unchanged for other starts of the control.                                                                                    |
| 2   | TBEN    | Only valid when positioning with table driving sets. Referencing is automatically performed once when initially selecting a driving set. No further referencing takes place if the referencing conditions remain unchanged for other driving set selections.                         |

Table 5.11 Referencing start conditions

#### Referencing type

The following describes the different types. The individual reference points, which correspond with the zero point, are numbered in the graphs. The different speeds (V1-rapid motion, V2-creep speed) and the movement directions are also shown.

The four signals for the reference signal are:

- · Negative (left) hardware limit switch
- · Positive (right) hardware limit switch
- Reference cam
- Zero pulse of the encoder

In referencing the absolute encoders (e. g. SSI-Multiturn-Encoder) are a special feature, because they directly create an absolute relation to the position. Referencing with these encoders therefore does not require any movement and, under certain conditions, energizing of the drive may also not be necessary. However, adjustment of the zero point is still necessary. The type -5 is particularly suitable for this purpose.

2

Л

J

Ļ

8

Δ

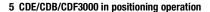

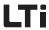

Typ -7, Istposition = Nullpunktoffset Die aktuelle Istposition entspricht dem Nullpunkt, sie wird zu 0 gesetzt, d. h. der Regler führt einen Reset der Istposition durch. Es erfolgt eine Korrektur auf die Istposition, nicht auf Sollposition. Bei diesem Referenzfahrttyp wird ein aktueller Schleppfehler verworfen und die Position gleich dem Nullpunktoffset gesetzt.

Type -5, absolute encoder

This type is particularly suitable for absolute encoders (e. g. SSI-Multiturn-Encoder). Referencing takes place immediately after switching the mains supply on, which means that it can also be activated in deenergized state.

The current position complies with the zero point. The zero position is calculated on basis of the absolute encoder position + zero point offset.

According to this, referencing with zero point offset = 0 supplies the absolute position of the SSI-encoder, e.g. in operation of a SSI-Multiturn-Encoder. Another referencing with unchanged setting of the zero point offset does not cause a change in position.

Referencing or zero point adjustment for the system must be performed as follows

- 1. Enter zero point offset = 0
- Referencing (start referencing) delivers the absolute position of the sensor
- 3. Move drive to reference position (zero point of machine)
- At this point enter the zero point offset (the value by which the position is to be changed with respect to the displayed position)
- 5. Repeat referencing (start referencing)
- **6.** Save the setting (zero point offset)
- The system will be automatically referenced when switching the mains supply on. Manual referencing is no longer necessary.

Like referencing type 22, with subsequent possibility of continuous referencing. Further explanations under "Type -3".

Like referencing type 20, with subsequent possibility of continuous referencing.

Types "-3" and "-4" can only be used with endless driving range (773-PORTA=ON). They serve the fully automatic compensation of slippage or inaccurate transmission ratio. After initial referencing the actual position is overwritten with the zero point offset at every rising flank of the reference cam. The path still to be drivingled is corrected, the axis is thus able to perform any number of relative movements to one direction without drifting off, even with drives susceptible for slippage.

Type -4, continuous referencing, neg. reference cams

Type -3, continuous referencing, pos. reference cams

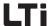

The circulation length (774-PONAR) must come as close as possible to the path between two reference signals. With other words: The same position must e.g. be indicated after one circulation, as otherwise disturbing movements may occur during a correction. The permissible trailing distance (757-PODMX) must be bigger than the maximum mechanical inaccuracy.

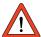

**Attention:** The correction of the actual position takes place in form of jumps. No acceleration ramps are active. The correction is this dealt with like a trailing error compensation. The maximum speed during the correction process can be adjusted under the function "Limitations" (see chapter 6.2.2). Here the maximum speed of the positioning driving profile is not active.

Type -2, no referencing

No referencing is performed. The zero point offset is added to the current position. During initial switching on of the power stage the status "referencing completed" is set.

Type -1, actual position = 0

This type is most suitable for absolute encoders, as long as no zeroizing is required. For zeroizing you should select type -5.

Type 0

The actual position corresponds with the zero point, it is set to 0, i. e. the closed-loop control runs a actual position reset. The zero point offset is added.

Type 1, negative limit switch and zero pulse

Not defined.

The initial movement takes place according to Fig. 5.7 in direction of the negative (left) hardware limit switch (this switch is inactive) and the direction of movement is reversed with active flank. The first zero pulse after the descending flank corresponds with the zero point.

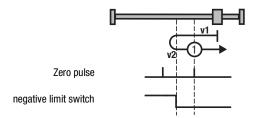

Fig. 5.7 Type 1, negative limit switch and zero pulse

5

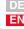

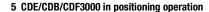

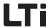

Type 2, negative limit switch and zero pulse

The initial movement takes place according to Fig. 5.8 in direction of the positive (right) hardware limit switch (this switch is inactive) and the direction of movement is reversed with active flank. The first zero pulse after the descending flank corresponds with the zero point.

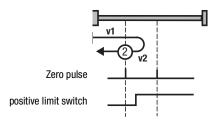

Fig. 5.8 Type 2, negative limit switch and zero pulse

Type 3+4, positive limit switch and zero pulse

The initial movement takes place according to Fig. 5.9 in direction of the positive (right) hardware limit switch, if the reference cam is inactive, see symbol A in Fig. 5.9.

As soon as the reference cam becomes active, the direction of movement will be reversed for type 3.

The first zero pulse after the descending flank corresponds with the zero point. For type 4 the first zero pulse after the ascending flank corresponds with the zero point.

The initial movement takes place in direction of the negative (left) hardware limit switch and the reference cam is active, see symbol B in Fig. 5.9.

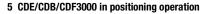

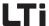

If the reference cam becomes inactive, the first zero pulse of type 3 will correspond with the zero point. With type 4 the movement direction will change as soon as the reference cam becomes inactive. The first zero pulse after the ascending flank corresponds with the zero point.

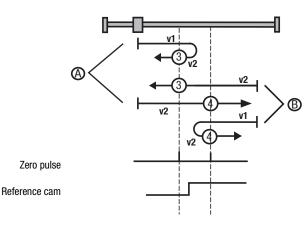

Fig. 5.9 Type 3+4, positive limit switch and zero pulse

The initial movement takes place in direction of the positive (right) hardware limit switch and the reference cam is active, see symbol A in Fig. 5.10.

For type 5 the first zero pulse after the descending flank corresponds with the zero point. When the reference cam becomes inactive, the direction of movement with type 6 will be reversed and the first zero pulse after the ascending flank corresponds with the zero point.

The initial movement takes place in direction of the negative (left) hardware limit switch and the reference cam is inactive, see symbol B in Fig. 5.10.

Type 5+6, negative limit switch and zero pulse

EN

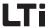

With type 5 the direction of movement is reversed as soon as the reference cam becomes active, and the first zero pulse after the descending flank corresponds with the zero point. For type 6 the first zero pulse after the ascending flank corresponds with the zero point.

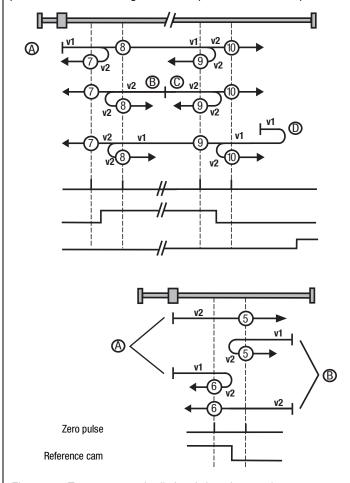

Fig. 5.10 Type 5+6, negative limit switch and zero pulse

Type 7 to 10, reference cams, zero pulse and positive limit switch

The initial movement is in direction of the positive (right) hardware limit switch. Limit switch and reference cam are inactive, see symbol A in Fig. 5.11.

Type 7 changes the direction of movement after the active reference cam. The first zero pulse after the descending flank corresponds with the zero point. With type 8 the zero point corresponds with the first zero pulse with active reference cam. Type 9 changes the direction of movement, if the reference cam has been overdrivingled. The zero point corresponds with

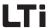

the first zero pulse after the ascending flank. With type 10 the reference cam is overdrivingled and the first zero pulse after this corresponds with the zero point.

The initial movement is in direction of the negative (left) hardware limit switch. The positive limit switch is inactive and the reference cam is active, see symbol B in Fig. 5.11.

With type 7 the zero point corresponds with the first zero pulse after descending flank of the reference cam. Type 8 changes the direction of movement after the descending flank of the reference cam. The zero point corresponds with the first zero pulse after the ascending flank of the reference cam.

The initial movement is in direction of the positive (right) hardware limit switch. The limit switch is inactive and the reference cam is active, see symbol C in Fig. 5.11.

Type 9 changes the direction of movement, if the reference cam is inactive. The zero point corresponds with the first zero pulse after the ascending flank. With type 10 the first zero pulse is the zero point after descending flank of the reference cam.

The initial movement is in direction of the positive (right) hardware limit switch. Limit switch and reference cam are inactive. As soon as the positive limit switch becomes active the direction of movement will change, see symbol D in Fig. 5.11.

With type 7 the first zero pulse after overdrivingling the reference cam corresponds with the zero point.

Type 8 changes the direction of movement, if the reference cam has been overdrivingled. The zero point corresponds with the first zero pulse after the ascending flank. With type 9 the zero point corresponds with the first

1

2

4

5

6

7

8

Δ

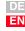

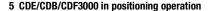

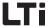

zero pulse with active reference cam. Type 10 changes the direction of movement after the active reference cam. The first zero pulse after the descending flank corresponds with the zero point.

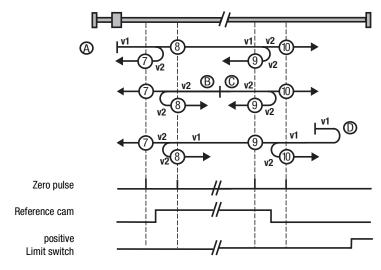

Fig. 5.11 Type 7 to 10, reference cams, zero pulse and positive limit switch

The initial movement is in direction of the negative (left) hardware limit switch. Limit switch and reference cam are inactive, see symbol A in Fig. 5.12.

Type 11 changes the direction of movement after the active reference cam. The first zero pulse after the descending flank corresponds with the zero point. With type 12 the zero point corresponds with the first zero pulse with active reference cam.

Type 13 changes the direction of movement, if the reference cam has been overdrivingled. The zero point corresponds with the first zero pulse after the ascending flank.

With type 14 the reference cam is overdrivingled and the first zero pulse after this corresponds with the zero point.

The initial movement is in direction of the negative (left) hardware limit switch. The limit switch is inactive and the reference cam is active, see symbol B in Fig. 5.12.

Type 13 changes the direction of movement, if the reference cam is inactive. The zero point corresponds with the first zero pulse after the ascending flank. With type 14 the first zero pulse is the zero point after descending flank of the reference cam.

Type 11 to 14, reference cams, zero pulse and negative limit switch

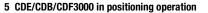

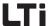

The initial movement is in direction of the positive (right) hardware limit switch. The negative limit switch is inactive and the reference cam is active, see symbol C in Fig. 5.12.

With type 11 the zero point corresponds with the first zero pulse after descending flank of the reference cam. Type 12 changes the direction of movement after the descending flank of the reference cam. The zero point corresponds with the first zero pulse after the ascending flank of the reference cam.

The initial movement is in direction of the negative (left) hardware limit switch. Limit switch and reference cam are inactive. As soon as the negative limit switch becomes active the direction of movement will change, see symbol D in Fig. 5.12.

With type 11 the reference cam must be overdrivingled, so that the first zero pulse corresponds with the zero point.

Type 12 changes the direction of movement, if the reference cam has been overdrivingled. The zero point corresponds with the first zero pulse after the ascending flank.

With type 13 the zero point corresponds with the first zero pulse with active reference cam.

Type 14 changes the direction of movement after the active reference cam. The first zero pulse after the descending flank corresponds with the zero point.

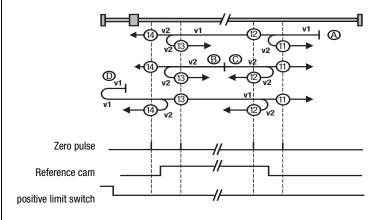

Fig. 5.12 Type 11 to 14, reference cam, zero pulse and negative limit switch These types of referencing are not defined.

Type 15 and 16

5

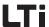

Type 17 to 30, reference cams

Referencing types 17 to 30 are similar to types 1 to 14. The zero point determination does not depend on the zero pulse, but solely on the reference cams or the limit switches.

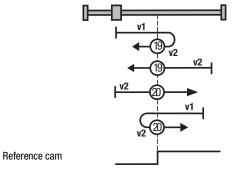

Fig. 5.13 Type 17 to 30, reference cams

| Type 1  | analog | Type 17 |
|---------|--------|---------|
|         | :      |         |
| Type 4  | analog | Type 20 |
|         | ŧ      |         |
| Type 8  | analog | Type 24 |
|         | :      |         |
| Type 12 | analog | Type 28 |
|         | :      |         |
| Type 14 | analog | Type 30 |

Table 5.12 Type analogy for the individual types of referencing

These types of referencing are not defined.

Type 31 and 32

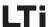

Type 33 and 34, zero pulse

The zero point corresponds with the first zero pulse in direction of movement.

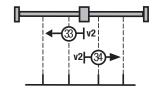

Fig. 5.14 Type 33 and 34, zero pulse

Zero pulse

*Type 35* 

The current position complies with the zero point. No reset is performed.

6

3

4

J

6

7

8

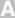

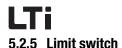

#### Software limit switch

The software limit switches are only valid for positioning. They only become active after successful referencing.

The software limit switches are deactivated by identical setting (limit switch+ = limit switch- = 0).

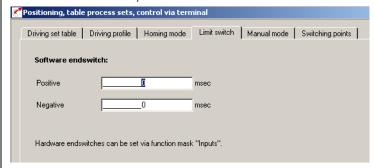

Fig. 5.15 Selection window for Limit switch

| DRIVEMANAGER | Meaning                                             | Meaning Value range WE Unit |   | Unit     | Parameter            |
|--------------|-----------------------------------------------------|-----------------------------|---|----------|----------------------|
| Positive     | Software limit switch in positive sense of rotation | -2147483648<br>2147483647   | 0 | variable | 759-SWLSP<br>(_PBAS) |
| Negative     | Software limit switch in negative sense of rotation | -2147483648<br>2147483647   | 0 | variable | 760-SWLSN<br>(_PBAS) |

The behaviour or reaction depends on the parameterized fault reaction (see chapter 6.9) and the positioning mode.

| Positioning mode              | Behaviour/reaction                                                                                                    |
|-------------------------------|----------------------------------------------------------------------------------------------------|
| Absolute                      | Before releasing an absolute driving task the system will                                                                                                    |
| Relative                      | check whether the target is in the valid range, meaning inside the range of the software limit switches. If the target is outside the limits no driving order will be submitted and the programmed fault reaction acc. to 543-R-SWL will be performed. |
| Endless<br>(speed controlled) | The drive moves until a software limit switch is detected.  After this the programmed fault reaction acc. to 543-R-SWL is performed. A rapid stop is also performed with reactions of R-SWL=NOERR or WARN                                              |

Table 5.13 Behaviour of the software limit switches

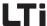

#### Hardware limit switch

The hardware limit switches are valid for all types of closed-loop control. They are connected via drive controller inputs. For this purpose two inputs must be set up as described in chapter 6.1.1.

## 5.2.6 Manual operation / Jog mode

Manual operation/Jog mode is only valid for positioning. With jog mode activated the drive is operated in speed controlled mode (endless). Jog mode is only possible after the axis has stopped!

For manual operation two different jog speeds can be set. These can be activated via the window DRIVEMANAGER Manual operation or via terminal and field bus. This activation requires that the drive is stopped.

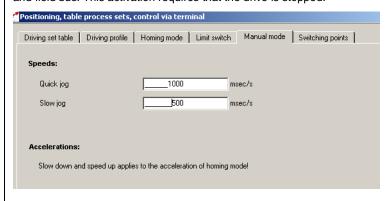

Fig. 5.16 Selection window for Manual mode

| DRIVEMANAGER        | Value range | WE   | Unit     | Parameter          |
|---------------------|-------------|------|----------|--------------------|
| Speeds<br>Quick jog | 04294967295 | 1000 | variable | 721_VQJ0G (_PRAM ) |
| Speeds<br>Slow jog  | 04294967295 | 500  | variable | 720_VSJOG (_PRAM ) |

Table 5.14 Settings for Manual mode

Jog mode via terminal or field bus

In jog mode the drive is controlled by means of two signals or inputs, either in positive or negative direction. If one of these signals becomes active while the control is active, the drive will move with creep speed. Rapid motion is activated by operating the second jog input also in creep speed status. If the first signal is deactivated in rapid motion, the drive will stop. If it is set again, the drive will again move with creep speed, even if rapid motion had been requested. An example for a jog sequence in positive driving direction is shown in Table 5.15.

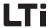

| SerNo. | Signal<br>TIPP | Signal<br>TIPN | Status of axis |
|--------|----------------|----------------|----------------|
| 1.     | 0              | 0              | Standstill     |
| 2.     | 1              | 0              | Creep speed    |
| 3.     | 1              | 1              | Rapid motion   |
| 4.     | 0              | 1              | Standstill     |
| 5.     | 1              | 1              | Creep speed    |
| 6.     | 1              | 0              | Creep speed    |
| 7.     | 1              | 1              | Rapid motion   |
| 8.     | 1              | 0              | Creep speed    |
| 9.     | 0              | 0              | Standstill     |

Table 5.15 Example jog operation in positive direction

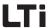

#### 5.3 Positioning with table driving sets

For the preset solutions PCT\_2, PCC\_2 and PCB\_2 the driving set table is preset as setpoint source. The specific settings of the control via I/O-terminals or field bus are described in chapter 5.6. If the drive is controlled via field bus, the special proprietary EasyDrive protocol "TablePos" is used.

There are 16 driving sets (0-15). A driving set consists of:

- 1. Target position
- 2. Mode for absolute/relative/endless positioning
- 3. Velocity
- 4. Start-up acceleration
- 5. Braking deceleration
- 6. Repetition of a relative driving set
- Follow-up order logics with various provisional conditions. Follow-up orders enable the realization of small automated sequence programs.
- 8. Driving set dependent switching points, see chapter 5.3.4

A slip time in ms programmed in the driving profile serves as jerk limitation. It applies for all driving sets. The driving sets can only be set via the PC desktop DRIVEMANAGER or field bus.

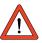

Note:

The driving sets have the predefined standard units. Before parameterizing the driving sets you must therefore first set the units and the standardization, see chapter see chapter 5.2.2.

### 5.3.1 Driving set selection

Driving sets can be selected and activated via terminal or field bus. The number of the active driving set is indicated by a parameter, and, binary coded, via the outputs (if parameterized).

The inputs planned for driving set selection are configured with Flxxx = TABx, see example in Table 5.16. The selection is binary coded.

The binary valence  $(2^0, 2^1, 2^2, 2^3)$  results from the TABx-assignment. The setting TAB0 thereby has the lowest  $(2^0)$ , the setting TAB3 the highest valence  $(2^3)$ . A logic-1-level at the input activates the valence.

5

6

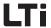

#### Example:

| IE07 | IE06                        | IE05                        | IE04                        | IE03                        | IE02                        | IE01                        | IE00                        | IS03 | IS02 | IS01                        | IS00                        | Selectable driving sets |
|------|-----------------------------|-----------------------------|-----------------------------|-----------------------------|-----------------------------|-----------------------------|-----------------------------|------|------|-----------------------------|-----------------------------|-------------------------|
|      | TAB3<br>=<br>2 <sup>3</sup> | TAB2<br>=<br>2 <sup>2</sup> | TAB1<br>=<br>2 <sup>1</sup> | TAB0<br>=<br>2 <sup>0</sup> |                             |                             |                             |      |      |                             |                             | 0-15                    |
|      |                             |                             |                             |                             | TAB2<br>=<br>2 <sup>2</sup> |                             | TAB1<br>=<br>2 <sup>1</sup> |      |      |                             | TAB0<br>=<br>2 <sup>0</sup> | 0-7                     |
|      |                             |                             | TAB1<br>=<br>2 <sup>1</sup> |                             |                             | TAB0<br>=<br>2 <sup>0</sup> |                             |      |      | TAB3<br>=<br>2 <sup>3</sup> |                             | 0-3,<br>8-11            |

Table 5.16 Example for the driving set selection via terminal

A separate release signal (see Table 5.17) via an input or the field bus (trigger) is required to activate a driving set via terminal. The selection of a new table index and thus a new driving task will interrupt the ongoing positioning process or the follow-up order logic.

| Control location | Signal                                         | Comment                                                                                                    |
|------------------|------------------------------------------------|----------------------------------------------------------------------------------------------------|
| I/O-terminal     | Input Flxxx = TBEN                             | Release of selected driving set The selection of a new table index and thus a new driving task will always interrupt the ongoing positioning process or the follow-up order logic.        |
| VO-terminar      | Input Flxxx = FOSW                             | Next start  Effect like "TBEN", if a follow-up order is started but no follow-up order is available or waiting.  FOSW will then start the next selected driving set.                      |
|                  | Bit<br>"Perform driving task"                  | Release of selected driving set The selection of a new table index and thus a new driving task will always interrupt the ongoing positioning process or the follow-up order logic.        |
| Field bus        | Bit<br>"Repetition/perform<br>follow-up order" | Next start  Effect like bit "Perform follow-up task", if a follow-up order is started but no follow-up order is available or waiting. FOSW will then start the next selected driving set. |

Table 5.17 Release signal for new driving set

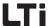

The following parameters are used to select or display the active driving set:

| DRIVEMANAGER | Meaning                                                                   | Value range | WE | Unit | Parameter            |
|--------------|---------------------------------------------------------------------------|-------------|----|------|----------------------|
| -            | Driving set selection. This parameter describes the selection via inputs. | 0 - 15      | 0  | -    | 278-TIDX<br>(_RTAB)  |
| -            | Display parameter<br>Shows the currently<br>processed driving set.        | 0-15        | 0  | -    | 776-ATIDX<br>(_RTAB) |

Table 5.18 parameters are used to select or display the active driving set

With the HALT-Logic (Enable feed) (terminal or bus) a progressing positioning can be interrupted either with the programmed or the quick stop ramp (see chapter 6.2.3) and subsequently continued again.

# 5.3.2 Sequence of driving set selection with follow-up order logic

The sequence of driving set editing is prioritized:

- 1. Execution of the selected driving set
- Execution of repetition with relative driving sets Repetitions are performed with parameterizable start conditions. The start conditions are identical with the ones of the follow up order.
- Jump to the next driving set
   The follow-up order is performed with parameterizable start conditions. The start conditions are identical with the ones for the repetitions.

Activation of a driving set always interrupts this sequence.

2

3

4

7

g

Λ

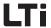

This sequence is shown in Fig. 5.17

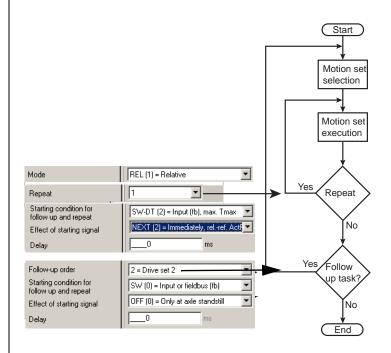

Fig. 5.17 Sequence of driving set selection with follow-up order logic

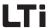

# 5.3.3 Parameterization of the driving set table

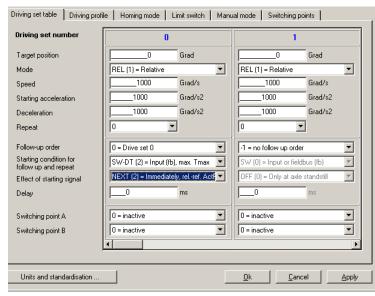

Fig. 5.18 Selection window for driving set table

#### **Target position**

The target position can be parameterized in a user defined path unit.

| DRIVEMANAGER    | Value range               | WE | Unit     | Parameter                                      |
|-----------------|---------------------------|----|----------|------------------------------------------------|
| Target position | -2147483648<br>2147483647 | 0  | variable | 272.x-PTPOS<br>(_RTAB)<br>x = driving set 0-15 |

#### Mode

The mode defines the relation to the target position. In this context please observe the notes in chapter 5.2.1-"Positioning modes".

| DriveManager | Value range | WE  | Unit | Parameter                                      |
|--------------|-------------|-----|------|------------------------------------------------|
| Mode         | ABS SPEED   | REL |      | 274.x_PTMOD<br>(_RTAB)<br>x = driving set 0-15 |

5

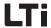

#### Mode settings:

| BUS | Setting | Effect                                                                                                    |
|-----|---------|----------------------------------------------------------------------------------------------------|
| 0   | ABS     | The target position always refers to a fixed reference zero point.                                                                                                    |
| 1   | REL     | A relative driving task always refers to a variable position.  Depending on the start conditions for repeat or follow-up order this may either be the last target position or the current position. |
| 2   | SPEED   | The axis moves with the speed profile programmed in the selected driving set. The target position is of no relevance.                                                                               |

Table 5.19 Mode settings

#### Velocity

The speed can be specified signed A negative setting is only evaluated in case of an endless positioning. The speed is limited by the maximum speed in the driving profile.

| DRIVEMANAGER | Value range               | WE   | Unit     | Parameter                                      |
|--------------|---------------------------|------|----------|------------------------------------------------|
| Velocity     | -2147483648<br>2147483647 | 1000 | variable | 273.x_PTSPD<br>(_RTAB)<br>x = driving set 0-15 |

#### Acceleration

The acceleration values for starting and braking can be parameterized irrespective of each other. The input 0 means that the acceleration will take place with maximum ramp steepness or maximum torque. The acceleration values are limited by the maximum values in the driving profile.

| DRIVEMANAGER          | Value range  | WE    | Unit     | Parameter                                      |
|-----------------------|--------------|-------|----------|------------------------------------------------|
| Start-up acceleration | 0 4294967295 | 10000 | variable | 276.x_PTACC<br>(_RTAB)<br>x = driving set 0-15 |
| Braking acceleration  | 0 4294967295 | 10000 | variable | 277.x_PTDEC<br>(_RTAB)<br>x = driving set 0-15 |

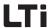

#### Repetition

A driving set with relative positioning can be repeated several times with the programmed value. Like the follow-up order, the repetitions of the driving set are started in dependence on the start condition. The execution of possible repetitions has priority over the execution of a follow-up order.

| DRIVEMANAGER | Value range | WE | Unit | Parameter                                      |
|--------------|-------------|----|------|------------------------------------------------|
| Repetition   | 0 255       | 0  |      | 762.x_FOREP<br>(_RTAB)<br>x = driving set 0-15 |

#### Follow-up order

The parameterization of a follow-up order for a driving set enables the realization of small automated sequential programs.

The setting "-1" signalizes that no further driving set (follow-up order) is to be activated.

| DRIVEMANAGER    | Value range | WE | Unit | Parameter                                     |
|-----------------|-------------|----|------|-----------------------------------------------|
| Follow-up order | -1 15       | -1 |      | 761.x_FONR<br>(_RTAB)<br>x = driving set 0-15 |

#### Start condition - activating condition "WHEN"

This start condition can be used to adjust when a driving set is to be repeated or the follow-up order is to be activated.

| DRIVEMANAGER    | Value range | WE | Unit | Parameter                                     |
|-----------------|-------------|----|------|-----------------------------------------------|
| Start condition | SW WSTP     | SW |      | 764.x_FOST<br>(_RTAB)<br>x = driving set 0-15 |

#### Description of setting:

| BUS | Setting | Meaning                                                  |
|-----|---------|----------------------------------------------------------|
| 0   | SW      | Switch- digital input or control bit starts the sequence |

5

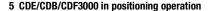

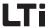

| BUS | Setting | Meaning                                                                                                    |
|-----|---------|----------------------------------------------------------------------------------------------------|
| 1   | DT      | The repetition or the follow-up order is started with a programmable delay time after the target position has been reached.                                                      |
| 2   | SW-DT   | A repetition or the follow-up order is started via a digital input or control bit, but at the latest after a defined delay time.                                                 |
| 3   | WSTP    | The drive moves to the target position with speed v1 of the current driving set and then accelerates "on the fly" (without stop) to v2 or the repetition or the follow-up order. |

#### Effect start condition - activation condition "WIE"

The "WIE"-condition is parameterized in dependence on the setting of the previously selected "WANN"-activation condition:

| DRIVEMANAGER           | Value range | WE  | Unit | Parameter                                      |
|------------------------|-------------|-----|------|------------------------------------------------|
| Effect of start signal | OFF NEXT    | OFF |      | 765.x_F0SWC<br>(_RTAB)<br>x = driving set 0-15 |

Activation of the follow-up order or repetition is flank triggered (High-Level). The effect of a start signal during a running positioning process can be parameterized, see Table 5.20.

| Bus | Setting | Meaning                                                                                                    |
|-----|---------|----------------------------------------------------------------------------------------------------|
| 0   | 0FF     | Signals occurring during an ongoing positioning process are ignored.<br>Thus a signal never interrupts a running driving task.                                                                                                    |
| 1   | STORE   | Signals occurring during an ongoing positioning process cause an immediate change of the current target position. A relative proportion is added to the previous target position and approached without intermediate stop. The number of follow-up orders to be executed depends on the accumulated signal flanks. This function is useful for relative positioning. |
| 2   | NEXT    | Signals occurring during an ongoing positioning process cause an immediate change of the current target position. A relative proportion is added to the actual position at the time of the change and approached without intermediate stop. This position is most suitable for compensation of a residual path.                                                      |

Table 5.20 Effect of start condition for repetition and follow-up order

If no driving set is being processed or no repetition is active, the signal to activate the follow-up order will start the driving set that has been selected via terminal or field bus system. See "Driving set selection" on page 5-29.

Start condition = SW:

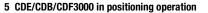

Start condition = SW-DT:

The parameters effect start signal (FOSWC) in Table 5.20 and the delay time (FODT) must be set.

#### **Delay time**

This field will only become active if the delay time (DT, SW-DT) for the follow-up order has been selected under start condition.

| DriveManager | Value range | WE | Unit | Parameter                                     |
|--------------|-------------|----|------|-----------------------------------------------|
| Delay time   | 0 65535     | 0  | ms   | 763.x_FODT<br>(_RTAB)<br>x = driving set 0-15 |

Example driving set linkage with follow-up order logic

The following picture shows two examples for positioning with follow-up order (driving set 2).

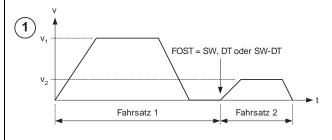

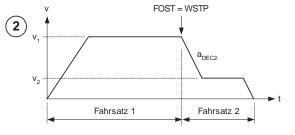

2

3

5

4

d

A

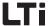

#### Switching point A and B

Two switching points can be evaluated per driving set. Switching points 0-3 are selected via two parameters. The entry 0 does not select a switching point (inactive).

| DRIVEMANAGER      | Value range | WE | Unit | Parameter                                      |
|-------------------|-------------|----|------|------------------------------------------------|
| Switching point A | 0 4         | 0  |      | 771.x_PTSP1<br>(_RTAB)<br>x = driving set 0-15 |
| Switching point B | 0 4         | 0  |      | 772.x_PTSP2<br>(_RTAB)<br>x = driving set 0-15 |

### 5.3.4 Switching points

Four switching points can be defined. Each switching point can modify up to three markers. The switching points can be used in all driving sets. A maximum of two switching points can be used in each driving set. Configuration takes place via the driving set dependent switching point configuration. Each switching point has the following settings.

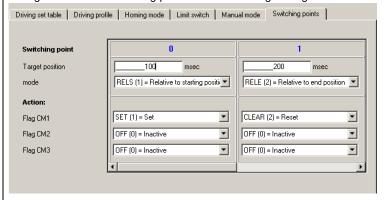

#### **Target position**

The target position is effective in dependence on the switching point mode and its linkage with a driving set.

| DRIVEMANAGER    | Value range               | WE | Unit     | Parameter                                        |
|-----------------|---------------------------|----|----------|--------------------------------------------------|
| Target position | -2147483648<br>2147483647 | 0  | variable | 766.x_CPOS<br>(_RTAB)<br>x = switching point 0-3 |

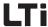

#### Mode

| DriveManager | Value range | WE  | Unit | Parameter                                        |
|--------------|-------------|-----|------|--------------------------------------------------|
| Mode         | ABS RELE    | ABS |      | 767.x_CREF<br>(_RTAB)<br>x = switching point 0-3 |

#### Setting of mode:

| BUS | Setting | Meaning                                                                                                    |
|-----|---------|----------------------------------------------------------------------------------------------------|
| 0   | ABS     | The switching point refers to the reference position or the absolute position of the system.                                   |
| 1   | RELS    | Relative to the driving set start position: Switching point responds after a relative path related to the start position.      |
| 2   | RELE    | Relative to the driving set end position: The switching point responds after a relative path before reaching the end position. |

#### Flag

| DRIVEMANAGER | Value range | WE  | Unit | Parameter                                         |
|--------------|-------------|-----|------|---------------------------------------------------|
| Flag 1       | OFF INV     | 0FF |      | 768.x_CM1CF<br>(RTAB )<br>x = switching point 0-3 |
| Flag 2       | OFF INV     | 0FF |      | 769.x_CM2CF<br>(RTAB )<br>x = switching point 0-3 |
| Flag 3       | OFF INV     | 0FF |      | 770.x_CM3CF<br>(RTAB )<br>x = switching point 0-3 |

#### Flag function:

| BUS | Setting | Meaning          |
|-----|---------|------------------|
| 0   | 0FF     | inactive         |
| 1   | SET     | Flag is set to 1 |
| 2   | CLEAR   | Flag is set to 0 |
| 3   | INV     | Flag is inverted |

2

J

Q

Δ

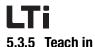

#### DRIVEMANAGER:

The actual position is transferred to the corresponding table by means of the DRIVEMANAGER.

- Opening of the manual mode window and selection of the tab "driving set table".
- 2. Moving the drive to the position to be learned.
- Enter the driving set number in the manual mode window and click on button "Accept".

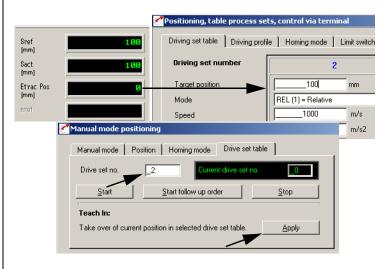

Fig. 5.19 Teach-In via DRIVEMANAGER

#### Terminals:

If an input is parameterized for "Teach in" (Flxx = TBTEA), the current position is transferred to the driving set in the table as target position, with ascending flank.

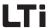

## .4 Positioning and control via field bus

With the preset solutions PCC\_1 and PCB\_1 the field bus is the reference source. The specific settings of the I/O-terminals is described in chapter 5.6.

Positioning via field bus takes place either via the device internal CANopen field bus interface, or via the PROFIBUS communication module. All general positioning functions, as described under 5.2, can be used.

#### 5.4.1 CANopen

The drive controllers are integrated into the automation network via the device internal electrically isolated CANopen interface X5.

Communication takes place in accordance with profile DS301. Furthermore, a standardized communication with the device profile for drives with changeable speed DSP402 is assured. The following profiles are supported:

- Homing Mode (referencing) with 41 different types
- **Profile-Position-Mode** for direct driving set specification with device internal jerk-limited profile generation
- Profile-Velocity-Mode for speed regulation of the drive. This is a special positioning mode, solely used for endless traveling. A target position is of no relevance.
- Profile Interpolated Position Mode for track curve control of individual axes in position controlled positioning mode. Absolute positions are transferred to the individual axes in periodic intervals. The Sync-Identifier takes over the synchronization of the individual axes.

Online switching between modes, i.e. with active control, is possible. In addition, standardizations and units are applied according to the **Factor-Group** and the control according to the DRIVECOM-status machine.

Detailed information on configuration of the drive controller in the network can be found in the separate documentation "CANopen data transfer protocol".

#### 5.4.2 PROFIBUS

The driving set specification and control via PROFIBUS requires the external communication module CM-DPV1.

Control and target position specification is in accordance with the EasyDrive profile "DirectPos".

Detailed information on configuration of the drive controller in the network can be found in the separate documentation "CM-DPV1 Operating Manual".

ч

4

5

6

1

E

Δ

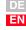

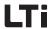

### 5.5 Positioning with PLC

For the preset solutions PCP\_1, PCT\_3, PCC\_3 and PCB\_3 the PLC is preset as source of reference values. The specific settings of inputs and outputs for the control locations PLC (PCP\_1), terminal (PCT\_3), CANopen (PCC\_3) or PROFIBUS (PCB\_3) are described in chapter 5.6.

With these presettings the various positioning commands GO [x] and STOP [x]. can be used. If the control location has also been set to PLC (PCP\_1), the command SET ENCTRL = 0/1 can be used to switch the control off or on.

All general positioning functions, as described under 5.2, can be used. The driving set table can be called up via a special positioning commands GO T [x]. Automatic linkage via repetitions and follow-up orders as well as the switching points cannot be used when specifying reference values via PLC.

If the drive is controlled via field bus, the special proprietary EasyDrive protocol "ProgPos" is used.

Detailed information on handling the PLC as well as programming and operation with the PLC editor see see chapter 7, user programming.

### 5.6 Assignment of control terminal

The control terminal for positioning is configured in dependence on the chosen preset solution.

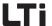

# 5.6.1 Terminal assignment CDE3000

Depending on the selected presetting the parameterization of inputs and outputs differs from the factory setting, see Table 5.21. After selecting the presetting the parameterization of the terminals can be adapted to the application as desired.

|       |           |                                                | Pre-set solution |                |       |       |                |       |                |
|-------|-----------|------------------------------------------------|------------------|----------------|-------|-------|----------------|-------|----------------|
| 1/0   | Parameter | Function                                       | SCT_1<br>(WE)    | PCC_1<br>PCB_1 | PCP_1 | PCT_2 | PCC_2<br>PCB_2 | PCT_3 | PCC_3<br>PCB_3 |
| ISA0  | 180-FISA0 | Function selector analog standard input ISA0+  | PM10V            | 0FF            | PLC   | 0FF   | 0FF            | PLC   | PLC            |
| ISA1  | 181-FISA1 | Function selector analog standard input ISA1+  | OFF              |                | PLC   |       |                | PLC   | PLC            |
| ISD00 | 210-FIS00 | Function selector digital standard input ISD00 | START            | OFF            | PLC   |       | OFF            |       | PLC            |
| ISD01 | 211-FIS01 | Function selector digital standard input ISD01 | OFF              |                | PLC   | FOSW  |                | PLC   | PLC            |
| ISD02 | 212-FIS02 | Function selector digital standard input ISD02 | OFF              |                | PLC   | TAB0  |                | PLC   | PLC            |
| ISD03 | 213-FIS03 | Function selector digital standard input ISD03 | OFF              |                | PLC   | TAB1  |                | PLC   | PLC            |
| ISD04 |           | Function selector digital standard input ISD04 | OFF              |                | PLC   | TAB2  |                | PLC   | PLC            |
| ISD05 |           | Function selector digital standard input ISD05 | OFF              |                | PLC   | TAB3  |                | PLC   | PLC            |
| ISD06 |           | Function selector digital standard input ISD06 | OFF              | HOMSW          | HOMSW | HOMSW | HOMSW          | HOMSW | HOMSW          |
| OSD00 | 240-F0S00 | Function selector digital standard input OSD00 | REF              |                |       |       |                |       |                |
| OSD01 | 241-F0S01 | Function selector digital standard input OSD01 | ROT_0            |                |       |       |                |       |                |
| OSD02 | 242-F0S02 | Function selector digital standard input OSD02 | S_RDY            |                |       |       |                |       |                |
| OSD03 |           | Function selector digital standard input OSD03 | OFF              |                |       |       |                |       |                |

Table 5.21 Presetting of the control inputs and outputs on CDE3000

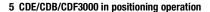

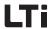

# 5.6.2 Terminal assignment CDB3000

Depending on the selected presetting the parameterization of inputs and outputs differs from the factory setting, see Table 5.22. After selecting the presetting the parameterization of the terminals can be adapted to the application as desired.

|       |           |                                                | Pre-set solution |                |       |       |                |       |                |  |
|-------|-----------|------------------------------------------------|------------------|----------------|-------|-------|----------------|-------|----------------|--|
| 1/0   | Parameter | Function                                       | SCT_1<br>(WE)    | PCC_1<br>PCB_1 | PCP_1 | PCT_2 | PCC_2<br>PCB_2 | PCT_3 | PCC_3<br>PCB_3 |  |
| ISA00 | 180-FISA0 | Function selector analog standard input ISA00  | PM10V            | 0FF            | PLC   | 0FF   | OFF            | PLC   | 0FF            |  |
| ISA01 | 181-FISA1 | Function selector analog standard input ISA01  | 0FF              |                | PLC   |       |                | PLC   |                |  |
| ISD00 | 210-FIS00 | Function selector digital standard input ISD00 | OFF              |                |       |       |                | START |                |  |
| ISD01 | 211-FIS01 | Function selector digital standard input ISD01 | OFF              |                | PLC   | FOSW  |                | PLC   |                |  |
| ISD02 | 212-FIS02 | Function selector digital standard input ISD02 | OFF              |                | PLC   | TAB0  |                | PLC   |                |  |
| ISD03 | 213-FIS03 | Function selector digital standard input ISD03 | OFF              | HOMSW          | HOMSW | HOMSW | HOMSW          | HOMSW | HOMSW          |  |
| OSA00 | 200-F0SA0 | Function selector for analog output OSA00      | ACTN             |                | PLC   |       |                | PLC   | PLC            |  |
| OSD00 | 240-F0S00 | Function selector digital standard input OSD00 | REF              |                |       |       |                |       |                |  |
| 0SD01 | 241-F0S01 | Function selector digital standard input OSD01 | ROT_0            |                |       |       |                |       |                |  |
| OSD02 | 242-F0S02 | Function selector digital standard input OSD02 | S_RDY            |                |       |       |                |       |                |  |

Table 5.22 Presetting of the control inputs and outputs on CDB3000

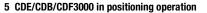

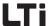

# 5.6.3 Terminal assignment CDF3000

Depending on the selected presetting the parameterization of inputs and outputs differs from the factory setting, see Table 5.23. After selecting the presetting the parameterization of the terminals can be adapted to the application as desired.

|       |           |                                                |               | Pre-set solution |       |       |                |         |                |
|-------|-----------|------------------------------------------------|---------------|------------------|-------|-------|----------------|---------|----------------|
| 1/0   | Parameter | Function                                       | SCT_1<br>(WE) | PCC_1<br>PCB_1   | PCP_1 | PCT_2 | PCC_2<br>PCB_2 | PLC PLC | PCC_3<br>PCB_3 |
| ISA0  | 180-FISA0 | Function selector analog standard input ISA0+  | PM10V         | 0FF              | PLC   | 0FF   | 0FF            | PLC     | PLC            |
| ISA1  | 181-FISA1 | Function selector analog standard input ISA1+  | 0FF           |                  | PLC   |       |                | PLC     | PLC            |
| ISD00 | 210-FIS00 | Function selector digital standard input ISD00 | START         | 0FF              | PLC   |       | OFF            |         | PLC            |
| ISD01 | 211-FIS01 | Function selector digital standard input ISD01 | OFF           |                  | PLC   | TBEN  |                | PLC     | PLC            |
| ISD02 | 212-FIS02 | Function selector digital standard input ISD02 | OFF           |                  | PLC   | FOSW  |                | PLC     | PLC            |
| OSD00 | 240-F0S00 | Function selector digital standard input OSD00 | REF           |                  |       |       |                |         |                |
| OSD03 |           |                                                | 0FF           |                  |       |       |                |         |                |
| OSD04 |           |                                                | 0FF           |                  |       |       |                |         |                |

Table 5.23 Presetting of the control inputs and outputs on CDF3000

DE EN

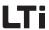

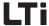

# **6** General software functions

Innute and outnute

| 0.1   | inpute and varpate                      |       |
|-------|-----------------------------------------|-------|
| 6.1.1 | Digital inputs                          | 6-4   |
| 6.1.2 | Digital outputs                         |       |
| 6.1.3 | Analog inputs                           | 6-22  |
| 6.1.4 | Analog output for CDB3000               | 6-28  |
| 6.2   | Generation of setpoints                 | 6-31  |
| 6.2.1 | Rotary speed profile                    | 6-32  |
| 6.2.2 | Limitations                             |       |
| 6.2.3 | Stop ramps                              | 6-35  |
| 6.2.4 | Reference sensor/Master-Slave operation | 6-39  |
| 6.2.5 | Setpoint structure -                    |       |
|       | further settings/control location       |       |
| 6.2.6 | Control location                        | 6-55  |
| 6.2.7 | Motor potentiometer function            | 6-59  |
| 6.3   | Motor control                           | 6-63  |
| 6.4   | Motor and sensor                        | 6-71  |
| 6.4.1 | Motor data                              | 6-71  |
| 6.4.2 | Sensor                                  | 6-78  |
| 6.4.3 | Motor protection                        | 6-88  |
| 6.4.4 | Motor holding brake                     | 6-96  |
| 6.5   | Bus systems                             | 6-106 |
| 6.5.1 | CANopen                                 | 6-106 |
| 6.5.2 | PROFIBUS                                |       |
| 6.6   | Cam operated switching mechanism        | 6-112 |
| 6.7   | Setting KP300 (previously KP200-XL)     |       |
|       |                                         |       |

И

5

6

\_\_\_\_\_

8

A

#### 6 General software functions

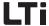

| 6.8   | Actual values          | 6-123 |
|-------|------------------------|-------|
| 6.8.1 | Temperature monitoring | 6-123 |
| 6.8.2 | Device data            | 6-124 |
| 6.8.3 | Option                 | 6-125 |
| 6.8.4 | CANopen field bus      | 6-128 |
| 6.9   | Warnings/errors        | 6-130 |
| 6.9.1 | Error messages         | 6-130 |
| 6.9.2 | Warnings               |       |

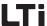

# 6.1 Inputs and outputs

Each input and output on the positioning controller has a parameter to assign a function. These parameters are called function selectors.

In addition, both the setpoint structure and the control location have an effect on the function of inputs and outputs. In the preset solutions such settings have already been made.

The positioning controllers are equipped with the inputs and outputs listed in Table 6.1.

| Inputs/outputs                                            | CDE3000                               | CDB3000        | CDF3000                  |
|-----------------------------------------------------------|---------------------------------------|----------------|--------------------------|
| Analogue inputs                                           | ISA0, ISA1                            | ISA0, ISA1     | ISA0, ISA1               |
| Digital inputs                                            | ISD00 to ISD06                        | ISD00 to ISD03 | ISD00 to ISD02           |
| Virtual inputs                                            | FIFO, FIF1                            | FIF0, FIF1     | FIFO, FIF1               |
| Input "Safe Stop"                                         | ISDSH                                 |                | ISDSH                    |
| Analog outputs                                            | -                                     | 0SA0           | -                        |
| Digital outputs                                           | OSD00 to OSD02                        | OSD00, OSD01   | OSD00                    |
| Relay outputs                                             | RSH (only for safe stop)<br>REL-OSD04 | OSD02          | RSH (only for safe stop) |
| Power outputs 24V/2A<br>(e.g. for motor holding<br>brake) | OSD03                                 | -              | 0SD03, 0SD04             |
| Virtual outputs                                           | 0V00, 0V01                            | 0V00, 0V01     | OV00, OV01               |

Table 6.1 Inputs and outputs of positioning controllers

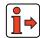

For information on hardware for inputs and outputs please refer to chapters 2.1 to 2.3. The detailed specification is described in the corresponding operating instructions.

Н

4

J

Λ

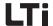

#### 6.1.1 Digital inputs

Function Effect

- The function selector is used to determine the function of the digital inputs..
- Free function assignment for all digital inputs

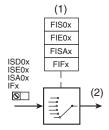

- (1) Selection of function for the digital input
- (2) Digital value

Fig. 6.1 Function block for adaptation of the digital inputs

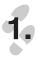

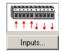

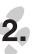

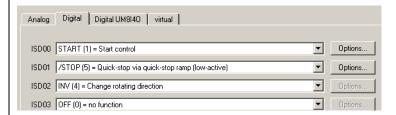

Fig. 6.2 Tab example "Digital inputs"

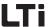

### Parameter for setting the digital inputs

| DRIVE<br>MANAGER | Function                                       | Value range   | WE      | Parameter          | valid for<br>positioning<br>controller |
|------------------|------------------------------------------------|---------------|---------|--------------------|----------------------------------------|
| ISD00            | Function selector digital standard input ISD00 | see Table 6.5 | 1-START | 210-FIS00<br>(_IN) | CDE, CDB, CDF                          |
| ISD01            | Function selector digital standard input ISD01 | _"_           | 0-OFF   | 211-FIS01<br>(_IN) | CDE, CDB, CDF                          |
| ISD02            | Function selector digital standard input ISD02 | _"_           | 0-OFF   | 212-FIS02<br>(_IN) | CDE, CDB, CDF                          |
| ISD03            | Function selector digital standard input ISD03 | _"_           | 0-OFF   | 213-FIS03<br>(_IN) | CDE, CDB                               |
| ISD04            | Function selector digital standard input ISD04 | _"_           | 0-OFF   | 224-FIS04<br>(_IN) | CDE                                    |
| ISD05            | Function selector digital standard input ISD05 | _"_           | 0-OFF   | 225-FIS05<br>(_IN) | CDE                                    |
| ISD06            | Function selector digital standard input ISD06 | _u_           | 0-0FF   | 226-FIS06<br>(_IN) | CDE                                    |

Table 6.2 Parameter for setting the digital inputs

# Parameter for setting the digital inputs on terminal extension module UM-8I4O

| Drive<br>Manager | Function Value range                                                   |               | WE    | Parameter          | valid for<br>positioning<br>controller |
|------------------|------------------------------------------------------------------------|---------------|-------|--------------------|----------------------------------------|
| IED00            | Function selector for digital input of the user module IED00           | see Table 6.5 | 0-OFF | 214-FIE00<br>(_IN) | CDE, CDB                               |
| IED01            | Function selector for digital input of the user module IED01           | _"_           | 0-OFF | 215-FIE01<br>(_IN) | CDE, CDB                               |
| IED02            | Function selector for digital input of the user module IED02           | _"_           | 0-OFF | 216-FIE02<br>(_IN) | CDE, CDB                               |
| IED03            | Function selector for digital input of the user module IED03           | _"_           | 0-OFF | 217-FIE03<br>(_IN) | CDE, CDB                               |
| IED04            | Function selector for digital input of the user module IED04           | _"_           | 0-OFF | 218-FIE04<br>(_IN) | CDE, CDB                               |
| IED05            | Function selector for digital input of the user module IED05           | _"_           | 0-OFF | 219-FIE05<br>(_IN) | CDE, CDB                               |
| IED06            | Function selector for digital input of the user module IED06 -"- 0-0FF |               | 0-OFF | 220-FIE06<br>(_IN) | CDE, CDB                               |
| IED07            | Function selector for digital input of the user module IED07           | _"_           | 0-0FF | 221-FIE07<br>(_IN) | CDE, CDB                               |

Table 6.3 Parameter for setting the digital inputs on terminal extension module UM-8I4O

\_

4

5

۶

Δ

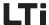

#### Parameter for setting the virtual digital inputs

Virtual inputs have the fixed value 1 (High-Level). These can be used instead of a permanently switched on switch.

| DRIVE<br>MANAGER | Function                                            | Value range | WE    | Parameter         | valid for<br>positioning<br>controller |
|------------------|-----------------------------------------------------|-------------|-------|-------------------|----------------------------------------|
| FIF0             | Function selector for virtual digital fixed input 0 | _"_         | 0-OFF | 222-FIF0<br>(_IN) | CDE, CDB, CDF                          |
| FIF1             | Function selector for virtual digital fixed input 1 | _"_         | 0-OFF | 223-FIF1<br>(_IN) | CDE, CDB, CDF                          |

Table 6.4 Parameter for setting the virtual digital inputs

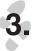

Options...

Depending on the setting of the function selector an option is available for the corresponding input.

Setting the function selectors for the digital inputs:

|     |         | - "                                        |                                                                                                    |  |
|-----|---------|--------------------------------------------|----------------------------------------------------------------------------------------------------|--|
| BUS | Setting | Function                                   | Effect                                                                                                    |  |
| 0   | 0FF     | no function                                | Input switched off                                                                                                    |  |
| 1   | START   | Start closed-loop control                  | Start of closed-loop control - motor is energized. The sense of rotation depends on the setpoint.  Low-High flank controlled Level controlled via AUTO-Start function under "Start "Level triggered" (Auto-Start)" on page 6-57.  The reaction of the drive to remove the start signal can be programmed (see chapter 6.2.3, "Reactions in case of "Control off""). |  |
| 2   | STR     | Start clockwise                            | Start release for clockwise rotation of motor (not during positioning). See also "Explanations to various functions".                                                                                                    |  |
| 3   | STL     | Start anti-clockwise                       | Start release for anti-clockwise rotation of motor (not during positioning). See also "Explanations to various functions".                                                                                                    |  |
| 4   | INV     | Reversal                                   | The setpoint is inverted, this causes a reversal of the sense of rotation (only for speed control).                                                                                                    |  |
| 5   | /STOP   | /Quick stop                                | Quick stop in accordance with quick stop reaction (Low active) (see chapter 6.2.3, "Reactions with quick stop:").                                                                                                    |  |
| 6   | SADD1   | Changing the setpoint source 1 (280-RSSL1) | The setpoint source 1 (280-RSSL1) is switched over to the setpoint source set in 289-SADD1 (see chapter 6.2.5, "Setpoint structure - further settings/control location").                                                                                                    |  |

Table 6.5 Function selectors for digital inputs

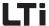

| BUS | Setting | Function                                                      | Effect                                                                                                    |
|-----|---------|---------------------------------------------------------------|----------------------------------------------------------------------------------------------------|
| 7   | SADD2   | Changing the setpoint source 2 (281-RSSL2)                    | The setpoint source 2 (281-RSSL2) is switched over to the setpoint source set in 290-SADD2 (see chapter 6.2.5, "Setpoint structure - further settings/control location").                                                        |
| 8   | E-EXT   | External error                                                | Error messages from external devices cause an error message with reaction, as specified in parameter 524-R-EXT (see chapter 6.9.1, "Error messages").                                                                            |
| 9   | /E-EX   | External error                                                | Error messages from external devices cause an error message with reaction, as specified in parameter 524-R-EXT (see chapter 6.9.1, "Error messages"). (Low active)                                                               |
| 10  | RSERR   | Resetting an error message                                    | Error messages are reset with an ascending flank, if the error is no longer present (see 6.9.1, "Acknowledgement and resetting of errors")                                                                                       |
| 11  | TBTEA   | Travel set positioning                                        | Teach in for position travel set table (see chapter 5.3.5, "Teach in").                                                                                                    |
| 12  | HOMST   | Start referencing                                             | Start referencing in accordance with the parameterized referencing type 730_HOMTD (see chapter 5.2.4, "Referencing").                                                                                                    |
| 13  | TAB0    | Travel set selection (valence 2 <sup>0</sup> )                | Binary travel set selection (bit 0), (valence 2 <sup>0</sup> ) for speed (see chapter 4.5) or positioning (see chapter 5.3.1).                                                                                                   |
| 14  | TAB1    | Travel set selection (valence 2 <sup>1</sup> )                | Binary travel set selection (bit 1), (valence 2 <sup>1</sup> ) for speed (see chapter 4.5) or positioning (see chapter 5.3.1).                                                                                                   |
| 15  | TAB2    | Travel set selection (valence 2 <sup>2</sup> )                | Binary travel set selection (bit 2), (valence 2 <sup>2</sup> ) for speed (see chapter 4.5) or positioning (see chapter 5.3.1).                                                                                                   |
| 16  | TAB3    | Travel set selection (valence 2 <sup>3</sup> )                | Binary travel set selection (bit 3), (valence 2 <sup>3</sup> ) for speed (see chapter 4.5) or positioning (see chapter 5.3.1).                                                                                                   |
| 17  | /LCW    | Limit switch for clockwise rotation                           | Limit switch evaluation without overrun protection. The reactions for limit switch overrun and for mixed up limit switches can be adjusted (see chapter 6.9.1, "Error messages").  See also "Explanations to various functions". |
| 18  | /LCCW   | Limit switch anti-clockwise rotation                          | Limit switch evaluation without overrun protection. The reactions for limit switch overrun and for mixed up limit switches can be adjusted (see chapter 6.9.1, "Error messages").  See also "Explanations to various functions". |
| 19  | SIO     | Input appears in the status word of the serial interface (X4) | Status of input can be read out via the status word parameter 550-SSTAT of the serial interface.                                                                                                    |
| 20  | OPTN    | Evaluation via field bus module (PROFIBUS)                    | Evaluated through the PROFIBUS. (Placeholder, inputs can always be read via the field bus).                                                                                                    |
| 21  | CAN     | Evaluation via CAN-Bus                                        | Evaluated via CAN-Bus (placeholder, inputs can always be read via field bus)                                                                                                    |
| 22  | USER0   | reserved for special software                                 | Input can be used by special software.                                                                                                    |

Table 6.5 Func

Function selectors for digital inputs

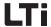

| BUS | Setting | Function                                      | Effect                                                                                                    |
|-----|---------|-----------------------------------------------|----------------------------------------------------------------------------------------------------|
| 23  | USER1   | Only for CDB3000                              | Only for CDB3000                                                                                                    |
| 24  | USER2   | up to software V2.0:                          | up to software V2.0:                                                                                                    |
| 25  | USER3   | reserved for special software                 | Input can be used by special software.                                                                                                    |
| 23  | DSEL    | Select data set                               | Only with rotary speed control "OpenLoop" Changeover of data set (0=CDS1, 1=CDS2) (see chapter 8.2.1)                                                                                  |
| 24  | MP_UP   | Motor potentiometer<br>Raise setpoint         | The rotary speed setpoint for the digital motor potentiometer function is raised (see chapter 6.2.7).                                                                                  |
| 25  | MP_DN   | Motor potentiometer<br>Reduce setpoint        | The rotary speed setpoint for the digital motor potentiometer function is reduced (see chapter 6.2.7).                                                                                 |
| 26  | MAN     | Activation of manual mode                     | With field bus operation (CAN, PROFIBUS) changeover of setpoint source (289-SADD1=xx) and control location to terminal (260-CLSEL=TERM). See also "Explanations to various functions". |
| 27  | TIPP    | Jog mode, positive direction                  | In manual positioning the axis can be moved in creep speed or in rapid motion (see chapter 5.2.6).                                                                                     |
| 28  | TIPN    | Jog mode, negative direction                  | In manual positioning the axis can be moved in creep speed or in rapid motion (see chapter 5.2.6).                                                                                     |
| 29  | TBEN    | Release of table position                     | Acceptance of the selected positioning table index and execution of the corresponding travel set (see chapter 5.3.1).                                                                  |
| 30  | /HALT   | Feed enable                                   | The running movement of the axis is interrupted according to the HALT reaction (see chapter 6.2.3, "Reaction with "Stop feed"") and continued when reset.                              |
| 31  | PLCIS   | Stop PLC program                              | The PLC-program is stopped after the current command line has been processed. When removing the signal the program continues with the next command line.                               |
| 32  | HOMSW   | Reference cam                                 | for zero point determination in positioning                                                                                                    |
| 33  | FOSW    | Execution of follow-up order                  | in travel set positioning (see chapter 5.3.2)                                                                                                    |
| 34  | CAMRS   | Resetting the cycle of the cam switching unit | Setting the zero position of the cam switching unit (see chapter 6.6).                                                                                                    |
| 35  | PLC     | Input used in sequence program                | Placeholder, inputs can always be read, irrespective of the setting.                                                                                                    |
| 36  | PLCG0   | Start/stop the sequence program               | The PLC-program is started with the first command line.<br>Cancelling ends the program run (see chapter 7.4).                                                                          |

Table 6.5 Function selectors for digital inputs

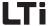

| BUS                                                   | Setting | Function                                          | Effect                                                                                                    |
|-------------------------------------------------------|---------|---------------------------------------------------|----------------------------------------------------------------------------------------------------|
| For the CDB3000 a HTL-encoder can be additionally con |         |                                                   | cted to the inputs ISD01 - ISD03. In this case the setting is:                                                                                                    |
| 37                                                    | ENC     | HTL - encoder                                     | 0-track ISD01 (zero pulse), A-track ISD02 and B-track ISD03 (see chapter 6.4.2, "Encoder for CDB3000").                                                                                                    |
| 46                                                    | /LIM2   | Reversing lock left / right without error message | When overtravelling a limit switch the drive will stop without triggering a fault, as specified by the set error reaction (e. g. "Braking with error stop ramp"). With an opposite setpoint one can move away from the limit switch.  The input is effective for "Left" and "Right" sense of rotation. |

Table 6.5 Function selectors for digital inputs

Flxxx = STR, STL (Not with positioning)

#### **Explanation of various functions**

The start command for a direction of rotation can be specified via the terminals of the positioning controller. The sense of rotation is thus determined by the start commands STR and STL.

If the setpoint has a negative sign, this will cause an inverse behaviour when starting, i.e. with a clockwise start the motor shaft will turn anticlockwise.

| STL | STR    | Explanation                                                                                                    |
|-----|--------|----------------------------------------------------------------------------------------------------|
| 0   | 0      | STOP, braking and shut-down of control as per reaction with "Control off" (see chapter 6.2.3, "Stop ramps"). 1)                                                                                                    |
| 1   | 0      | START anti-clockwise, acceleration with travel profile generator                                                                                                    |
| 0   | 1      | START clockwise, acceleration with travel profile generator                                                                                                    |
| 1   | 1      | BRAKING and shut-down of control as per reaction with "Control off" (see chapter 6.2.3, "Stop ramps"). <sup>1)</sup> The braking process can be be interrupted by simply attaching a start contact; the motor will accelerate again. |
| 0   | 1<br>0 | Sense of rotation REVERSING, overlapping time (STL and STR = 1) min. 2 ms                                                                                                    |

With "OpenLoop" speed control the DC holding current controller (see chapter 8.3.4) becomes active in case of the response "Control off" = "1=Braking with deceleration ramp" when the speed setpoint "0" is reached.

Table 6.6 Truth table for control via terminals

FIxxx = /LCW, /LCCW

The limit switch evaluation is based on the evaluation of static signals. No signal flanks are evaluated.

The limit switches are monitored in dependence on the sense of rotation, so that mixed up limit switches will be reported as errors. The drive runs out unguided.

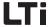

The reactions for limit switch overrun and for mixed up limit switches can be adjusted (see chapter 6.9.1, "Error messages").

Mechanical overtravelling of limit switches is not permitted and is not monitored for plausibility.

**Example:** If the right limit switch is approached during clockwise rotation, the signal will cause the drive to stop. However, if this signal is overtravelled and the limit switch is no longer dampened, the motor will start will restart in clockwise

direction as long as clockwise starting is still enabled.

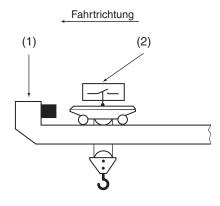

- (1) mechanical end stop
- (2) Limit switch cannot be overtravelled

Fig. 6.3 Limit switch evaluation

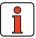

Note:

The evaluation of pulse switches or upstream limit switches is not supported. Bridging in limit switch, supply line and control cabinet is not monitored or detected.

Flxxx = MAN (Only with positioning via field bus) The "MAN" function has the effect that a device configured for bus operation can be directly operated on the positioning controller in-situ by the operator. This function can be used for set-up or emergency operation of the system.

The changeover is not possible with activated power stage or if the DRIVEMANAGER is operated in control mode/manual mode.

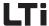

If the input is activated, the control location is set to "Terminal" (260-CLSEL=TERM). At the same time the setpoint source is set to the reference specified by parameter 289-SADD1. The selection of the setpoint source must be made in the function mask "Reference/Ramps - Further Settings" (see Fig. 6.4).

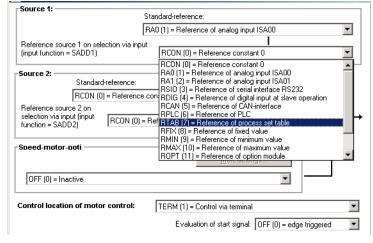

Fig. 6.4 Setting the parameter SADD1 in "MAN" mode

A start signal must be switched to a digital input and parameterized (Flxxx = START).

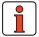

Note:

While the "MAN" function is active no "Saving of device settings" must take place, because the device setting would be changed in the background and the original setting would not become active when switching on the mains supply the next time.

6

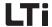

#### 6.1.2 Digital outputs

### Function Effect

- The function selectors are used to determine the function of the digital outputs.
- Free function assignment for all digital outputs

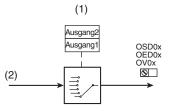

- (1) Selection of function for the digital output
- (2) Digital value

Fig. 6.5 Function block for adaptation of the digital inputs

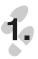

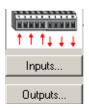

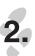

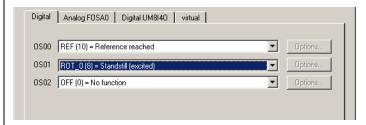

Fig. 6.6 Tab example "Digital outputs"

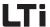

### Parameter for setting the digital outputs

| DRIVE<br>MANAGER | Function                                                                                                    | Value range    | WE       | Parameter           | valid for positioning controller |
|------------------|----------------------------------------------------------------------------------------------------|----------------|----------|---------------------|----------------------------------|
| OSD00            | Function selector digital standard output OSD00                                                                      | see Table 6.10 | 10-REF   | 240-F0S00<br>(_0UT) | CDE, CDB, CDF                    |
| 0SD01            | Function selector digital standard output OSD01                                                                      | _"_            | 8-R0T_0  | 241-F0S01<br>(_0UT) | CDE, CDB                         |
| OSD02            | Function selector for standard output OSD02  Digital output with CDE, CDF Two-way relay with CDB                     | _"_            | 25-S-RDY | 242-F0S02<br>(_0UT) | CDE, CDB                         |
| OSD03            | Function selector for electronic power drivers (2 A) OSD03                                                           | _"_            | 0-0FF    | 251-F0S03<br>(_0UT) | CDE, CDF                         |
| OSD04            | Function selector digital standard output OSD04  Normally open relay with CDE electronic power driver (2 A) with CDF | _"-            | 0-OFF    | 250-F0S04<br>(_OUT) | CDE, CDF                         |
| OSD05            | Function selector digital output OSD00                                                                               |                |          |                     | CDF                              |
| 0ED00            | Function selector for digital output of the user module OED00                                                        | _"_            | 0-0FF    | 243-F0E00<br>(_0UT) | CDE, CDB                         |
| OED01            | Function selector for digital output of the user module OED01                                                        | _"_            | 0-0FF    | 244-F0E01<br>(_0UT) | CDE, CDB                         |
| 0ED02            | Function selector for digital output of the user module OED02                                                        | _"_            | 0-OFF    | 245-F0E02<br>(_0UT) | CDE, CDB                         |
| 0ED03            | Function selector for digital output of the user module OED03                                                        | _"_            | 0-OFF    | 246-F0E03<br>(_OUT) | CDE, CDB                         |

Table 6.7 Parameter for setting the digital outputs

# Parameter for setting the digital outputs on terminal extension module UM-8I4O

| DRIVE<br>MANAGER | Function                                                      | Value range | WE    | Parameter           | valid for<br>positioning<br>controller |
|------------------|---------------------------------------------------------------|-------------|-------|---------------------|----------------------------------------|
| 0ED00            | Function selector for digital output of the user module OED00 | _"_         | 0-0FF | 243-F0E00<br>(_OUT) | CDE, CDB                               |

Table 6.8 Parameter for setting the digital outputs on terminal extension module UM-8I4O

2

1

5

Н

A

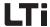

| OED01 | Function selector for digital output of the user module OED01 | _"_ | 0-0FF | 244-F0E01<br>(_0UT) | CDE, CDB |
|-------|---------------------------------------------------------------|-----|-------|---------------------|----------|
| 0ED02 | Function selector for digital output of the user module OED02 | _"_ | 0-0FF | 245-F0E02<br>(_OUT) | CDE, CDB |
| OED03 | Function selector for digital output of the user module OED03 | _"_ | 0-0FF | 246-F0E03<br>(_OUT) | CDE, CDB |

Table 6.8 Parameter for setting the digital outputs on terminal extension module UM-8I4O

#### Parameter for setting the virtual digital outputs

Virtual outputs can be used, among others, for:

- Creation of an event for the TxPDO event control in CANopen field bus communication
- · Status evaluation in the PLC

| DRIVE<br>MANAGER | Function                                           | Value range | WE    | Parameter           | valid for<br>positioning<br>controller |
|------------------|----------------------------------------------------|-------------|-------|---------------------|----------------------------------------|
| 0V00             | Function selector for virtual digital output 0V00c | _"_         | 0-0FF | 248-F0V00<br>(_OUT) | CDE, CDB, CDF                          |
| 0V01             | Function selector for virtual digital output 0V01  | _"_         | 0-OFF | 249-F0V01<br>(_OUT) | CDE, CDB, CDF                          |

Table 6.9 Parameter for setting the virtual digital outputs

#### Settings for the function selectors

| BUS | Setting | Function                        | Effect                                                                                                    |
|-----|---------|---------------------------------|----------------------------------------------------------------------------------------------------|
| 0   | 0FF     | no function                     | Output switched off.                                                                                                    |
| 1   | ERR     | Collective error message        | Device is in error state. The error must be rectified and reset before resuming operation (see chapter 6.9.1, "Error messages"). |
| 2   | WARN    | Collective warning message      | Parameterizable warning limit fallen short of, device still operable (see chapter 6.9.2, "Warning messages").                    |
| 3   | /ERR    | Collective message fault denied | Device is in error state. The error must be rectified and reset before resuming operation (see chapter 6.9.1, "Error messages"). |

Table 6.10 Setting the function selectors FOxxx for the digital outputs

| BUS | Setting                                                                  | Function                                                  | Effect                                                                                                    |  |
|-----|--------------------------------------------------------------------------|-----------------------------------------------------------|----------------------------------------------------------------------------------------------------|--|
| 4   | /WARN                                                                    | Collective message<br>warning denied                      | Parameterizable warning limit exceeded,<br>device still operable. Fail-safe design (see<br>chapter 6.9.2, "Warning messages").                                      |  |
| 5   | ACTIVE                                                                   | Control in function                                       | Power stage active and closed-loop control/control functioning                                                                                                    |  |
| 6   | ROT_R                                                                    | Sense of rotation clockwise                               | Motor turns clockwise.                                                                                                    |  |
| 7   | ROT_L                                                                    | Sense of rotation anti-<br>clockwise                      | Motor turns anti-clockwise.                                                                                                    |  |
| 8   | ROT_0                                                                    | Motor stopped                                             | Motor in standstill window, depending on actual value.                                                                                                    |  |
| 9   | LIMIT                                                                    | Setpoint limitation active                                | The internally processed setpoint exceeds the reference value limitation and is maintained at limit value level (see "Explanation of various functions").           |  |
| 10  | REF                                                                      | Setpoint reached                                          | The specified setpoint has been reached, depending on actual value (see "Explanation of various functions").                                                        |  |
| 11  | SIO                                                                      | Access to control word of RS232                           | The output can be set by means of the LUSTBus-control word via the serial interface.                                                                                |  |
| 12  | OPTN                                                                     | Reserved for the communication module (PROFIBUS)          | The output is set via the optional module (PROFIBUS).                                                                                                    |  |
| 13  | CAN                                                                      | Reserved for CAN-Bus                                      | The output is set via the CAN-Bus.                                                                                                    |  |
| 14  | BRK1                                                                     | Holding brake function 1                                  | Output becomes active in accordance with the holding brake function, see chapter 6.4.4. Only suitable for U/f-operation!                                            |  |
| 15  | BRK2                                                                     | Holding brake function 2                                  | The output becomes active in accordance with the holding brake function, see chapter 6.4.4.                                                                         |  |
| 16  | WUV                                                                      | Warning undervoltage in d.c. link                         | Warning message, if the voltage in the d.c. link falls short of the value specified in parameter 503-WLUV. Device operable (see chapter 6.9.2, "Warning messages"). |  |
| 17  | WOV                                                                      | Warning overvoltage in d.c. link                          | Warning message, if the voltage in the d.c. link exceeds the value specified in parameter 5043-WLOV. Device still operable (see chapter 6.9.2, "Warning messages"). |  |
| 18  | WIIT                                                                     | Warning, I <sup>2</sup> t-integrator has started (device) | Warning message, if the integrator for current I <sup>2</sup> over time t has started as device protection (see chapter 6.9.2, "Warning messages").                 |  |
|     | Table 6.10 Setting the function collectors FOvey for the digital outputs |                                                           |                                                                                                    |  |

Table 6.10 Setting the function selectors FOxxx for the digital outputs

ſ

2

5

b

Н

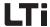

| BUS | Setting | Function                                           | Effect                                                                                                    |
|-----|---------|----------------------------------------------------|----------------------------------------------------------------------------------------------------|
| 19  | WOTM    | Warning motor<br>temperature                       | Warning message, if the motor temperature has exceeded the value specified in parameter 502-WLTM (see chapter 6.9.2,"Warning messages").                                                                                                    |
| 20  | WOTI    | Warning, heat sink temperature of device           | Warning message, if the heat sink temperature of the device exceeds the value specified in parameter 500-WLTI.                                                                                                    |
| 21  | WOTD    | Warning, internal<br>temperature in device         | Warning message, if the internal temperature in the device has exceeded the value specified in parameter 501-WLTD (see chapter 6.9.2, "Warning messages").                                                                                                    |
| 22  | WLIS    | Warning message<br>apparent current limit<br>value | Warning message, if the apparent current has exceeded the value specified in parameter 506-WLIS (see chapter 6.9.2, "Warning messages").                                                                                                    |
| 23  | WLS     | Warning message speed limit                        | Warning message, if the rotary speed has exceeded the value specified in parameter 505-WLS (see chapter 6.9.2,"Warning messages").                                                                                                    |
| 24  | WIT     | Warning lxt-integrator has started (motor)         | Warning message, if the motor protection integrator has exceeded the programmable threshold 337-WLITM (see chapter 6.9.2, "Warning messages").                                                                                                    |
| 25  | S_RDY   | Device initialized                                 | Once the initialization of the device is completed, the output changes its condition to "high". Initialization is started either by switching on the 24 V control voltage, or by switching on the mains voltage. Once the output has submitted the message, the drive can be triggered via BUS or terminal. |
| 26  | C_RDY   | Device operable                                    | The output becomes active, when the device is "operable" by setting the signal ENPO and no error message is applied. With activated STO (save torque off) the device is not operable and can not be activated.                                                                                              |
| 27  | USER0   |                                                    |                                                                                                    |
| 28  | USER1   | Reserved for special                               | Output can be used by special software                                                                                                    |
| 29  | USER2   | software                                           | Output can be used by special software.                                                                                                    |
| 30  | USER3   |                                                    |                                                                                                    |
| 31  | WLTQ    | Warning message torque limit value exceeded        | Warning message, if the torque exceeds the value specified in parameter 507-WLTQ.                                                                                                    |

Table 6.10 Setting the function selectors FOxxx for the digital outputs

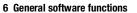

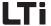

| BUS | Setting | Function                                      | Effect                                                                                                    |  |
|-----|---------|-----------------------------------------------|----------------------------------------------------------------------------------------------------|--|
| 32  | ENMO    | Switching of motor contactor                  | The output becomes active when starting the control and the up-time is extended by the time 247-TENMO when cancelling the start and stopping the drive (see "Explanation of various functions").     |  |
| 33  | /ENMO   | Switching of motor contactor, denied function | The output becomes inactive when starting the control and the down-time is extended by the time 247-TENMO when cancelling the start and stopping the drive (see "Explanation of various functions"). |  |
| 34  | PLC     | Output of sequential program can be used      | The output is set by the PLC-program, e. g. SET 0S00 = 0/1, Mxxx (see chapter 7.3.2, "Setting commands (SET)").                                                                                      |  |
| 35  | REFOK   | Referencing                                   | Referencing successfully completed.                                                                                                    |  |
| 36  | TAB0    | Active table travel set                       | (Valence 2 <sup>0</sup> )                                                                                                    |  |
| 37  | TAB1    | Active table travel set                       | (Valence 2 <sup>1</sup> )                                                                                                    |  |
| 38  | TAB2    | Active table travel set                       | (Valence 2 <sup>2</sup> )                                                                                                    |  |
| 39  | TAB3    | Active table travel set                       | (Valence 2 <sup>3</sup> )                                                                                                    |  |
| 40  | TBACT   | Travel set active                             | Table travel set positioning active                                                                                                    |  |
| 41  | /EFLW   | No trailing error                             |                                                                                                    |  |
| 42  | STOP    | Quick stop active                             | The drive is in "Quick stop" state.                                                                                                    |  |
| 43  | CM1     | Switching point 1                             | Cam switching point (see chapter 6.6)                                                                                                    |  |
| 44  | CM2     | Switching point 2                             | Switching point flag for positioning by                                                                                                    |  |
| 45  | CM3     | Switching point 3                             | means of table travel sets (see chapter 5.3.4)                                                                                                    |  |

Table 6.10 Setting the function selectors FOxxx for the digital outputs

Н

2

3

4

5

ט

1

8

Λ

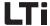

| BUS | Setting | Function                                                                    | Effect                                                                                                    |
|-----|---------|-----------------------------------------------------------------------------|----------------------------------------------------------------------------------------------------|
| 46  | CM4     | Switching point 4                                                           |                                                                                                    |
| 47  | CM5     | Switching point 5                                                           |                                                                                                    |
| 48  | CM6     | Switching point 6                                                           |                                                                                                    |
| 49  | CM7     | Switching point 7                                                           |                                                                                                    |
| 50  | CM8     | Switching point 8                                                           |                                                                                                    |
| 51  | CM9     | Switching point 9                                                           |                                                                                                    |
| 52  | CM10    | Switching point 10                                                          | Cam switching points (see chapter 6.6)                                                                                         |
| 53  | CM11    | Switching point 11                                                          |                                                                                                    |
| 54  | CM12    | Switching point 12                                                          |                                                                                                    |
| 55  | CM13    | Switching point 13                                                          |                                                                                                    |
| 56  | CM14    | Switching point 14                                                          |                                                                                                    |
| 57  | CM15    | Switching point 15                                                          |                                                                                                    |
| 58  | CM16    | Switching point 16                                                          |                                                                                                    |
| 59  | /BRK1   | Holding brake function 1,<br>inverted (without motor<br>current monitoring) | The output becomes inactive in accordance with the holding brake function, see chapter 6.4.4. Only suitable for U/f-operation! |
| 60  | /BRK2   | Holding brake function 2, inverted                                          | The output becomes inactive in accordance with the holding brake function, see chapter 6.4.4.                                  |

Table 6.10 Setting the function selectors FOxxx for the digital outputs

# **Explanation of various functions**

FOxxx = LIMIT

The LIMIT function detects if the setpoint exceeds the maximum value When exceeding, the output is set.

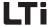

#### Limit values:

Torque control:

The limit value display becomes active when the torque reference exceeds the max. torque.

Max. torque = 805-SCALE x 803-TCMMX x 852-MOMNM

Speed regulation:

The limit value display becomes active when the speed reference exceeds the max. speed.

Max. speed = 813-SCSMX x 157-MOSNM

Positioning:

The limit value display becomes active when the speed reference exceeds the max. speed or the torque reference exceeds the max. torque.

Max. torque = 805-SCALE x 803-TCMMX x 852-MOMNM

Max. speed = 813-SCSMX x 157-MOSNM

The specified parameters (except the online torque scaling 805-SCALE) can be set in the function mask "Limitations" (see chapter 6.2.2).

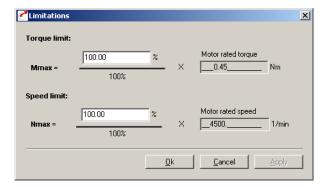

Fig. 6.7 Function mask "Limitations"

#### **Explanations**

 Both the special PLC-flag STA\_LIMIT and the bit "LIMIT" in the field bus EasyDrive status words have the same meaning.

Both the parameters 230-REF\_R (setting see chapter 4.2.1) for torque and speed regulations as well as 758-POWIN (setting see chapter 5.2.3) for positioning can be used to define an area, in which the actual value

FOxxx = REF

DE EN

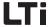

may deviate from the setpoint, without the message "Setpoint reached" (REF) becoming inactive. Setpoint fluctuations caused by setpoint specification, e. g. via analog inputs can therefore be taken into account.

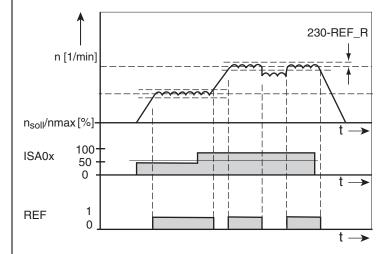

Fig. 6.8 Digital output with setting "Setpoint reached" with use of the window "Setpoint reached" in speed regulation

The message "Setpoint reached" depends on the type of control:

- Torque control: Setpoint torque reached
- Speed regulation: Setpoint speed reached
- Positioning:
  - Absolute/relative positioning: Setpoint position reached
    If an ongoing positioning process is interrupted, e. g. with HALT,
    the message "Setpoint reached" will in this phase not be
    submitted. The message will only appear after the actual target
    position has been reached.
  - Endless positioning (speed mode): Setpoint speed reached

#### **Explanations**

"Clockwise rotation" (ROT\_R) or "Anti-clockwise rotation" (ROT\_L) is detected in dependence on parameter 230-REF\_R.

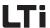

FOxxx = ENMO. /ENMO

Switching process in the motor lead must generally take place in deenergized state, as otherwise problems, such as burnt off contactor contacts, overvoltage or overcurrent breaks of the positioning controller will occur.

In order to assure de-energized switching the contacts of the motor contactor must be closed before the inverter power stage is released. In the opposite case the contacts must remain closed until the power stage has been switched off.

This can be achieved by implementing the corresponding safety periods for switching of the motor contactor into the control sequence of the machine or by using the special ENMO software function of the positioning controller.

The power contactor in the motor supply line can be controlled by the positioning controller. With the timer parameter 247-TENMO the pickup and drop off time of the power contactor can be accounted for. With this one can make sure that, after the start release, the setpoint is only specified after the contactor has closed, or, with inactive power stage, the motor is disconnected from the positioning controller by the contactor.

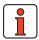

Note:

In the time base of the TENMO timer additional times for typical contactor chattering have been taken into account. Depending on the contactor, these may take several 100 ms.

ENMO setting = motor contactor:

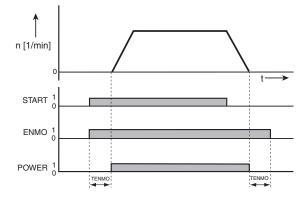

ENMO motor power contactor
POWER Power stage of positioning inverter

Fig. 6.9 Function of motor contactor control via digital output with ENMO setting

DE EN

6

6-21

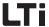

- With setting TENMO=0 the motor contactor function is deactivated.
- With activation of the ENMO function the motor contactor is automatically closed during the self-setting process
- The motor contactor function is active if one of the function selectors
  of digital outputs OSD0x or OED0x has the value ENMO or /ENMO.
  The time TENMO can be set in the DRIVEMANAGER after selecting the
  function under "Options".

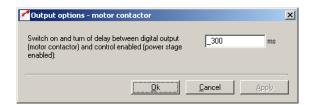

Fig. 6.10 Setting the breaking delay TENMO

| DriveManager                                                                                                    | Value range | WE  | Unit | Parameter           |
|----------------------------------------------------------------------------------------------------|-------------|-----|------|---------------------|
| Making and breaking delay<br>between digital output of<br>motor contactor and<br>controller release (power<br>stage release) | 0 2000      | 300 | ms   | 247-TENMO<br>(_OUT) |

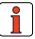

Note:

If switching takes place with the power stage in the motor line still active, a reactance coil must be used to avoid the error message E-OC caused by transient currents in the switching phase.

Furthermore, with error message E-OC-1 the system will check whether the hardware release ENPO is applied before submitting the error message. If this is not the case, it is assumed that an intended switching process by a motor contactor took place in the motor line and error message will be suppressed.

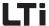

### 6.1.3 Analog inputs

#### Function Effect

- Determination of the internal processing of analog input signals
- Processing and filtering of analog setpoint specification

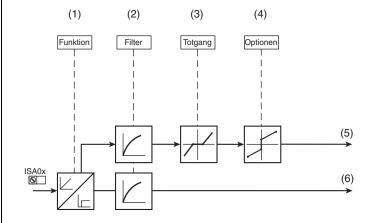

- (1) Specification of analog setpoint or use as digital input
- (2) Input filter for interference decoupling
- (3) Dead band function for interference decoupling around the zero point
- (4) Options for standardizing the analog input
- (5) Analog value
- (6) Digital value
- x Number of input

Fig. 6.11 Function block for adaptation of the digital inputs

4

Ð

8

Δ

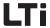

#### Configuration possibilities ISA0x

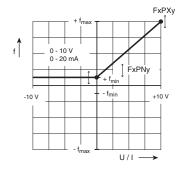

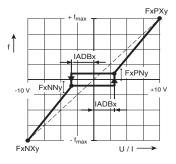

Fig. 6.12 Standardizing with unipolar operation

Fig. 6.13 Dead band function with bipolar operation

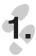

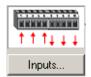

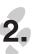

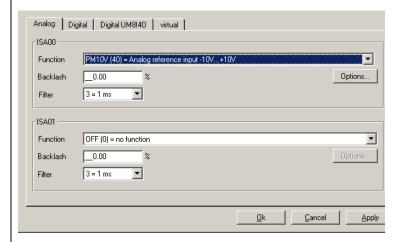

Fig. 6.14 Analog inputs

Both analog inputs ISA0 and ISA1 can also be configured as digital inputs. For this purpose the settings OFF (0) to PLCGO (36) of the function selectors FISA0 and FISA1 are available, as with the digital

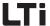

inputs, see also Table 6.5. In addition there are the settings 0-10V (38) to OVR (43) for use as analog inputs. Table 6.11 shows these additional adjustment possibilities of the function selectors.

Function selectors FISA0 and FISA1:

| DRIVEMANAGER | Meaning                                                          | Value range | WE           | Unit | Parameter                       |
|--------------|------------------------------------------------------------------|-------------|--------------|------|---------------------------------|
| Function     | Determination of the internal processing of analog input signals | 0FF 4-20    | PM10V<br>OFF |      | 180_FISA0<br>181_FISA1<br>(_IN) |
| Dead band    | Dead band around zero                                            | 0.00 999.95 | 0.00         | %    | 192_IADB0<br>193_IADB1<br>(_IN) |
| Filter       | Filter time of the analog input                                  | 0 7         | 3            | ms   | 188_AFIL0<br>189_AFIL1<br>(_IN) |

#### Setting of filters AFIL0 and AFIL1:

| DRIVEMANAGER | Meaning |
|--------------|---------|
| 0            | 0 ms    |
| 1            | 300 μs  |
| 2            | 500 μs  |
| 3            | 1 ms    |
| 4            | 2 ms    |
| 5            | 4 ms    |
| 6            | 8 ms    |
| 7            | 16 ms   |

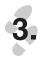

#### Options...

Various options are available, depending on the setting "Function". Fig. 6.15 shows the options mask for setting the function selector to "PM10 V(40) = analog setpoint input -10V...+10V".

Ĺ

2

4

7

8

Δ

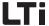

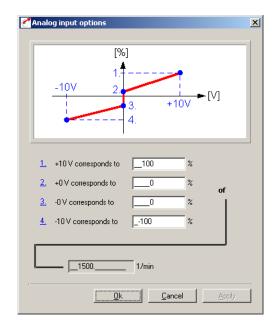

Fig. 6.15 Options analog input ISA0 with setting PM10V

# Parameter for the analog input ISA0

| DriveManager          | Meaning                                                                            | Value range | WE   | Unit | Parameter           |
|-----------------------|------------------------------------------------------------------------------------|-------------|------|------|---------------------|
| 1.                    | Maximum value ISA00 at +10V                                                        | -1000 1000  | 100  | %    | 182_F0PX<br>(_IN)   |
| 2.                    | Minimum value ISA00 at +0V                                                         | -1000 1000  | 0    | %    | 183_F0PN<br>(_IN)   |
| 3.                    | Minimum value ISA00 at -0V                                                         | -1000 1000  | 0    | %    | 185_FONN<br>(_IN)   |
| 4.                    | Maximum value ISA00 at -10V                                                        | -1000 1000  | -100 | %    | 184_F0NX<br>(_IN)   |
| Rated<br>motor speed  | Setpoint of scaling with speed control (see chapter 6.2.2, "Limitations")          | 0 100000    | 1500 | rpm  | 157_MOSNM<br>(_MOT) |
| Rated<br>motor torque | Reference value for scaling with torque control (see chapter 6.2.2, "Limitations") | 0.001 5000  | 4.1  | Nm   | 852_MOMNM<br>(_MOT) |

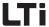

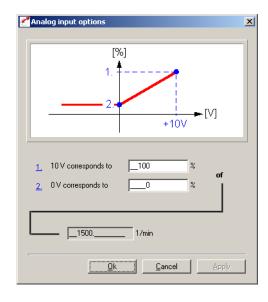

Fig. 6.16 Options analog input ISA1 for setting 0-10V

# Parameter for the analog input ISA1

| DriveManager          | Meaning                                                                            | Value range | WE   | Unit | Parameter           |
|-----------------------|------------------------------------------------------------------------------------|-------------|------|------|---------------------|
| 1.                    | Maximum value ISA01 at +10V                                                        | -1000 1000  | 100  | %    | 186_F1PX<br>(_IN)   |
| 2.                    | Minimum value ISA01 at +0V                                                         | -1000 1000  | 0    | %    | 187_F1PN<br>(_IN)   |
| Rated<br>motor speed  | Setpoint of scaling with speed control (see chapter 6.2.2, "Limitations")          | 0 100000    | 1500 | rpm  | 157_MOSNM<br>(_MOT) |
| Rated<br>motor torque | Reference value for scaling with torque control (see chapter 6.2.2, "Limitations") | 0.001 5000  | 4.1  | Nm   | 852_MOMNM<br>(_MOT) |

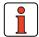

Note:

The resolution of the analog inputs is 10 bit. In order to achieve an optimal interference suppression they are scanned ad filtered with 250  $\mu$ s. Further processing takes place with 1 ms.

Ĺ

2

6

4

Ð

\_

1

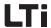

# Setting the function selectors FISAO and FISA1:

| Bus | Setting | Function                          | Effect                                                                                                    | ISA0 | ISA1 |
|-----|---------|-----------------------------------|----------------------------------------------------------------------------------------------------|------|------|
| 38  | 0-10V   | Analog setpoint input 0-10 V      | Setpoint specification 0-10 V. Observe the standardization and adapt the setpoint structure by means of the setpoint selector.                                                                                                    |      | ~    |
| 39  | SCALE   | Torque scaling                    | Online torque scaling 0 - 100% of the maximum value (see chapter 6.2.2) The torque scaling is tapped directly after the analog filter and before the dead band. The dead band is thus without any effect for these functions!                                        |      | V    |
| 40  | PM10V   | Analog setpoint input -10 V +10 V | Setpoint specification 0-10 V. Observe the standardization and adapt the setpoint structure by means of the setpoint selector.                                                                                                    | V    |      |
| 41  | 0-20mA  | Current input                     | Only for CDB3000!<br>0 20 mA current input                                                                                                    | ~    |      |
| 42  | 4-20mA  | Current input<br>4 20 mA          | Only for CDB3000! If the current drops below 3 mA the open-circuit monitoring is triggered. The reaction to this error message is determined by parameter 529-R-WBK.                                                                                                 | V    |      |
| 43  | OVR     | Velocity override                 | 0 - 150% Scaling of the parameterized travel speed in positioning (see chapter 5.2.3, sub-subject "Speed override"). The override is tapped directly after the analog filter and before the dead band. The dead band is thus without any effect for these functions! |      | V    |

Table 6.11 Function selectors for analog inputs FISA0 and FISA1

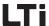

# 6.1.4 Analog output for CDB3000

Function Effect

Determination which scaled actual value is to be submitted to the analog output (0 ... 10V)

- Processing and filtering of analog actual values
- Free assignment of function to the analog output
- Output of analog values with a max. frequency of 100 Hz
- The analog output serves the purpose of diagnostics by means of a Voltmeter, if no DRIVEMANAGER with Digital-Scope is available

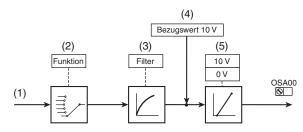

- (1) Actual value
- (2) Selection of the actual analog value
- (3) Output filter for interference decoupling from 10 to 3000 ms
- (4) Reference value 10 V
- (5) Standardization of the analog output

Fig. 6.17 Function block for adaptation of the analog output

2

3

6

8

Λ

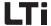

### Configuration possibilities OSA00

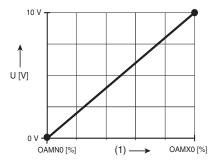

(1) Output value, e. g. frequency

Fig. 6.18 Standardization of the analog output

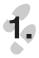

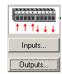

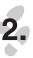

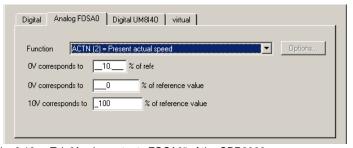

Fig. 6.19 Tab "Analog outputs FOSA0" of the CDB3000

| DRIVEMANAGER         | Value range | WE   | Unit | Parameter           |
|----------------------|-------------|------|------|---------------------|
| Function             | OFF PLC     | ACTN |      | 200_F0SA0<br>(_0UT) |
| Filter               | 10 3000     | 10   | ms   | 203_0ATF0<br>(_0UT) |
| 0V corresponds with  | -200 200    | 0    | %    | 201_0AMN0<br>(_0UT) |
| 10V corresponds with | -200 200    | 100  | %    | 202_OAMX0<br>(_OUT) |

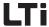

### **Explanations**

- For both corner points (0 V, 10 V) the actual value can be adapted in the range from 200 % to + 200 % from a reference value.
- In the hardware the analog output is filtered by a filter with a cut-off frequency of 100 Hz.

# Setting the function selector for FOSA0:

| BUS | Setting | Function                                      | Reference value  |
|-----|---------|-----------------------------------------------|------------------|
| 0   | 0FF     | no function, the input is switched off.       |                  |
| 1   | ACTT    | current actual torque                         | max. torque      |
| 2   | ACTN    | current actual speed                          | max. speed       |
| 3   | AACTN   | Value of the current actual speed             | max. speed       |
| 4   | APCUR   | actual apparent current                       | 2*I <sub>N</sub> |
| 5   | ISA00   | ISA00                                         | 10 V/20 mA       |
| 6   | ISA01   | ISA01                                         | 10 V             |
| 7   | MTEMP   | actual motor temperature (only with KTY)      | 200 °C           |
| 8   | KTEMP   | actual heat sink temperature                  | 200 °C           |
| 9   | DTEMP   | actual inside temperature                     | 200 °C           |
| 10  | PLC     | Specify the value from the sequencing control | 10.000           |
| 11  | APCR2   | Current, standardized to I <sub>N</sub> motor | I <sub>N</sub>   |

\_

4

5

b

7

8

Λ

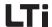

#### 6.2 Setpoint generation

#### **Function**

#### **Effect**

- The setpoint generation serves the preparation of the setpoint. Here the application dependent setpoint structure is supplied with "raw data" and limited.
- The setpoint is changed in dependence on various

system conditions (errors,

warnings, etc.).

· All system conditions have an effect on the setpoint.

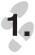

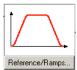

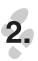

Fig. 6.20 shows all functions of the setpoint generation for closed-loop control types speed control and torque control. These functions are described next. If this mask is opened when presetting a positioning process, the "Speed profile" function will not be displayed.

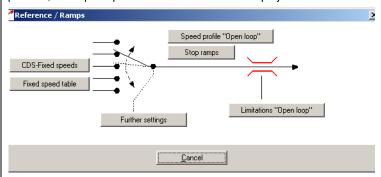

Fig. 6.20 Tab Setpoints / Ramps

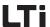

# 6.2.1 Rotary speed profile

| Function                                                                       | Effect                                                                        |
|--------------------------------------------------------------------------------|-------------------------------------------------------------------------------|
| Setting of acceleration and<br>deceleration ramps for the                      | <ul> <li>Matching the dynamics of<br/>the motor to the application</li> </ul> |
| <ul><li>rotary speed profile</li><li>Setting of a slip for the start</li></ul> | <ul> <li>Jerk reduced moving of the<br/>drive</li> </ul>                      |

and end points of the linear

ramp

This function is only available for speed controlled and, to a limited extent, for torque controlled presettings. It is described in chapter 4.2.1.

2

3

ч

d

A

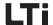

#### 6.2.2 Limitations

Function Effect

 Limitation of torque and speed Setting maximum and minimum values

The maximum permissible torque and the maximum speed are set as a percentage of their nominal values.

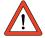

Note:

If the setting is higher, the percentage based scaling of the torque is automatically reduced to the maximum torque that can be set with the drive controller, during the controller initialization.

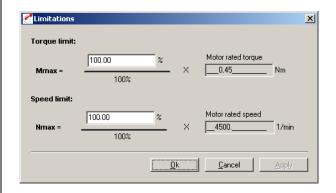

Fig. 6.21 Function mask Limitations

| DriveManager       | Value range | WE     | Unit | Parameter            |
|--------------------|-------------|--------|------|----------------------|
| Torque limitation  | 0.00 999.95 | 100.00 | %    | 803_TCMMX<br>(_CTRL) |
| Rated motor torque | 0.001 5000  | 4.1    | Nm   | 852_MOMNM<br>(_MOT)  |
| Speed limitation   | 0.00 999.95 | 100.00 | %    | 813_SCSMX<br>(_CTRL) |
| Rated motor speed  | 0 100000    | 1500   | rpm  | 157_MOSNM<br>(_MOT)  |

There are two possible ways to limit the torque variably, while the closed-loop control is active:

#### 6 General software functions

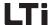

Torque limitation via analog input ISA1
 With setting FISA1=SCALE the set maximum torque is reduced from 0% (0 V) - 100% (10 V).

2. Torque limitation by means of parameter 805-SCALE With this setting the set maximum torque is reduced from 0% - 100%. The parameter is permanently stored, i. e. after switching the mains supply on the setting is always 100%.

With this function the maximum torque can be dynamically changed via field bus or PLC.

If the analog input is set to FISA1=SCALE, setting the parameter 805-SCALE will have no effect.

| Function       | Value range   | WE     | Data<br>types       | Parameter            |
|----------------|---------------|--------|---------------------|----------------------|
| Torque scaling | 0.00 100.00 % | 100.00 | fixpoint16<br>(RAM) | 805_SCALE<br>(_CTRL) |

1

2

3

4

J

6

7

8

Δ

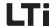

# 6.2.3 Stop ramps

Function Effect

- Deceleration ramps in dependence on various system conditions
- Different ramp settings are possible
- Switch of closed-loop control
- Stop feed
- Quick stop
- Error

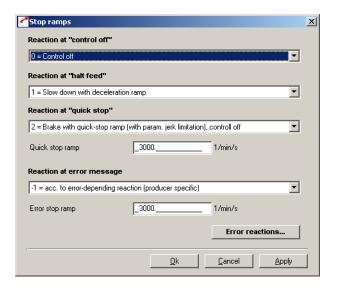

Fig. 6.22 Stop ramp function mask

| DRIVEMANAGER                                            | Value range           | WE   | Unit | Parameter            |
|---------------------------------------------------------|-----------------------|------|------|----------------------|
| Reaction with "Control off"<br>- Shutdown Option Code - | -1 1                  | 0    |      | 663_SDOPC<br>(_SRAM) |
| Reaction with "Stop feed"<br>- Stop Option Code -       | 0 4                   | 1    |      | 664_HAOPC<br>(_SRAM) |
| Reaction at quick stop<br>- Quick Stop Option Code -    | 0 8                   | 2    |      | 661_QSOPC<br>(_SRAM) |
| Quick stop ramp                                         | 0 32760 <sup>1)</sup> | 3000 | rpm  | 592_STOPR<br>(_SRAM) |

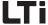

| DriveManager                                                              | Value range           | WE   | Unit | Parameter            |
|---------------------------------------------------------------------------|-----------------------|------|------|----------------------|
| Reaction in case of error<br>message<br>- Fault Reaction Option<br>Code - | -1                    | -1   |      | 662_FROPC<br>(_SRAM) |
| Error stop ramp                                                           | 0 32760 <sup>1)</sup> | 3000 | rpm  | 593_ERR_R<br>(_SRAM) |

<sup>1)</sup> A setting of 0 rpm means braking with max. dynamics / max. ramp.

### Reactions in case of "Control off"

The condition transition "Control off" is passed through when switching off the power stage. The closed-loop control is shut down via various control channels (terminals, bus, PLC).

| BUS | Setting | Reaction                                                                                    |
|-----|---------|---------------------------------------------------------------------------------------------|
| -1  | -1      | As reaction in case of quick stop                                                           |
| 0   | 0       | Lock power stage - drive "runs out"                                                         |
| 1   | 1       | The drive brakes with programmed deceleration ramp, the power stage is subsequently locked. |

Table 6.12 Setting the reaction with "Control off"

# Reaction with "Stop feed"

The status "Stop feed" brakes an ongoing movement, as long as the condition is active. During braking acceleration to the previous status is possible. When deactivated acceleration will take place along the programmed acceleration ramp.

"Stop feed" is triggered by:

| Triggering location | HALT switch on    | HALT switch off   |
|---------------------|-------------------|-------------------|
| Terminals           | FIxxx = /HALT = 0 | Flxxx = /HALT = 1 |
| Field bus           | Bit HALT = 1      | Bit HALT = 0      |
| PLC                 | SET HALT = 1      | SET HALT = 0      |

Table 6.13 Triggering locations for HALT

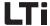

| BUS | Setting | Reaction                                                                         |
|-----|---------|----------------------------------------------------------------------------------|
| 0   | 0       | No function - please do not adjust                                               |
| 1   | 1       | Braking with programmed deceleration ramp                                        |
| 2   | 2       | Braking with quick stop ramp                                                     |
| 3   | 3       | Braking with max. dynamics at the current level. The speed setpoint is set to 0. |
| 4   | 4       | Braking with max. dynamics at the current level. The speed setpoint is set to 0. |

Table 6.14 Setting the reactions with HALT

# Reactions with quick stop:

Quick stop brakes a running movement. The drive controller is in "Quick stop" state. Acceleration up to the previous state "Technology ready" is possible during the braking process and in dependence on the reaction, as long as the closed-loop control is active.

Quick stop is triggered via:

| Triggering location |                   |                   |
|---------------------|-------------------|-------------------|
| Terminals           | FIxxx = /STOP = 0 | FIxxx = /STOP = 1 |
| Field bus           | Bit /STOP = 0     | Bit /STOP = 1     |
| PLC                 | SET BRAKE = 1     | SET BRAKE = 0     |

Table 6.15 Quick stop triggering locations

| BUS | Setting | Reaction                                                                                                    |
|-----|---------|----------------------------------------------------------------------------------------------------|
| 0   | 0       | Lock power stage - drive "runs out"                                                                                      |
| 1   | 1       | Braking with programmed deceleration ramp, the power stage is subsequently locked.                                       |
| 2   | 2       | Braking with quick stop ramp,<br>the power stage is subsequently locked.                                                 |
| 3   | 3       | Braking with max. dynamics at the current level. The speed setpoint is set to 0, the power stage is subsequently locked. |
| 4   | 4       | Braking with max. dynamics at the current level. The speed setpoint is set to 0, the power stage is subsequently locked. |
| 5   | 5       | Braking with programmed deceleration ramp. The drive remains in quick stop state, the axis is energized with speed 0. 1) |

Table 6.16 Setting the reactions with quick stop

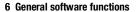

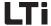

| BUS | Setting | Reaction                                                                                                    |
|-----|---------|----------------------------------------------------------------------------------------------------|
| 6   | 6       | Braking with quick stop ramp. The drive remains in quick stop state, the axis is energized with speed 0. 1)                                                     |
| 7   | 7       | Braking with max. dynamics at the current level. The speed setpoint is set to 0.  The drive remains in quick stop state, the axis is energized with speed 0. 1) |
| 8   | 8       | Braking with max. dynamics at the current level. The speed setpoint is set to 0.  The drive remains in quick stop state, the axis is energized with speed 0. 1) |

Transition to the state "Technology ready" is only possible by resetting the quick stop request.

In "Quick stop" state cancelling the signal "Start closed-loop control/drive" has no effect, as long as the quick stop request is not reset as well.

Table 6.16 Setting the reactions with quick stop

#### Reaction with error

The reaction of the error stop ramp always depends on the corresponding error. This is described in chapter 6.9.

1

2

3

4

J

6

7

8

Λ

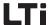

# 6.2.4 Reference sensor/Master-Slave operation

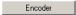

#### Function

#### Effect

- TTL or HTL reference sensor input as setpoint source (Master)
- Voltageless connection when using the HTL-input on CDB3000
- A/B incremental or pulse direction signals
- Transmission ratio can be set in form of a fraction

- Following axis (Slave)
- Speed and angle synchronous synchronism related to a leading axis (Master)
- Master-Slave operation

The configuration of the reference sensor input must be set in function "Setpoint/ramps", option "Reference sensor".

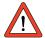

Note:

The configuration of the reference sensor input uses the same parameters, as the encoder configuration (see chapter 6.4.2), because the hardware interfaces are identical. Changing the reference sensor parameterization thus has a direct influence on the encoder configuration.

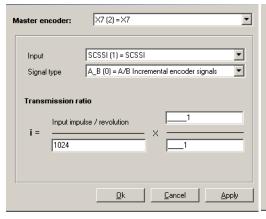

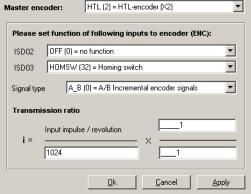

Fig. 6.23 Setting the reference sensor for TTL- (left) and HTL- input (right, only for CDB3000)

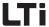

Note: The figures 1., 2. and 3. are explained in Table 6.19 for the TTL-input and in Table 6.20 for the HTL-input.

# Selecting the reference sensor for CDB3000

| DRIVEMANAGER     | Meaning                                                                                                    | Value range       | WE     | Unit | Parameter           |
|------------------|----------------------------------------------------------------------------------------------------|-------------------|--------|------|---------------------|
| Reference sensor | Selection of the reference sensor channel:  OFF (0): Off - No reference sensor needed. The TTL/ HTL encoder interfaces can be used for motor encoders.  TTLSI (1): TTL- reference sensor on X7. This input is not voltageless with respect to the control electronics of the controller.  HTL (2): HTL- reference sensor on control terminal X2. Voltageless input. | OFF (0) - HTL (2) | OFF(0) | -    | 475-CFREC<br>(_ENC) |

Table 6.17 Selecting the reference sensor for CDB3000

# Selecting the reference sensor for CDE/CDF3000

| DriveManager | Meaning                                                                                                    | Value range      | WE     | Unit | Parameter           |
|--------------|----------------------------------------------------------------------------------------------------|------------------|--------|------|---------------------|
|              | Selection of the reference sensor channel:  OFF (0): Off - No reference sensor needed. The TTL/ HTL encoder interfaces can be used for motor encoders.  X6 (1): No function  X7 (2): TTL- reference sensor on X7. This input is no voltageless with respect to the control electronics of the controller. | OFF (0) - X7 (2) | OFF(0) | -    | 475-CFREC<br>(_ENC) |

Table 6.18 Selecting the reference sensor for CDE/CDF3000

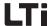

# Configuration of a TTL- reference sensor

| DRIVEMANAGER                               | Meaning                                                                                                    | Value range                                                                                      | WE                                                     | Unit | Parameter           |
|--------------------------------------------|----------------------------------------------------------------------------------------------------|--------------------------------------------------------------------------------------------------|--------------------------------------------------------|------|---------------------|
| Input                                      | Input configuration on X7: CDB3000: ECTTL (1): CDE/CDF3000: ECTTL (4):         The input is evaluated as TTL-encoder.         The zero pulse of the encoder is not evaluated in the "Reference sensor" function.  All other parameter settings are invalid for the reference sensor configuration. These are reserved for motor code setting or Master/Slave-coupling. | CDB3000:<br>OFF (0) - SSISL (4)<br>CDE/CDF3000:<br>OFF(0) - SSIMS(7)<br>here only<br>ECTTL valid | CDB3000:<br>ECTTL (1)<br>CDE/<br>CDF3000:<br>ECTTL (4) | -    | 438-CFX7<br>(_ENC)  |
| Signal type                                | A_B (0): Two 90 phase-displaced incremental signals A/B serve as input signals A_DIR (1): Track A is the clock input. Track B defines the direction of counting or rotation (Low: clockwise, High: anti-clockwise)                                                                                                    | A_B (0) - A_DIR (1)                                                                              | A_B (0)                                                | -    | 484-ECST1<br>(_ENC) |
| Ratio -<br>input pulse/<br>revolution (1.) | Reference sensor pulses                                                                                                    | 32 - 8192                                                                                        | 1024                                                   | -    | 432-ECLN1<br>(_ENC) |
| Ratio -<br>numerator ( <i>2.</i> )         | Numerator for ratio between leading and following axis. If leading and following axes are be counter-rotating, a negative numerator must be entered. The numerator can be changed online.                                                                                                    | -32768 - 32767                                                                                   | 1                                                      |      | 435-ECN01<br>(_ENC) |
| Ratio -<br>denominator ( <b>3</b> .)       | Denominator for ratio between leading and following axis. The denominator can be changed offline (controller off)                                                                                                    | 0 - 65535                                                                                        | 1                                                      |      | 436-ECDE1<br>(_ENC) |

Table 6.19 Configuration of a TTL- reference sensor

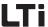

# Configuration of a HTL- reference sensor with CDB3000

The digital inputs ISD02 and ISD03 must be set to "Encoder input ENC (37)".

| DRIVEMANAGER                               | Meaning                                                                                                    | Value range         | WE      | Unit | Parameter           |
|--------------------------------------------|----------------------------------------------------------------------------------------------------|---------------------|---------|------|---------------------|
| Signal type                                | A_B (0): Two 90 phase-displaced incremental signals A/B serve as input signals A_DIR (1): Track A is the clock input. Track B defines the direction of counting or rotation (Low: clockwise, High: anti-clockwise) | A_B (0) - A_DIR (1) | A_B (0) | -    | 483-ECST2<br>(_ENC) |
| Ratio -<br>input pulse/<br>revolution (1.) | Reference sensor pulses                                                                                                    | 32 - 8192           | 1024    | -    | 482-ECLN2<br>(_ENC) |
| Ratio -<br>numerator ( <b>2</b> .)         | Numerator for ratio between leading and following axis. If leading and following axes are be counter-rotating, a negative numerator must be entered. The numerator can be changed online.                          | -32768 - 32767      | 1       |      | 480-ECN02<br>(_ENC) |
| Ratio -<br>denominator ( <i>3.</i> )       | Denominator for ratio between leading and following axis. The denominator can be changed offline (contoller off)                                                                                                   | 0 - 65535           | 1       |      | 481-ECDE2<br>(_ENC) |

Table 6.20 Configuration of a HTL- reference sensor

# Reference sensor in speed controlled operation

For speed regulation with reference sensor setpoint source no preset solution is available. You should therefore select a preset solution, which, in any case, complies with the desired control location (e. g. terminal or field bus). Then select the setting "RDIG (4)" from the function mask "Setpoint/ramp - further settings", instead of the specified setpoint source. Fig. 6.24 shows the structure of the selected setpoint preparation.

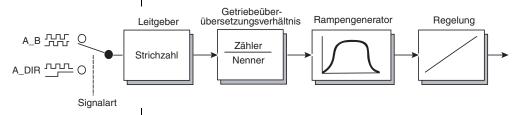

Fig. 6.24 Structure of setpoint preparation with reference sensor as speed setpoint source

3

\_

0

Α

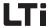

The speed setpoint in rpm is smoothened by means of the speed profile generator (see chapter 4.2.1). The function "/HALT- feed/speed release" can be used to couple or decouple the following axis via digital input or field bus, when the motor control is active.

The speed setpoint of the reference sensor always refers to the motor shaft. When using a gearbox on motor and target and the drive shaft speed is to be determined by the reference sensor, the gearbox ratio must be parameterized in the reference sensor configuration.

The speed synchronism can also be activated via PLC (see chapter 7.3.2 - "Speed synchronism" on page 7-37). Further possibilities for adapting the setpoint source can be found in chapter 6.2.5.

# Reference sensor in positioning operation (electronic transmission)

In positioning operation synchronous travel with reference sensor setpoint specification is controlled via PLC with special program commands. For this purpose you should select a preset solution with specified setpoint via PLC.

Switching on synchronous travel

(coupling):

GOSYN 1

Switching off synchronous travel

GOSYN 0

(decouple):

Table 6.21 PLC-commands to control synchronous travel

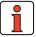

Note:

Switching on synchronous travel occurs abrupt, without limitation of the axis dynamics by ramps. Soft coupling to a moving leading axis is not possible.

The reference sensor position refers to the motor shaft. The unit is always in increments (65536 incr = 1 motor revolution). If the reference sensor position is to be directly related to the output shaft, the transmission ration must be entered for the reference sensor. A transmission ratio in the standardizing assistant will be ignored when using the reference sensor.

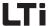

# Example for reference sensor configuration with CDB3000:

System structure:

- HTL reference sensor as setpoint specification connected to terminal X2 on CDB3000.
- CDB3000 with gear motor (i = 56 /3)
- A transmission ratio of 56/3 was entered in the standardizing assistant (under basic settings).

Conclusions:

- with a reference sensor transmission ratio of 1/1 the reference sensor setpoint refers to the motor shaft of the gear motor.
- with a reference sensor transmission ratio of 56/3 the reference sensor setpoint refers to the output shaft of the gear motor.

Further information on PLC-programming see chapter 7. Concerning angular synchronism see chapter 7.3.2 - "Angular synchronism (electronic transmission)" on page 7-38.

2

3

4

J

ט

1

8

Δ

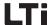

# 6.2.5 Setpoint structure further settings/control location

# Function Effect

- The setpoint structure adds up both setpoints channels. Each channel can obtain a setpoint source from a fixed selection.
- There is one setpoint structure each for speed controlled operation and positioning operation.
- The setpoint structure is adapted to the application by the preset solution, so that most applications do not require any adaptation.
- For special applications the internal processing of the setpoint can be adapted through the flexible setpoint structure.

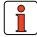

**Note:** This chapter addresses solely users, who cannot find their particular drive solution or an approach to their solution in the

preset solutions.

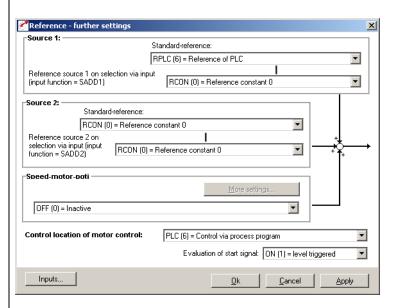

Fig. 6.25 Setpoint function mask

The control location for the motor control is described in the separate chapter 6.2.6.

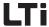

# Settings for source 1 / source 2

| DriveManager                                                               | Value range | WE          | Unit | Parameter                        |
|----------------------------------------------------------------------------|-------------|-------------|------|----------------------------------|
| Standard setpoint                                                          | RCONROPT    | RA0<br>RCON |      | 280_RSSL1<br>281_RSSL2<br>(_REF) |
| Setpoint source1,<br>Setpoint source2,<br>when switching over<br>via input | RCONROPT    | RCON        |      | 289_SADD1<br>290_SADD2<br>(_REF) |

# Settings for RSSL1 / RSSL2 and SADD1 / SADD2:

| BUS | Setting | Function                                      |
|-----|---------|-----------------------------------------------|
| 0   | RCON    | Setpoint constantly zero                      |
| 1   | RA0     | Setpoint of analog input ISA00                |
| 2   | RA1     | Setpoint of analog input ISA01                |
| 3   | RSI0    | Setpoint for serial interface                 |
| 4   | RDIG    | Setpoint for digital input in Slave-operation |
| 5   | RCAN    | Setpoint for CAN-interface                    |
| 6   | RPLC    | Setpoint for PLC                              |
| 7   | RTAB    | Setpoint from travel set table                |
| 8   | RFIX    | Setpoint of fixed value                       |
| 9   | RMIN    | Setpoint of minimum value                     |
| 10  | RMAX    | Setpoint of maximum value                     |
| 11  | ROPT    | Setpoint for communication module             |
| 12  | RPARA   | Setpoint for parameter interface              |

The following section describes the corresponding setpoint structures for torque/speed control and positioning.

| Symbol | Meaning                                                        |  |  |
|--------|----------------------------------------------------------------|--|--|
|        | Setpoint source (input), partly with second characteristic set |  |  |
|        | Setpoint selector (switch)                                     |  |  |
|        | Parameter                                                      |  |  |

Table 6.22 Symbols used in the block diagrams

# 6 General software functions

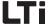

| Symbol | Meaning                                   |  |
|--------|-------------------------------------------|--|
|        | Intermediate setpoints (for display only) |  |
|        | Limitation of setpoint                    |  |
|        | mathematical influence                    |  |

Table 6.22 Symbols used in the block diagrams

Option-Code for shutdown: Halt:

Quick-Stop: Fault-Reaction: Quick-Stop: Fault-Reaction: SDOPC HAOPC QSOPC FROPC

STOPR ERR\_R 6

3

4

5

6

7

Q

7

DE EN

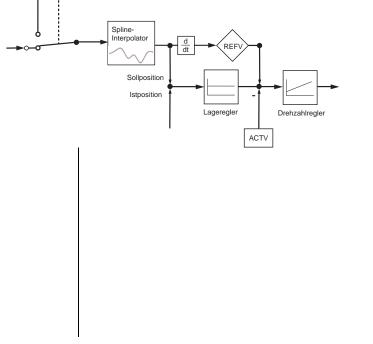

Stopprampen

- Shutdown - Halt - Quick-Stop Fault-Reaction

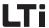

# **Setpoint specification (position control)**

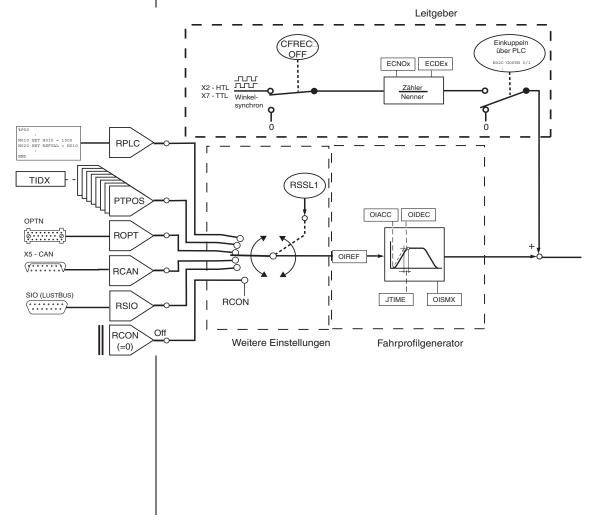

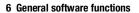

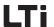

f

2

3

4

5

ט

7

8

А

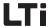

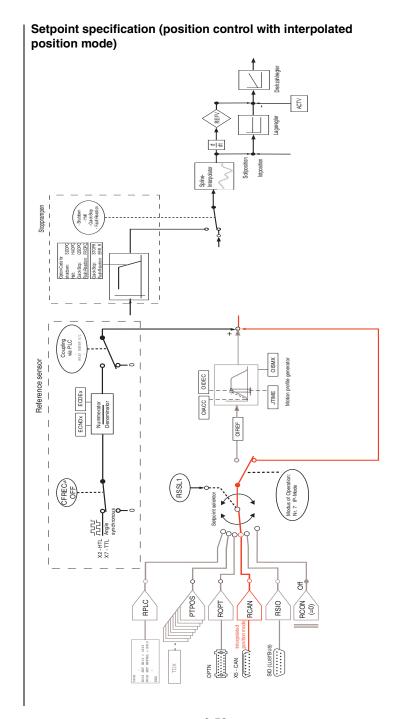

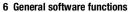

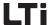

The interpolated position mode (DS402) can only be used when the setpoint source CANopen and the control mode (position control" is active.

What is so special about it is that the setpoint is fed past the travel profile generator directly to the Spline Interpolator. The scanning of the setpoint by means of an analytic method (spline calculation) is thereby determined more accurately.

The Spline Interpolator transfers the setpoint directly to the control.

2

3

4

J

6

7

8

Λ

Principle of setpoint specification (speed/torque control)

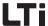

### Weitere Einstellungen RMAX RSSL2 RMIN SADD2 **RFIX** REF2 : NO10 SET H010 = 1000 N020 SET REFVAL = H010 **RPLC** TIDX RTAB RCON OPTN REF3 RSSL1 ROPT X5 - CAN SADD1 ····· **RCAN** ECNOx ECDEx REF1 -1.22. Zähler RDIG ΓL Drehzahlsynchron SIO (RS232) Flxxx= ····· **RSIO** INV RCON RA1 RACC RDEC Normierung FISxx or FIExx ISAxx ISDxx IEDxx 0 ...10 V > RA0 SOFMP Ø Normierung 0 min<sup>-1</sup> Off RCON FISxx or ± 10 V > MPSEL Ø

Option-Code for shutdown:

Quick-Stop: Fault-Reaction:

Halt: Quick-Stop: Fault-Reaction:

Stopprampen

- - - -

- shutdown - Halt - Quick-Stop Fault-Reaction

SDOPC HAOPC QSOPC FROPC

STOPR ERR\_R

Drehzahlprofil

DECR

ACCR

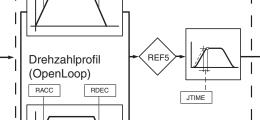

REF6 REFV

ACTV

7

8

Λ

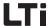

# | Further parameters of setpoint structure

| Function                        | Value range  | WE | Unit | Parameter |
|---------------------------------|--------------|----|------|-----------|
| Analog setpoint input ISA00     | -32764 32764 | 0  |      | 282-RA0   |
| Analog setpoint input ISA01     | -32764 32764 | 0  |      | 283-RA1   |
| Setpoint for serial interface   | -32764 32764 | 0  |      | 284-RSI0  |
| Setpoint communication slot     | -32764 32764 | 0  |      | 287-ROPTN |
| CAN bus setpoint                | -32764 32764 | 0  |      | 288-RCAN  |
| Setpoint of setpoint selector 1 | -32764 32764 |    |      | 291-REF1  |
| Setpoint of setpoint selector 2 | -32764 32764 |    |      | 292-REF2  |
| REF1 + REF2                     | -32764 32764 | 0  |      | 293-REF3  |
| Setpoint after ramp generator   | -32764 32764 | 0  |      | 295-REF5  |
| Setpoint after slip             | -32764 32764 | 0  |      | 296-REF6  |

Table 6.23 Parameters of the setpoint structure

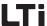

#### 6.2.6 Control location

#### Function Effect

The control location determines the interface for submission of the control command to start the closed-loop control.

- The control location is automatically set when choosing a preset solution.
- Possible control locations are
  - (see Table 6.26):
     Terminals
  - Control unit
  - Serial interface
  - Optional board slot (PROFIBUS),
  - CAN-interface
  - PLC

The control location is set with parameter 260-CLSEL (DRIVEMANAGER function mask "Setpoint/Ramps - further settings").

| DRIVEMANAGER                          | Value range | WE   | Unit | Parameter            |
|---------------------------------------|-------------|------|------|----------------------|
| Control location for<br>Motor control | OFF PLC     | TERM |      | 260_CLSEL<br>(_CONF) |

Table 6.24 Parameter control location

# Evaluation of start signal

Prerequisites for starting the controller:

- Hardware release ENPO is set at least 10 ms before setting the start signal (High-Level).
- The device status "Safe Stop" (on CDB3000 only with hardware version "SH") is inactive.

The start signal is evaluated in dependence on the signal level.

Starting takes place after a Low-High transition of the signal. If the start signal is at High-Level immediately after switching on, the control is not started. A Low-High transition is required first.

Starting takes place when the start signal has High-Level. If the start signal is at High-Level immediately after switching on the mains supply, the control is started.

The function is also used for automatic starting after switching on the main supply. It is switched on by parameter 7-AUTO = ON.

Start "flank triggered" (factory setting)

Start "Level triggered" (Auto-Start)

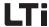

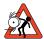

**Attention:** With Auto-Start the drive starts automatically after Mains On or after resetting an error, depending on the error reaction.

| Function   | Meaning                                                                | Value range | WE  | Parameter         |
|------------|------------------------------------------------------------------------|-------------|-----|-------------------|
| Auto-Start | OFF: Start Low-High-<br>flank triggered<br>ON: Start "Level triggered" | OFF/ON      | 0FF | 7-AUTO<br>(_CONF) |

Table 6.25 Parameter Auto-Start

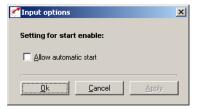

Fig. 6.26 Setting of Auto-Start function with selection via terminal (TERM)

# Setting of control location selector 260-CLSEL

| BUS | KP/<br>DriveManager | Function                                                              |
|-----|---------------------|-----------------------------------------------------------------------|
| 0   | 0FF                 | no function                                                           |
| 1   | TERM                | Control via terminal strip                                            |
| 2   | KPAD                | Control via KeyPAD                                                    |
| 3   | SIO                 | serial interface RS232 ( <u>S</u> erial <u>I</u> nput <u>O</u> utput) |
| 4   | CAN                 | Control via CANopen interface                                         |
| 5   | OPTN                | Control via communication module                                      |
| 6   | PLC                 | Control via sequencing program                                        |
| 7   | PARAM               | Control via parameter interface<br>- NO FUNCTION -                    |

Table 6.26 Settings for 260-CLSEL control location selector

#### 6 General software functions

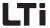

Terminals (TERM)

Operation panel KEYPAD KP300

(previously KP200-XL (KPAD)

To start the controller in control mode "Terminal" a digital input must be parameterized to Flxxx = START.

With the settings Flxxx = STR, STL a start command can be specified for a direction of rotation. The start commands are thereby decisive for the sense of rotation.

In order to save an input, the start function with Auto-Start can also be parameterized to a virtual input. The controller is in this case started by setting the hardware release ENPO.

In the CONTROL menu the operation panel completely takes over the controller. It sets the control location selector and the setpoint channel 1 to KP300 (previously KP200-XL). The second setpoint channel is disabled.

With the operation panel one can take over the control of the closed-loop control and specify a signed setpoint to determine the sense of rotation

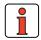

Note:

The operation panel KP300 (previously KP200-XL) is connected to the CDF3000 using an additional interface cable.

Serial interface (SIO)

A special bus protocol is used to control the positioning controllers via the serial interface (terminal X4). The operating software DRIVEMANAGER uses this protocol for communication and control of the positioning controllers.

As soon as the  $\mbox{DriveManager}$  function "Control device" is called up, the control location is set to SIO.

Once the end of the control window is reached, the DRIVEMANAGER resets the original parameter setting.

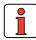

Note:

If the communication between positioning controller and DRIVEMANAGER is interrupted, the setting cannot be reset by the DRIVEMANAGER.

CANopen-interface (CAN)

The positioning controller is controlled via a device internal CANopen interface. Control modes according to the CANopen device profile DSP402 and the manufacturer specific protocol EASYDRIVE are available.

Optional slot (OPTN, e. g. PROFIBUS)

The control of the positioning controller via communication modules can take place through the manufacturer specific protocol EASYDRIVE.

Sequential program (PLC)

The control location is set to OPTN.

When controlling the positioning controller via PLC, the control location is set to PLC.

6

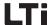

# 6.2.7 Motor potentiometer function

# Function Effect

- With two inputs the setpoint can be raised or reduced in a linear way
- Simple adaptation of motor speed to process

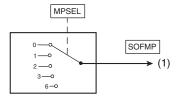

(1) active motor potentiometer function in setpoint source FPOT

Fig. 6.27 Function block motor potentiometer function selector

The motor potentiometer function can be parameterized in two ways:

- Via function mask "Inputs" (Flxxx = MP\_xx) and the corresponding optional function
- 2. Via function mask "Setpoint/ramps further settings"

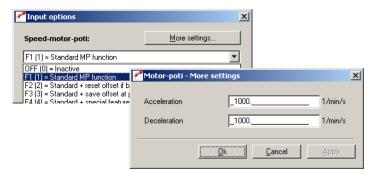

Fig. 6.28 Setting the motor potentiometer function via function mask "Inputs - Options"

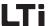

# Parameters for motor potentiometer function

| DRIVEMANAGER                       | Function                                                               | Value range  | WE      | Unit                 | Parameter          |
|------------------------------------|------------------------------------------------------------------------|--------------|---------|----------------------|--------------------|
| Speed motor potentiometer          | Configuration for motor potentiometer function Settings see Table 6.28 | 0 6          | 0 (OFF) |                      | 640_MPSEL<br>(_VF) |
| Acceleration<br>(Further settings) | Acceleration ramp for motor potentiometer function                     | 0 32760      | 1000    | min <sup>-1</sup> /s | 641_MPACC<br>(_VF) |
| Deceleration<br>(Further settings) | Deceleration ramp for motor potentiometer function                     | 0 32760      | 1000    | min <sup>-1</sup> /s | 642_MPDCC<br>(_VF) |
|                                    | Display of current offset speed SOFMP                                  | -32764 32764 | 0       | rpm                  | 643-S0FMP<br>(_VF) |

Table 6.27 Parameters for motor potentiometer function

# Settings for motor potentiometer function 640-MPSEL

| BUS | KP/DM | Function                                                                                                    |
|-----|-------|----------------------------------------------------------------------------------------------------|
| 0   | 0FF   | no function                                                                                                    |
| 1   | F1    | Raising or lowering the speed within the speed range (limits $\pm$ MOSNM x SCSMX[%]) with inputs MP_UP and MP_DN.                                                                 |
| 2   | F2    | Raising or lowering the speed within the speed range (limits $\pm$ MOSNM x SCSMX[%]) with inputs MP_UP and MP_DN.                                                                 |
|     |       | If both inputs are set at the same time, the offset speed is reset to 0 min <sup>-1</sup> .                                                                                       |
| 3   | F3    | Raising or lowering the speed within the speed range (limits <u>+</u> MOSNM x SCSMX[%]) with inputs MP_UP and MP_DN.                                                              |
|     |       | In case of a mains failure the offset speed is saved.                                                                                                    |
| 4   | F4    | Raising or lowering the speed within the speed range (limits <u>+</u> MOSNM x SCSMX[%]) with inputs MP_UP and MP_DN.                                                              |
| -   | 14    | If both inputs are set at the same time, the offset speed is reset to 0 min <sup>-1</sup> . In case of a mains failure the offset speed is saved.                                 |
| 5   | F5    | Raising or lowering the speed within the speed range (limits $\pm$ MOSNM x SCSMX[%]) with inputs MP_UP and MP_DN.                                                                 |
|     |       | When cancelling the start command, the offset speed is reset to 0 min <sup>-1</sup> .                                                                                             |
|     |       | Raising or lowering the speed within the speed range (limits $\pm$ MOSNM x SCSMX[%]) with inputs MP_UP and MP_DN.                                                                 |
| 6   | F6    | If both inputs are set at the same time, the offset speed is reset to 0 min <sup>-1</sup> . When cancelling the start command, the offset speed is reset to 0 min <sup>-1</sup> . |

Table 6.28 Settings for 320-MPSEL motor potentiometer function

5

Н

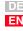

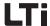

#### Input settings for motor potentiometer functions

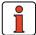

**Note:** For terminal control the function selector of one digital or analog input (with digital function) must be controlled with

MP-UP = Setpoint up

MP-DN = Setpoint down (see chapter 5.2 "General functions").

#### Example: Setting F2 of motor potentiometer function

A digital potentiometer is supplied via two digital inputs. One of the inputs has a reducing effect for the setpoint, the other one raises the setpoint. At the analog input ISA0x a base value can be specified as analog speed setpoint, so that the digital inputs have the effect of an offset. The motor potentiometer function assigns a setpoint to the setpoint source SOFMP.

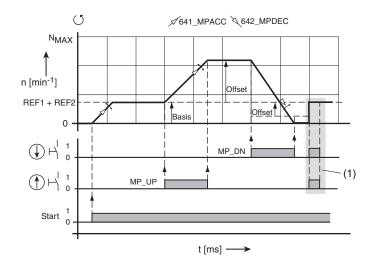

(1) Resetting the setpoint to the base value

Fig. 6.29 Basic function with reset to base value (corresponds with setting F2 in Table 6.28)

#### Definitions on Fig. 6.29

Basis analog default speed value at input ISAxx

Offset Proportion of increase or reduction from the base value,

influenced by the inputs with functions MP\_UP and MP\_DN

ISDxx = MP\_UP Input for offset setting to increase the setpoint
ISDxx = MP\_DN Input for offset setting to reduce the setpoint

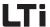

#### 6.3 Motor control

| Function    | Effect |
|-------------|--------|
| i dilotioii |        |

- Optimization of controller settings
- Optimal concentricity of the drive
- Adaptation of the controller to the moment of inertia of the system
- Setting the switching frequency of the power stage

The positioning controller is based on the principle of field oriented controlling. Field orientation means to memorize a current at the location in the motor, at which the field has the biggest size.

The memorized current is thus optimally converted to torque. This results in an optimal utilization of the machine with highest possible dynamics, together with low losses. The result is a very good rate of efficiency.

The digitally controlled drive is most suitable for applications calling for the following characteristics:

- Speed constancy (concentricity)
- Position accuracy
- Dynamics
- const. torque
- Interference compensation

The positioning controller can be operated in three different control modes:

| • | Torque control   | Torque Control   | (TCON) |
|---|------------------|------------------|--------|
| • | Speed control    | Speed Control    | (SCON) |
| • | Position control | Position Control | (PCON) |

1

4

Ð

O

A

#### 6 General software functions

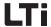

#### Feedforward:

The feedforward function is implemented to improve the control response. The feedforward of the speed setpoint is set by default to 100 % via parameter parameter 824 MPREF. With this value the effect of the feedforward can be weighted in percent. By standard this value does not need to be changed. In addition, the friction torque can be compensated with parameter 897 SCMRC.

#### Effect:

The feedforward for the acceleration torque and the friction torque relieves the speed controller and optimizes the guiding behaviour of the drive.

#### Controller:

The controller structure generally consists of a current controller, a speed controller and a position controller. Depending on the preset solution the lower-level closed-loop control circuits are active. For example, only the speed and torque controllers are active in the speed control. The speed setpoint is thereby directly delivered by the setpoint specification, the positioning controller is decoupled and out of function.

#### Feedback branch:

The feedback branch provides the possibility to use the ECTF filter to filter the actual speed value.

Torque and speed controllers are designed as PI-controllers, the positioning controller as P-controller. Amplification (P-proportion) and integral-action time (I-proportion) of the individual controllers can be adjusted. In the operation mask these settings are made in the function mask "Control".

During commissioning the desired preset solution can be simply selected and parameterized with the help of the DRIVEMANAGER. In this case the most suitable type of control is automatically selected.

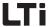

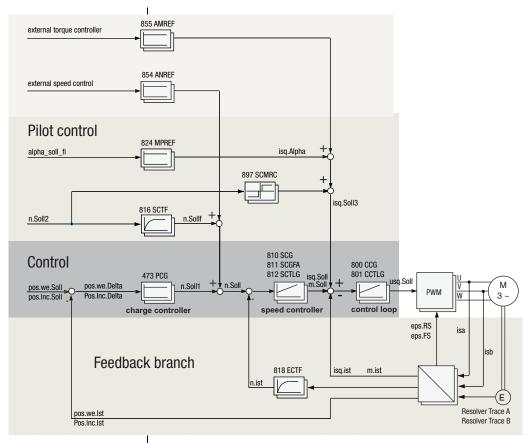

Fig. 6.30 Control structure

| DriveManager                        | Function                                               | Value range    | WE    | Unit   | Parameter            |
|-------------------------------------|--------------------------------------------------------|----------------|-------|--------|----------------------|
| Position control: P-controller gain |                                                        | 0,1 - 100      | 3,6   | Nm min | 473_PCG<br>(_CTRL)   |
|                                     | Current control: PI-controller gain                    | 0 - 500        | 0     | V/A    | 800 CCG<br>(_CTRL)   |
|                                     | Current control:<br>PI-controller integral action time | 0,1 - 100      | 3,6   | ms     | 801_CCTLG<br>(_CTRL) |
|                                     | Speed regulation: PI-controller gain                   | 0 - 1000000000 | 0,035 | 1/min  | 810_SCG<br>(_CTRL)   |

Table 6.29 Parameter DRIVEMANAGER

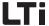

|                                                               | Speed regulation:<br>PI-controller gain scaled          | 0 - 999,99 | 100  | %  | 811_SCGFA<br>(_CTRL) |
|---------------------------------------------------------------|---------------------------------------------------------|------------|------|----|----------------------|
|                                                               | Speed regulation:<br>PI-controller integral action time | 1 - 2000   | 12,6 | ms | 812-SCTLG<br>(_CTRL) |
|                                                               | Speed feedforward is filtered with SCTF                 | 0 - 1000   | 0    | ms | 816_SCTF<br>(_CTRL)  |
| Speed regulation: Time constant for actual speed value filter |                                                         | 0 - 100    | 0,6  | ms | 818_ECTF<br>(_CTRL)  |
| Scaling of torque feedforward (factor for acceleration)       |                                                         | 0 - 999,99 | 0,00 | %  | 824_MPREF<br>(_CTRL) |
|                                                               | Friction torque compensation: (dead band ±0.5 rpm)      | 0 - 1000   | 0    | Nm | 897_SCMRC<br>(_CTRL) |
|                                                               | values:                                                 |            |      |    |                      |
| pos.We                                                        | pos.We Position in path units                           |            |      |    |                      |
| pos.lnc                                                       | Position in increments                                  |            |      |    |                      |
| isq.Friction Friction torque compensation                     |                                                         |            |      |    |                      |
| eps.FR                                                        | electric rotation angle of field rotor                  |            |      |    |                      |
| eps.RS                                                        | electric rotation angle rotor stator                    |            |      |    |                      |
| isa / isb                                                     | Current measurement                                     |            |      |    |                      |

Table 6.29 Parameter DriveManager

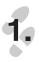

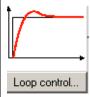

The control structure and the parameters to be set are displayed when selecting the setting values "Control" Fig. 6.31. When selecting the tab "power stage" you can determine the switching frequency of the power stage, see Table 6.30.

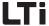

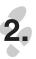

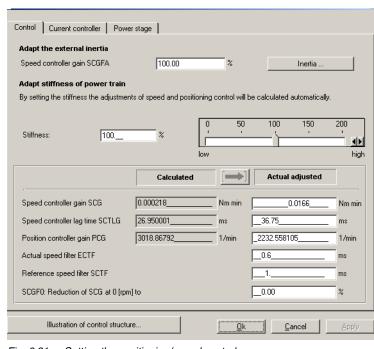

Fig. 6.31 Setting the positioning/speed control

| DriveManager                                                   | Value range  | WE     | Unit   | Parameter            |
|----------------------------------------------------------------|--------------|--------|--------|----------------------|
| Amplification speed control, scaling factor SCGFA              | 0 999.95     | 100.00 | %      | 811_SCGFA<br>(_CTRL) |
| Moment of inertia of motor<br>(Button "Moments of inertia")    | 0 100        | 0      | ms     | 160_MOJNM<br>(_MOT)  |
| Motor of inertia motor+system<br>(Button "Moments of inertia") | 0 1000       | 0      | ms     | 817_SCJ<br>(_CTRL)   |
| SCG: Amplification speed control                               | 0 1000000000 | 0.035  | Nm min | 810_SCG<br>(_CTRL)   |
| SCTLG: Integral-action time speed control                      | 1 2000       | 12.6   | ms     | 812_SCTLG<br>(_CTRL) |
| PCG: Amplification positioning control                         | 1 32000      | 4000   | rpm    | 473_PCG<br>(_CTRL)   |
| ECTF: Filter actual speed value                                | 0 100        | 0.6    | ms     | 818_ECTF<br>(_CTRL)  |

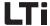

| DriveManager                             | Value range | WE    | Unit | Parameter            |
|------------------------------------------|-------------|-------|------|----------------------|
| SCTF: Filter speed setpoint              | 0 1000      | 0     | ms   | 816_SCTF<br>(_CTRL)  |
| Reduction of speed control amplification | 0.00 100.00 | 50.00 | %    | 809_SCGF0<br>(_CTRL) |

# Load dependent selection of power stage clock frequency

The power stage clock frequency value considerably contributes to the smooth running and noise development of the drive.

The following generally applies: The smoothness increases with a higher clock frequency, the sound level drops. However, this benefit results in a higher power dissipation (derating).

Constantly matching the clock frequency to the load requirements enables the power stage to provide maximum power at all times.

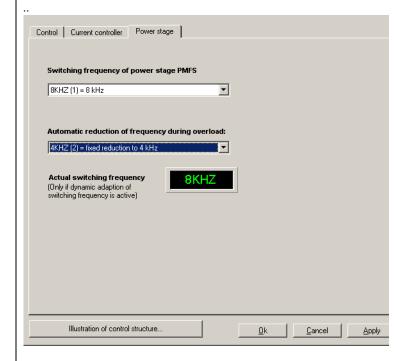

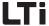

**Attention:** Setting the clock frequency (parameter 690 PMFS) For devices with higher power the adjustment range may

differ:

| BUS | Setting   | Function |
|-----|-----------|----------|
| 0   | 4KHZ (0)  | 4 kHz    |
| 1   | 8KHZ (1)  | 8 kHz    |
| 2   | 12KHZ (2) | 12 kHz   |
| 3   | 16KHZ (3) | 16 kHz   |

Table 6.30 Power stage clock frequency

| DriveManager                                                                                                    | Value range | WE    | Unit | Parameter            |
|----------------------------------------------------------------------------------------------------|-------------|-------|------|----------------------|
| Cutoff threshold of I <sup>2</sup> xt in % (should not be changed) The percentage value refers to the I <sub>n</sub> of the motor                                                                                                    | 20 - 90     | 90    | %    | 687_PMSIT<br>(_CONF) |
| Activate the changeover;  Setting "ON" Load dependent changeover from a higher to the next lower power stage clock frequency. With reduced load the system will change back to the next higher clock frequency.  When setting a certain frequency (4, 8, 12 KHz) the system will automatically switch between the adjusted maximum frequency (690PMFS) and the frequency set in parameter 688 PMSW, depending on the load. | 0FF-12      | OFF   | kHz  | 688_PMSW<br>(_CONF)  |
| Display value for the current clock frequency                                                                                                    | 4-16        | 8     | KHz  | 689_PMFSA(<br>_CONF) |
| Setting the power stage cycle frequency                                                                                                    | 4 (0)16 (3) | 8 (1) | kHz  | 690_PMFS<br>(_CONF)  |

\_

J

6

5

O

\_\_\_\_\_

8

Δ

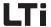

Depending on the application the following steps must be performed to set the speed control circuit:

Adaptation of the speed control gain to the existing external inertia.
 For this purpose one can either enter the known moment of inertia directly in the function mask (button "Moments of inertia"), or the speed control gain can be changed in percent (SCGFA in %).

The moment of inertia for the system must thus be reduced to the motor.

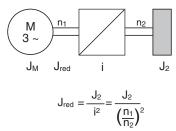

J<sub>M</sub> = Moment of inertia of the motor (MOJNM)

J<sub>red</sub> = reduced moment of inertia of the system

i = Transfer factor

Fig. 6.32 Reduction of the moment of inertia

Adaptation to the stiffness of the drive line:

This is possible in two different ways. The control circuits can either parameterized or the adaptation can be made through an assistant. In the assistant the stiffness can be specified in percent and the newly calculated values can be transferred to the controller setting. A value of <100% results in a "soft" controller setting (e.g. for a toothed belt drive), whereas a value of >100% causes a "hard" controller setting for hard mechanics (free of clearance and elasticity).

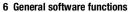

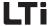

The torque/current controller is optimally adjusted to the respective motor by means of the motor data set or the identification. The tab "Current controller" is available for adaptation and testing by means of a test signal.

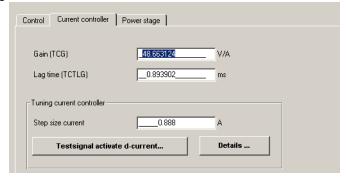

Fig. 6.33 Function mask for setting the current controller

| DriveManager                 | Value range | WE  | Unit | Parameter            |
|------------------------------|-------------|-----|------|----------------------|
| Amplification (CCG)          | 0 500       | 1   | V/A  | 800_CCG<br>(_CTRL)   |
| Integral-action time (CCTLG) | 0,1 100     | 3,6 | ms   | 801_CCTLG<br>(_CTRL) |

2

3

\_

7

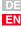

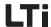

## 6.4 Motor and transducer

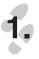

The motor data are required for controlling the motor. For this purpose you must select the mask "Motor and sensor".

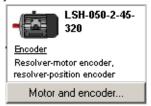

The setting takes place in four stages:

- 1. Motor data
- 2. Encoder
- 3. Motor protection
- 4. Brake

## 6.4.1 Motor data

| Function | Effect |
|----------|--------|
|          |        |

- Setting of motor data on the basis of existing data sets or, in case of asynchronous motors, motor identification.
- Optimal operative behaviour of the motor

The electric motor data and the associated optimal controller setting can be set in two different ways.

- 1. Motor database
  - A database is available containing the settings for all LTi DRiVES motors.
- 2. Motor identification for asynchronous motors with CDB3000

  For unknown motors the motor identification on the basis of types plates can be performed with the DRIVEMANAGER.

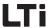

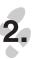

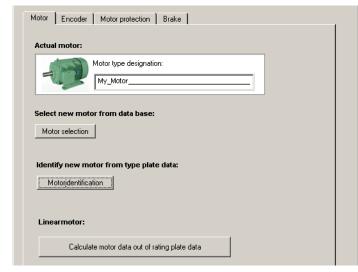

Fig. 6.34 Motor and sensor

In both cases a presetting is determined for the controller, which is based on the following assumptions:

- The torque controller is set up optimally, so that normally no further adjustments are necessary.
- The setting of the speed control is based on the assumption that the moment of inertia of the machine reduced to the motor shaft is identical with the moment of inertia of the motor.
- The position controller has been designed for elastic coupling to the mechanics.
- Optimizations can be made according to chapter 6.3 "Motor control".

#### Motor database

If the data for the motor to be used are available in a database of the DRIVEMANAGERS, these can be selected via the option "Motor selection" and transferred to the device.

A database with the settings for all LTi DRiVES motors (without sensor information) is available. Using the correct motor dataset ensures:

- that the electrical data of the motor are correctly parameterized,
- that the motor protection ("Motor protection" tab) is correctly set and
- the control circuits for the drive are pre-set.

1

2

3

É

6

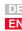

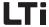

Motor databases for LTi DRiVES motors are not part of the DRIVEMANAGER or its installation. The motor databases are separately stored on the DRIVEMANAGER installation CD-ROM and can be installed from there. Up-to-date versions can be downloaded from the website http://www.lt-i.com. The "Setup" installs the motor database into the default directory of the DRIVEMANAGER.

If a motor dataset is supplied on a data carrier (floppy disk, CD-ROM) it can be directly loaded via the button "Other directory".

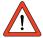

Attention: When selecting motor data from the database it must be assured that both the nominal data as well as the wiring are in accordance with the application. This applies in particular for rated voltage, speed and frequency.

Motoridentification

## Motor identification for asynchronous motors with CDB3000:

If the motor data for the respective motor are not available, the motor can be measured using the option "Motor identification" to calculate the controller setting.

As a prerequisite for successful motor identification the motor power must be lower than or equal with the the converter power, but should be at least quarter of the converter power.

For the purpose of motor identification the nominal data of the motor must be specified in the mask Fig. 6.35.

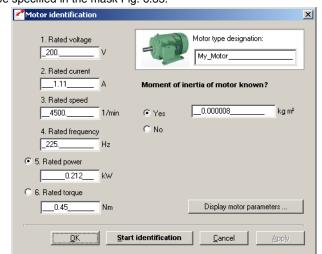

Fig. 6.35 Motor identification

Setting the nominal motor data

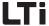

Setting the motor data:

| DRIVEMANAGER                                               | Value range    | WE   | Unit | Parameter           |
|------------------------------------------------------------|----------------|------|------|---------------------|
| Type designation motor                                     | max. 25 digits | -    | -    | 839_MONAM<br>(_MOT) |
| 1. Rated voltage                                           | 0 1000         | 230  | V    | 155_MOVNM<br>(_MOT) |
| 2. Rated current                                           | 0.1 64         | 2.95 | Α    | 158_MOCNM<br>(_MOT) |
| 3. Rated speed                                             | 0 100000       | 1500 | rpm  | 157_MOSNM<br>(_MOT) |
| 4. Rated frequency                                         | 0.1 1600       | 50   | Hz   | 156_MOFN<br>(_MOT)  |
| 5. Rated power                                             | 0.02 1000000   | 0.57 | kW   | 154_MOPNM<br>(_MOT) |
| 6. Rated torque<br>(only with synchronous<br>servo motors) | 0.001 5000     | 4.1  | Nm   | 852_MOMNM<br>(_MOT) |

The moment of inertia of the motor is of relevance for the setting of the speed control.

If the moment of inertia of the motor is known, it is recommended to enter this before starting the motor identification. The controller parameters are adapted accordingly.

| DRIVEMANAGER               | Value range | WE | Unit             | Parameter           |
|----------------------------|-------------|----|------------------|---------------------|
| Moment of inertia of motor | 0 100       | 0  | kgm <sup>2</sup> | 160_MOJNM<br>(_MOT) |

Select "No" if the moment of inertia is unknown. A "0" is entered as moment of inertia (160-MOJNM=0). The motor data are then used to determine a moment of inertia suitable for an IEC-standard motor. The moment of inertia of the motor depends on the number of pole pairs and the related rotor design. The moment of inertia of standard three-phase current motors with squirrel-cage rotor (acc. to DIN VDE 0530, 1000 min<sup>-1</sup>, 6-pole, 50 Hz and self-ventilated), saved in the positioning controller, are shown in Table 6.47.

| Power P [kW] | Moment of inertia J <sub>M</sub> [kgm²] |
|--------------|-----------------------------------------|
| 0,09         | 0,00031                                 |
| 0,12         | 0,00042                                 |
| 0,18         | 0,00042                                 |

Table 6.31 Basic values for the moment of inertia related to a six-pole IEC-standard motor

1

2

5

6

Δ

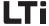

| Power P [kW] | Moment of inertia J <sub>M</sub> [kgm²] |
|--------------|-----------------------------------------|
| 0,25         | 0,0012                                  |
| 0,37         | 0,0022                                  |
| 0,55         | 0,0028                                  |
| 0,75         | 0,0037                                  |
| 1,1          | 0,0050                                  |
| 1,5          | 0,010                                   |
| 2,2          | 0,018                                   |
| 3,0          | 0,031                                   |
| 4,0          | 0,038                                   |
| 5,5          | 0,045                                   |
| 7,5          | 0,093                                   |
| 11           | 0,127                                   |
| 13           | 0,168                                   |
| 15           | 0,192                                   |
| 20           | 0,281                                   |
| 22           | 0,324                                   |
| 30           | 0,736                                   |
| 37           | 1,01                                    |
| 45           | 1,48                                    |
| 55           | 1,78                                    |
| 75           | 2,36                                    |
| 90           | 3,08                                    |

Table 6.31 Basic values for the moment of inertia related to a six-pole IEC-standard motor

Performing identification

The ENPO of the device must be set before pressing the button "Start identification".

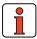

Note:

During self-setting the electric motor circuit must be closed. Contacts must thus only be bridged during the self-setting phase.

If the actuation of the motor contactor is realized via the positioning controller with the function ENMO, the motor contactor will be automatically closed during the identification.

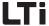

In the steps "Frequency response analysis" and "Measurement of the inductance characteristic" the positioning controller measures the motor and determines the resistance values and the inductances. In the subsequent operating point calculation the flow is adapted in such a way, that the rated speed can be reached and the rated torque (defined via the rated power) is reached at rated speed. If the voltage is found to be too low, the flow is reduced to such an extent, that the speed is reached in any case. The rated torque is automatically reduced. Finally, the control circuits are preset.

After successful motor identification the calculated motor parameters are displayed in the function "Show motor parameters".

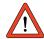

**Attention:** Motor parameters must only be changed by qualified personnel. With an incorrect setting the motor may start unintentionally ("thrashing").

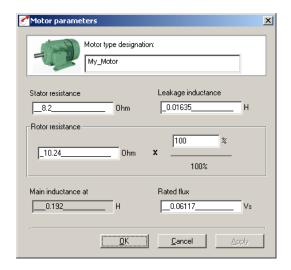

Fig. 6.36 Motor parameters

| DriveManager       | Value range | WE    | Unit | Parameter           |
|--------------------|-------------|-------|------|---------------------|
| Primary resistor   | 0.0 500.0   | 6.0   | Ω    | 842_MOR_S<br>(_MOT) |
| Leakage inductance | 0.0 10.0    | 0.018 | Н    | 841_MOL_S<br>(_MOT) |
| Rotor resistance   | 0.0 500.0   | 4.2   | Ω    | 843_MOR_R<br>(_MOT) |

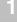

2

3

4

e

7

A

EN

## 6 General software functions

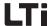

| DriveManager                                                                                                  | Value range | WE    | Unit | Parameter           |
|----------------------------------------------------------------------------------------------------|-------------|-------|------|---------------------|
| Rotor resistance scaling factor (120% recommended for rotor resistance with warm motor)                       | 20 300      | 100   | %    | 837_MORRF<br>(_MOT) |
| Main inductance<br>(only for display, calculated on<br>basis of rated flow and<br>magnetizing characteristic) | 0.0 10000   | 0.1   | Н    | 850_MOL_M<br>(_MOT) |
| Rated flow                                                                                                    | 0.0 100.0   | 0.358 | Vs   | 840_M0FNM<br>(_M0T) |

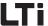

### 6.4.2 Encoder

| Function                                                                         | Effect                                                                                                    |  |  |
|----------------------------------------------------------------------------------|----------------------------------------------------------------------------------------------------|--|--|
| <ul> <li>Encoder setting</li> <li>Evaluation of up to two<br/>sensors</li> </ul> | <ul> <li>Determination of the motor<br/>rotor position</li> <li>Determination of the<br/>movement of the connected<br/>mechanics</li> </ul> |  |  |

Controlled operation of the drive requires the use of an encoder. The configuration is made via the tab "Encoder".

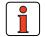

Note:

This chapter solely describes the setting of the sensors. The specification and acceptability of the encoders as well as their interfaces and connections is described in the operating instructions for the corresponding positioning controllers.

## Types of project planning

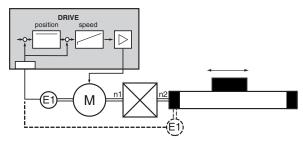

Fig. 6.37 Project planning with one encoder

Two different installation variants are possible:

- Mounting of encoder E1 to the motor
  - Inverting the sense of rotation by using a ratio n1/n2 = -1/1 is possible
  - Mounting encoder E1 to the mechanics or gearbox output shaft (dashed encoder E1 in Fig. 6.37)
    - Prerequisite is a fixed ratio n1/n2 between drive and output, n1/ n2 must be parameterized.
    - For a sufficient generation of a rotating field a position resolution of at least 7 bit (128 pulses) related to one revolution of the motor shaft is required.

Example:

Encoder with 2048 pulses/revolution, n1/n2 = 10 => 204,8 pulses/revolution related to the motor shaft (> 7 bit) => 0.k.

Project planning with one encoder

EN

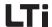

Project planning with two encoders

For compensation of inaccuracies in the mechanics (looseness, play) or for exact determination of the absolute position of the moving mechanics for positioning without referencing, a second encoder E2 can be directly mounted to the mechanics.

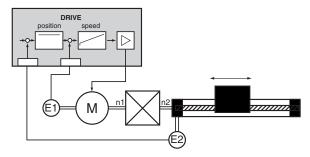

Fig. 6.38 Project planning with two encoders

- Encoder 1 on motor for speed regulation and commutation.
- Encoder 2 on mechanics or gearbox output shaft for position control.
   The transmission ratio n1/n2 must be parameterized.

#### **Encoder for CDB3000**

Table 2.14.

The following encoders are evaluated by the CDB3000:

| Encoder type                                                                    | Connection to CDB3000                                          |  |  |  |
|---------------------------------------------------------------------------------|----------------------------------------------------------------|--|--|--|
| TTL incremental encoder (TTL)                                                   | X7                                                             |  |  |  |
| SSI absolute value<br>encoder (SSI)                                             | X7                                                             |  |  |  |
| HTL incremental sensor (HTL)                                                    | X2 (control terminal)<br>Pin12, ISD03, B+<br>Pin 11, ISD02, A+ |  |  |  |
| Permitted sensors with the associated connection specification are specified in |                                                                |  |  |  |

Table 6.32 Accepted encoders on CDB3000

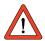

Attention: The configuration of the sensors uses the same parameters as the configuration of the reference sensor input (see chapter 6.2.4), because the hardware interfaces are identical. Changing the encoder parameterization thus has a direct influence on the configuration of the reference encoder.

## Accepted encoders

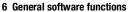

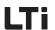

Selecting the encoder configuration

The encoder configuration is determined at the start.

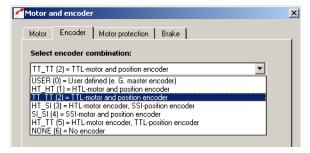

Fig. 6.39 Encoder configuration with CDB3000

Depending on the selection of encoder combinations the following settings can be made:

| DriveManager                      | Value range | WE  | Unit | Parameter           |
|-----------------------------------|-------------|-----|------|---------------------|
| Selection of encoder combinations | USER HT_TT  | π_π | -    | 430_ECTYP<br>(_ENC) |

| Encoder<br>E1 | Encoder<br>E2 | BUS | Setting | Function                                                                                       |
|---------------|---------------|-----|---------|------------------------------------------------------------------------------------------------|
|               |               | 0   | USER    | User defined<br>(Is set by the drive, if e.g. the reference<br>encoder has been parameterized) |
| HTL           | -             | 1   | HT_HT   | HTL motor and position encoder                                                                 |
| TTL           | -             | 2   | Π_Π     | TTL motor and position encoder                                                                 |
| SSI           | -             | 4   | SI_SI   | SSI motor and position encoder                                                                 |
| HTL           | SSI           | 3   | HT_SI   | HTL motor encoder, SSI position encoder                                                        |
| """           | TTL           | 5   | HT_TT   | HTL motor encoder, TTL position encoder                                                        |

2

.

5

O

Н

U

DE EN

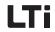

Encoder settings

For each encoder combination a special function mask is displayed.

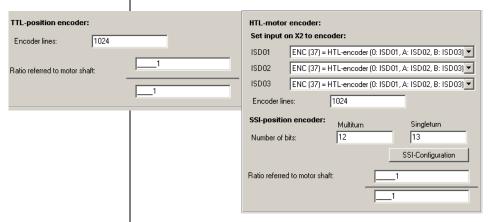

Fig. 6.40 Selection of special function masks for encoder configuration

For HTL-encoders the following parameters must be set:

| DriveManager                                                              | Value range  | WE   | Unit | Parameter           |
|---------------------------------------------------------------------------|--------------|------|------|---------------------|
| Lines per revolution (HTL-<br>encoder)                                    | 32 8192      | 1024 | -    | 482_ECLN2<br>(_ENC) |
| Transmission ratio n1/n2 (if encoder is not mounted on motor shaft n2/n1) |              |      |      |                     |
| n1 (numerator)                                                            | -32768 32767 | 1    |      | 480_ECN02<br>(_ENC) |
| n2 (denominator)                                                          | 1 65535      | 1    |      | 481_ECDE2<br>(_ENC) |

Furthermore, the digital inputs for encoder connection must be configured. The connection of track signals A to ISD02 and B to ISD03 is mandatory. Connection of an zero pulse to ISD01 is optionally possible.

With TTL or SSI encoders the following parameters must be set:

| DriveManager                                                              | Value range | WE   | Unit | Parameter           |
|---------------------------------------------------------------------------|-------------|------|------|---------------------|
| Lines per revolution (TTL-<br>encoder)                                    | 32 8192     | 1024 | -    | 432_ECLN1<br>(_ENC) |
| Number of bits Multiturn<br>(SSI encoder)                                 | 0 16        | 12   | -    | 448_SSIMU<br>(_ENC) |
| Number of bits Singleturn (SSI encoder) 0 20                              |             | 13   | -    | 447_SSISI<br>(_ENC) |
| Transmission ratio n1/n2 (if encoder is not mounted on motor shaft n2/n1) |             |      |      |                     |

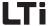

| DriveManager     | Value range  | WE | Unit | Parameter           |
|------------------|--------------|----|------|---------------------|
| n1 (numerator)   | -32768 32767 | 1  |      | 435_ECN01<br>(_ENC) |
| n2 (denominator) | 1 65535      | 1  |      | 436_ECDE1<br>(_ENC) |

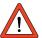

**Attention:** Only SSI absolute value encoders as specified in the operating instructions must be used.

Setting the number of bits and other settings under the button "SSI-configuration" are reserved for special SSI encoders. Such encoders may only be used after express approval by LTi DRiVES!

## Encoder for CDE3000/CDF3000

The following encoders are evaluated by the CDE3000/CDF3000:

| Encoder type                        | Connection to CDE3000 | Connection to CDF3000 |
|-------------------------------------|-----------------------|-----------------------|
| TTL incremental encoder (TTL)       | X7                    | X6                    |
| SSI absolute value<br>encoder (SSI) | X7                    | X6                    |
| Resolver                            | Х6                    | X6                    |
| SinCos                              |                       |                       |

Accepted encoders with the associated connection specification are specified in the CDE/CDB3000 and CDF3000 operating instructions!

Table 6.33 Accepted encoders on CDE3000/CDF3000

Sine / Cosine - sensor  $(U_{SS} = 4.5V / f_{limit} \le 1 \text{ kHz})$ 

Accepted encoders

The parameter 437 CFX6 can be used to set the resolver input so that a SinCos sensor can be evaluated. It is recommended to use this setting in connection with a linear magneto resistive scale with pole pitch  $\geq$  1mm. The travel speed should not exceed 1m/s.

When using such an encoder with  $U_{ss}$  = 1V (resolver 4,5V) the definition is reduced from 12 bit to 10 bit.

The controller must be reinitialized after the interface has been parameterized. The resolver excitation is then switched off. (Prerequisite hardware status 2007).

| DriveManager                       | Value range  | WE  | Unit | Parameter          |
|------------------------------------|--------------|-----|------|--------------------|
| Configuration of input terminal X6 | RES - SINCOS | RES | -    | 437_CFX6<br>(_ENC) |

2

<u>J</u>

4

7

8

Δ

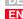

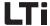

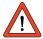

Selecting the encoder configuration

Attention: The configuration of the TTL or SSI encoders uses the same parameters as the configuration of the reference encoder input (see chapter 6.2.4), because the hardware interfaces are identical. Changing the encoder parameterization thus has a direct influence on the configuration of the reference encoder.

The encoder configuration is determined at the start.

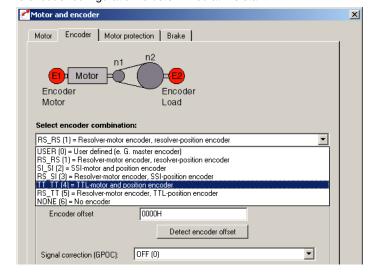

Fig. 6.41 Encoder configuration for CDE3000/CDF3000

Depending on the selection of encoder combinations the following settings can be made:

| DRIVEMANAGER                      | Value range | WE    | Unit | Parameter           |
|-----------------------------------|-------------|-------|------|---------------------|
| Selection of encoder combinations | USER RS_TT  | RS_RS | -    | 430_ECTYP<br>(_ENC) |

| Encoder<br>E1 | Encoder<br>E2 | BUS | Setting | Function                                                                                       |
|---------------|---------------|-----|---------|------------------------------------------------------------------------------------------------|
|               |               | 0   | USER    | User defined<br>(Is set by the drive, if e.g. the reference<br>encoder has been parameterized) |
| Resolver      | -             | 1   | RS_RS   | Resolver motor and position encoder                                                            |
| SSI           | -             | 2   | SI_SI   | SSI motor and position encoder                                                                 |

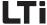

TTL - 4 TT\_TT TTL motor and position encoder

SSI 3 HT\_SI Resolver motor encoder, SSI position encoder

TTL 5 HT\_TT Resolver motor encoder, TTL position encoder

Encoder settings

For each encoder combination a special function mask is displayed.

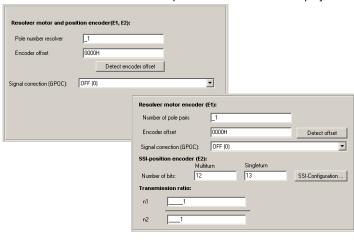

Fig. 6.42 Selection of special function masks for encoder configuration

For resolver encoders the following parameters must be set:

| DriveManager                                                                       | Value range | WE    | Unit | Parameter           |
|------------------------------------------------------------------------------------|-------------|-------|------|---------------------|
| Number of pole pairs, resolver                                                     | 1 80        | 1     | -    | 433_ECNPP<br>(_ENC) |
| Encoder offset<br>(see also "Automatic<br>determination of the encoder<br>offset") | 0000h FFFFh | 0000h | -    | 434_ECOFF<br>(_ENC) |
| Track signal correction<br>(GPOC)<br>(see also "Track signal<br>correction GPOC")  | OFF RESET   | OFF   |      | 685_ECCON<br>(_ENC) |

Automatic determination of the encoder offset

Detect encoder offset

For commutation of synchronous motors excited by permanent magnets the rotor position is required before starting the control. The determination therefore uses absolute measuring systems, such as e. g. resolvers. The relation between zero position of the absolute measuring

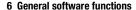

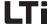

system and rotor position must thereby be known. A possible offset between the zero positions of rotor and encoder is referred to as encoder offset.

For servo motors form LTi DRiVES it is assured, that the encoder offset is always constant (normally 0h). It has been set in the corresponding motor datasets.

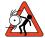

**Attention:** For the determination of the encoder offset the motor is energized. Rotary movements are thereby possible.

Unknown encoder offsets can be detected by means of the DRIVEMANAGER. The button "Determine encoder offset" must be pressed for this purpose.

Resolvers show systematic faults, which are reflected by the measured position and the speed calculated on this basis. Dominant encoder faults are in this case amplification and phase faults, as well as offset proportions of the track signals.

The "Gain-Phase-Offset-Correction" (GPOC) was developed for this purpose. This patented method evaluates the amplitude of the complex pointer described by the track signals, using special correlation methods. The dominant faults can thus be exactly determined and subsequently corrected, without being influenced by other encoder faults.

| BUS | KP/<br>DriveManager | Signal correction function                                                                                                    |  |  |
|-----|---------------------|----------------------------------------------------------------------------------------------------|--|--|
| 0   | 0FF                 | Signal correction is offline.                                                                                                    |  |  |
| 1   | ON                  | The track signals are corrected with fixed values.  These values can be determined by the GPOC using the ADAF mode and stored in the positioning controller.                                                                                                    |  |  |
| 2   | ADAPT               | The optimal correction values are determined online with the GPOC. At low speeds the adaptation is switched off, thus to avoid drifting off of the error parameters. The minimum speed for an adaptation is calculated on the basis of (scanning frequency of the control x 60 / 500). With a 4 kHz scanning frequency of the control and a two-pole resolver the adaptation will take place from 480 rpm. |  |  |
| 3   | RESET               | The correction parameters are reset to factory setting. RESET is not set as status, but leaves the current status unchanged.                                                                                                    |  |  |

Table 6.34 Parameter settings 685-ECCON for the signal correction

Track signal correction GPOC

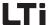

With TTL or SSI encoders the following parameters must be set:

| DriveManager                                                                | Value range  | WE   | Unit | Parameter           |
|-----------------------------------------------------------------------------|--------------|------|------|---------------------|
| Lines per revolution (TTL-<br>encoder)                                      | 32 8192      | 1024 | -    | 432_ECLN1<br>(_ENC) |
| Number of bits Multiturn (SSI encoder)                                      | 0 16         | 12   | -    | 448_SSIMU<br>(_ENC) |
| Number of bits Singleturn (SSI encoder)                                     | 0 20         | 13   | -    | 447_SSISI<br>(_ENC) |
| Transmission ratio n2/n1 ) (n2/n1 is encoder is not mounted on motor shaft) |              |      |      |                     |
| n1 (numerator)                                                              | -32768 32767 | 1    |      | 435_ECN01<br>(_ENC) |
| n2 (denominator)                                                            | 1 65535      | 1    |      | 436_ECDE1<br>(_ENC) |

Table 6.35 Parameter setting with TTL / SSI encoders

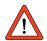

**Attention:** Only SSI absolute value encoders as specified in the operating instructions must be used.

Setting the number of bits and other settings under the button "SSI-configuration" are reserved for special SSI encoders. Such encoders may only be used after express approval by LTi DRiVES!

ŀ

2

J

6

7

Я

Λ

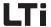

# 6.4.3 Motor protection

#### **Function**

 Monitoring of the motor temperature by temperature sensors or thermal switches.

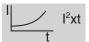

I<sup>2</sup>xt-monitoring.
 This function replaces a motor protection switch.

#### **Effect**

- Shut-down with an error message E-OTM, if the motor temperature exceeds the limit value.
- When using a linear temperature sensor the position controllers can emit a warning message at a defined temperature.
- Shut-down with an error message from E-OLM, if the applied currenttime value exceeds the limit value.
- The positioning controllers are able to emit a warning message at a defined value of the l<sup>2</sup>xt motor protection integrator.

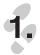

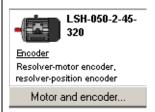

## Motor temperature monitoring

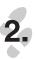

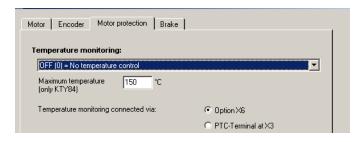

Fig. 6.43 Monitoring of the motor temperature by temperature sensors or thermal switches.

| DriveManager                                                  | Value range | WE  | Unit | Parameter           |
|---------------------------------------------------------------|-------------|-----|------|---------------------|
| Temperature monitoring (type of motor temperature monitoring) | OFF KTY     | 0FF |      | 330_MOPTC<br>(_MOT) |
| Maximum temperature<br>(Only for linear PTC (KTY84-130))      | 10 250      | 150 | °C   | 334_MOTMX<br>(_MOT) |

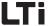

## Setting for parameter MOPTC:

| BUS | DRIVEMANAGER Function |                                                                                                    |
|-----|-----------------------|----------------------------------------------------------------------------------------------------|
| 0   | 0FF                   | Monitoring switched off                                                                                |
| 1   | KTY                   | linear PTC (KTY84-130, tolerance band yellow)                                                          |
| 2   | PTC                   | Threshold value PTC with short-circuit detection (DIN 44081/44082) - recommended for "Triple-PTC" -    |
| 3   | TSS                   | Klixon (normally closed temperature switch)                                                            |
| 41  | PTC1                  | Threshold value PTC without short-circuit detection (DIN 44081/44082) - recommended for "Single-PTC" - |

Table 6.36 Setting for the type of motor PTC-evaluation MOPTC

Specification of temperature sensor connection X3

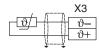

### Specification:

- Measuring range max. 12 V
- Measuring range  $100 \Omega 15 k\Omega$
- Short-circuit detection 18  $\Omega$  up to 100  $\Omega$
- Cycle time 5 ms

#### **Explanations**

- The following temperature sensors can be evaluated:
  - linear PTC (KTY84-130, tolerance band yellow)
  - Threshold value PTC (acc. to DIN 44081, DIN 44082)
  - temperature dependent switch (Klixon)
- If the temperature exceeds a limit value, the positioning controller switches the motor off with error message E-OTM. The reaction to the error "Overtemperature motor" can be parameterized. (see chapter 6.9.1).
- With "KTY84 -130"-evaluation the actual motor temperature is displayed in the actual value menu (button "Actual values").
- The "KTY84 -130"-evaluation has an adjustable "Motor temperature" warning threshold, to warn in case of an expected overtemperature shut-down (see chapter 6.9.2).
- With evaluations by means of KTY84-130 the limit value can be set with parameter 334-MOTMX "Maximum temperature".

3

4

6

1

8

A

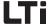

## Motor current I<sup>2</sup>xt-monitoring

The lxt-monitoring protects the motor against overheating over the complete speed range.

This is especially important with self-ventilated motors. In case of longer operation of IEC asynchronous standard motors with low speed the cooling provided by blower and housing is not sufficient. Self-ventilated asynchronous motors thus need a reduction of the maximum permissible permanent current in dependence on the rotation frequency. The rotation is calculated on basis of the actual motor speed.

Correctly adjusted, this function replaces a motor protection switch. The characteristic can be adapted to the operating conditions by means of interpolation points.

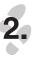

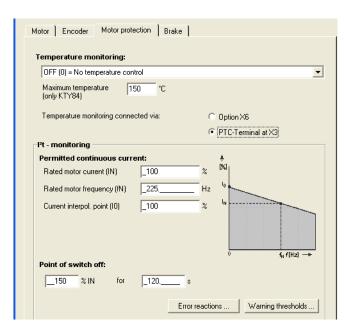

Fig. 6.44  $l^2xt$ -monitoring

| DriveManager                  | Meaning Value range                                                                          |        | WE  | Unit                | Parameter           |  |
|-------------------------------|----------------------------------------------------------------------------------------------|--------|-----|---------------------|---------------------|--|
| Permissible permanent current |                                                                                              |        |     |                     |                     |  |
| Rated motor current           | Rated motor current (I <sub>N</sub> ) for motor protection (related to rated motor current)  | 0 1000 | 100 | %                   | 335_MOPCN<br>(_MOT) |  |
| Rated motor frequency         | red motor frequency Rated motor frequency (f <sub>N</sub> ) for motor protection 0.1 1000 50 |        | Hz  | 336_MOPFN<br>(_MOT) |                     |  |

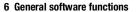

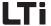

| DriveManager                     | Meaning Value range                                                                                                    |        | WE         | Unit                | Parameter           |
|----------------------------------|----------------------------------------------------------------------------------------------------|--------|------------|---------------------|---------------------|
| 1. Current interpolation point   | 1. Current interpolation point (I <sub>a</sub> ) of the motor protection characteristic (related to the max. characteristic current)  0 1000 100 |        | %          | 332_MOPCA<br>(_MOT) |                     |
| 2. Current interpolation point   | Current interpolation point (I <sub>b</sub> )     of the motor protection     characteristic (related to the     max. characteristic current)    | 0 1000 | 0 1000 100 |                     | 331_MOPCB<br>(_MOT) |
| 2. Frequency interpolation point | ' ' I (IP) for motor protection I                                                                                                    |        | 50         | Hz                  | 333_MOPFB<br>(_MOT) |
| Switch-off point (current        | - time area, maximum integrator v                                                                                                    | /alue) |            |                     |                     |
| IN                               | Overload factor (related to rated motor current) 0 1000 150                                                                                      |        | %          | 352_MOPCM<br>(_MOT) |                     |
| for x s                          | Overload time  Maximum time for maximum 0 600 120 current                                                                                        |        | s          | 353_MOPCT<br>(_MOT) |                     |

Motor protection characteristic in factory setting

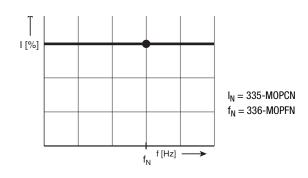

Fig. 6.45 Setting the motor protection characteristic in factory setting

Ĺ

2

5

-

8

Λ

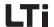

Setting the motor protection characteristic

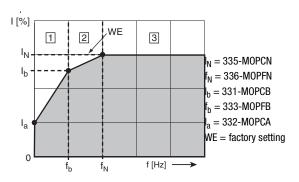

Fig. 6.46 Adaptation of characteristic by means of interpolation points below the rated frequency  $f_{\rm N}$  for e. g. IEC asynchronous standard motors.

#### Explanations on the adjustment of the motor protection characteristic

 As a rule of thumb the motor protection characteristic or the operation of the IEC asynchronous standard motor should comply with the following limit values, in order to protect the motor.

| Frequency (Hz)                                                       | Rated motor current (%) |  |  |  |
|----------------------------------------------------------------------|-------------------------|--|--|--|
| 0                                                                    | 30 (l <sub>a</sub> )    |  |  |  |
| 25 (f <sub>b</sub> )                                                 | 80 (l <sub>b</sub> )    |  |  |  |
| 50 (f <sub>N</sub> )                                                 | 100 (I <sub>N</sub> )   |  |  |  |
| Switch-off point acc. to VDE0530 at 150 % x I <sub>N</sub> for 120 s |                         |  |  |  |

For servo motors setting a constant characteristic is recommended. The information provided by the manufacturer must be observed.

 The switch-off point defines the permissible current-time area up to switching off. For IEC asynchronous motors the switch-off point acc. to VDE0530 has been set to 150 % of the rated motor current for 120 s. For servo motors the information provided by the manufacturer must be observed.

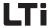

#### Explanations on the function of the motor protection characteristic

- As long as the current value at a certain frequency is below the characteristic, the motor is in a safe operating state.
- If the current value at a certain frequency is above the characteristic, the motor is overloaded. The I<sup>2</sup>xt-integrator becomes active. Integration always takes place with the square value of the motor current, according to the equation:

$$I^{2}t = \int_{0}^{t} (I_{Mot}^{2} - I_{grenz}^{2}) dt$$
 for  $0 < I^{2}t < I^{2}t_{max}$ 

 The l<sup>2</sup>xt-integrator starts at 110% of the current limit value of the motor protection characteristic.

$$I_{grenz} = 1.1 \times Motornennstrom(MOCNM) \times \frac{I_N}{100\%} \times \frac{I(f)}{100\%}$$

I(f) results from the motor protection characteristic with I\_N, I\_a, I\_b, f\_n and F\_b:

| Condition                 | Section<br>Fig. 6.46 | Calculation I(f)                                            |
|---------------------------|----------------------|-------------------------------------------------------------|
| $ f_{ist}  < f_b$         | 1                    | $I(f) = \frac{I_b - I_a}{f_b} \times f + I_a$               |
| $f_b \le  f_{ist}  < f_N$ | 2                    | $I(f) = \frac{I_N - I_b}{f_N - f_b} \times (f - f_N) + I_N$ |
| $f_N <  f_{ist} $         | 3                    | $I(f) = I_N$                                                |

The limit value of the integrator is defined by a permissible overcurrent

$$\left(\frac{\ddot{\text{Uberlastfaktor(MOPCM)}}}{100\%} \times \text{Motornennstrom(MOCNM)}\right)^2 \times \ddot{\text{Uberlastzeit (MOPCT)}}$$

However, this value only applies for the rated point. If the motor protection characteristic had been parameterized, the permissible overcurrent applies for other frequencies over the overload time MOPCT:

$$I_{max}(f) = \frac{Motornennstrom(MOCNM)}{100\%} \sqrt{\ddot{U}berlastfaktor(MOPCM)^2 + I_N^2 \times \frac{I(f)^2 - 100\%^2}{100\%^2}}$$

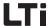

- If the integrated current time value exceeds the motor dependent adjusted limit value, the positioning controllers switch off the motor with error message E-OLM. The reaction to the error "Ixt shut-down motor" can be parameterized. (see chapter 6.9.1). This function replaces a motor protection switch.
- · A "Motor protection" warning threshold to signalize an expected shutdown can be adjusted as a percentage value of the maximum integrator value (see chapter 6.9.2).

## Possible motor protections

|                                                                                                    | A                                                       | В                           | С                       | D                                          | C+D                                             |  |
|----------------------------------------------------------------------------------------------------|---------------------------------------------------------|-----------------------------|-------------------------|--------------------------------------------|-------------------------------------------------|--|
| Type of overload                                                                                                    | Motor protection<br>switch (e.g.<br>PKZM) <sup>1)</sup> | Thermistor protection relay | Motor PTC<br>monitoring | Software function<br>"Motor<br>protection" | Motor PTC<br>monitoring and<br>motor protection |  |
| Overload in permanent operation <sup>2)</sup>                                                                                         | •                                                       | •                           | •                       | •                                          | •                                               |  |
| Heavy starting <sup>3)</sup>                                                                                                    | •                                                       | •                           | •                       | •                                          | •                                               |  |
| Blocking <sup>2)</sup>                                                                                                    | •                                                       | •                           | •                       | •                                          | •                                               |  |
| Blocking <sup>3)</sup>                                                                                                    | •                                                       | •                           | •                       | •                                          | •                                               |  |
| Ambient<br>temperature >50°C<br>2)                                                                                                    | 0                                                       | •                           | •                       | 0                                          | •                                               |  |
| Restriction of cooling <sup>2)</sup>                                                                                                  | 0                                                       | •                           | •                       | 0                                          | •                                               |  |
| Converter operation<br><50 Hz                                                                                                    | 0                                                       | •                           | •                       | •                                          | •                                               |  |
| No protection  Limited protection  Full protection  1) Operation in motor line between positioning controller and motor not permitted |                                                         |                             |                         |                                            |                                                 |  |

Operation in motor line between positioning controller and motor not permitted

2) Controller and motor have the same power rating (1:1)

3) The controller is at least four times the rating of the motor (4:1)

Table 6.37 Possible motor protections

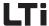

## Checking the motor phases U, V and W

The function for checking the motor phases can be activated with the parameter 888\_MPCHK. The motor phases U, V, W will be checked after each controller initialization. If the parameter setting is "OFF" (factory setting) the function is disabled.

The phase U is monitored when 1 % of the rated current is reached, the phases V and W are both on 0.5 %. The entire process is limited to 10 ms, but is aborted when the detection thresholds for all three phases are reached.

With this function enabled the static window will be monitored. If the current speed is outside the static window, no motor phase check will be executed.

If an error is detected, the error message "Failure of motor phase" will be displayed.

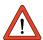

**Attention:** During the phase test period of max. 10 ms an undefined rotation may occur.

7

8

А

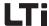

# 6.4.4 Motor holding brake

The following software functions are used in both the controlling as well as the regulating modes of operation.

#### **Function**

#### **Effect**

- An electro-magnetic holding brake can be triggered in dependence on limit values.
- The holding brake closes when falling below a speed limit.
- Time controlled releasing or applying of the holding brake can optionally be taken into account.

The motor holding brake has the two modes BRK1 (only for U/f-characteristic control) and BRK2.

Parameter settings for the motor holding brake are made with the buttons "Outputs".

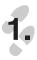

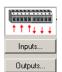

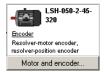

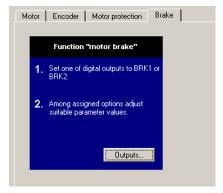

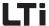

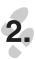

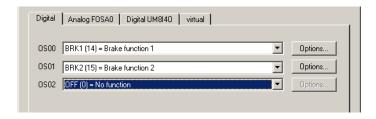

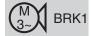

## Motor holding brake BRK1

This function can only be used for the U/f-characteristic control. For a controlled variant the BRK2 function is to be used.

The following illustration shows the function of the motor holding brake within the adjustable speed range. The brake can be released in dependence on a setpoint by means of a digital output, that can be set by means of the function selector.

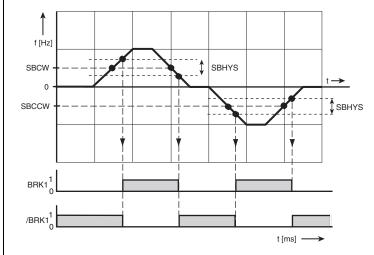

BRK1 digital output

Fig. 6.47 Holding brake speed ranges with setting BRK1

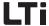

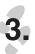

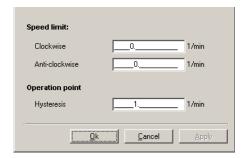

Parameters for motor holding brake BRK1

| DriveManager            | Function                                                           | Value range  | WE | Unit              | Parameter              |
|-------------------------|--------------------------------------------------------------------|--------------|----|-------------------|------------------------|
| Clockwise rotation      | BRK1: Speed limit for<br>motor brake (clockwise<br>rotation)       | 0 32764      | 0  | min <sup>-1</sup> | 310-SBCW<br>(_FEPROM)  |
| Anti-clockwise rotation | BRK1: Speed limit for<br>motor brake (anti-<br>clockwise rotation) | -32764 0     | 0  | min <sup>-1</sup> | 311-SBCCW<br>(_FEPROM) |
| Hysteresis              | BRK1: Switch-on<br>hysteresis of motor<br>holding brake            | -32764 32764 | 1  | min <sup>-1</sup> | 312-SBHYS<br>(_FEPROM) |

Table 6.38 Parameters for motor holding brake BRK1

### **Explanations**

- The speed limit for application/release of the holding brake can be set independently for clockwise and anti-clockwise rotation. The switching hysteresis must be taken into consideration.
- The switching points for the motor holding brake BRK1 are coupled to the setpoint.

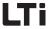

## Motor holding brake BRK2 for controlled operation

The function is activated by selecting the braking function BRK2 through a digital output. The time for release and application of the motor holding brake can be accounted for by means of separate timing elements. The possibility of building up torque is a prerequisite for releasing the brake.

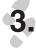

| Speed limit:                                       |                                          |       |          |  |  |
|----------------------------------------------------|------------------------------------------|-------|----------|--|--|
| Clockwise                                          | 90                                       | 1/min |          |  |  |
| Anti-clockwise                                     | 0                                        | 1/min |          |  |  |
| Operation point                                    |                                          |       |          |  |  |
| Hysteresis                                         | 1                                        | 1/min |          |  |  |
| Delay times:                                       |                                          |       | Details  |  |  |
| Close break - switch off                           | Close break - switch off control (TCTRL) |       |          |  |  |
| Delay time for torque red                          | ms                                       |       |          |  |  |
| Delay time control on / E                          | ms                                       |       |          |  |  |
| Open break - reference preset (TREF)               |                                          |       |          |  |  |
| Torque load compensation, scaling factor (LCOFA) % |                                          |       |          |  |  |
| Hysteresis band of zero                            | speed detection (REF_F                   | 1)    | 30 1/min |  |  |

### Parameters for motor holding brake BRK2

| DRIVEMANAGER                                | Function                                                                               | Value range | WE  | Unit              | Parameter              |
|---------------------------------------------|----------------------------------------------------------------------------------------|-------------|-----|-------------------|------------------------|
| Hysteresis                                  | - NO FUNCTION -                                                                        | 1 32764     | 10  | min <sup>-1</sup> | 315-SSHYS<br>(_FEPROM) |
| Release brake-<br>setpoint<br>specification | Delay of the setpoint<br>specification with motor<br>brake (brake application<br>time) | 0 65535     | 100 | ms                | 316-TREF<br>(_FEPROM)  |
| Apply brake -<br>control off                | Delay of deactivating the control with motor brake (releasing the brake)               | 0 65535     | 100 | ms                | 317-TCTRL<br>(_FEPROM) |

Table 6.39 Parameters for motor holding brake BRK2

#### **Explanations**

- The re-parameterization of a digital output from or to the setting BRK2 does not work online. For parameterization the power stage must be inactive.
- If the brake control BRK2 is linked with the motor protection control ENMO, the timing element 247-TENMO "Time between motor contactor and active control" is executed before or after the brake is triggered.

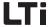

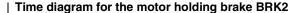

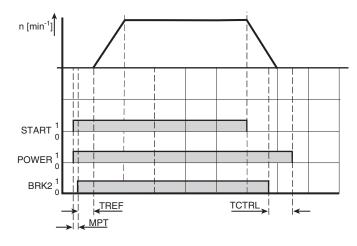

POWER Converter power stage

BRK2 digital output

MPT Flow build-up phase, motor (automatically generated via control)

After successful build-up of flow, torque can be memorized

Fig. 6.48 Function of the motor holding brake BRK2

#### **Explanations**

#### · Setpoint? 0 rpm

In the start phase the motor holding brake is switched in dependence on the setpoint. Is the actual setpoint specification ? 0 rpm, the magnetizing phase to build up flow in the motor will be executed over the period MPT. The output = BRK2 subsequently becomes active and the timing element 316-TREF is activated. The time 316-TREF must be parameterized to the brake application time. Upon expiration of the time 316-TREF the brake should be released and acceleration to the specified setpoint should take place. After the time 316-TREF has expired, the functionality of the motor holding brake BRK2, the message "Setpoint reached" and the standstill detection is determined by the actual value of the rotor.

Setpoint = 0 min<sup>-1</sup>

If, with setpoint = 0 min<sup>-1</sup> the actual value is in the window "Setpoint reached" of the parameter 230-REF\_R in parameterization, standstill of the motor is detected At the same time the timing element 317-TCTRL is started with setpoint specification = 0 min<sup>-1</sup>.

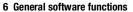

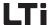

The time 317-TCTRL must be parameterized to the brake application time. After expiration of the time 317-TCTRL the brake must be reliably closed and hold the load. The power stage is subsequently locked.

 In case of a fault all outputs are set to LOW and the motor holding brake will close. 1

2

J

4

6

6

7

8

Δ

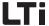

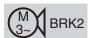

## Motor holding brake BRK2 for speed control "OpenLoop"

The function is activated by selecting the braking function BRK2 through a digital output.

The time for release and application of the motor holding brake can be accounted for by means of separate timing elements. The switching points of the brake control are controlled in dependence on the setpoint. Due to the motor operation with slippage speed the build-up of torque is possible with the motor holding brake closed.

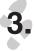

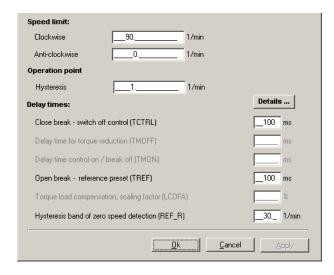

Fig. 6.49 Function mask motor holding brake BRK2 for speed control "OpenLoop"

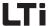

## Parameters for motor holding brake BRK2

| DRIVEMANAGER                                   | Function                                                                                                | Value range | WE  | Unit              | Parameter           |
|------------------------------------------------|----------------------------------------------------------------------------------------------------|-------------|-----|-------------------|---------------------|
| Clockwise<br>rotation                          | Speed limit for motor brake<br>(clockwise rotation) enables<br>torque build-up with final<br>speed      | 0 32764     | 90  | min <sup>-1</sup> | 636_SSCW<br>(_VF)   |
| Anti-clockwise rotation                        | Speed limit for motor brake<br>(anti-clockwise rotation)<br>enables torque build-up with<br>final speed | -32764 0    | -90 | min <sup>-1</sup> | 637_SSCCW<br>(_VF)  |
| Hysteresis                                     | Speed hysteresis                                                                                        | 1 32764     | 1   | rpm               | 315-SSHYS<br>(_OUT) |
| Release<br>brake-<br>setpoint<br>specification | Delay of the setpoint<br>specification with motor<br>brake (brake application<br>time)                  | 0 65535     | 100 | ms                | 316-TREF<br>(_OUT)  |
| Apply brake -<br>control off                   | Delay of deactivating the control with motor brake (releasing the brake)                                | 0 65535     | 100 | ms                | 317-TCTRL<br>(_OUT) |

Table 6.40 Parameters for motor holding brake BRK2 with "OpenLoop" speed control

#### **Explanations**

- With "OpenLoop" speed control the speed limit for application/ release of the holding brake can be set independently for clockwise and anti-clockwise rotation. The switching hysteresis must be taken into consideration.
- The speeds for anti-clockwise and clockwise rotation are set to the slippage speed of the motor.
- The value for the speed hysteresis for the motor brake is calculated on basis of 0.5 times the slippage speed of the motor.
- The re-parameterization of a digital output from or to the setting BRK2 does not work online. For parameterization the power stage must be inactive.
- If the brake control BRK2 is linked with the motor protection control ENMO, the timing element 247-TENMO "Time between motor contactor and active control" is executed before or after the brake is triggered.

2

5

6

4

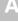

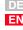

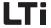

## Time diagram for motor holding brake BRK2 with "OpenLoop" speed control

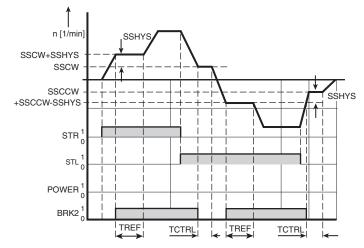

POWER Power stage of positioning controller

BRK2 digital output

Fig. 6.50 Function of motor holding brake BRK2 with "OpenLoop" speed control

#### **Explanations**

#### Speed setpoint > Speed limit (SSCW or SSCCW)

- With speed setpoint assignment above the value "Speed limit + speed hysteresis" the system will accelerate to this speed and release the brake. The setpoint is subsequently maintained, until the time TREF has expired. The time TREF must be parameterized to the brake release time.
- Once the time TREF has expired the brake must have been released and the setpoint is accelerated to the previously specified setpoint above the value of the "Speed limit + speed hysteresis".
- The adjustable speed limit is determined to match the slippage speed of the motor and ensures that the motor is able to build up a torque against the brake.
- This ensures that a torque for the load is available after the brake has been released.

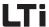

## Speed setpoint < Speed limit (SSCW or SSCCW)

- With a setpoint assignment below the adjustable speed limit the drive will be braked. When the speed limit is reached, the brake will be applied. The setpoint is maintained at the speed limit, until the time TCTRL has expired. The time TCTRL must be parameterized to the brake application time.
- After the time TCTRL the brake should have closed reliably.
   Setpoints below the speed limit, which were parameterized top match the slippage speed, result in lower torques.
- The brake thereby secures the load if the torque is too low when the motor is operated below the slippage speed.

1

2

3

4

5

6

1

8

Δ

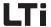

## 6.5 Bus systems

## Function Effect

 Configuration as field bus subscriber  Selection of important settings for the application.

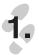

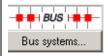

The positioning controllers can be integrated into a field bus network. The available bus systems are listed in Table 6.41.

| Field bus                                              | possible for<br>positioning<br>controller | Connection                            | Required<br>documentation for<br>Commissioning |  |
|--------------------------------------------------------|-------------------------------------------|---------------------------------------|------------------------------------------------|--|
| CANopen                                                | CDE3000<br>CDB3000<br>CDF3000             | device internal (standard)<br>via X5  | CANopen user manual                            |  |
| PROFIBUS                                               | CDE3000<br>CDB3000                        | external communication module CM-DPV1 | User manual CM-DPV1                            |  |
| Download the required documentation under www.lt-i.com |                                           |                                       |                                                |  |

Table 6.41 Possible field bus systems

## 6.5.1 CAN<sub>open</sub>

DRIVEMANAGER or KEYPAD are used to set field bus address and baud rate. An operating mode can be additionally selected. Further settings of the field bus configuration solely take place via the field bus system.

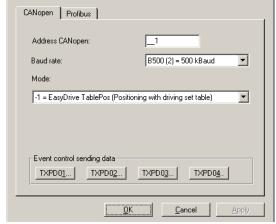

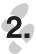

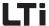

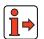

CANopen configuration parameter

The CANopen user manual is required when connecting, commissioning and diagnosing a drive controller in the CANopen network.

| DRIVEMANAGER       | Function                                                                                                    | Value range | WE   | Parameter           |
|--------------------|----------------------------------------------------------------------------------------------------|-------------|------|---------------------|
| Address<br>CANopen | Set the software field bus address.<br>The software address is added to<br>the hardware address set with the<br>coding switch                                                  | 0 127       | 1    | 580_COADR<br>(_CAN) |
| Baud rate          | Permissible data transmission<br>frequencies.<br>(see Table 6.42)                                                                                                    | B_1M B10    | B500 | 581_COBDR<br>(_CAN) |
| Mode of operation  | Determination for DSP402 or EASYDRIVE modes with the definition of control and status channel (see Table 6.42). The operating mode is preset when selecting a preset solution. | -4 6        | -1   | 638_H6060<br>(_CAN) |

| Ba  | Baud rate 581-COBDR |           |  |
|-----|---------------------|-----------|--|
| BUS | Setting             | Baud rate |  |
| 0   | B_1M                | 1 MBaud   |  |
| 1   | B800                | 800 kBaud |  |
| 2   | B500                | 800 kBaud |  |
| 3   | B250                | 250 kBaud |  |
| 4   | B125                | 800 kBaud |  |
| 5   | B50                 | 50 kBaud  |  |
| 6   | B20                 | 20 kBaud  |  |
| 7   | B10                 | 10 kBaud  |  |

| Operating mode 638-H6060 |                                       |  |
|--------------------------|---------------------------------------|--|
| Setting                  | Mode of operation                     |  |
| -4                       | -                                     |  |
| -3                       | EASYDRIVE ProgPos (PLC control)       |  |
| -2                       | EasyDrive Basic                       |  |
| -1                       | EASYDRIVE TablePos (travel set table) |  |
| 0                        | -                                     |  |
| 1                        | DSP402 - Profile position mode        |  |
| 2                        | -                                     |  |
| 3                        | DSP402 - Profile velocity mode        |  |
| 4                        | -                                     |  |
| 5                        | -                                     |  |
| 6                        | DSP402 - Homing Mode                  |  |

Table 6.42 Setting the CANopen baud rate and operating mode

TxPDO-Event control

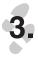

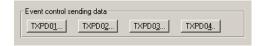

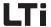

The 4 transmission PDOs are sent in asynchronous mode (factory setting, see CANopen user manual) in dependence on one or several events. The events for each individual PDO can be selected from individual function masks, see example in Fig. 6.51. The same event (e. g. input IS02) can be used several times, i.e. with each TX event control.

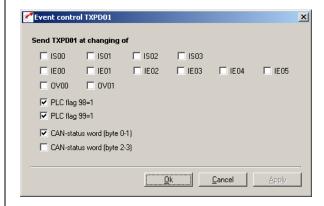

Fig. 6.51 Function mask event control for TxPDO1 with CDB3000

The events are saved bit by bit in the parameters TXEVn (n = 1 ... 4).

| DRIVEMANAGER  | Function                                                                                                | Value range | WE    | Parameter           |
|---------------|----------------------------------------------------------------------------------------------------|-------------|-------|---------------------|
| Button TXPD01 | Events for sending of the first<br>transmission PDO (TxPDO1)<br>Bit by bit coded acc. to Table<br>6.43  | Oh FFFFh    | 7000h | 148-TXEV1<br>(_CAN) |
| Button TXPD02 | Events for sending of the second transmission PDO (TxPDO2) Bit by bit coded acc. to Table 6.43          | Oh FFFFh    | 7000h | 149-TXEV2<br>(_CAN) |
| Button TXPD03 | Events for sending of the third<br>transmission PDO (TxPDO3)<br>Bit by bit coded acc. to Table<br>6.43  | Oh FFFFh    | 7000h | 675-TXEV3<br>(_CAN) |
| Button TXPD04 | Events for sending of the fourth<br>transmission PDO (TxPDO4)<br>Bit by bit coded acc. to Table<br>6.43 | Oh FFFFh    | 7000h | 676-TXEV4<br>(_CAN) |

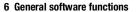

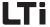

| Bit | Default | TxPDOn (n = 1 4) send in case of change of                     |
|-----|---------|----------------------------------------------------------------|
| 0   | 0       | Input IS00                                                     |
| 1   | 0       | Input IS01                                                     |
| 2   | 0       | Input IS02                                                     |
| 3   | 0       | Input IS03                                                     |
| 4   | 0       | Input IE00                                                     |
| 5   | 0       | Input IE01                                                     |
| 6   | 0       | Input IE02                                                     |
| 7   | 0       | Input IE03                                                     |
| 8   | 0       | Input IE04                                                     |
| 9   | 0       | Input IE05                                                     |
| 10  | 0       | Virtual output OV00                                            |
| 11  | 0       | Virtual output 0V01                                            |
| 12  | 1       | PLC-flag M98=1                                                 |
| 13  | 1       | PLC-flag M99=1                                                 |
| 14  | 1       | CAN status word                                                |
| 15  | 0       | Extended CAN status word (only with EASYDRIVE operating modes) |

Table 6.43 Bit by bit coding of parameters TXEVn

## **Explanations**

• The diagnose of the CANopen control and status word as well as the network status takes place in the function menu "Actual values", tab "CANopen", see chapter 6.8.4.

ľ

2

J

7

-

8

Λ

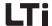

## 6.5.2 PROFIBUS

DRIVEMANAGER or KEYPAD are used to set field bus address and configuration of the process data channel (operating mode)

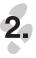

CANopen Profibus

Address Profibus: \_\_\_0

Process data channel - configuration

[6 = EasyDrive TablePos (Positioning with driving set table) \_\_\_▼

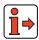

For connecting the communication module CM-DPV1 as well as the commissioning and diagnose of a drive controller in the PROFIBUS network, the user manual CM-DPV1 is required.

PROFIBUS configuration parameters

| DRIVEMANAGER                               | Function                                                                                                    | Value range | WE | Parameter           |
|--------------------------------------------|----------------------------------------------------------------------------------------------------|-------------|----|---------------------|
| Address<br>PROFIBUS                        | Set the software field bus address. The software address is only evaluated, when the coding switches S1 and S2 for the hardware address are set to 0.                                   | 0 127       | 0  | 582_PPADR<br>(_OPT) |
| Process data<br>channel -<br>configuration | Determination of the EASYDRIVE operating modes with definition of the control and status channel (see Table 6.44). The process data channel is preset when selecting a preset solution. | 0 255       | 0  | 589_OPCFG<br>(_OPT) |

| Process data channel - configuration 589-0PCFG |                                       |  |
|------------------------------------------------|---------------------------------------|--|
| Setting                                        | Mode of operation                     |  |
| 0 - 3                                          | -                                     |  |
| 4                                              | EASYDRIVE Basic                       |  |
| 5                                              | EASYDRIVE ProgPos (PLC control)       |  |
| 6                                              | EASYDRIVE TablePos (travel set table) |  |
| 7                                              | EASYDRIVE DirectPos                   |  |
| 8                                              | -                                     |  |

Table 6.44 Setting the PROFIBUS process data channel

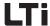

## **Explanations**

 A diagnose of the PROFIBUS control and status word takes place with plugged on and active PROFIBUS module CM-DPV1 in the function menu "Actual values", tab "Option", see chapter 6.8.3. 1

2

3

4

6

b

1

8

Λ

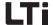

#### 6.6 Cam controller

| Function | Effect |
|----------|--------|

- Electronic cam controller with up to 16 cams
- Can be used with positioning or speed control
- Replacement for mechanical cam controllers
- Short set-up time by changing cams
- Selection of important settings for the application

The cam controller implemented in the positioning controller can most simply be described as a cylinder with radially attached cams along the axis of the cylinder. Up to 16 cams with start and end position, related to the cylinder diameter (cycle), can be arranged in any order. Each cam has an action register assigned, which triggers the corresponding actions when the cam is reached. This status can be reported to a superordinate controls, e. g. by setting a flag CMx. The flag status CMx can be transmitted via outputs or the field bus. The cam status can be additionally used by describing a PLC-flag in the sequencing control.

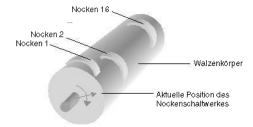

Fig. 6.52 Function of electronic cam controller

The cam controller is started and works if a cam number unequal zero is specified.

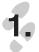

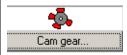

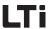

Cam settings

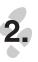

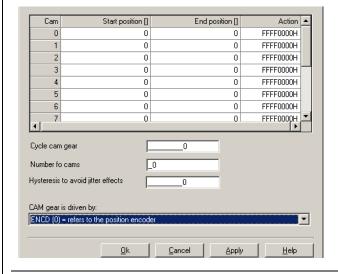

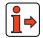

Pressing the button "Help" in the windows "Settings cam controller" and "Define action" opens the online help.

| DriveManager         | Meaning                                                                                                    | Value range        | WE            | Parameter             |
|----------------------|----------------------------------------------------------------------------------------------------|--------------------|---------------|-----------------------|
| Start position       | The cam positions can be specified in any sequence, however, should always be inside the                                                                                                    | 0 2147483647       | 0             | 743.x_CSTAP<br>(_CAM) |
| End position         | cycle, This condition is not checked!<br>Unit:<br>Increments (65536/motor revolution) with speed<br>control, user defined with positioning                                                                                                    | 0 2147483647       | 0             | 744.x_CENDP<br>(_CAM) |
| Action               | Setting switching points, setting PLC markers. Double-clicking on the column opens the action window. The parameter is bit coded acc. to Table 6.45.                                                                                                    | 00000000H FFFFFFFH | FFFF000<br>0H | 745.x_CACTN<br>(_CAM) |
| Cam controller cycle | After the end of the defined cycle (revolution of the cam controller) the cycle is restarted.  Permitted only with reference position CCENC = ENCD, EGEAR. With CCENC = ACTP the cycle depends on the actual position of the positioning controller (e.g. with endless positioning: Cycle = length of revolution).  Unit: Increments (65536/motor revolution) with speed control, user defined with positioning | 0 2147483647       | 0             | 741_CCCYC<br>(_IN)    |

2

J

J

6

Λ

DI

## 6 General software functions

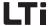

| DriveManager                               | Meaning                                                                                                    | Value range  | WE   | Parameter           |
|--------------------------------------------|----------------------------------------------------------------------------------------------------|--------------|------|---------------------|
| Number of cams                             | Only the defined number of cams is evaluated. If the defined number of cams is zero, the cam controller will not be processed.                                                                                                    | 0 15         | 0    | 742_CCNUM<br>(_IN)  |
| Hysteresis for avoidance of jitter effects | It makes sense to select a bigger cam length than the hysteresis. Unit: Increments (65536/motor revolution) with speed control, user defined with positioning.                                                                                                    | 0 2147483647 | 0    | 747_CCHYS<br>(_IN)  |
| Reference position                         | Here the position source to feed the cam controller is set. The following settings are possible:  "ENCD [0] = cam controller cycle related to the position encoder" := The cycle of the cam controller is determined by the current position of the position encoder.  "EGEAR [1] = cam controller cycle related to the reference encoder" := The cycle of the cam controller is determined by the external reference encoder.  "ACTP [2] = related to the actual position": = The cam controller cycle is determined by the actual position of the positioning controller. | ENCD ACTP    | ACTP | 740_CCENC<br>(_CAM) |

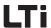

Defining the cam action

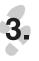

The following window opens when double-clicking into the column "Action":

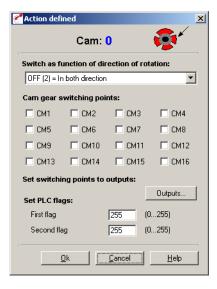

| DriveManager                          | Meaning                                                                                                    | Value range | WE  | Parameter             |
|---------------------------------------|----------------------------------------------------------------------------------------------------|-------------|-----|-----------------------|
| Sense of rotation dependent switching | Activation of cam only with defined travel direction. The following settings are possible:  "NEG [0] = Only to negative direction" := The cam switches only in negative sense of rotation.  "POS [1] = Only to positive direction" := The cam switches only in positive sense of rotation.  "OFF [2] = To both directions" := The cam switches irrespective of the sense of rotation. | NEG OFF     | OFF | 750.x_CCDIR<br>(_CAM) |

The following actions (can also be multiply combined) are possible for each cam:

| Bit | Default  | Cam action                  |
|-----|----------|-----------------------------|
| 0   | Inactive | Set/delete switch point CM1 |
| 1   | Inactive | Set/delete switch point CM2 |
| 2   | Inactive | Set/delete switch point CM3 |
| 3   | Inactive | Set/delete switch point CM4 |
| 4   | Inactive | Set/delete switch point CM5 |
| 5   | Inactive | Set/delete switch point CM6 |
| 6   | Inactive | Set/delete switch point CM7 |

Table 6.45 Action register for the individual cams 745.x\_CACTN

6-115

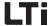

| Bit   | Default  | Cam action                     |
|-------|----------|--------------------------------|
| 7     | Inactive | Set/delete switch point CM8    |
| 8     | Inactive | Set/delete switch point CM9    |
| 9     | Inactive | Set/delete switch point CM10   |
| 10    | Inactive | Set/delete switch point CM11   |
| 11    | Inactive | Set/delete switch point CM12   |
| 12    | Inactive | Set/delete switch point CM13   |
| 13    | Inactive | Set/delete switch point CM14   |
| 14    | Inactive | Set/delete switch point CM15   |
| 15    | Inactive | Set/delete switch point CM16   |
| 16 23 | 255      | Number of PLC-flag (00h - FFh) |
| 24 31 | 255      | Number of PLC-flag (00h - FFh) |

Table 6.45 Action register for the individual cams 745.x\_CACTN

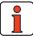

In odder to avoid undefined conditions a flag (CMx or PLC-flag) must only be used in a cam or action register.

The switch points can be set to outputs. For this purpose the chosen output must be assigned to the cam controller (e. g.: OS02 := CM4 (46)). The assignment of the output takes place in the "Output" mask (button "Outputs").

#### **Explanations**

Hysteresis

An hysteresis can be specified as a measure to avoid jitter effects. When the cam is reached the first time, the entry position is saved. If the cam is e.g. left at the same position, the cam condition will only

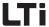

be deactivated when the hysteresis (747-CCHYS) has also been left. For a clear detection of the cam, the cam length must be adapted to the max. speed of the drive (detection in 1ms-cycle).

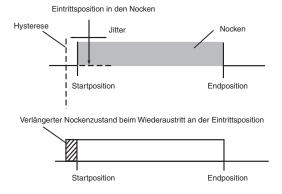

Fig. 6.53 Hysteresis with cam controller

- · Synchronization of the cam controller
  - Synchronization of the cam controller to the current position via PLCMotion:
    - A positive flank of the marker M75 synchronizes the cam controller to the current position.
  - Synchronization of the cam controller to the current position via terminal:
    - A positive flank at the input parameterized to start "CAMRS (34) = reset cycle of cam controller", synchronizes the cam controller to the current position.
- Stopping the cam controller

The cam controller is stopped by the sequencing program of the PLC or by the field bus. If the number of cams (parameter "742-CCNUM number of cams") is set to zero, the cam controller is stopped.

Transmission of CAN-telegrams

The cam controller itself does not transmit any CAN-telegrams. Setting the markers 98 or 99, the virtual outputs OV00 und OV01, creates an event handling to CAN (see chapter 6.5.1, "TxPDO-Event control").

6

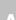

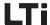

6.7 Setting the KP300 (previously KP200-XL)

Function Effect

- Determination of the permanent displays
- Summary of the user definable parameter subject area \_11UA
- Definition of additional actual values in the VAL menu
- Selection of important actual values for permanent display
- Selection of important settings for the application

## User defined parameter subject area \_11UA

- The user defined subject area \_11UA is only visible in the PARA menu of the operation panel KEYPAD KP300 (previously KP200-XL).
- The parameter 13-UAPSP is underlaid by a data field, suitable for the input of max. 14 parameter numbers for display in the subject area 11UA.
- In the parameter subject area no actual value parameters can be displayed.
- All parameters displayed in this subject area can be edited in operation level 1.

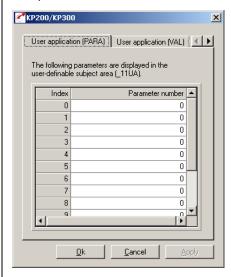

Fig. 6.54 Configuration of the user definable parameter subject area

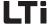

| DriveManager                                                    | Value range | WE | Parameter               |
|-----------------------------------------------------------------|-------------|----|-------------------------|
| User application (PARA) for user defined parameter subject area | 0 999       | 0  | 13.x_UAPSP.x<br>(_KPAD) |

## User defined actual value display

- User definable actual values are only visible in the VAL-menu of the KEYPAD operation panel KP300 (previously KP200-XL).
- The parameter 12-UAVAL is underlaid by a data field, suitable for the input of max. 14 parameter numbers for display in the VAL-menu.
- Editable parameters can also be displayed.
- All parameters entered here are also visible in operation level 1.

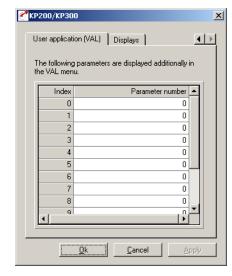

Fig. 6.55 Configuration of user defined actual values in the VAL-menu

| DRIVEMANAGER                                                       | Value range | WE | Parameter               |
|--------------------------------------------------------------------|-------------|----|-------------------------|
| User application (VAL)<br>for user defined actual<br>value display | 0 999       | 0  | 12.x_UAVAL.x<br>(_KPAD) |

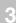

4

5

6

A

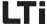

## Display for permanent display of actual values and bar graph

- not active (Low-Level)
- active (High-Level)

Fig. 6.56 Display for permanent display of actual values and bar graph

Permanent actual value display and bar graph can be used separately for the display of actual values. The bar graph is used for the status display of system values or to show the trend of individual actual values. The permanent actual value display is directly opened when accessing the VAL-menu (menu of actual values). The input of an index is only necessary for field parameters, i.e. a parameter with several entries. For all other parameters it must be set to 0.

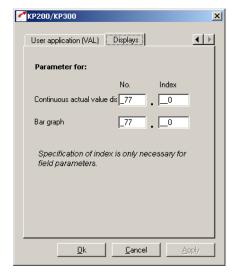

Fig. 6.57 Configuration of the permanent actual value and bar graph display

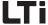

**DRIVEMANAGER** WE Value range **Parameter** Permanent actual value 360\_DISP / 375\_DPIDX display 1 ... 999 / 0 ... 255 400 / 0 No. / Index (\_KPAD) Bar graph 361\_BARG / 374\_BGIDX No. / Index 1 ... 999 / 0 ... 255 170/ (\_KPAD)

Adjustment possibilities for 360-DISP and 361-BARG

| Function                                    | Para | ameter | Operation | DISP | BARG  |
|---------------------------------------------|------|--------|-----------|------|-------|
| runction                                    | DM   | KP     | level KP  | Dioi | DAIIG |
| Actual torque value                         | 14   | ACTT   | 2         | ~    | ~     |
| Actual speed value                          | 77   | SPEED  | 2         | ~    | ~     |
| d.c. link direct voltage                    | 405  | DCV    | 2         | ~    | ~     |
| Current actual value of control             | 400  | ACTV   | 2         | ~    |       |
| Current setpoint of control                 | 406  | REFV   | 2         | ~    | ~     |
| Effective value of apparent current         | 408  | APCUR  | 2         | ~    | ~     |
| System time after switching on              | 86   | TSYS   | 3         | ~    |       |
| Operating hours of positioning controller   | 87   | TOP    | 3         | ~    |       |
| States of digital inputs and outputs        | 419  | IOSTA  | 2         | ~    | ~     |
| Filtered input voltage ISA00                | 416  | ISA0   | 4         | ~    |       |
| Filtered input voltage ISA01                | 417  | ISA1   | 4         | ~    |       |
| Filtered input current ISA00                | 418  | IISA0  | 4         | ~    |       |
| Motor temperature with KTY84-<br>evaluation | 407  | MTEMP  | 2         | ~    |       |
| Internal temperature                        | 425  | DTEMP  | 2         | ~    | ~     |
| Heat sink temperature                       | 427  | KTEMP  | 2         | ~    | ~     |
| Filtered output voltage                     | 420  | 0SA00  | 4         | ~    |       |

Table 6.46 Settings for permanent actual value and bar graph display

Standardization of parameters with bar graph display

| Parameter | Function                | Effect/notes                                   | Reference value  |
|-----------|-------------------------|------------------------------------------------|------------------|
| SPEED     | current actual speed    | only clockwise rotation (only positive values) | max. speed       |
| APCUR     | actual apparent current |                                                | 2*I <sub>N</sub> |

Table 6.47 Standardization of actual parameter values

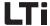

| Parameter | Function                                       | Effect/notes                                                                                                    | Reference value   |
|-----------|------------------------------------------------|----------------------------------------------------------------------------------------------------|-------------------|
| ISA0      | Voltage or current<br>at analog input<br>ISA00 |                                                                                                    | 10 V / 20 mA      |
| ISA1      | Voltage at analog input ISA01                  |                                                                                                    | 10 V              |
| MTEMP     | actual motor<br>temperature                    | Motor temperature only with linear evaluation (PTC)                                                                                                    | 200 °C            |
| KTEMP     | actual heat sink<br>temperature                | ≤ 15 kW: Temperatures > 100 °C in the power stage module correspond with temperatures > 85 °C on the heat sink and causes shut-down ≥ 15 kW: Temperatures > 85 °C cause shut-down, because the temperature sensor is directly mounted to the heat sink | 200 °C            |
| DTEMP     | actual inside<br>temperature                   | Inside temperatures > 85 °C cause shut-<br>down                                                                                                    | 200 °C            |
| DCV       | d.c. link direct<br>voltage                    | Reference values depend on device design<br>CDB32.xxx 500 V<br>CDB34.xxx 1000 V                                                                                                    | 500 V /<br>1000 V |
| ACTT      | current actual torque                          |                                                                                                    | max. torque       |

Table 6.47 Standardization of actual parameter values

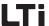

## 6.8 Actual values

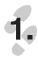

# 6.8.1 Temperature monitoring

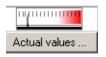

#### **Function**

**Effect** 

 Visualization of device and motor temperatures

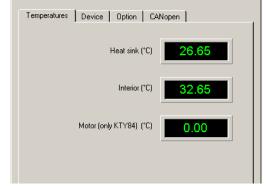

Fig. 6.58 Actual temperature display

| DRIVEMANAGER | Meaning                                                                                                    | Unit | Parameter           |
|--------------|----------------------------------------------------------------------------------------------------|------|---------------------|
| Heat sink    | Heat sink temperature of positioning controllers                                                                                                    | °C   | 427-KTEMP<br>(_VAL) |
| Inside       | Inside temperature of positioning controllers                                                                                                    | °C   | 425-DTEMP<br>(_VAL) |
| Motor        | Motor temperature Is only displayed if the motor is equipped with a linear temperature sensor KTY84-130 and the evaluation is parameterized, see chapter 6.4.3.  The warning threshold can be programmed (see chapter 6.9.2)  If a temperature of 150°C is exceeded, a parameterizable error message will be displayed (see chapter 6.9.1) | °C   | 407-MTEMP<br>(_VAL) |

Table 6.48 Temperature parameters

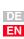

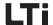

## 6.8.2 Device data

Function Effect

Provision of all positioning controller data

 Clear identification of positioning controller and device software

The equipment data provide information about hardware and software, which should always be at hand when calling the support hotline.

The device data can partly also be read off the type plates.

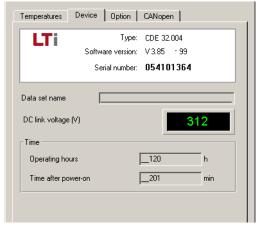

Fig. 6.59 Tab "Device data"

| DRIVEMANAGER                       | Meaning                                           | Value range     | Unit | Parameter            |
|------------------------------------|---------------------------------------------------|-----------------|------|----------------------|
| Software version                   | Software revision                                 | *               |      | 92-REV<br>(_STAT)    |
| Software version<br>- appendix -xx | Revision index as appendix to the revision number | *               |      | 106-CRIDX<br>(_STAT) |
| CS:                                | Check sum XOR                                     | *               |      | 115-CSXOR<br>(_STAT) |
| Serial number                      | Serial number of the device                       | *               |      | 127-S_NR<br>(_STAT)  |
| Data set<br>designation            | Data set designation                              | 0-28 characters |      | 89-NAMDS<br>(_CONF)  |
| d.c. link direct<br>voltage        | Current d.c.link direct voltage                   | *               | V    | 405-DCV<br>(_VAL)    |

Table 6.49 Parameter Device data

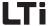

| DRIVEMANAGER            | Meaning                                                     | Value range | Unit | Parameter         |  |
|-------------------------|-------------------------------------------------------------|-------------|------|-------------------|--|
| Operating hours         |                                                             | *           | h    | 87-TOP<br>(_VAL)  |  |
| Time after switching on |                                                             | 1 65535     | min  | 86-TSYS<br>(_VAL) |  |
| *) With an actual       | *) With an actual value the value range is of no importance |             |      |                   |  |

Table 6.49 Parameter Device data

## **6.8.3 Options**

## Function Effect

- Provision of all data for a connected optional module
- Clear identification of the connected optional module
- Status display

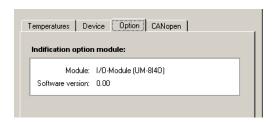

Fig. 6.60 Optional module status display, in this case the I/O-module UM-8I4O

The following modules can be used:

- PRIFIBUS field bus module CM-DPV1
- Communication module UM-8I40

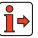

Detailed information on optional modules can be found in the user manual (e. g. PROFIBUS user manual) or in the installation instructions.

DE

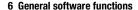

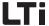

The data of the optional module are displayed first. These consists of the detected module and, if present, of the software version of the module.

| DRIVEMANAGER     | Meaning                                                                                                    | Parameter           |
|------------------|----------------------------------------------------------------------------------------------------|---------------------|
| Module           | Identification of a connected module. Possible displays are: NONE: no module connected PROFI: PROFIBUS communication module CM-DPV1 IO1: I/O terminal extension module UM-8I4O | 579-OPTN1<br>(_OPT) |
| Software version | Software version of the connected optional module A value of 0.00 indicates that the module has no software.                                                                   | 576-0P1RV<br>(_0PT) |

Table 6.50 Parameters of the optional module identification

The rest of the display depends on the respective module.

Besides the option detection, the control and status word transmitted via field bus is also displayed when using PROFIBUS communication.

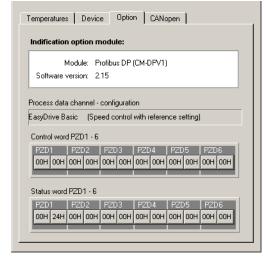

Fig. 6.61 Status display for the PROFIBUS communication module CM-DPV1

Status display for the PROFIBUS module CM-DPV1

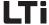

| DriveManager                               | Function                                                                                                    | Parameter               |
|--------------------------------------------|----------------------------------------------------------------------------------------------------|-------------------------|
| Process data<br>channel -<br>configuration | Active EasyDRIVE operation mode. Selection from menu "Bus systems/PROFIBUS", see chapter 6.5.2                                                                                         | 589_OPCFG<br>(_OPT)     |
| Control word PZD1-6                        | Display of the hexadecimal coded EASYDRIVE- control word with the PZD's 1-6. By clicking on the corresponding PZD, it is displayed bit coded, partly with text display, see Fig. 6.62. | 598.x_PBCTR.x<br>(_OPT) |
| Control word PZD1-<br>6                    | Display of the hexadecimal coded EASYDRIVE- status word with the PZD's 1-6. By clicking on the corresponding PZD, it is displayed bit coded, partly with text display. see Fig. 6.62   | 599.x_PBSTA.x<br>(_OPT) |

Table 6.51 Parameters of the PROFIBUS module CM\_DPV1 status display

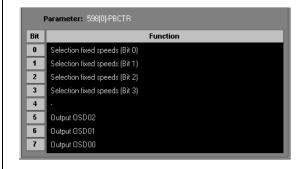

Fig. 6.62 Bit coded PZD-display

## **Explanations**

 A detailed diagnose of the bus system is only possible with commercial bus analysers. Here only the control and status information can be checked.

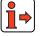

For further information on PROFIBUS communication please refer to the CM-DPV1 user manual.

4

7

8

Δ

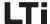

## 6.8.4 CANopen field bus status

#### Function Effect

- Provision of the CANopen communication status
- Clear identification of the correct data transfer

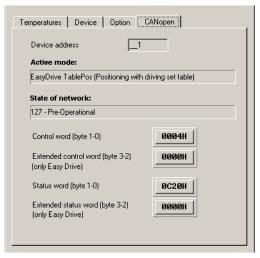

Fig. 6.63 CANopen communication status

| DriveManager                                                     | Meaning                                                                                          | Parameter           |
|------------------------------------------------------------------|--------------------------------------------------------------------------------------------------|---------------------|
| Device address<br>(partly not displayed in the<br>function mask) | Device address, resulting from the sum of hardware coding and software setting (580-COADR).      | 571-CAADR<br>(_CAN) |
| Active operation mode                                            | Active (selected) CANopen operation mode                                                         | 653-H6061<br>(_CAN) |
| Network status                                                   | Current network status                                                                           | 588-NMT<br>(_CAN)   |
| Control word (byte1-0)                                           | Hexadecimal coded control word for CANopen communication                                         | 573-H6040<br>(_CAN) |
| Extended control word (Byte 3-2)                                 | Extended hexadecimal coded control word for CANopen communication with EASYDRIVE operation mode. | 574-H223E<br>(_CAN) |

Table 6.52 Parameter CANopen field bus status

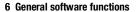

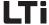

| DRIVEMANAGER                       | Meaning                                                                                         | Parameter           |
|------------------------------------|-------------------------------------------------------------------------------------------------|---------------------|
| Status word (byte1-0)              | Hexadecimal coded status word for CANopen communication                                         | 572-H6041<br>(_CAN) |
| Extended status word<br>(Byte 3-2) | Extended hexadecimal coded status word for CANopen communication with EASYDRIVE operation mode. | 575-H223F<br>(_CAN) |

By clicking on the corresponding control or status word, it is displayed bit coded, partly with text display, see Fig. 6.62.

Table 6.52 Parameter CANopen field bus status

## **Explanations**

 A detailed diagnose of the bus system is only possible with commercial bus analysers. Here only the control and status information can be checked.

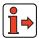

For further information on CANopen communication please refer to the CANopen user manual.

1

2

3

4

**5** 

6

7

8

Δ

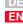

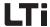

## 6.9 Warnings/ errors

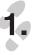

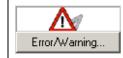

## 6.9.1 Error messages

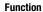

#### **Effect**

- Display and resetting of drive system faults
- · Setting of fault reactions
- Quick identification of fault cause and determination of the reaction of the drive to a fault

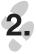

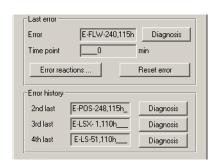

Fig. 6.64 Tab "Warnings/errors"

## CDE, CDB:

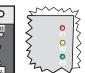

CDF:

## **Error messages**

Error messages can be detected and evaluated via the status LEDs of the controllers and the DRIVEMANAGER. A red flashing LED H1 indicates a fault.

The reaction to a fault can be parameterized in dependence on the cause of the fault.

| Flash code of<br>red LED (H1) | Display<br>KeyPad | Cause of fault           |
|-------------------------------|-------------------|--------------------------|
| 1x                            | E-CPU, various    | Collective error message |
| 2x                            | E-0FF             | Undervoltage cut-off     |
| 3x                            | E-OC              | Overcurrent cut-off      |
| 4x                            | E-0V              | Overvoltage cut-off      |
| 5x                            | E-OLM             | Motor overloaded         |

Table 6.53 Error message signal

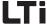

| Flash code of<br>red LED (H1) | Display<br>KeyPad | Cause of fault                        |
|-------------------------------|-------------------|---------------------------------------|
| 6x                            | E-0LI             | Device overloaded                     |
| 7x                            | E-OTM             | Motor temperature too high            |
| 8x                            | E-0TI             | Heat sink/device temperature too high |

Table 6.53 Error message signal

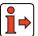

View of the error history in the

Drive**M**ANAGER

**Note:** Further error numbers and possible causes can be found in the appendix.

## Representation of the error history

The last four errors are stored in the history. Each error is saved with an error location number and the error time related to the operating hour meter.

After each error the error log rotates one step further and the error parameter will indicate the last fault.

The error history is displayed in the function mask "Error/Warning". When pressing button "Diagnose" the error cause is described in detail and remedial measures are suggested.

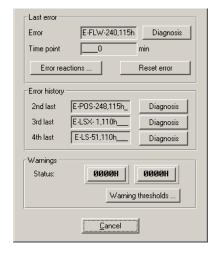

Fig. 6.65 Representation of the error history in the DRIVEMANAGER

6

7

8

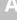

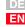

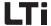

Reset error

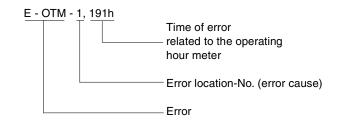

| DRIVEMANAGER           | Meaning                                 | Value range | WE | Unit | Parameter         |
|------------------------|-----------------------------------------|-------------|----|------|-------------------|
| Last error -<br>Error  | Last error                              | 0 65535     | 0  | h    | 95-ERR1<br>(_ERR) |
| Last error -<br>time   | System time at occurrence of last error | 0 65535     | 0  | min  | 94-TERR<br>(_ERR) |
| Error history<br>2last | second last error                       | 0 65535     | 0  | h    | 96-ERR2<br>(_ERR) |
| Error history<br>3last | third last error                        | 0 65535     | 0  | h    | 97-ERR3<br>(_ERR) |
| Error history<br>4last | fourth last error                       | 0 65535     | 0  | h    | 98-ERR4<br>(_ERR) |

Table 6.54 Parameters of the error history

Error display with KEYPAD

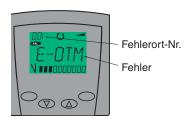

Fig. 6.66 Error display with KEYPAD

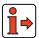

Note:

A list of errors and warning messages displayed in the DRIVEMANAGER or KEYPAD can be found in the appendix.

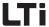

## Acknowledgement and resetting of errors

Errors can be acknowledged and reset in different ways:

- Rising flank at digital input ENPO
- Rising flank at a programmable digital input with setting of the function selector to RSERR
- Writing the first value to parameter 74-ERES via bus system or via corresponding bit in control word
- In DRIVEMANAGER under tab "Error/warnings" by pressing button "Reset error"
- In PLC-sequential program with command "SET ERRRQ=1"

## Errors and the related error reactions

Errors trigger different reactions. These can be set for any error.

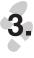

Error reactions ...

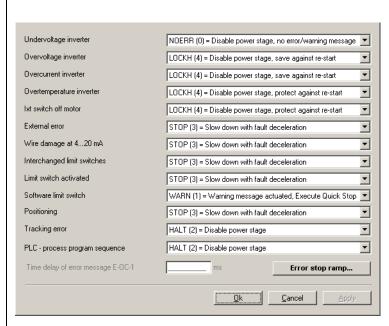

Fig. 6.67 Setting of fault reactions

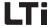

| DriveManager                    | Value range        | WE    | Parameter           |
|---------------------------------|--------------------|-------|---------------------|
| Converter undervoltage          | NOERR RESET        | HALT  | 512_R-0FF<br>(_ERR) |
| Converter overvoltage           | HALT, LOCKH, RESET | LOCKH | 514_R-0V<br>(_ERR)  |
| Converter overcurrent           | HALT, LOCKH, RESET | LOCKH | 513_R-0C<br>(_ERR)  |
| Motor overtemperature           | HALT RESET         | LOCKH | 516_R-OTM<br>(_ERR) |
| Ixl-motor cut-off               | NOERR RESET        | LOCKH | 519_R-0LM<br>(_ERR) |
| External error message          | NOERR RESET        | ST0P  | 524_R-EXT<br>(_ERR) |
| Wire breakage at 4 20 mA        | WARN RESET         | ST0P  | 529_R-WBK<br>(_ERR) |
| Mixed up limit switches         | NOERR RESET        | ST0P  | 535_R-LSX<br>(_ERR) |
| Limit switch contacted          | NOERR RESET        | ST0P  | 534_R-LS<br>(_ERR)  |
| Software limit switch           | NOERR LOCKS        | WARN  | 543_R-SWL<br>(_ERR) |
| Positioning                     | HALT RESET         | ST0P  | 536_R-POS<br>(_ERR) |
| Servo lag                       | NOERR RESET        | WARN  | 542_R-FLW<br>(_ERR) |
| PLC-sequential program          | WARN RESET         | HALT  | 541_R-PLC<br>(_ERR) |
| Time delay error message E-0C-1 | 0 1000             | 0 ms  | 545_TEOC<br>(_ERR)  |

Table 6.55 Parameters for error reactions in case of error messages

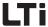

#### **Explanations**

- The functionality of the error reaction is described in Table 6.56.
- When switching in the motor line at the motor output to the positioning controller short-term high voltage peaks and currents will occur when the power stage is active or the motor is still excited. These will certainly not destroy the power stage of the positioning controller, but will occasionally cause E-OC-1 error messages. The power stage is already deactivated with message E-OC-1 when the overcurrent is detected. With the programmable time delay TEOC the error message is held back and after this time has expired the system will check whether the hardware release ENPO is still set. In this case the error message is signalized.
- The error stop ramp can be parameterized in a separate tab, see see chapter 6.2.3.

| BUS | KP/DM | Function                                                                                                    |
|-----|-------|----------------------------------------------------------------------------------------------------|
| 0   | NOERR | no reaction                                                                                                    |
| 1   | WARN  | Trigger warning (message), no further reaction concerning the drive. This warning is not of the same significance as the warning messages in chapter 6.9.2.  NOTE: In contrast to the general definition, the error reaction "Software limit switch" causes a quick stop.                     |
| 2   | HALT  | Lock power stage.  If the error is no longer present, the device may be restarted after acknowledging the error message. With programmed Autostart (7-AUT0=0N) the device starts automatically after the reset.                                                                               |
| 3   | STOP  | Brake drive with error stop ramp to 0 rpm, then block the power stage. If the error is no longer present, the device may be restarted after acknowledging the error message. With programmed Autostart (7-AUT0=0N) the device starts automatically after the reset.                           |
| 4   | LOCKH | Block power stage and lock against restarting.  If the error is no longer present, the device may be restarted after confirming the error message. With programmed Autostart (7-AUTO=ON) automatic starting of the device is prevented.                                                       |
| 5   | LOCKS | Brake drive with error stop ramp to 0 rpm, then block the power stage. Secure against restarting.  If the error is no longer present, the device may be restarted after acknowledging the error message. With programmed Autostart (7-AUTO=0N) automatic starting of the device is prevented. |

Table 6.56 Meaning of error reactions

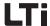

| BUS | KP/DM | Function                                                                                                    |
|-----|-------|----------------------------------------------------------------------------------------------------|
| 6   | RESET | Lock output stages and wait for error reset by mains off/on.  NOTE: This error can only be reset by switching the mains supply off and on again!  After a reset the device performs an initialisation and self-test phase.  During this time the bus connection is interrupted and signal changes at the inputs are not detected. The outputs additionally take on their hardware rest position. The completion of an initialisation and self test phase can be displayed via a digital output as "Device operable".  If the error is no longer present and the device reports to be operable after the reset, the device can be restarted. With programmed Autostart (7-AUTO=ON) the device starts automatically. |

Table 6.56 Meaning of error reactions

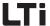

## 6.9.2 Warning messages

#### **Function**

 A warning is submitted when adjustable limits for various actual values of the positioning controllers or the motor are exceeded.

#### Effect

 EA forthcoming fault in the drive system will be signalized to the system at an early stage.

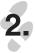

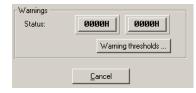

Fig. 6.68 Display of warnings in the tab "Warnings/errors"

Warning messages are automatically reset as soon as the reason for the warning no longer exists. They are reported or evaluated via:

- Digital outputs
- · Field bus status word
- PLC-sequential program
- DRIVEMANAGER status display

The warning messages are displayed in the DRIVEMANAGER in parameter 122-WRN according to Table 6.57 hexadecimally coded.

| Warning | Function                                                                                                   | Hex-value | Bit |
|---------|----------------------------------------------------------------------------------------------------|-----------|-----|
| WOTI    | Warning message, if the heat sink temperature exceeds the value specified in parameter 500-WLTI.           | 0001H     | 0   |
| WOTD    | Warning message, if the heat sink temperature exceeds the value specified in parameter 501-WLTD.           | 0002H     | 1   |
| WOTM    | Warning message, if the motor temperature has exceeded the value specified in parameter 502-WLTM.          | 0004H     | 2   |
| wov     | Warning message, if the voltage in the d.c. link exceeds the value specified in parameter 504-WLOV.        | 0008H     | 3   |
| WUV     | Warning message, if the voltage in the d.c. link falls short of the value specified in parameter 503-WLUV. | 0010H     | 4   |

Table 6.57 Hexadecimal representation of warning messages

3

7

8

A

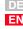

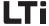

| Warning | Function                                                                                         | Hex-value | Bit |
|---------|--------------------------------------------------------------------------------------------------|-----------|-----|
| WLS     | Warning message, if the output speed exceeds the value specified in parameter 505-WLS.           | 0020H     | 5   |
| WIS     | Warning message, if the apparent current has exceeded the value specified in parameter 506-WLIS. | 0040H     | 6   |
| WIIT    | Warning message, if the I <sup>2*</sup> t integrator of the device is active.                    | 0080H     | 7   |
| -       | reserved                                                                                         | 0100H     | 8   |
| WIT     | Warning message, if the lxt-integrator of the motor is active.                                   | 0200H     | 9   |
| WLTQ    | Warning message, if the torque exceeds the value specified in parameter 507-WLTQ.                | 0400H     | 10  |

Table 6.57 Hexadecimal representation of warning messages

Warning messages come with a hysteresis:

| Physical magnitude | Hysteresis                                                |
|--------------------|-----------------------------------------------------------|
| Voltages           | Undervoltage - 0V / + 10 V<br>Overvoltage - 10 V / + 10 V |
| Temperature        | - 0 °C / + 5 °C                                           |
| Frequency          | + 0 Hz / - 1 Hz                                           |

Table 6.58 Hysteresis for warning messages

Warning thresholds ...

## Warning thresholds

Warning thresholds determine when a warning is to be submitted.

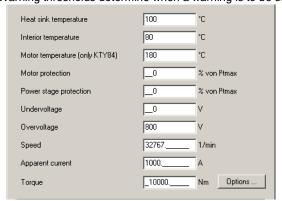

Fig. 6.69 Warning thresholds

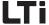

| DRIVEMANAGER                                                        | Value range  | WE    | Unit | Parameter            |
|---------------------------------------------------------------------|--------------|-------|------|----------------------|
| Heat sink temperature                                               | 5 100        | 100   | °C   | 500_WLTI<br>(_WARN)  |
| Internal temperature                                                | 5 80         | 80    | °C   | 501_WLTD<br>(_WARN)  |
| Motor temperature<br>(only KTY84-130)                               | 5 250        | 180   | °C   | 502_WLTM<br>(_WARN)  |
| Undervoltage                                                        | 0 800        | 0     | V    | 503_WLUV<br>(_WARN)  |
| Motor protection<br>(percentage of the<br>maximum integrator value) | 0 100        | 0     | %    | 337_WLITM<br>(_WARN) |
| Overvoltage                                                         | 0 800        | 800   | V    | 504_WL0V<br>(_WARN)  |
| Rotary speed                                                        | 0 32767      | 32767 | rpm  | 505_WLS<br>(_WARN)   |
| Apparent current                                                    | 0 1000       | 1000  | Α    | 506_WLIS<br>(_WARN)  |
| Torque                                                              | -10000 10000 | 10000 | Nm   | 507_WLTQ<br>(_WARN)  |
| Switching-on delay<br>(Option for the warning<br>message "Torque")  | 0 10         | 0     | S    | 508_TWLTQ<br>(_WARN) |

Options...

Table 6.59 Parameter warning thresholds

DE EN

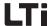

#### **Explanations**

- Each warning can be emitted to any digital output.
- The motor temperature warning (WLTM) indicates an overloading of the motor.
- The device temperature warning (WLTI) takes the temperature value from the sensor mounted on the heat sink near the power stage transistors or, in case of small controllers, directly from the power stage module.
- Due to high break-away or starting torques it may be necessary to activate the torque warning threshold only if the threshold value is exceeded for a longer period of time. This can be accomplished with parameter 508-TWLTQ "Switch-on delay for torque warning threshold".
- Falling short of or exceeding the d.c. link direct voltage triggers the warning "Undervoltage" (WLUV) or "Overvoltage" (WLOV).
- The status word 122-WRN is made up of the existing warning messages. It is displayed in the window "Warnings/errors".

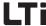

## 7 User programming

| 7.1   | PLC functionality                                                                         | 7-3  |
|-------|-------------------------------------------------------------------------------------------|------|
| 7.2   | PLC program                                                                               | 7-4  |
| 7.2.1 | PLC editor                                                                                |      |
| 7.2.2 | New programming                                                                           | 7-5  |
| 7.2.3 | PLC program structure                                                                     |      |
| 7.2.4 | Program testing and editing                                                               | 7-7  |
| 7.2.5 | PLC program files                                                                         |      |
| 7.2.6 | Program handling                                                                          |      |
| 7.3   | PLC command syntax                                                                        | 7-10 |
| 7.3.1 | Overview                                                                                  | 7-11 |
| 7.3.2 | Detailed explanations                                                                     |      |
|       | Jump instructions sub-program invocations (JMP)                                           |      |
|       | Unconditional jump instructions                                                           |      |
|       | Conditional jump instructions Actual value                                                |      |
|       | Setpoint                                                                                  |      |
|       | Axis status                                                                               |      |
|       | Status of a digital inputStatus of a digital output                                       |      |
|       | Status of a logic flag                                                                    |      |
|       | Status of a special flag                                                                  |      |
|       | Value of an integer variable (direct comparison)                                          | 7-20 |
|       | Value of an integer variable (comparison with second variable)                            | 7-20 |
|       | Value of a floating point variable (direct comparison) Value of a floating point variable |      |
|       | (comparison with second variable)                                                         |      |
|       | Status of a counter                                                                       |      |
|       | Status of a timerSub-programs (CALL, RET)                                                 |      |
|       | Setting a breakpoint (BRKPT)                                                              |      |
|       | Blank instruction (NOP)                                                                   |      |
|       | Program end (END)                                                                         | 7-25 |
|       | Setting commands (SET)                                                                    | 7-26 |
|       | Setting a digital output                                                                  |      |
|       | Setting a logic flag                                                                      |      |
|       | coming special markers variables (status variables)                                       | 1 21 |

5

3

4

5

b

ŏ

A

DE

## LTi

## 7 User programming

|       | Setting special markers – variables (control variables)                                                |      |
|-------|----------------------------------------------------------------------------------------------------|------|
|       | Indexed assignment of a constant value                                                                 |      |
|       | Setting an integer variable Setting a special integer variable                                         |      |
|       | Setting a floating point variable                                                                      |      |
|       | Setting a special floating point variable                                                              | 7-31 |
|       | Setting a counter                                                                                      |      |
|       | Setting and starting a timer                                                                           |      |
|       | Setting parameters Setting field parameters                                                            |      |
|       | Inverting (INV)                                                                                        |      |
|       | Travel commands with positioning (GO)                                                                  | 7-34 |
|       | Travelling with or without continuation of program                                                     |      |
|       | Travelling with continuation                                                                           |      |
|       | Referencing                                                                                            |      |
|       | Travelling endless                                                                                     |      |
|       | Speed synchronism                                                                                      | 7-37 |
|       | Angular synchronism (electronic transmission)                                                          |      |
|       | Path optimized positioning of a round table                                                            |      |
|       | Braking the drive (STOP, SET HALT/BRAKE) Stop feed                                                     |      |
|       | Quick stop                                                                                             |      |
|       | Braking with deceleration ramp (only positioning)                                                      | 7-40 |
|       | Braking with quick stop ramp (only positioning)<br>Emergency stop (speed = 0) and shut-down of control |      |
|       | (only positioning)                                                                                     |      |
|       | Wait commands (WAIT)                                                                                   |      |
|       | Time Axis status                                                                                       |      |
|       | Parameter write access                                                                                 |      |
|       | Example program                                                                                        |      |
|       | Touch probe                                                                                            |      |
| 7.4   | PLC control and parameters                                                                             | 7-43 |
| 7.4.1 | PLC variables                                                                                          | 7-44 |
| 7.4.2 | PLC control parameters                                                                                 | 7-45 |
| 7.5   | PLC program examples                                                                                   | 7-50 |
| 7.5.1 | Conveyor belt                                                                                          | 7-51 |
| 7.5.2 | Absolute positioning                                                                                   |      |
| 7.5.3 | Relative positioning                                                                                   |      |
| 7.5.4 | Sequential program                                                                                     |      |
| 7.5.5 | Touch probe                                                                                            |      |

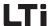

## 7.1 PLC functionality

The PLC firmware contains a routine for the sequential processing of a user programmable sequential program.

Number of programs in the device memory: 127

Number of command lines per program: 498

Processing time per command line: 1 ...50 ms

The sequential program enables:

- Starting of the motor control
- Setpoint specification for motor control (torques, speeds, position)
- Setting/reading analog and digital outputs/inputs
- · Reading/writing parameters
- Mathematical operations (+,-,\*,:, ≠, £,, ≥, modulo, abs, round)
- Logic operations (AND, OR, exclusive OR)
- · Time and counter functions
- · Single axis positioning control
- sub-programs
- Event evaluation
- Call sub-program at start and stop

Work with the PLC functionality or the PLC editor requires an installed DRIVEMANAGER, because it is in integral part of this.

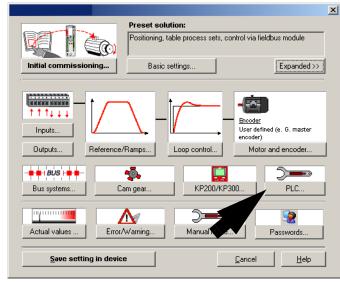

Fig. 7.1 DRIVEMANAGER main window

2

J

6

A

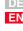

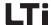

## 7.2 PLC program

## 7.2.1 PLC editor

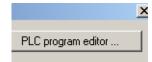

The PLC editor is supplied as installation version on a separate CD-ROM. The languages German and English are available.

The PLC editor is an "Add-On" component of the DRIVEMANAGER and can thus only be used with the DRIVEMANAGER.

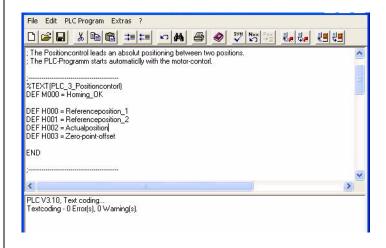

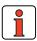

The PLC editor is only required for project planning or initial commissioning, series commissioning of the drive controller then takes place with the help of the DRIVEMANAGERdataset or the SMARTCARD.

The PLC program editor provides the functions:

- · Program generation
  - Editor for program generation
  - Generation of a text declaration file <Project Name>.txt for the variables to display application specific texts in the DRIVEMANAGER.
  - Command code syntax check
  - Renumbering of line numbers
- Program handling
  - Loading/Saving/Printing/New generation of programs
  - Loading/Saving a program from/to the drive controller.
     Loading/Saving a program from/to DRIVEMANAGER dataset.
- Online help for PLC editor and command syntax with examples

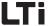

All PLC functions can be selected via control buttons.

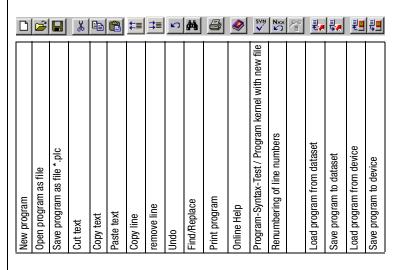

# 7.2.2 New generation of program

For a **quick start** or a **new generation** of a sequential program the syntax test is called up with an empty text field. The PLC editor now offers the generation of a program kernel.

# 7.2.3 PLC program structure

The PLC program editor supports the functions for program generation, program handling and online help for the PLC editor. These functions can be selected via control buttons, see chapter 7.2.1.

A program is divided into two parts:

- 1. Text declaration for variables, markers, counters and timers used
- 2. Sequential program

The **text declaration** serves the purpose of identifying the variables, markers, counters and timers used in the sequential program. The text declaration is used to generate a text file, which, after being evaluated in the DRIVEMANAGER, displays the values in the application specific texts.

The text declaration starts with a designator, which contains the project name of the text declaration file (for details please refer to "PLC program files").

%TEXT (Project name) ; Start of text declaration

This is followed by the assignment of parameter texts:

1

2

<u>J</u>

4

5

9

Α

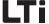

```
DEF M000 = Reference point_OK

DEF H000 = Setpoint position_1

DEF H001 = Setpoint position_2

DEF H002 = Actual position

DEF H003 = Zero offset
```

The end of the text declaration is always followed by the line:

END

The text declaration is optional. PLC parameters without declaration are not saved in the text file or are not displayed in the DRIVEMANAGER with their number.

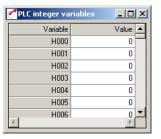

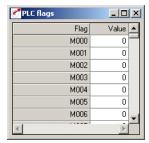

Fig. 7.2 Display of PLC values with application specific texts

The **Sequential program** follows the text declaration. It contains a program header, the actual program section and the program end.

The program header consists of a line with program number (at present only %P00 possible):

%P00

The lines of the actual program section are referred to as command lines. The maximum number of sets that can be saved in the positioning controller is limited to (N001 ... N498). Each command line consists of a line number, the command and the operand. After separation by means of a semicolon a comment can be inserted.

```
N030 SET M000 = 0; Reference point not defined
```

The program end is always followed by the line (without line number):

END

Example programs can be found in the installed DRIVEMANAGER directory "..\userdata\samples\PLC".

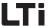

# 7.2.4 Program testing and editing

The **syntax test** checks the current program for errors in the command code. The test is automatically conducted when saving the program to the drive controller or, manually, by pressing the corresponding button. The result of this test is displayed in the status bar. In case of error messages one can jump directly to the faulty program line by simply double-clicking on the corresponding error message.

**Renumbering** the line numbers eases inserting program sets. With renumbering the first line is identified by number N010, all further lines are incremented with a step width of 10 (N020, N030, ...). If the representation of a program with the specified line range (N010-N990) is not possible this way, the step width will be automatically reduced.

## 7.2.5 PLC program files

The **program content** is saved in two files:

1. Program file \*.plc

This file contains the sequential program as well as the text declaration, and therefore the complete program information. When passing on the PLC program it is thus enough to just copy this file.

2. Text declaration file <Project name>.txt

The file is used by the DRIVEMANAGER to display the application specific parameter designations.

It is automatically generated from the text declaration of the program file after successfully completed loading of the program into the drive controller or into a dataset. The file <Project name>.txt is copied into the DRIVEMANAGER directory

"DriveManager\firmdata\<Projektname>.txt". This file is now available on the PC used to generate the program or to load the source code into the drive controller. However, it can also be copied to other PCs.

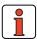

The complete sequential program is saved in two parameters as machine code. These parameters are contained in the device data set and can thus be loaded or saved via the DRIVEMANAGER or, in case of series commissioning, via the SMARTCARD.

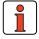

For reproduction of all program information or data each program must be saved as \*.plc file.

The comment lines in the sequential program and the text declarations are not saved in the controller or in the device dataset, i.e. they cannot be read back.

0

3

2

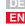

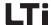

## 7.2.6 Program handling

Open / Edit

An existing PLC program can be opened in different ways:

- 1. Double-click on the file \*.plc. This opens the DRIVEMANAGER, which in turn starts the PLC editor and opens the program.
- Opening via the DRIVEMANAGER menu "File/Open/PLC Sequential Program ..."

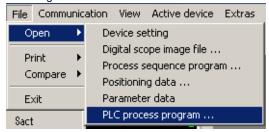

Fig. 7.3 Opening a PLC program via DRIVEMANAGER

3. Opening via the already started PLC editor

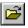

4. Opening of a program from a device dataset.

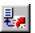

Saving after Create / Edit

An existing PLC program can be saved by the PLC editor in different ways.

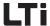

1. Saving a program into a file

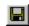

With this button a file \*.plc is created on your PC; this file contains the PLC program and the text declaration.

2. Saving a program into a device

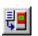

With this button the PLC program is saved as machine code into two parameters in the controller. The file <Project name.txt> generated from the text declaration is thus saved in the corresponding DRIVEMANAGER directory, see 7.2.5.

3. Saving a program into a dataset

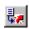

With an existing device dataset this button can be used to save a PLC program into an existing device dataset. The file <Project name.txt> generated from the text declaration is thus saved in the corresponding DRIVEMANAGER directory, see 7.2.5.

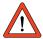

**Attention:** It is not possible to generate a new dataset, which only contains the PLC program.

\_

0

Δ

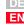

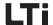

# 7.3 PLC command syntax

| Operand    | Comment                                                                                             |
|------------|----------------------------------------------------------------------------------------------------|
| Cxx, Cyy   | Counter index 00-10                                                                                 |
| Нххх, Нууу | Variable index 000-127                                                                              |
| Fxxx, Fyyy | Variable index 000-127                                                                              |
| Zxx, Zyy   | Timer index 00-10                                                                                   |
| Ny         | Line number 001-999                                                                                 |
| PARA[n, i] | Parameter number n 000-999<br>Parameter index i 000-255                                             |
| Mxxx, Myyy | Flag index 000-255                                                                                  |
| Ippi       | Inputs<br>ppi = A00, A01, E00-E07,<br>S00-S03 (CDB3000),<br>S00-S06 (CDE3000),<br>S00-S02 (CDF3000) |
| Оррі       | Outputs<br>ppi = E00-E03,<br>S00-S02 (CDB3000),<br>S00-S04 (CDE3000),<br>S00, S03-S05 (CDF3000)     |

| Operand | Comment                                         |
|---------|-------------------------------------------------|
| b       | Value 1-32                                      |
| d       | Counter reading 065535<br>(16 bit)              |
| t       | Timer reading<br>0 4.294.967.295 (32 bit)       |
| f       | Numerical floating point value (32 bit)         |
| z       | Integer numerical value<br>±2147483648 (32 bit) |

## Logic operands:

| Operand | Comment                   |
|---------|---------------------------|
| &       | AND                       |
| 1       | OR                        |
| ^       | Exclusive OR              |
| !=      | ≠                         |
| <=      | ≤                         |
| >=      | ≥                         |
| ABS     | Absolute-value generation |

## Mathematical operands:

| Operand | Comment                   |
|---------|---------------------------|
| +       | Addition                  |
| -       | Subtraction               |
| *       | Multiplication            |
| :       | Division                  |
| %       | Modulo                    |
| ABS     | Absolute-value generation |
| ROUND   | Rounding                  |

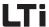

## 7.3.1 Overview

| Comm<br>and | Operand                        |         | Comment                                    |
|-------------|--------------------------------|---------|--------------------------------------------|
| Jump i      | nstructions                    |         |                                            |
| JMP         |                                | Ny/END  | unconditional jump                         |
|             | (ACTVAL = < > Hxxx,Fyyy)       | Ny/END  | Actual value                               |
|             | (ACTVAL <= >= Hxxx,Fyyy)       | Ny/END  |                                            |
|             | (ACTVAL != Hxxx,Fyyy)          | Ny/END  |                                            |
|             | $(ACTVAL = \ != \ 0)$          | Ny/END  |                                            |
|             | (REFVAL = < > Hxxx,Fyyy)       | Ny/END  | Setpoint                                   |
|             | (REFVAL <= >= Hxxx,Fyyy)       | Ny/END  | ·                                          |
|             | (REFVAL != Hxxx,Fyyy)          | Ny/END  |                                            |
|             | (REFVAL = != 0)                | Ny/END  |                                            |
|             | (REF = 0/1, =Mxxx)             | Ny/END  | Axis status setpoint reached               |
|             | $(ROT_0 = 0/1, = Mxxx)$        | Ny/END  | Axis status standstill                     |
|             | (lppi = 0/1)                   | Ny/END  | Status of an input                         |
|             | (0ppi = 0/1)                   | Ny/END  | Status of an output                        |
|             | (Mxxx = 0/1, = != Myyy)        | Ny/END  | Status of a flag                           |
|             | (spec. flag = 0/1, = != Myyy)  | Ny/END  | Status of a special flag, e. g.<br>STA_REF |
|             | (Mxxx &   ^ lppi)              | Ny/END  | Logic operation flag input                 |
|             | (Mxxx &   ^ Oppi)              | Ny/END  | Logic operation flag output                |
|             | $(Hxxx = \ != \ 0)$            | Ny/END  |                                            |
|             | (Hxxx = != < <= > >= Ny/END    | = Hyyy) | Value of integer variables                 |
|             | (Fxxx = != 0.0)                | Ny/END  |                                            |
|             | (Fxxx= != < <= > >=<br>Ny/END  | Fyyy)   | Value of floating point variables          |
|             | (Cxx = != d)                   | Ny/END  | Counter status                             |
|             | (Zxx = != 0)                   | Ny/END  | Timer status                               |
|             | END                            |         | Jump to program end                        |
|             | Touch probe                    |         |                                            |
|             | $(TPx = \&   \land 0/1)$ N.    | / END   | Value of variables equal, AND, OR, XOR     |
|             | $(TPx = \&   \land TPy)$ $N /$ | ' END   | Value of variables equal, AND, OR, XOR     |
|             | $(Mxxx = \& \land TPx)$        | N / END |                                            |
|             |                                |         |                                            |

Д

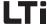

| Comm<br>and | Operand                                              | Comment                                                            |
|-------------|------------------------------------------------------|--------------------------------------------------------------------|
| JMP         | (ISxx <b>OP</b> ISyy) Nxxx                           | <b>OP</b> = Operator (EQUAL=, AND &, OR I, XOR ^)                  |
|             | (ISxx <b>OP</b> OSyy) Nxxx                           | <b>OP</b> = Operator (EQUAL=, AND &, OR I, XOR ^)                  |
|             | (OSxx <i>OP</i> OSyy) Nxxx                           | <pre>OP = Operator (EQUAL=, AND &amp;, OR I, XOR ^)</pre>          |
|             | (MSxx <b>OP</b> MSyy) Nxxx                           | <b>OP</b> = Operator (EQUAL=, AND &, OR I, XOR ^)                  |
| Sub-pro     | ogram invocation                                     |                                                                    |
| CALL        | Ny                                                   | Sub-program invocation after line Ny<br>Maximum nesting depth. 250 |
| RET         |                                                      | Return to the line of sub-program invocation                       |
| JMP         | Pxx                                                  | Invocated sub-program number xx                                    |
| END         |                                                      | Return from sub-program                                            |
| BRKPT       | SET BRKPT=1                                          | Activates breakpoint; the set breakpoint is evaluated              |
|             | SET BRKPT=0                                          | Deactivates breakpoint; the set breakpoint is not evaluated        |
| _           | commands                                             |                                                                    |
| SET         | Oppi = 0/1, Mxxx                                     | Output direct or with flag                                         |
|             | OUTPUT = Hxxx                                        | Set output image                                                   |
|             | Mxxx = 0/1, lppi, Oppi, Myyy, M[Cxx]                 | Set flag                                                           |
|             | Mxxx = Hxxx                                          | Set flag (LSB of Hxxx)                                             |
|             | M[Cxx] = 0/1                                         | Oat flag (in days dt)                                              |
|             | M[Cxx] = Myyy                                        | Set flag (indexed*)                                                |
|             | $Mxxx &   \land Myyy$ $Mzzz = Mxxx = &   \land Myyy$ | Link flag logically Assign value from a logic operation            |
|             | Many CTA EDD                                         | to a new flag                                                      |
|             | Mxxx = STA_ERR                                       | Read error status (1 -> error)                                     |
|             | Mxxx = STA_WRN                                       | Read warning status<br>(1 -> Warning)                              |
|             | $Mxxx = STA\_ERR\_WRN$                               | Read warning/error status<br>(1 -> Warning/Error)                  |
|             | $Mxxx = STA\_ACTIV$                                  | Control active                                                     |
|             | $Mxxx = STA_ROT_R$                                   | Motor turning clockwise                                            |
|             | Mxxx = STA_ROT_L                                     | Motor turning anti-clockwise                                       |
|             | Mxxx = STA_ROT_0                                     | Motor standstill                                                   |
|             | Mxxx = STA_LIMIT                                     | Setpoint limitation                                                |
|             | MXXX = STA_REF                                       | Setpoint reached                                                   |
|             | MXXX = STA_HOMATD                                    | Reference point defined                                            |
|             | $Mxxx = STA\_BRAKE$                                  | Quick stop active                                                  |

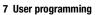

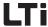

| Comm<br>and | Operand                                | Comment                                                    |
|-------------|----------------------------------------|------------------------------------------------------------|
| SET         | $Mxxx = STA\_OFF$                      | Deenergized state                                          |
|             | $Mxxx = STA\_C\_RDY$                   | Control standby state                                      |
|             | $Mxxx = STA\_WUV$                      | Undervoltage warning                                       |
|             | $Mxxx = STA\_WOV$                      | Overvoltage warning                                        |
|             | Mxxx = STA_ WIIT                       | Warning I <sup>2*</sup> t                                  |
|             | $Mxxx = STA\_WOTM$                     | Warning motor overtemperature                              |
|             | $Mxxx = STA\_WOTI$                     | Warning heat sink temperature                              |
|             | $Mxxx = STA\_WOTD$                     | Warning inside temperature                                 |
|             | $Mxxx = STA\_WIS$                      | at present no function (always 1)                          |
|             | $Mxxx = STA\_WFOUT$                    | at present no function (always 1)                          |
|             | $Mxxx = STA\_WFDIG$                    | at present no function (always 1)                          |
|             | $Mxxx = STA\_WIT$                      | Warning I*t motor protection                               |
|             | $Mxxx = STA\_WTQ$                      | Warning torque                                             |
|             | $Mxxx = STA\_INPOS$                    | Setpoint position reached                                  |
|             | Mzzz = Mxxx &   ↑ Myyy                 | logic operations for flag                                  |
|             | ENCTRL = 0/1, Mxxx                     | Controller off / on                                        |
|             | INV = 0/1, $Mxxx$                      | Invert setpoint (only with speed and torque control)       |
|             | ERR = 1, Mxxx                          | Trigger error                                              |
|             | ERRRQ = 1, $Mxxx$                      | Reset fault                                                |
|             | BRKPT = 0/1, Mxxx                      | Breakpoints off / on                                       |
|             | BRAKE = 0/1, Mxxx                      | Quick stop off / on                                        |
|             | HALT = 0/1, $Mxxx$                     | Halt/Feed off / on                                         |
|             | PCTRL = 0/1, Mxxx                      | no function                                                |
|             | Hxxx = EGEARPOS, EGEARSPEED            | Read reference encoder increments, reference encoder speed |
|             | F[CXX], H[Cxx], M[Cxx] = Value         | Indexed assignment                                         |
|             | Hxxx = z,Hyyy,H[Cyy],Fxxx,Mxxx,Cyy,Zxx | Set variable                                               |
|             | H[Cxx] = z, Hyyy                       | Set integer variable (indexed*)                            |
|             | Hxxx + - * : % z, Hyyy                 | Caculate variable                                          |
|             | Hxxx << >> z, Hyyy                     | Displace variable                                          |
|             | Hxxx = ABS Hyyy                        | Variable absolute-value generation                         |
|             | Hxxx = PARA[n], PARA[n, i]             | Set variable                                               |
|             | Hxxx, $Fxxx = REFPOS$                  | Position setpoint                                          |
|             | Hxxx, $Fxxx = ACTPOS$                  | Actual position value                                      |
|             | Hxxx, $Fxxx = ACTFRQ$                  | Assign actual frequency [Hz]                               |
|             | Hxxx, $Fxxx = ACTSPEED$                | Assign actual speed [rpm]                                  |
|             | Hxxx, $Fxxx = ACTTORQUE$               | Assign actual torque [Nm]                                  |
|             | Hxxx, $Fxxx = ACTCURRENT$              | Assign actual current (effective) [A]                      |
|             | Hxxx = 0SA0                            | Analog output value, only CDB                              |

1

2

5

\_\_\_\_

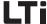

| SET H |                                                           |                                                               |
|-------|-----------------------------------------------------------|---------------------------------------------------------------|
|       | xxx = ISA0, ISA1                                          | Assign analog input 0 / 1                                     |
| H     | xxx = Output, input                                       | Read variable with output or input image                      |
| Hz    | zzz = Hxxx +-*:% Hyyy                                     | mathematical operation                                        |
| H     | zzz = Hxxx &   ^ Hyyy                                     | logic operation                                               |
| H     | zzz = Hxxx << >> Hyyy                                     | offset left / right                                           |
| H     | xxx = ROUND Hyyy                                          | Rounding of variables                                         |
| EC    | GEARPOS = Hxxx                                            | Set reference encoder increments                              |
| 0     | SA0 = Hxxx                                                | Assign analog value, only CDB                                 |
| RI    | EFVAL = Hxxx, Fxxx                                        | Assign setpoint (only with speed and torque control)          |
| IN    | IPOSWINDOW = Hxxx                                         | Setpoint reaches window                                       |
| F     | xxx = f, Hxxx, F[Cxx], Fyyy                               | Set floating point variable                                   |
| F[    | [Cxx] = f, Fyyy                                           | Set floating point variable (indexed)                         |
| F     | xxx + - * : f, Fyyy                                       | Calculate floating point variable                             |
| F     | xxx = ROUND Fyyy                                          | Round floating point variable                                 |
| Fx    | xxx = ABS Fyyy                                            | Floating point variable absolute-<br>value generation         |
| Fx    | xxx = PARA[n, i], PARA[n],<br>PARA[Hyyy,Hzzz], PARA[Hyyy] | Set parameter                                                 |
| Fz    | zzz = Fxxx+-*:%Fyyy                                       | Assign the value of an operation to an F-variable             |
| F     | xxx = ROUND Fyyy                                          | rounding of F-variables                                       |
| Cx    | xx = d, Cyy, Hyyy                                         | Set counter                                                   |
| C     | xx + - d, Hyyy                                            | Calculate counter                                             |
| Z     | xx = t, Hyyy                                              | Set timer                                                     |
| P/    | ARA[n] = Hxxx, Fxxx                                       | Parameter number direct                                       |
| P/    | ARA[Hxxx] = Hyyy, Fxxx                                    | Parameter number via integer variable                         |
| P.    | ARA[n,i] = Hxxx, Fxxx                                     | Input parameter number, direct                                |
| P.A   | ARA[Hxxx, Hyyy] = Hzzz, Fxxx                              | Specification parameter number and index via integer variable |
| A     | CCR = Hxxx                                                | Change acceleration                                           |
| DI    | ECR = Hxxx                                                |                                                               |
| A     | CCR = 0150%                                               | Scaling                                                       |
| DI    | ECR = 0150%                                               | Scaling                                                       |

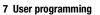

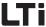

| Comm<br>and | Operand                | Comment                                                    |
|-------------|------------------------|------------------------------------------------------------|
| Touch p     | probe                  |                                                            |
| TP          | TP0 = 1                | Activate slow test (function selector lsxx)                |
|             | TP1 = 1                | Activate quick test (quick input C-<br>line)               |
|             | Mxxx = &   ^ TP0 / TP1 | Set flag with TPx status (saving takes place)              |
|             | $Mxxx = STA\_TP01$     | Status touch probe channel 01                              |
|             | Hxxx = TPxINC          | Value of TPx (increments)                                  |
|             | Hxxx = TPx             | Value of TPx (path units)                                  |
|             | EGEARPOSINC = Hxxx     | Setting the reference sensor positi absolute (increments)  |
|             | R EGEARPOSINC = Hxxx   | Setting the reference sensor positi relative (increments)  |
|             | EGEARPOS = Hxxx        | Setting the reference sensor positi absolute (path units)  |
|             | R EGEARPOS = Hxxx      | Setting the reference sensor positi relative (path units)  |
|             | Hxxx = ACTPOSINC       | Setting the absolute position absolute (increments)        |
|             | ACTPOSINC = Hxxx       | Setting the absolute position absolute (increments)        |
|             | $R\;ACTPOSINC=Hxxx$    | Setting the absolute position relati (increments)          |
|             | Hxxx = ACTPOS          | Setting the absolute position absolute (path units)        |
|             | ACTPOS = Hxxx          | Setting the absolute position absolute (path units)        |
|             | Hxxx = REFPOSINC       | Nominal position in increments                             |
|             | R ACTPOS = Hyyy        | Setting the absolute position relati (path units)          |
|             | Hxxx = CANSTAT         |                                                            |
|             | Hxxx = EGEARSPEED      | Speed reference sensor in incr./s                          |
|             | Hxxx = EGEARPOSINC     | Reference sensor position in increments                    |
| Wait co     | mmands                 |                                                            |
| WAIT        | d, Hxxx                | Wait time in ms (0 4.294.967.295 ms)                       |
|             | ROT_0                  | Setpoint position = target position                        |
|             | REF                    | Actual position in position window                         |
|             | PAR                    | Wait until parameter is written.                           |
|             | TP0/TP1                | Wait with program processing unt TP-event has taken place. |

1

2

3

4

C

O

\_

Λ

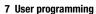

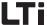

| Comm<br>and                             | Operand         | Comment                                                                                                    |  |
|-----------------------------------------|-----------------|----------------------------------------------------------------------------------------------------|--|
| Travel commands (only with positioning) |                 |                                                                                                    |  |
| GO                                      | W A Hxxx        | Travel <b>absolute</b> by value of Hxxx with speed acc. to parameter 724_POSMX and wait with program processing, until target position is reached. |  |
|                                         | W R Hxxx        | Travel <b>relative</b> by value of Hxxx with speed acc. to parameter 724_POSMX and wait with program processing, until target position is reached. |  |
|                                         | А Нххх          | Travel <b>absolute</b> by value of Hxxx<br>with speed acc. to<br>parameter 724_POSMX (program<br>processing continues)                             |  |
|                                         | R Hxxx          | Travel <b>relative</b> by value of Hxxx with speed acc. to parameter 724_POSMX (program processing continues)                                      |  |
|                                         | 0               | perform selected referencing                                                                                                    |  |
|                                         | 0+Hxxx          | perform selected referencing and set reference position=Hxxx                                                                                       |  |
|                                         | A Hxxx V Hyyy   | Travel <b>absolute</b> by value of Hxxx with speed Hyyy (program processing continues)                                                             |  |
|                                         | R Hxxx V Hyyy   | Travel <b>relative</b> by value of Hxxx with speed Hyyy (program processing continues)                                                             |  |
|                                         | T[Hxxx]         | Position via table                                                                                                    |  |
|                                         | T[Cxx]          | Travel via table entry Cxx                                                                                                    |  |
|                                         | W T[Hxxx]       | Travel via table entry Hxxx, wait                                                                                                    |  |
|                                         | W T[Cxx]        | Travel via table entry Cxxx, wait                                                                                                    |  |
|                                         | T[xxx]          | Travel via table entry xxx                                                                                                    |  |
|                                         | W T[xxx]        | Travel via table entry xxx, wait until position is reached                                                                                         |  |
|                                         | V Hxxx          | Travel endless via variable                                                                                                    |  |
|                                         | W A Hxxx V Hyyy | Travel <b>absolute</b> by value of Hxxx<br>with speed Hyyy and wait with<br>program processing, until target<br>position is reached                |  |
|                                         | W R Hxxx V Hyyy | Travel <b>relative</b> by value of Hxxx with speed Hyyy and wait with program processing, until target position is reached                         |  |
|                                         | SYN 1 / SYN 0   | Switching synchronous travel on and off                                                                                                    |  |

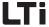

| Comm<br>and | Operand              | Comment                                                                                                    |
|-------------|----------------------|----------------------------------------------------------------------------------------------------|
| Comma       | nd to stop the drive |                                                                                                    |
| STOP        | В                    | Braking with parameterized deceleration                                                                      |
| STOP        | M                    | Braking with quick stop ramp                                                                                 |
| ST0P        | 0                    | Braking with quick stop ramp and shut-down of control, if control location=PLC                               |
| SET         | BRAKE = 0/1, Mxxx    | Perform quick stop acc. to quick stop<br>reaction (see 6.2.3):<br>1: Perform quick stop<br>0: End quick stop |
| SET         | HALT = 0/1, Mxxx     | Stop feed acc. to reaction (see 6.2.3): 1: Stop axis 0: Enable axis                                          |
| Further     | commands             |                                                                                                    |
| NOP         |                      | Instruction without function                                                                                 |
| INV         | Oppi, Mxxx, Hxxx     | Inverting                                                                                                    |
| END         |                      | Quits the program, all other lines will be ignored. Do not enter line number.                                |
| SAVE        |                      | save current device setting                                                                                  |
| BRKPT       |                      | Insert breakpoint into program line,<br>evaluation with active breakpoints,<br>see page 7-12                 |
| RCAM        | START                | starting cam disc                                                                                            |
|             | START xxx            | cam disc in sector xxx starting                                                                              |
|             | BREAK xxx            | break in sector xxx/Hxxx                                                                                     |
|             | BREAK Hxxx           | break in sector xxx/Hxxx                                                                                     |
|             | BREAK Hxxx L Hyyy    | break in sector xxx/Hxxx                                                                                     |
|             | BREAK xxx L Hxxx     | break in sector xxx/Hxxx                                                                                     |
|             | BREAK Hxxx Lxxx      | break in sector xxx/Hxxx                                                                                     |
|             | BREAK xxx L yyy      | break in sector xxx/Hxxx                                                                                     |
|             | STOP                 | stopping cam disc                                                                                            |

1

2

ŏ

Δ

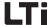

## 7.3.2 Detailed explanations

### Jump instructions and sub-program invocation (JMP)

- Unconditional jump instructions will be executed in any case (without condition).
- Conditional jump instructions will only be executed when the specified condition is fulfilled. The condition for execution is specified in parenthesis (...).
- A line number or the end of the program is always specified as jump target.

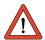

**Attention:** If a JMP/SET command is set to non-existing inputs/outputs, no error message will be generated.

Unconditional jump instructions

These commands are not linked to any prerequisites (axis position, status of programmed variables) and are thus executed directly and unconditionally.

```
JMP Ny Jump to set with number y JMP END Jump to program end
```

Conditional jump instructions

Conditional jump instructions / sub-program invocations are linked with certain conditions, which are specified in parenthesis. If this condition is fulfilled, the jump to the specified set number or the end of the program will be executed. If the condition is not fulfilled, the program will continue with the next successive set.

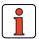

**Note:** The execution of a conditional jump can be linked to one of the following conditions.

#### Actual value

#### reached:

| JMP               | (ACTVAL                       | = | Нууу, Гууу)                | Ny/END                     |  |
|-------------------|-------------------------------|---|----------------------------|----------------------------|--|
| exce              | eded:                         |   |                            |                            |  |
| JMP<br>JMP        | (ACTVAL                       |   | Hxxx, Fyyy)<br>Hxxx, Fyyy) | Ny/END<br>Ny/END           |  |
| falle             | fallen short of:              |   |                            |                            |  |
| JMP<br>JMP        | (ACTVAL<br>(ACTVAL            |   | Hxxx, Fyyy)<br>Hxxx, Fyyy) | Ny/END<br>Ny/END           |  |
| compare:          |                               |   |                            |                            |  |
| JMP<br>JMP<br>JMP | (ACTVAL<br>(ACTVAL<br>(ACTVAL | = | Hxxx, Fyyy) 0) 0)          | Ny/END<br>Ny/END<br>Ny/END |  |

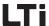

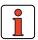

Note:

The command REFVAL is of relevance for the speed control. In case of positioning the command REF is processed, because this command refers to "Setpoint reached".

Setpoint

reached:

JMP (REFVAL = Hxxx, Fyyy) Ny/END

exceeded:

JMP (REFVAL > Hxxx, Fyyy) Ny/END JMP (REFVAL >= Hxxx, Fyyy) Ny/END

fallen short of:

JMP (REFVAL < Hxxx,Fyyy) Ny/END JMP (REFVAL <= Hxxx,Fyyy) Ny/END

compare:

JMP (REFVAL != Hxxx,Fyyy) Ny/END
JMP (REFVAL = 0) Ny/END
JMP (REFVAL != 0) Ny/END

Axis status

REF reached:

JMP (REF = 1) Ny/END Actual value in setpoint window

REF not reached:

Actual value not in setpoint

JMP (REF = 0) window

in dependence on a flag:

JMP (REF = Mxxx) Ny/END Flag: Mxxx=1; Mxxx=0

Ny/END

Axis stopped:

 $JMP (ROT_0 = 1) Ny/END$ 

Axis moves:

JMP (ROT 0 = 0) Ny/END

in dependence on a flag:

JMP (ROT 0 = Mxxx) Ny/END

Status of a digital input

Status = 0:

JMP (Ippi = 0) Ny/END

Status = 1:

JMP (Ippi = 1) Ny/END

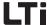

## Status of a digital output

### Status = 0:

JMP (Oppi = 0) Ny/END

#### Status = 1:

JMP (Oppi = 1) Ny/END

## Status of a logic flag

| JMP | (Mxxx | = Myyy)   | Ny | / | END |
|-----|-------|-----------|----|---|-----|
| JMP | (Mxxx | ! = Myyy) | Ny | / | END |
| JMP | (Mxxx | = 0)      | Ny | / | END |
| JMP | (Mxxx | = 1)      | Ny | / | END |
| JMP | (Mxxx | & Ippi)   | Ny | / | END |
|     |       | Ippi)     | Ny | / | END |
| JMP | (Mxxx | ^ Ippi)   | Ny | / | END |
| JMP | (Mxxx | & Oppi)   | Ny | / | END |
| JMP | (Mxxx | Oppi)     | Ny | / | END |
| JMP | (Mxxx | ^ Oppi)   | Ny | / | END |
|     |       |           |    |   |     |

## Status of a special flag

| JMP | (spec. | flag = | Mxxx)   | Ny | / | END |
|-----|--------|--------|---------|----|---|-----|
| JMP | (spec. | flag ! | = Mxxx) | Ny | / | END |
| JMP | (spec. | flag = | 0)      | Ny | / | END |
| JMP | (spec. | flag = | 1)      | Ny | / | END |

## Value of an integer variable (direct comparison)

## compare:

| JMP | (Hxxx = 0)  | Ny / | END |
|-----|-------------|------|-----|
| JMP | (Hxxx != 0) | Nv / | END |

## Value of an integer variable (comparison with second variable)

#### compare:

| JMP | (Hxxx = Hyyy)  | Ny / | END |
|-----|----------------|------|-----|
| JMP | (Hxxx != Hvvv) | Nv / | END |

#### exceeded:

| JMP | (Hxxx | >= Hyyy) | Ny , | / | END |
|-----|-------|----------|------|---|-----|
| JMP | (Hxxx | > Hyyy)  | Ny . | / | END |

#### fallen short of:

| JMP | (Hxxx | <= Hyyy) | Ny / | END |
|-----|-------|----------|------|-----|
| JMP | (Hxxx | < Hyyy)  | Ny / | END |

## Value of a floating point variable (direct comparison)

#### compare:

| JMP | (Fxxx | = 0.0)   | Ny / | END |
|-----|-------|----------|------|-----|
| JMP | (Fxxx | ! = 0.0) | Ny / | END |

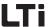

Value of a floating point variable (comparison with second variable)

Status of a counter

Status of a timer

#### compare:

JMP (Fxxx = Fyyy) Ny / END JMP (Fxxx != Fyyy) Ny / END

#### exceeded:

JMP (Fxxx >= Fyyy) Ny / END JMP (Fxxx > Fyyy) Ny / END

#### fallen short of:

JMP (Fxxx <= Fyyy) Ny / END JMP (Fxxx < Fyyy) Ny / END

JMP (Cxx = d) JMP (Cxx != d) Ny/END Ny/END

Jump if value is reached
Jump if value is not reached

JMP (Zxx = 0) JMP (Zxx != 0) Ny/END Ny/END

Timer run out?

Timer not yet run out?

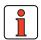

Note:

A query for equality is only possible with a run-out timer (i.e. "= 0"), because it cannot be assured that a certain intermediate status ("=t") is reached at the time of the query.

0

Δ

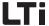

### Sub-programs (CALL, RET)

A sub-program is a part of the main program. One program header, e. g. P01, is generated. The invocation is not realized by means of JMP, but via CALL.

CALL Ny

Invocation of a sub-program, or a jump to the first program line of the sub-program

RET

Return from the sub-program

Possible structure of the program (the line numbers only serve as examples)

```
N010 ... ; Start of main program ... 

N050 CALL N110 ; Sub-program invocation ... 

N100 JMP ... ; End of main program 

N110 ... ; Start of sub-program ... 

N200 RET ; End of sub-program
```

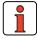

After processing of the sub-program the program is continued with the set following the invocation (CALL). The maximum nesting depth for sub-programs is 250. If this number is exceeded an error message will be issued and the running program will be aborted.

Attention: The function of the event programs is only active from firmware version V 3.60 and higher!

## **Sub-programs**

It is generally possible to create up to 127 sub-programs in a PLC main program.

From firmware version V 4.00 there is an additional possibility to use two sub-programs as so-called "Event programs" (PLC-EV0, PLC-EV1).

Such events may be ascending or descending flanks on an input/output or on a flag. Event controlled sub-programs are completely processed in one PLC cycle (453 PLCIR).

The timers TIM0/1 (EVTIM 495.x) are used to choose a PLC independent cycle time. A too high capacity utilization or a too long sub-program can thereby lead to a timeout error.

In this case the sub-program may need to be corrected (e. g. in case of an endless loop) or the number of commands must be reduced. The input of actual line numbers is not possible at this point. The program utilization depends on various factors, such as type of operation, endless loops, etc.

Event controlled sub-programs will only be executed, if a main program is active when the event occurs.

The following applies: tpl C < tTIMX

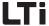

Example: TIMx = 5ms, PLC-cycle = 1ms EV-program is called up every 5 ms

Processing a line in the main program requires 1 ms.

If the EV-program is too big, a timeout error will be triggered.

The next two masks can be used to make the necessary settings:

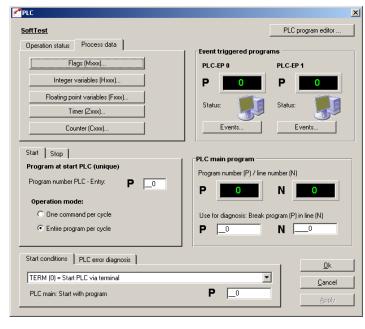

| Programm execution trigger events |                                                                      |                |            |          | Operation: |                |                          |                       |
|-----------------------------------|----------------------------------------------------------------------|----------------|------------|----------|------------|----------------|--------------------------|-----------------------|
|                                   | Program                                                              | number PLC-EP0 | P          | _0       |            | C One com      | mand per o<br>gram per o |                       |
|                                   | Program activation events:<br>(multiple events will be OR combined ) |                |            |          |            |                |                          |                       |
|                                   | Outputs:                                                             |                | ļ          | Inputs:  |            |                | PLC flag                 | s:                    |
|                                   | OSD00                                                                | Off            | ₹          | ISD00    | Off        | ▼              | M096                     | Off 🔻                 |
|                                   | OSD01                                                                | Off            | ₹          | ISD01    | Off        | ▼              | M097                     | Off 🔻                 |
|                                   | OSD02                                                                | Off            | •          | ISD02    | Off        | ▼              | M100                     | Off 🔻                 |
|                                   | OSD03                                                                | Off            | •          | ISD03    | Off        | •              | M101                     | Off 💌                 |
|                                   | OSD04                                                                | Off            | ₹          | ISD04    | Off        | ▼              | _M0-                     | 0 = Error or warnin ▼ |
|                                   | OSD05                                                                | Off            | •          | ISD05    | Off        | ▼              |                          | Off 🔻                 |
|                                   | OE00                                                                 | Off            | •          | ISD06    | Off        | ▼              | -M1                      |                       |
|                                   | OE01                                                                 | Off            | <b>-</b>   |          |            |                |                          | 0 = Error or warnin   |
|                                   | 0E02                                                                 | Off            | <b>-</b>   |          |            |                |                          | Off 🔻                 |
|                                   | 0E03                                                                 | Off            | <b>▼</b> P | от одгат | activation | via cylic trig | ger in ev                | eny:                  |
|                                   | 0V00                                                                 | Off            | •          | TIM0     | Off        | ▼              | 0                        | ms                    |
|                                   | 0V01                                                                 | Off            | ▼          | TIM1     | Off        | ▼              | 0                        | ms                    |
|                                   |                                                                      |                |            |          |            |                |                          |                       |

1

2

5

6

A

EN

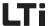

With the top mask the EV-program can be influenced in an event controlled manner.

## Setting a breakpoint (BRKPT)

With this command the sequential program can be interrupted at any line.

How to use breakpoints in a sequential program:

Activating/deactivating breakpoints in the sequential program

Ny SET BRKPT = 1 / 0

Setting breakpoints in a line in the sequential program

Ny BRKPT

With activated breakpoints the program processing is interrupted in line Ny (parameter 450 PLCST = BRKPT).

By starting (parameter operation status on "Start" in the PLC window, 450-PLCST = GO) the program processing is continued with the next command line.

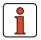

Note: Breakpoints can also be set via the user interface of the DRIVEMANAGER.

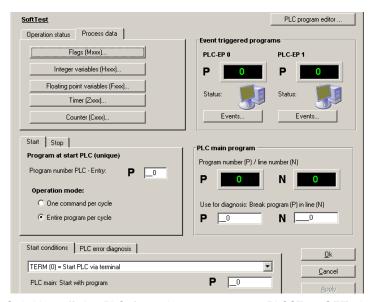

Switching off the PLC (e.g. via parameter 450 PLCST = OFF) the program processing is ended.

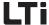

#### ; Example program

```
%P00
       NOP
                               ; no instruction
N010
      SET BRKPT = 1
SET H000 = 0
SET H001 = 10
                               ; activate breakpoints
N020
                            ; assign variable
; assign variable
N030
N040
                               ; Breakpoint
      BRKPT
N050
      SET H000 + 1 ; increment variable JMP (H000 < H001) N100 ; H000 smaller 10 ?
N060 SET H000 + 1
N070
N080
      N100
        JMP N040
                               ; continue incrementing
END
```

With deactivated breakpoints this function is similar to an blank instruction (NOP).

## Blank instruction (NOP)

This is an instruction without function, i.e. the program processes the line, but no reaction will occur. The processing requires (as with other commands) computing time.

How to use this function in the sequential program:

```
Ny NOP Instruction without function
```

## Program end (END)

Both the text declaration as well as the actual sequential program must be quit with this command. All subsequently following lines will be ignored. In case of a missing END an error message will be emitted.

How to use this function in the sequential program

```
END No line number is specified!
```

Ц

2

3

6

7

8

Δ

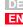

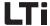

### **Setting commands (SET)**

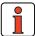

Note:

The results of calculations etc. are always saved in the left variable.

F001 = 10; F002 = 15, Set F001 - F002; "-5" is generated in F001

With the help of setting commands a vast variety of operations can be executed in the travel programs:

- Setting of outputs (direct, via flags)
- Setting of flags (direct, indexed, via logic operations, ...)
- · Setting, calculation of variables, ...
- Setting, incrementing, decrementing of counters
- Setting and starting timers
- Access to device parameters (e. g. controller settings, override functions, setpoint tables, etc.)
- · Changing of acceleration parameters

## Setting a digital output

direct:

SET Oppi = 0 SET Oppi = 1

via flag:

SET Oppi = Mxxx

Output image:

SET OUTPUT = Hxxx

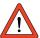

**Attention:** Only the outputs will be set, which have their function selector FOppi=PLC set.

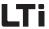

#### Setting logic flag

```
direct:
```

SET Mxxx = 0 SET Mxxx = 1

#### indexed:

SET M[Cxx] = 0SET M[Cxx] = 1

#### via 2. flag:

#### direct:

SET Mxxx = Myyy assign flag value

#### indexed:

SET M[Cxx] = Myyy

#### via logic operation:

| SET | Mxxx & Myyy | Logic AND          |
|-----|-------------|--------------------|
| SET | Mxxx   Myyy | Logic OR           |
| SET | Mxxx ^ Myyy | Logic EXCLUSIVE-OR |

#### via integer variable

switched on)

SET Mxxx = Hxxx Assignment of LSB for Hxxx

#### via digital inputs and outputs

SET Mxxx = Ippi assign status input SET Mxxx = Oppi assign status output

## Setting special flags – variables (status variables)

```
SET Mxxx = STA ERR WRN Drive in status error / warning
SET Mxxx = STA ACTIV Control active
SET Mxxx = STA ROT R
                     Motor rotating clockwise
SET Mxxx = STA ROT L Motor rotating anti-clockwise
                     Motor stopped
SET Mxxx = STA ROT 0
SET Mxxx = STA_LIMIT Limit reached
SET Mxxx = STA_REF
                       Setpoint reached
SET Mxxx = STA_HOMATD Axis referenced
SET Mxxx = STA_BRAKE Drive in braking state
SET Mxxx = STA OFF
                      Drive in de-energized state
SET Mxxx = STA C RDY Drive in status "Controller ready"
SET Mxxx = STA_WUV Warning undervoltage
SET Mxxx = STA WOV
                      Warning overvoltage
SET Mxxx = STA WIIT Warning warning I^2*t
SET Mxxx = STA WOTM Warning motor overtemperature
SET Mxxx = STA WOTI Warning heat sink temperature
SET Mxxx = STA_WOTD Warning inside temperature
SET Mxxx = STA_WIS Warning apparent current - limit value
SET Mxxx = STA_WFOUT Warning output frequency - limit value
SET Mxxx = STA WFDIG Warning setpoint master error
SET Mxxx = STA_WIT Warning I*t motor protection SET Mxxx = STA_WTQ Warning torque
```

(only with positioning controller

SET Mxxx = STA\_INPOS Position setpoint reached

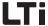

Setting special flags – variables (control variables)

SET ENCTRL = 0 / 1, Mxxx Control off / on (only with control location PLC) SET INV = 0 / 1, Mxxx Invert setpoint (only with speed control, not with endless positioning) SET ERR = 0 / 1, Mxxx Trigger error SET ERRRQ = 0 / 1, Mxxx Reset error Attention: PLC must not be switched off with controller. Observe the control location when switching on via PLC! SET BRKPT = 0 / 1, Mxxx Breakpoints off / on SET ACCR = 0 ... 150% Scaling of acceleration from 0 percent to 150 percent SET ACCR = 0 ... 150% Scaling of deceleration from 0 percent to 150 percent SET HALT = 0/1, Mxxx Stop feed acc. to halt reaction, see 6.2.3 and "Braking the drive (STOP, SET HALT/BRAKE) " SET BRAKE = 0/1, Mxxx Trigger quick stop acc. to quick stop reaction, see 6.2.3 and "Braking the drive (STOP, SET HALT/BRAKE) " SET EGEARPOS = Hxxx Set run-in reference encoder increments SET Hxxx = EGEARPOS Read run-in reference encoder ncrements SET Hxxx = EGEARSPEED Read reference encoder speed in rpm SET F[Cxxx] = ValueSET H[Cxxx] = ValueSET M[Cxxx] = Value

Indexed assignment of a constant value

Setting integer variable

direct:

SET Hxxx = z

indexed:

SET H[Cxx] = z

with 2. variable:

direct:

SET Hxxx = Hyyy

indexed:

SET H[Cxx] = Hyyy

with 2. indexed variable:

SET Hxxx = H[Cyy]

with 2. floating point variable:

SET Hxxx = Fxxx

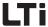

Assignment of a floating point variable with limitation to +/- 2147483647 no roundings

```
with flag:
```

```
SET Hxxx = Mxxx
```

#### with counter status:

```
SET Hxxx = Cyy
```

#### with timer status:

```
SET Hxxx = Zxx
```

## via calculation - direct: 2)

```
SET Hxxx +z Addition SET Hxxx -z Subtraction SET Hxxx *z Multiplication SET Hxxx :z z \neq 0 Division SET Hxxx % z Modulo
```

#### via displacement with constant:

#### to the right:

```
SET Hxxx >> z Division Hxxx by 2<sup>z</sup>
```

#### to the left:

```
SET Hxxx<< z Multiplication Hxxx with 2<sup>z</sup>
```

## Calculation via second variable - direct: 2)

```
SET Hxxx + Hyyy Addition
SET Hxxx - Hyyy Subtraction
SET Hxxx * Hyyy Multiplication
```

SET Hxxx : Hyyy Hyyy  $\neq$  0 1) Division

SET Hxxx % Hyyy Modulo

#### Calculation via displacement with second variable:

#### Right:

```
SET Hxxx >> Hyyy Division Hxxx by 2^{\text{Hyyy}}
```

#### Left:

SET Hxxx << Hyyy  $\,$  Multiplication Hxxx with  $2^{Hyyy}$ 

#### Calculation by means of absolute-value generation:

```
SET HXXX = ABS HYYY

1)

z or HYYY = 0 is not permitted (division by 0)!
(error message will be triggered).
```

2

3

4

Ð

\_

Č

A

With this operation one must make sure that no value range overflow takes place.

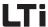

#### Setting special integer variable

```
with value of parameter:
```

#### direct:

```
SET Hxxx = PARA[n]
```

#### with value of field parameter:

#### direct:

```
SET Hxxx = PARA[n,i]
```

#### with actual values:

#### direct:

```
SET Hxxx = ACTPOS Assign actual position value
SET Hxxx = ACTFRQ Assign actual frequency value (only for U/f)
SET Hxxx = ACTSPEED Assign actual speed value
SET Hxxx = ACTCUREENT Assign actual torque
SET Hxxx = ACTCURRENT Assign actual current value
```

#### with setpoints:

#### direct:

```
SET Hxxx = REFPOS Assign position setpoint
```

#### with input and output functions:

```
SET Hxxx = OSA0
                     Read value of analog output (only CDB3000)
                     (0..10.000 = 0V..10V)
SET Hxxx = ISA0
                     Assign value of analog input 0
                     (0 \dots 1.000 = 0V \dots 10V)
SET Hxxx = ISA1
                     Assign value of analog input 1
                     (0 \dots 1.000 = 0V \dots 10V)
                   Assign input image
SET Hxxx = Input
SET Hxxx = Output
                    Assign output image
SET OSA0 = Hxxx
                   Assign CDB3000 analog output (0..10.000 =
0V..
                     10V).
SET Oppi = 0
                     Set digital output to Low
SET Oppi = 1
                    Set digital output to High
SET Oppi = Mxxx
                     Assign flag value to digital output
```

## The function selector of the outputs must be set to PLC.

```
SET REFVAL = Hxxx Assign setpoint
(only for torque/speed control=
SET INPOSWINDOW = HxxxAssign window setpoint reached
(only with positioning)
```

2

J

4

5

O

A

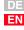

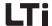

#### Setting floating point variable

#### direct:

SET Fxxx = f

#### with 2. variable:

#### direct:

SET Fxxx = Fyyy Assignment of floating point variable

indexed:

SET F[Cxx] = Fyyy Indexed assignment

#### with 2, indexed variable

#### with 2. integer variable:

SET Fxxx = Hxxx Assignment of integer variables

#### via calculation - direct:

SET Fxxx + f Addition of floating constants
SET Fxxx - f Subtraction of floating constants
SET Fxxx \* f Multiplication of floating constants
SET Fxxx : f Division of floating constants

#### Calculation via 2. variable - direct:

SET Fxxx + Fyyy Addition of floating variables
SET Fxxx - Fyyy Subtraction of floating variables
SET Fxxx \* Fyyy Multiplication of floating variables
SET Fxxx : Fyyy Division of floating variables

#### Calculation by rounding:

SET Fxxx = ROUND Fyyy Mathematically rounded 2.8 -> 3.0 -2.8 -> -3.0

#### Calculation by means of absolute-value generation:

## Setting special floating point variable

| SET | Fxxx =  | ABS Fyyy    |       | Absolut | e-value ge  | enerati     | lon -2 | . 8 -> | 2.8  |
|-----|---------|-------------|-------|---------|-------------|-------------|--------|--------|------|
| SET | Fxxx =  | PARA[Hyyy,  | Hzzz] | Assign  | field para  | ameter      | value  |        |      |
| SET | Fxxx =  | PARA [Hyyy] |       | Assign  | parameter   | value       |        |        |      |
| SET | Fxxx =  | PARA[n, i]  |       | Assign  | field para  | ameter      | value  |        |      |
| SET | Fxxx =  | PARA[n]     |       | Assign  | parameter   | value       |        |        |      |
| SET | Fxxx =  | ACTFRQ      |       | Actual  | frequency   | value       | (only  | with   | U/f) |
| SET | Fxxx =  | ACTSPEED    |       | Actual  | speed valu  | ıe          |        |        |      |
| SET | Fxxx =  | ACTTOURQUE  |       | Actual  | torque val  | lue         |        |        |      |
| SET | Fxxx =  | ACTTOURQUE  |       | Actual  | current va  | alue        |        |        |      |
| SET | Fxxx =  | ACTPOS      |       | Assign  | actual pos  | sition      | value  |        |      |
| SET | Fxxx =  | REFPOS      |       | Assign  | position s  | setpoir     | nt     |        |      |
| SET | REFVAL: | = Fxxx      |       | Assign  | setpoint v  | <i>r</i> ia |        |        |      |
|     |         |             |       | floatir | ng point va | ariable     | 9      |        |      |
|     |         |             |       | (only f | or torque   | /speed      | contro | ol)    |      |

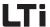

Set counter

direct:

SET Cxx = d

with variable:

SET Cxx = Hyyy

with counter:

SET Cxx = Cyy

Incrementing / decrementing counter:

SET Cxx + d SET Cxx - d

Incrementing / decrementing counter via variable:

SET Cxx + Hyyy SET Cxx - Hyyy

Setting and starting timers

After assigning a timer (time counting element) with a value, this value is automatically reduced by 1 every millisecond, until finally the value of 0 is reached.

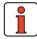

The timer Z11 must not be used when working with the command WAIT, because this timer is used to execute the WAIT commands.

direct:

SET Zxx = t

with variable:

SET Zxx = Hyyy

The timer value is specified in ms.

Set parameter

with integer variable:

SET PARA[n] = Hxxx Direct specification of parameter number SET PARA[Hxxx] = Hyyy Specification of parameter number via floating point variable

with floating point variable

SET PARA[n] = Fxxx Direct specification of parameter number SET PARA[Hxxx] = Fyyy Specification of parameter number via integer variable

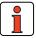

Note:

Saving the sequential program, the parameters and the travelling data into the Flash-EPROM may also be triggered by the program. (SET PARA [150] =1).

Ш

2

3

4

A

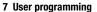

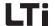

#### Setting field parameters

#### with integer variable:

SET Para [n,i] = Hxxx Direct specification of parameter

number

Note:

and index direct

SET PARA [Hxxx, Hyyy] = Hzzz Specification of parameter number

and index via integer variables

#### with floating point variable:

SET PARA [n,i] = Fxxx Specification of parameter number

and index direct

SET PARA [Hxxx, Hyyy] = Fxxx Specification of parameter number

and index via integer variables

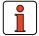

The data type must be observed during read / write operations.

Example: Do not assign floating point values to an integer type parameter (value range violations possible).

| Data types  | Value range               | Function                                                                                                 | Suitable for PLC variable |  |
|-------------|---------------------------|----------------------------------------------------------------------------------------------------|---------------------------|--|
| USIGN8      | 0 255                     |                                                                                                    |                           |  |
| USIGN16     | 0 65535                   | unsigned                                                                                                 |                           |  |
| USIGN32     | 0 4294967295              |                                                                                                    |                           |  |
| INT8        | -128 127                  |                                                                                                    | Hxxx, Fxxx                |  |
| INT16       | -32768 32767              | Integer, signed                                                                                          |                           |  |
| INT32       | -2147483648<br>2147483647 |                                                                                                    |                           |  |
| INT32Q16    | -32767,99 32766,99        | 32 bit number with<br>standardization 1/65536, i. e.<br>the low-word indicates the<br>fractional digits. |                           |  |
| FIXPOINT16  | 0,00 3276,80              | Fixed-point number with standardization 1 /20, i. e. increment value 0.05                                | Fxxx                      |  |
| FLOAT32     | see IEEE                  | 32 bit floating point number in IEEE-format                                                              |                           |  |
| ErrorStruct | -                         | Error number (Byte 0)<br>Error place (Byte 1)<br>Error time (Byte 2-3)                                   | Нххх                      |  |

Table 7.1 Data types

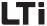

### Inverting (INV)

The INV-command can be used to logically invert an integer variable, a flag or the status of a digital output. With this e. g. an output with Low-Level is inverted to High-Level, whereby it can be used in the program as a status indicator.

How to use this function in the sequential program:

```
Ny INV Hxxx Logic inverting of an integer variable
Ny INV Mxxx Logic inverting of a flag
Ny INV Oppi Logic inverting of a digital output
```

### Travel commands in positioning (GO)

These commands can be used to move the driven positioning axis. These commands must only be used in positioning mode, the setpoint channel must be set to PLC (preset solution with setpoint via PLC). With torque/speed control GO-commands are evaluated as NOP. Effect of the individual positioning modes see chapter 5.2.1.

There are generally five methods to move the axis:

- Absolute positioning: Travelling to a certain position (GO A ..)
- Relative positioning: Travelling over a certain distance (GO R ..)
- Endless positioning: Travelling with defined speed (GO V ...)
- Start referencing: (GO 0)
- Synchronous travel: Electronic transmission (GO SYN ..)
- with continuation of program (GO ...)

If this command is submitted within the program, the program will immediately continue with the following program line, after the axis has been started. In this way several commands can be processed parallel to an ongoing positioning.

If this command is submitted during an ongoing positioning, the travel to the new target position will be continued with the changed speed. The new command is executed immediately, i.e. the position specified in the previous command is no longer approached. Reference for relative positioning is always the last position setpoint.

without continuation of program (GO W ...)

With this command the next successive program line is only processed after the actual position has reached the position window.

Travelling with or without continuation of program

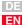

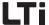

As long as the axis is not in the positioning window - e.g. due to a trailing error - the program is not continued.

The "W" is an abbreviation for "Wait", GO W = "go and wait".

#### Travelling with continuation

#### Position or path via variable / speed via variable

GO A Hxxx V Hyyy Absolute travel by value of Hxxx

with speed Hyyy

(program processing continues)
GO R Hxxx V Hyyy Relative travel by value of Hxxx

with speed Hyyy

(program processing continues)

#### Position via variable / speed via parameter

GO A Hxxx Absolute travel by value of Hxxx

(program processing continues)

GO R Hxxx Relative travel by value of Hxxx

(program processing continues)

Relative travel commands with continuation must not be processed in a "short" endless loop, as this would lead to a position overflow. See following example:

N010 SET H001 = 360 N020 GO R H001 N030 JMP N020

#### Position or path from table

GO T[Hxxx] Travel acc. to table entry (program processing continues)
GO T[Cxx] Travel acc. to table entry (program processing continues)
GO T[xxx] Travel acc. to table entry

Travel acc. to table entry (program processing continues)

#### Travelling without continuation

#### Position or path via variable / speed via variable

GO W A Hxxx V Hyyy Absolute travel by value of Hxxx

with speed Hyyy

and wait for further program processing until

target position is reached

GO W R Hxxx V Hyyy Relative travel by value of Hxxx

with speed Hyyy

and wait for further program processing until

target position is reached

#### Position via variable / speed via parameter

GO W A Hxxx Absolute travel by value of Hxxx

and wait for further program processing until

target position is reached

GO W R Hxxx Relative travel by value of Hxxx

and wait for further program processing until

target position is reached

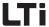

#### Position or path from table

| GO W T[Hxxx] | Travel acc. to table entry Hxxx, |
|--------------|----------------------------------|
|              | wait until position is reached   |
| GO W T[Cxxx] | Travel acc. to table entry Cxxx, |
|              | wait until position is reached   |
| GO WT[xxx]   | Travel acc. to table entry,      |
|              | wait until position is reached.  |

#### Referencing

Referencing is performed using the specified referencing type and the associated speeds (727 HOSPD).

If this command is submitted within a program, the next successive set will only be effective, after referencing has been completed.

```
GO 0 Referencing is performed, in dependence on the method specified in parameter 730 depending on software status

GO 0 + Hxxx Referencing is performed, position 0 results from this. Thereafter this zero position is set to the value specified in Hxxx.
```

The GO 0 - command is flank triggered. Referencing can therefore only be stopped by a cancellation condition (e. g. STOP B).

The status of referencing can be monitored with the special flag STA\_HOMATD:

Example for referencing with status query:

```
N010 SET H000 = 30 ; (30 degree zero offset)

N020 GO 0 + H000

N030 JMP (STA_HOMATD = 1) N050 ; HOMATD = 1 -> Reference point ; defined ; HOMATD = 0 -> Reference point ; not defined 
N040 JMP N030 ; Return in query

N050 .... ; further program run
```

after referencing the thus detected zero position will have the value  $30^{\circ}$  assigned (in the device)

### Endless travel

via variable:

GO V Hxxx Hxx= Index of variables with speed value

The sign of the value in Hxxx determines the travel direction.

#### Speed synchronism

Switching on synchronous travel:

GOSYN 1

Switching off synchronous travel:

Н

\_

<u>J</u>

4

J

U

\_

8

Д

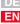

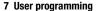

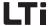

Angular synchronism

(electronic transmission)

GOSYN 0

With speed synchronism (configuration of input see chapter 6.2.4) the speed of the reference encoder in rpm is switched to the setpoint structure. The speed acceleration ramps (see chapter 6.2) are active, i.e. "soft" coupling and decoupling.

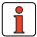

**Note:** Speed synchronism is only active with speed control.

The speed setpoint of the reference sensor always refers to the motor shaft. When using a gearbox on motor and target and the drive shaft speed is to be determined by the reference sensor, the gearbox ratio must be parameterized in the reference sensor configuration.

With angular synchronism (configuration of input see chapter 6.2.4) the drive controller converts the incoming square wave pulses of a reference encoder directly to a position setpoint and approaches this point in a position controlled manner.

The configuration of the reference encoder input is described in detail in chapter 6.2.4.

Switching on synchronous travel:

GOSYN 1

Switching off synchronous travel:

GOSYN 0

After switching on synchronous travel with the command GOSYN 1 the sequential program is immediately continued with the next successive set.

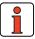

Note: Switching synchronous travel on / off occurs abrupt, without limitation of the axis dynamics by ramps. Soft coupling / decoupling on a rotating leading axis is not possible.

The reference sensor position refers to the motor shaft. The unit is always in increments (65536 Inkr = 1 motor revolution). If the reference sensor position is to be directly related to the output shaft, the transmission ration must be entered for the reference sensor. A transmission ratio in the standardizing assistant will be ignored when using the reference sensor.

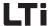

Example for the CDB3000:

System structure:

- HTL reference sensor as setpoint specification connected to terminal X2 on CDB3000.
- CDB3000 with gear motor (i = 56 /3)
- A transmission ratio of 56/3 was entered in the standardizing assistant (under basic settings).

Conclusions:

- with a reference sensor transmission ratio of 1/1 the reference sensor setpoint refers to the motor shaft of the gear motor.
- with a reference sensor transmission ratio of 56/3 the reference sensor setpoint refers to the output shaft of the gear motor.

Position and speed of the reference encoder can be read with the help of special PLC variables:

SET  $\ensuremath{\mathsf{Hxxx}} = \ensuremath{\mathsf{EGEARPOS}}$  Reading the reference encoder position in increments

The submitted reference encoder increments are the actual increments of the reference encoder, multiplied with the transmission ratio of the reference encoder.

SET Hxxx = EGEARSPEED; Reading the reference encoder speed in rpm

The output is the reference encoder speed, multiplied with the transmission ratio of the reference encoder.

The position of the reference encoder can also be changed via the PLC:

SET EGEARPOS = Hxxx; Setting the reference encoder position in increments

Н

2

3

4

7

8

Δ

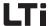

A GOR-command (relative positioning) during synchronous travel results in a superimposed positioning.

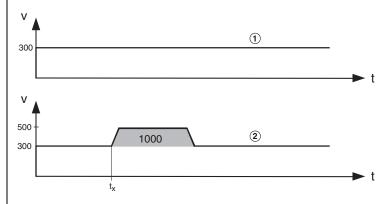

(1) leading axis, (2) following axis

Fig. 7.4 Relative positioning during synchronous travel. t<sub>x</sub>=time of command GO R H000 V001 with H000 = 1000 and H001 =200

A GOA-command (absolute positioning) during synchronous travel aborts this travel. The axis continues travelling with the transmitted travelling speed and performs the requested absolute positioning, by observing the set ramps.

GO A and GO R positions, as always, refer to the output shaft. The required transmission ratio can be configured through the standardizing assistant.

The target position is specified as an absolute value and the positioning controller moves the axis in the direction with the shortest path. Relative movements do not take place in a path optimized way. See also chapter

Path optimized positioning of a round table

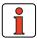

5.2.3.

This type of positioning assumes that an endless travel path has been selected. For the round table function the settings in the travel profile are decisive. If round table function, direction optimization and length of circumference are specified there under, the commands will be executed in a path optimized manner.

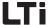

#### Braking the drive (STOP, SET HALT/BRAKE)

Various commands with and without controller stop are available to brake the drive.

Stop feed

With the command

SET HALT = 1

the drive is braked to standstill according to the reaction "Stop Feed" (see chapter 6.2.3). The drive thus remains energized.

With the command

SET HALT = 0

the drive is set in motion again with the previously specified travel set. The braking process can be terminated at any time.

Quick stop

With the command

SET BRAKE = 1

the drive is braked according to the reaction "Quick Stop" (see chapter 6.2.3). The drive controller is in "Quick stop" system state. The controller is now switched off, if switching off has been parameterized in the quick stop reaction and if it has been enabled via PLC (SET ENCTRL = 1, control location PLC).

With the command

SET BRAKE = 0

the quick stop condition is terminated. This command must always be executed before the drive can be switched on again. Termination of the quick stop and return to the previous travel set is possible, as long as the drive is energized.

Braking with deceleration ramp (only positioning)

For normal braking with programmed deceleration ramp the command

STOP B

is available. The braking process cannot be aborted. The travel set that had been valid when the STOIP command was triggered, becomes invalid. The command is valid with positioning.

Braking with quick stop ramp (only positioning)

For quick braking with quick stop ramp the command

STOP M

is available. The braking process cannot be aborted. The travel set that had been valid when the STOIP command was triggered, becomes invalid. The command is valid with positioning.

Н

\_

6

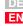

#### 7 User programming

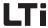

Emergency stop (speed = 0) and shut-down of control (only positioning) for quickest possible braking (speed setpoint=0) and subsequent shut down of the control the command

STOP 0

is available. The control is only switched off if it had been switched on via PLC (SET ENCTRL = 1, control location PLC).

The braking process cannot be aborted. The travel set that had been valid when the STOIP command was triggered, becomes invalid. The command is valid with positioning.

### Wait commands (WAIT)

Time

This command can be used to realize a certain time delay in milliseconds. After expiration of this time the program will continue with the next successive program line. The WAIT command is executed via the timer 711.

direct:

WAIT d

via variable:

WAIT Hxxx

Axis status

The program is continued, if the following condition is fulfilled. Position window reached:

```
WAIT REF Actual position in position window 1)
```

#### Axis stopped:

```
WAIT ROT_0 Position setpoint = Target position 2)

1) Positioning finished,
   Output "Axis in position" will be set
2) Positioning mathematically finished,
```

#### Parameter write access

WAIT PAR Wait until parameter write access has taken place.

If the parameter write access is mandatory for the further processing of the program, a WAIT PAR should be inserted after the parameter assignments.

#### Example program

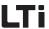

Touch probe

The CDE3000 has a quick and a slow touch probe input (also referred to as interrupt inputs), which can be used to save the current actual position for further used in the sequencing program. For this purpose the parameters ISD05/ISD06 must be set for touch probe operation in the "Input" mask. The following parameters are available for touch probe operation.

#### JMP - commands:

```
JMP
     (Mxxx = TPxx)
                    N... / END
                                 Value of variables equal
                    N... / END
                                 Value of variables logic AND
JMP
     (Mxxx & TPxx)
    (Mxxx | TPxx)
                    N... / END
                                 Value of variables logic OR
JMP
    (Mxxx TPxx)
                    N... / END
                                 Value of variables logic XOR
JMP
```

### Conditional jumps with touch probe (TPxx = TP00..TP01)

```
JMP
    (TPxxx = 0 / 1)
                     N... / END
                                  Value of variables logic equal
    (TPxxx & 0 / 1)
                     N... / END
                                  Value of variables logic AND
JMP
                     N... / END
JMP
    (TPxxx | 0 / 1)
                                  Value of variables logic OR
    (TPxxx 0 / 1)
                     N... / END
                                  Value of variables logic XOR
JMP
                     N... / END
    (TPxxx = TPyyy)
                                  Value of variables logic equal
                     N... / END
JMP
    (TPxxx & TPyyy)
                                  Value of variables logic AND
                     N... / END
                                  Value of variables logic OR
JMP
    (TPxxx | TPvvv)
JMP (TPxxx TPyyy)
                     N... / END
                                 Value of variables logic XOR
```

#### SET - commands:

| SET | TPO/1 = O/1, $Mxxx$ | Activate/deactivate probe test        |
|-----|---------------------|---------------------------------------|
| SET | Hxxx = TP0INC       | Touch probe position TPO (increments) |
| SET | Hxxx = TP1INC       | Touch probe position TP1 (increments) |
| SET | Hxxx = TP0          | Touch probe position TPO (user units) |
| SET | Hxxx = TP1          | Touch probe position TP1 (user units) |
| SET | Mxxx = TPxx         | Assign touch probe status             |
| SET | Mxxx & TPxx         | Touch probe status logic AND          |
| SET | Mxxx   TPxx         | Touch probe status logic OR           |
| SET | Mxxx ^ TPxx         | Touch probe status logic EXCLUSIVE-OR |

2

3

4

5

O

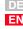

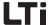

# 7.4 PLC control and parameters

An uncomplicated setting of the specified PLC control parameters enables the PLC function mask (extended main window -> PLC or via "Basic settings/PLC with the corresponding PLC presetting):

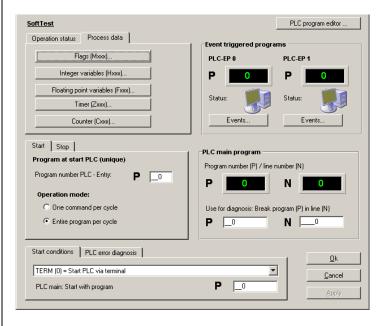

Fig. 7.5 DRIVEMANAGER - PLC function mask

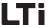

# 7.4.1 PLC variables

All PLC variables are shown by means of parameters. These parameters can be edited via the DRIVEMANAGER in a PLC function mask (see Fig. 7.5).

| DriveManager                                                                  | Meaning                                                                                                    | Value range                                     | Changing ONLINE | Parameter            |
|-------------------------------------------------------------------------------|----------------------------------------------------------------------------------------------------|-------------------------------------------------|-----------------|----------------------|
| Integer variables<br>(32 bit)                                                 | Integer variables are integer numerical values. In combination with floating point variables or parameters the digits after the decimal point are not taken into consideration. Rounding will also not take place. Access in the sequential program H000H127 H00 - H019 are saved. | 2 <sup>-31</sup> to 2 <sup>31</sup>             | yes             | 460-PLC_H<br>(_PLCP) |
| Flag (0/1)                                                                    | Access in the sequential program M000M255<br>M000 - M019 are saved.                                                                                                    | 0/1                                             | yes             | 461-PLC_M<br>(_PLCP) |
| Timer <sup>*)</sup> (32 bit)                                                  | Time base 1 ms<br>Access in the sequential program Z00Z11<br>Timers are set to a certain value and run back to 0.                                                                                                    | 0 to 2 <sup>32</sup>                            | yes             | 462-PLC_Z<br>(_PLCP) |
| Counter*) for indexed addressing (8 bit)                                      | Access in the sequential program C00C10                                                                                                    | 0 to 65535                                      | yes             | 463-PLC_C<br>(_PLCP) |
| Image of the digital outputs (bit coded)                                      | The image can also be written in the program as special variable OUTPUT.  OSD00-OSD02 Bit 0 - Bit 2  OED00-OED03 Bit 4 - Bit 6  OV00-OV01 Bit 7 - Bit 8  In order to set outputs from within the program, the corresponding function selector must be set to FOppi = PLC.          |                                                 | yes             | 464-PLC_0<br>(_PLCP) |
| Floating point variables                                                      | Access in the sequential program F000F127 F000 - F019 are saved.                                                                                                    | -3,37x10 <sup>38</sup> to 3,37x10 <sup>38</sup> | yes             | 465-PLC_F<br>(_PLCP) |
| Image of digital and<br>analog inputs (bit<br>coded)  *) Timer and Counter ar | The image can also be written in the program as special variable INPUT. ISD00-ISD03 Bit 0 - Bit 3 IED00-IED07 Bit 4 - Bit 11 ISA00 - ISA01 Bit 12 - Bit 13                                                                                                    |                                                 | read only       | 466-PLC_I<br>(_PLCP) |

Table 7.2 PL

PLC Variables and flags

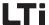

# 7.4.2 PLC control parameters

The PLC control parameters enable a flexible configuration of the PLC-program or of its sequence.

| DriveManager                                 | Meaning                                                                                                    |                                                                                                    |      | Parameter             |
|----------------------------------------------|----------------------------------------------------------------------------------------------------|----------------------------------------------------------------------------------------------------|------|-----------------------|
| Name of the PLC<br>program (Project<br>name) | The project name is defined when generating the sequential program (text declaration). The name directly designates the text declaration file (project name.txt)  (max. 32 characters without special characters, spaces will be ignored) |                                                                                                    |      | 468- PLCPJ<br>(_PLCC) |
|                                              |                                                                                                    | enables the starting/stopping (depending on parameter 452-<br>r indicates the current operating status of the sequential                                                                                                    |      |                       |
|                                              | OFF(0)                                                                                                    | PLC program sequence shut-down / switched off                                                                                                    |      |                       |
| Operating status of                          | GO(1)                                                                                                    | Start PLC program sequence / in progress                                                                                                    |      |                       |
| the sequencing control                       | BRKPT(2)                                                                                                    | PLC program sequence interrupted The GO command continues the operation. The program processing can be interrupted (BRKPT) or ended (OFF) with the parameter at any time, irrespective of the control location. With GO the processing of the program can be resumed from the cancellation line, as long as the control location is still valid (e.g. terminal still set). If this conditions is no longer fulfilled, the parameter is set to OFF. | yes  | 450-PLCST<br>(_PLCC)  |
| Current program line                         | Shows the currently processed program line. The line number is also visible in the digital oscilloscope.                                                                                                    |                                                                                                    | read | 451-PLCPL<br>(_PLCC)  |

Table 7.3 PLC control parameters

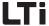

| DriveManager                                      | Meaning                                                                                                    |                                                                                                    | Changing ONLINE | Parameter            |
|---------------------------------------------------|----------------------------------------------------------------------------------------------------|----------------------------------------------------------------------------------------------------|-----------------|----------------------|
|                                                   | Parameter PLC0 started.                                                                                                    | T defines the location from which the sequential program is                                                                                                    |                 |                      |
|                                                   | TERM(0)                                                                                                    | PLC start via input The function selector for an input must be set to Fixxx = PLCGO. (0 -> Program stopped, 1 -> Program started)                                             |                 |                      |
| Start conditions of                               | PARA(1)                                                                                                    | PLC start via parameter "Operation status"<br>Manual change of operation status PLCST                                                                                         |                 | 452-PLCST            |
| the sequencing control                            | AUTO(2)                                                                                                    | Automatic PLC start when starting the device, parameter "Operation status" is set to GO and serves as status indicator                                                        | yes             | (_PLCC)              |
|                                                   | CTRL(3)                                                                                                    | PLC start together with activation of controller<br>PLC start together with deactivation of controller                                                                        |                 |                      |
|                                                   | BUS(4)                                                                                                    | PLC is started via field bus in EasyDrive-ProgPos control word with the bit "Start PLC". When resetting the bit the PLC-sequence is directly terminated by jumping to line 0. |                 |                      |
| Program stop in line<br>x (breakpoint)            | The program is interrupted at the line specified under PLCBN; the parameter 450-PLCST changes to status BRKPT. The program is restarted with 450-PLCST=G0(1). |                                                                                                    | yes             | 455-PLCBN<br>(_PLCC) |
| Start with program line (0 = first program line). | Processing of the program starts with the line specified in PLCSN. This is very sensible, if a program contains different independent routines.               |                                                                                                    |                 | 456-PLCSN<br>(_PLCC) |

Table 7.3 PLC control parameters

# Event controlled changing of variables and motion tasks

With the function "Event controlled variable changes" H-variables and currently processed motion tasks of the PLC can be directly described with certain values by means of input status changes. The inputs must be parameterized for PLC.

The parameterization of this function takes place with parameters 490 - 493. These are field parameters which are each assigned to an input.

| Index | Input | Index | Input |
|-------|-------|-------|-------|
| 0     | IS00  | 9     | IE05  |
| 1     | IS01  | 10    | IE06  |
| 2     | IS02  | 11    | IE07  |
| 3     | IS03  | 12    | IA00  |

2

5

Λ

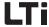

| 4 | IE00 | 13 | IA01 |
|---|------|----|------|
| 5 | IE01 | 14 | IS04 |
| 6 | IE02 | 15 | IS05 |
| 7 | IE03 | 16 | IS06 |
| 8 | IE04 |    |      |

Type of input event

Table 7.4 Assignment of index to input

#### 490 PLCIS PLC Input Selection:

Determines the type of input event. Determination of condition for describing the variable:

OFF Function off

HIGH Input activated by ascending flank

LOW Input activated by descending flank

### 491 PLCIS PLC Input Action:

Selection of reaction

SET the value from 493 PLCIV is assigned to the variable

parameterized in 492 PLCIH

ADD the variable parameterized in 492 PLCIH is increased by

the value from 493 PLCIV

SUB the variable parameterized in 492 PLCIH is reduced by

the value from 493 PLCIV

The speed of the current PLC motion task is set to the

VSET value from 493 PLCIV. This new speed is written into the

variable from 492 PLCIH.

The speed of the current PLC motion task is scaled by

the value from 493 PLCIV [%]. The scaling is written into

the variable from 492 PLCIH.

#### 492 PLCIH PLC Input H-variable:

The variable to be influenced by the inputs is determined by the parameter 492 PLCIH (H000-H127).

If the actual speed is determined or scaled, this new value is stored under this variable.

H000 to H127 H-variable

VSCAL

# 493 PLCIS PLC Input Value:

The variable 493 PLCIV specified the value by which the variable 492 PLCIH is changed.

#### 7 User programming

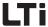

Example: Two-point feed control

A strip is to manufactured in a continuous process. For further processing this strip is always positioned to one direction.

If this positioning takes place quicker than the strip is manufactured, the positioning speed must be reduced.

When the upper switch (on IS02) is reached, the speed is to be reduced to 25 %. When the lower switch (on IS03) is reached, the speed is to be reset to 100 % again.

#### Input IS02 has the index [2]

```
490 - PLCIS[2] = HIGH; Input ISO2 reacts to the ascending flank
491 - PLCIA[2] = VSCALE; The variable is scaled
492 - PLCIH[2] = 124; The current speed is written into H124

493 - PLCIV[2] = 25; Scaling value for the speed
```

#### Input IS03 has the index [3]

```
490 - PLCIS[3] = HIGH; Input IS03 reacts to the ascending flank
491 - PLCIA[3] = VSCALE; The variable is scaled
492 - PLCIH[3] = 124; The current speed is written into H124
493 - PLCIV[3] = 100; Scaling value for the speed
```

2

3

4

5

O

7

6

Δ

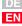

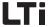

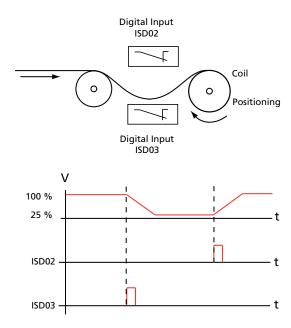

Fig. 8.1 Two-point feed control

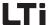

7.5

# PLC program examples

The examples in this chapter are solely intended as programming exercises. Neither the problem definitions, nor the suggested solutions have been checked under the aspects of safety.

The examples shall demonstrate the possible solutions with the integrated sequencing control and what a typical program section could look like. A preset solution, which utilizes the PLC, must be set. E. g. "PCT\_3 (18) Positioning, motion set specification via PLC, control via terminal".

The specified values for path unit, speed and acceleration are only examples and should strictly be adapted to the application described hereunder.

Basis for these examples is a gear motor with a rated speed of 1395 min<sup>-1</sup> and a transmission ratio of ü=9,17.

LTi DRiVES GmbH therefore does not assume any responsibility and will not accept any liability for damage resulting from the type of use of this programming material or of parts thereof.

The numerical values for path. speed and acceleration solely refer to the programming units specified in the positioning controllers.

1

2

3

4

5

6

7

ŏ

Δ

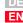

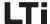

### 7.5.1 Conveyor belt

After the start the conveyor belt drive shall advance the belt by 1m (corresponds with 10 revolutions of the output shaft) with a speed of 35 mm/s. After a waiting time of 5 s the process shall be repeated, until the input is reset. (Input used ISD03).

Setting units and standardization in the standardization assistant:

Position: mm
Speed mm/s
Acceleration: mm/s²

Feed constant: 1000 mm corresponds with 10 revolutions of

the output shaft

Gear: Motor shaft revolutions 917

Output shaft revolutions 100

Adapting the travel profile:

Max. speed: 250 mm/s

Max. starting acceleration: 50 mm/s<sup>2</sup>

Max. braking acceleration: 50 mm/s<sup>2</sup>

The example program can be transferred to the controller, after referencing has been parameterized as described in chapter 5.2.4.

```
%TEXT (Conveyor Belt)
DEF H001 = Path
DEF H002 = Speed
END
%P00
N001 SET H001 = 1000 ; Path in mm
N002 SET H002 = 35
                       ; Speed in mm/s
N010 GO 0
                       ; Perform referencing
N020 JMP (IS03=0) N020 ; continue, if input = high
N030 GO W R H001 V H002 ; Travel to position direction with 35
                       ; Wait 5 s
N040 WAIT 5000 ; Wait 5 s
N050 JMP N020 ; Restart cycle
N040 WAIT 5000
END
```

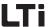

# 7.5.2 Absolute positioning

The four positions are to be approached with a speed of v=80 mm/s absolute, followed by a wait period of always 1 s. The travel back to initial position is to take place with three times the speed (240mm/s).

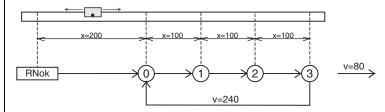

Fig. 8.2 Approach position

Setting units and standardization in the standardization assistant:

Position: mm
Speed mm/s
Acceleration: mm/s²

Feed constant: 100 mm corresponds with 1 revolution of the

output shaft

Gear: Motor shaft revolutions 917

Output shaft revolutions 100

Adapting the travel profile:

Max. speed: 250 mm/s Max. starting acceleration:  $50 \text{ mm/s}^2$  Max. braking acceleration:  $50 \text{ mm/s}^2$ 

The example program can be transferred to the controller, after referencing has been parameterized as described in chapter 5.2.4.

2

5

b

8

Δ

#### 7 User programming

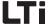

Positions and speeds are directly transferred as values, the specification of the acceleration takes place according to the machine parameters.

```
; Standardization in s=mm and v=mm/s
%TEXT (Absolute Positioning)
DEF H000 = Position 0
DEF H001 = Position 1
DEF H002 = Position 2
DEF H003 = Position 3
DEF H004 = Speed_v1
DEF H005 = Speed v2
END
%P00
N001 SET H000 = 200
N002 SET H001 = 300
N003 SET H002 = 400
N004 SET H003 = 500
N005 SET H004 = 80
N006 SET H005 = 240
N020 GO 0 ; Referencing
N030 GO W A H000 V H004 ; Approach initial position
N040 WAIT ROT_0 ; Wait until axis has stopped
N050 WAIT 1000 ; Wait 1 7
N050 WAIT 1000 ; Wait 1 s
N060 GO W A H001 V H004 ; Approach position 1 and wait until
                             ; axis has stopped
N070 WAIT 1000
N080 GO W A H002 V H004
                             ; Position 2
N090 WAIT 1000
N100 GO W A H003 V H004
                             ; Position 3
N110 WAIT 1000
N130 JMP N050
END
```

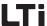

# 7.5.3 Relative positioning

In the previous example the axis has always travelled further by the same distance, this opens the possibility for a solution with relative positioning. A counter always holds the actual position; units and standardization see previous example.

```
%TEXT (Relative Positioning 1)
DEF H000 = Position 0
DEF H001 = Distance between positions
DEF H002 = Speed_v1
DEF H003 = Speed v2
END
%POO
N001 SET H000 = 200 ; Position 0 in mm 
N002 SET H001 = 100 ; Distance between two positions in mm 
N005 SET H002 = 80 ; Speed in mm/s 
N006 SET H003 = 240 ; Speed in mm/s
N010 GO 0 ; Referencing N020 GO W A H000 V H002 ; Approach initial position and wait
N030 SET C00 = 0 ; Set counter = 0
N040 WAIT 1000
N050 GO W R H001 V H002 ; Approach next position
N060 SET C00+1 ; Count position counter
N070 WAIT 1000
N080 JMP (C00 != 3) N050 ; Position 3 not yet reached
N090 GO W A H000 V H003 ; return to initial position
N100 JMP N030
```

The solution is even simpler and more elegant when doing without the counter and the comparison is made with the position setpoint (SP).

```
%TEXT (Relative Positioning 2)
DEF H000 = Position 0
DEF H001 = Distance between positions
DEF H002 = Speed v1
DEF H003 = Speed v2
END
%POO
N001 SET H000 = 200
                            ; Position 0 in mm
N002 SET H001 = 100
                          ; Distance between two positions in
; Speed in mm/s
NO05 SET H004 = 500 ; Speed in mm/s
comparison ; Pooi'
                             ; Position setpoint 3, used for
N010 GO 0
                              ; Referencing
NO20 GO W A H000 V H002 ; Approach initial position and wait
N030 WAIT 1000
NO40 GO W R H001 V H002 ; Approach next position
N050 WAIT 1000
N060 JMP (REFVAL < H004) N040 ; Position 3 not yet reached
N070 GO W A H000 V H003 ; return to initial position
N080 JMP N030
END
```

\_

5

O

Δ

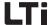

# 7.5.4 Seguential program

Here the positioning controller is used as a freely programmable sequencing control for a speed profile.

An endless conveyor belt is operated with two speeds. The belt is to be stopped when a target position (≥ 10000) has been reached. The cycle is repeated by a new release input. In order to maintain the structure clear, sub-programs are used. The main program takes over the initialization and call up the sub-programs 1 to 3 in an endless loop.

Parameterization IS00 Start(1) = Start of control

of inputs

IS01 PLC (35) = Input can be used in (DRIVEMANAGER):

sequential program

IS02 PLC (35) = Input can be used in

sequential program

IS03 /HALT (Feed release, must have High-

Level)

Input ISD01 Selection of speed

0 = v1 / 1 = v2(Program):

> ISD02 Release

Output OSD00 Target position reached

(Program)

Setting units and standardization in the standardization assistant:

Position: Degree

Speed Degree/s

Acceleration: Degrees/s<sup>2</sup>

Feed constant: 360° corresponds with 1 revolution of the

output shaft

Gear: Motor shaft revolutions 917

Output shaft revolutions 100

Adapting the travel profile:

Max. speed: 900 degree/s

Max. starting acceleration: 320 Degrees/s<sup>2</sup>

Max. braking acceleration: 320 Degrees/s<sup>2</sup>

The example program can be transferred to the controller, after referencing has been parameterized as described in chapter 5.2.4.

#### 7 User programming

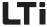

```
%TEXT (Sequencing control)
DEF H000 = Speed
DEF H001 = Position
END
%P00
                        ; Main program
N005 GO 0
                        ; Perform referencing
N010 SET M000 = 1
                        ; Flag = 1:
                        ; Axis is not to be started
N015 SET M001 = 0
N015 SET M001 = 0 ; Flag = 0: Axis is not moving N020 SET H001 = 10000 ; Target position for comparison
N025 CALL N045
                        ; Sub-program query inputs
N030 CALL N080
                       ; Sub-program start axis; Sub-program position comparison
N035 CALL N105
N040 JMP N025
                        : Repeat
: Sub-program 1: Query inputs
NO45 JMP (M001 = 1) N075; If drive is in motion, jump to RET
N050 JMP (IS02 = 0) N075; no query
N055 SET M000 = 0
                     ; Start took place, set flag = 0
N060 SET H000 = 300 ; Set speed 1
N065 JMP (IS01 = 0) N075; Speed 1 selected
N070 SET H000 = 600; Speed 2 selected + set
N075 RET
; Sub-program 2: Start axis
N080 \text{ JMP } (M000 = 1) \text{ N100}
N085 GO R H001 V H000 \,; Axis starts with
                        ; speed H000, target position H001
                        ; Release detected, reset flag
N090 SET M000 = 1
                        ; Drive in motion
N095 SET M001 = 1
N100 RET
; Sub-program 3: Position comparison
N105 JMP (REF = 1) N120
N110 SET OS00 = 0
N115 JMP N135
N120 SET M000 = 1
N125 SET M001 = 0
                        ;Drive stopped
N130 SET OS00 = 1
N135 RET
END
```

1

2

3

4

5

U

8

Λ

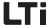

### 7.5.5 Touch probe

Values at the time of the touch probe event can be determined with maximum accuracy by applying a touch probe via the touch probe compatible inputs. The values are determined at the time of the event, but are only evaluated within a PLC-program. Due to the temporal difference of recording, cyclic reading would adversely affect the result.

For the PLC-program commands are therefore available to

- activate a touch probe event
- check when a touch probe event has taken place
- accept the value

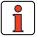

The touch probe events can also be used as events for an event program.

```
%P00 Touch probe(TP), example for the syntax
;TP 0..1 / Hxxx Test Channel 0=Input ISD0x,
;SN 0...255/ Hxxx Signal number0=actual Position,255 =
;EG 1..3 / Hxxx Edge
                              1=low/2=high/3=both
N010 SET TP 0 SN 0 EG 1 = 0; Disables function "TP on ISD0x
saves current position in case of low flank of initiator"
NO20 SET TP 0 SN 0 EG 1 = 1; Enables function "TP on ISD0x
saves current position in case of low flank of initiator"
N030 SET TP 1 SN 255 EG 3 = M000;
N030 SET TP 1 SN 255 EG 3 = M000;
N050 SET TP H000 SN H000 EG H000 = M000;
N060 JMP (TP0 = 1) N010 ; logic operation
N070 JMP (TP0 & 0) N010
N080 JMP (TP0 | 0) N010
N090 JMP (TP0 ^ 0) N010
N100 JMP (TP0 = TP0) N010
N110 JMP (TPO & TPO) N010
N120 JMP (TP0 | TP0) N010
N130 JMP (TPO 'TPO) N010
END
```

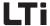

# 8 Speed Control "OpenLoop" for CDE/CDB3000

| 8.1                                                                         | Pre-set solutions                  | 8-2  |
|-----------------------------------------------------------------------------|------------------------------------|------|
| 8.2                                                                         | General functions                  | 8-3  |
| 8.2.1                                                                       | Data set changeover                | 8-3  |
| 8.2.2                                                                       | Speed profile generator "OpenLoop" |      |
| 8.2.3                                                                       | Limitations / stop ramps           | 8-8  |
| 8.3                                                                         | Motor control method "OpenLoop"    | 8-10 |
| 8.3.1                                                                       | Start current controller           | 8-11 |
| 8.3.2                                                                       | Vibration damping controller       | 8-13 |
| 8.3.3                                                                       | Current limit controller           | 8-14 |
| 8.3.4                                                                       | DC holding current controller      | 8-17 |
| 8.3.5                                                                       | U/f characteristics                |      |
| 8.4                                                                         | Speed control "OpenLoop" with      | 0.00 |
|                                                                             | 0-10 V or fixed speeds             | 8-20 |
| 8.5 Speed control "OpenLoop" with reference value and control via field but |                                    | 8-23 |

4

5

6

7

8

Λ

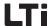

#### 8.1 Preset solutions

Pre-set solutions are complete parameter datasets which are provided to handle a wide variety of typical application movement tasks. The positioning controllers are automatically configured by setting a preset solution. The parameters for

- · the control location of the positioning controller,
- · the reference source,
- · the assignment of signal processing input and outputs and
- the type of control

are the focal points of the setting.

The use of a pre-set solution considerably simplifies and shortens the commissioning of the positioning controller. By changing individual parameters, the preset solutions can be adapted to the needs of the specific task.

A total of three preset solutions covers the typical areas of application for "Open Loop" speed control with the closed-loop controllers.

| Abbrevia<br>tion | Reference source                          | Control location/<br>Bus control profile                   | Chapt | Additionally required<br>Documentation |
|------------------|-------------------------------------------|------------------------------------------------------------|-------|----------------------------------------|
| VSCT1            | 0-10V analog                              | I/O-terminals                                              | 8.4   |                                        |
| VSCC1            | CANopen field bus interface               | CANopen field bus interface<br>- EasyDrive-Profile "Basic" | 8.5   | CANopen data transfer protocol         |
| VSCB1            | Field bus communication module (PROFIBUS) | ication   Field bus communication module (PROFIBUS)        |       | PROFIBUS data transfer protocol        |

Table 8.1 Preset solutions - in speed controlled operation

All pre-set solutions have an individual window for basic settings in DRIVEMANAGER. Tabs or control buttons contained therein differ in their general and special functions. The general functions are described in chapter 8.2, the motor control method in chapter 8.3 and the special functions for the respective presettings in chapters 8.4 and 8.5.

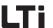

# 8.2 General functions

# 8.2.1 Data set changeover

| Function | Effect |
|----------|--------|
|----------|--------|

- Online switching between two data sets is possible
- Matching the dynamics of the motor to the application
- Operation of two different motors with one positioning controller

The "OpenLoop" speed control contains two data sets. +Switching to the second data set CDS2

- via terminals.
- · when reaching the speed limit,
- · when reversing the sense of rotation or
- · access by bus

is possible.

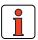

Note: Online changeover between data sets CDS1 and CDS2 is possible.

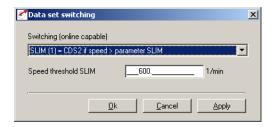

Fig. 8.1 Function mask "Data set changeover"

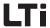

# Parameters for data set changeover

| DRIVEMANAGER            | Function                                                        | Value range   | WE  | Unit | Parameter          |
|-------------------------|-----------------------------------------------------------------|---------------|-----|------|--------------------|
| Changeover              | Control location for changeover of data set (CDS)               | see Table 8.4 | OFF |      | 651-CDSSL<br>(_VF) |
| Speed threshold<br>SLIM | Speed limit for changeover to CDS                               | -32764 32764  | 600 | rpm  | 652-FLIM<br>(_VF)  |
| -                       | Display of active data set (CDS)<br>(not shown in DriveManager) | see Table 8.5 | 0   |      | 650-CDSAC<br>(_VF) |

Table 8.2 Parameters for data set changeover

#### **Explanations**

 An overview of function areas with parameters for the second characteristic curve data set can be found in Table 8.3.

# Function areas with parameters for characteristic curve data sets

| Function area                      | Parameter                            |
|------------------------------------|--------------------------------------|
| Fixed CDS speeds                   | all parameters                       |
| Speed profile generator "OpenLoop" | Acceleration and deceleration ramps  |
| Current limit controller           | Limit value and function selector    |
| U/f-characteristic                 | all parameters                       |
| Start current controller           | Setpoint, reduced setpoint and timer |
| Vibration damping controller       | Amplification                        |

Table 8.3 Function areas with parameters in the second data set (CDS)

# Possibilities of data set changeover

| BUS | KP/DM Function |                                                                              |
|-----|----------------|------------------------------------------------------------------------------|
| 0   | OFF            | no changeover                                                                |
| 0   |                | CDS 1 active                                                                 |
| 1   | SLIM           | Changeover when exceeding the speed setpoint of the value in parameter SILIM |
|     |                | CDS 2, is speed > SLIM, otherwise CDS 1                                      |
| 2   | TERM           | Changeover via digital input                                                 |
| 2   | I ENIVI        | • CDS 2, if IxDxx = 1, otherwise CDS 1                                       |

Table 8.4 Settings for variants of data set changeover

| BUS | KP/DM | Function                                                                                                    |
|-----|-------|----------------------------------------------------------------------------------------------------|
| 3   | ROT   | Changeover when reversing the sense of rotation  CDS 2, if ccw-rotation, otherwise CDS 1                                                          |
| 4   | SIO   | Changeover via SIO  CDS 2, if control bit is set, otherwise CDS 1                                                                                 |
| 5   | CAN   | Control via CANopen interface  CDS 2, if control bit is set, otherwise CDS 1                                                                      |
| 6   | OPTN  | Changeover via field bus to optional slot  CDS 2, if control bit is set, otherwise CDS 1                                                          |
| 7   | SLABS | Changeover when exceeding the speed setpoint of the absolute value (value formation) in parameter SILIM  CDS2, if speed > (SILIM), otherwise CDS1 |

Table 8.4 Settings for variants of data set changeover

### Active characteristic curve data set display with 650-CDSAC

| BUS | KP/DM | Function                                      |
|-----|-------|-----------------------------------------------|
| 0   | CDS1  | Characteristic curve data set 1 (CDS1) active |
| 1   | CDS2  | Characteristic curve data set 2 (CDS2) active |

Table 8.5 Display of active data set

# 8.2.2 Speed profile generator "OpenLoop"

#### Function

- Setting of acceleration and deceleration ramps for the rotary speed profile
- Setting of a slip for the start and end points of the linear ramp

#### Effect

- Matching the dynamics of the motor to the application
- Jerk reduced moving of the drive

The ramps can be selected separately for each data set.

The parameter MPTYP (linear/jerk limited) and JTIME can be used to slip linear ramps at their end points to limit the appearance of jerks.

| Type of movement     | Setting                                                                                       |
|----------------------|-----------------------------------------------------------------------------------------------|
| dynamic, jerky       | MPTYP = 0, linear ramp without slip                                                           |
| Protecting mechanics | $\label{eq:mptyp} \mbox{MPTYP} = 3, \mbox{ smoothened ramp by slip by} \\ \mbox{JTIME [ms]}.$ |

Table 8.6 Activation of the jerk limitation

8

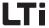

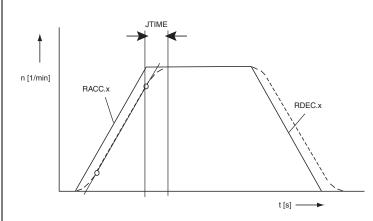

Fig. 8.1 Speed profile generator for "OpenLoop" speed control

Due to the jerk limitation the acceleration and deceleration times rise by the slip time JTIME. The rotary speed profile is set in the DRIVEMANAGER according to Fig. 8.2.

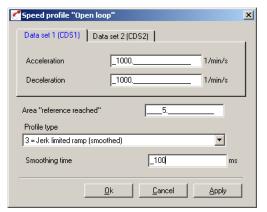

Fig. 8.2 Function mask speed profile "OpenLoop"

| DriveManager                         | Value range | WE   | Unit                 | Parameter                         |
|--------------------------------------|-------------|------|----------------------|-----------------------------------|
| Acceleration<br>(Data set dependent) | 0 32760     | 1000 | min <sup>-1</sup> /s | 620.x_RACC <sup>1)</sup><br>(_VF) |
| Deceleration<br>(Data set dependent) | 0 32760     | 1000 | min <sup>-1</sup> /s | 621.x_DECR <sup>1)</sup><br>(_VF) |
| Area "Reference reached"             | 0 32760     | 30   |                      | 230_REF_R<br>(_OUT)               |

Table 8.7 Parameters speed profile generator "OpenLoop"

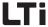

| DriveManager                                                            | Value range | WE  | Unit | Parameter            |
|-------------------------------------------------------------------------|-------------|-----|------|----------------------|
| Type of profile 0: Linear ramp 3: Jerk limited ramp 1, 2: not supported | 0 3         | 3   | -    | 597_MPTYP<br>(_SRAM) |
| Slip                                                                    | 0 2000      | 100 | ms   | 596_JTIME<br>(_SRAM) |

<sup>&</sup>lt;sup>1)</sup> Field parameters; Index "x" = 0: Data set CDS1, index "x" = 1: Data set CDS2

Table 8.7 Parameters speed profile generator "OpenLoop"

Parameter 230-REF\_R can be used to define a speed range in which the setpoint after the profile generator may differ from the input setpoint, without the message "Reference value reached" (REF) becomes inactive. Setpoint fluctuations caused by setpoint specification via analog inputs can therefore be taken into account.

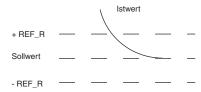

Ramp settings can be made independently from each other. A ramp setting of zero means jump in setpoint.

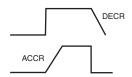

1

2

3

4

O

7

8

Λ

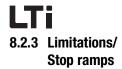

### Function Effect

- Limitation of motor current and speed
- Setting maximum and minimum values

The maximum permissible currents are limited to a percentage of the nominal device current and the maximum speed to the nominal motor speed.

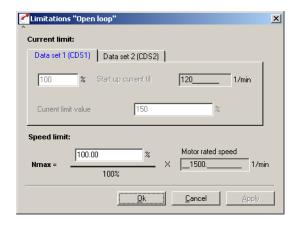

Fig. 8.3 Function mask "OpenLoop" limitations

| DRIVEMANAGER                                                                    | Function                                                                                                    | Value range                                | WE     | Unit | Parameter                         |
|---------------------------------------------------------------------------------|----------------------------------------------------------------------------------------------------|--------------------------------------------|--------|------|-----------------------------------|
| Start current                                                                   | The start current (motor control function "start current controller") is controlled up to a defined speed in a data set dependent way. | 0 180<br>of the nominal device<br>current  | 100    | %    | 601.x_CICN <sup>1)</sup><br>(_VF) |
| Current limit value                                                             | The current limit (motor control function "current limit controller") is limited in a data set dependent way.                          | 0180<br>of the nominal device<br>current   | 150    | %    | 632.x_CLCL <sup>1)</sup><br>(_VF) |
| Speed limitation                                                                | Percentage limitation of the speed setpoint                                                                                            | 0.00 999.95<br>of the rated motor<br>speed | 100.00 | %    | 813_SCSMX<br>(_CTRL)              |
| Rated motor speed                                                               |                                                                                                    | 0 100000                                   | 1500   | rpm  | 157_MOSNM<br>(_MOT)               |
| 1) Field parameters; Index "x" = 0: Data set CDS1, index "x" = 1: Data set CDS2 |                                                                                                    |                                            |        |      |                                   |

Table 8.8 Parameters for the "OpenLoop" limitation function

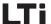

### 8 Speed Control "OpenLoop" for CDE/CDB3000

The stop ramps are described with the general software function in chapter 6.2.3 (stop ramps). Various stop ramps or reactions can be set:

- · Switching off of closed-loop control
- Stop feed
- Quick stop
- Error

1

4

3

Ĺ

2

U

8

A

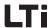

# 8.3 "OpenLoop" motor control method

With default setting "OpenLoop" for speed control the drive controller uses the motor control method VFC. This control method does not require any speed feedback, because the drive controller works with U/f characteristic curve control. Function, see control technological block diagram (Fig. 8.4).

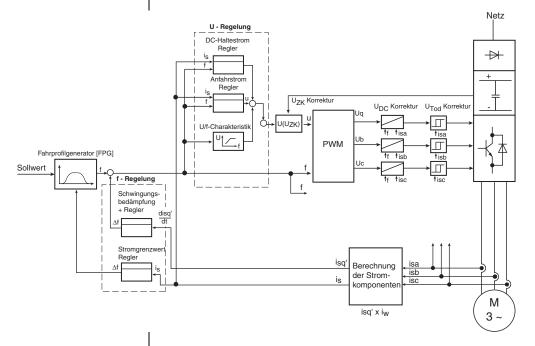

Fig. 8.4 Control technological block diagram for "OpenLoop" motor control method

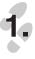

All settings are made in the "Control" function.

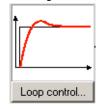

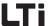

### 8 Speed Control "OpenLoop" for CDE/CDB3000

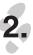

In the function mask all active functions are shown with a green status display.

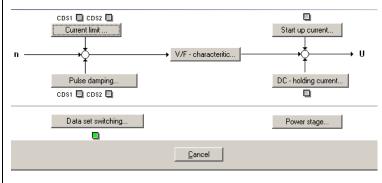

Fig. 8.5 Function mask "OpenLoop" control

# 8.3.1 Start current controller

### Function Effect

- The motor is "preloaded" with a certain current via a P-controller
- Increase of starting torque up to the preset speed limit

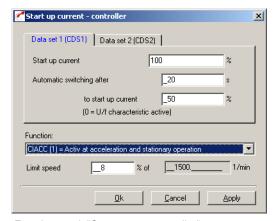

Fig. 8.6 Function mask "Start current controller"

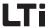

| DRIVEMANAGER                   | Meaning                                                                                                    | Value range                               | WE     | Unit | Parameter                          |
|--------------------------------|----------------------------------------------------------------------------------------------------|-------------------------------------------|--------|------|------------------------------------|
| Function                       | Controller OFF/ON                                                                                                    | OFF/CIACC                                 | OFF(0) | -    | 600_CISEL<br>(_VF)                 |
| Start current <sup>2)</sup>    | Start current in % of the drive controller rated current                                                                        | 0 180<br>of the nominal<br>device current | 100    | %    | 601.x_CICN <sup>4)</sup><br>(_VF)  |
| Automatic<br>changeover to<br> | Timer for changeover to the reduced start current. Changeover to the reduced start current setpoint after the time has run out. | 0 60                                      | 2      | s    | 605.x_CITM <sup>4)</sup><br>(_VF)  |
| to start current               | Reduced start current<br>after time CITM has run<br>out                                                                         | 0 180                                     | 50     | %    | 602.x_CICNR <sup>4)</sup><br>(_VF) |
| Speed<br>limit <sup>1)</sup>   | Speed at which the P-controller is switched off.                                                                                | % of rated<br>motor speed<br>MOSNM        | 8      | %    | 603_CISM<br>(_VF)                  |

From cut-off speed the controlled start current is controlled back to the normal operating current of the U/f characteristic curve. The transition range is fixed to 5% of the rated motor frequency (MOFN).

Table 8.9 Parameters for start current controller

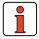

#### Note Start current setpoint:

Please remember that the start current setpoint must always be lower (at least 25 %) than the rated current of the current limit controller.

The start current setting can also be found in the basic setting mask under the option "Limitation".

The changeover can be deactivated by setting the start current and the reduced start current to the same value.

<sup>4)</sup> Field parameter; index "x" = 0: Data set CDS1, index "x" = 1: Data set CDS2

#### Function

#### Effect

- The controller reduces the oscillation propensity by means of automatic dynamic speed or frequency changes.
- This control function dampens the vibration behaviour of motors with rotor shafts which are susceptible for bending.
- This control function has an additional dampening effect on acceleration processes with mechanical components having high elasticity values and/or lots.

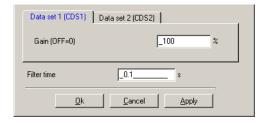

Fig. 8.7 Function mask "Vibration damping controller"

| DRIVEMANAGER                                                                   | Meaning                                                                                                    | Value range | WE  | Unit | Parameter                         |
|--------------------------------------------------------------------------------|----------------------------------------------------------------------------------------------------|-------------|-----|------|-----------------------------------|
| Amplification                                                                  | P-proportion of controller.<br>Setting "0" is used to<br>switch off the controller.<br>(A suitable basic setting is<br>100%) | -500 +500   | 0   | %    | 611.x_APGN <sup>1)</sup><br>(_VF) |
| Filter time                                                                    | Filter for actual current                                                                                                    | 0,110       | 0,1 | S    | 612_APTF<br>(_VF)                 |
| 1) Field parameter; index "x" = 0: Data set CDS1, index "x" = 1: Data set CDS2 |                                                                                                    |             |     |      |                                   |

Table 8.10 Parameters for vibration damping controller

4

8

Λ

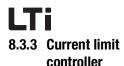

Function

- The drive accelerates along the set acceleration ramp. When an adjustable current limit is reached the acceleration process is decelerated in dependence on the selected function, until sufficient current reserves are available again.
- In stationary operation the speed is reduced, if the motor current is too high.

Effect

- Protection against overcurrent shut down when accelerating excessive moment of inertia.
- Protection against chopping of the drive.
- Acceleration processes with maximum dynamics along the current limit.

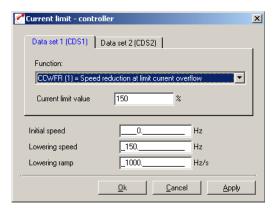

Fig. 8.8 Function mask "Current limit controller"

Value range

OFF/CCWFR

0 ... 180

of the nominal

device current

0 ... 30.000

0 ... 1000

0 ... 32000

WE

OFF(0)

150

0

150

1000

Unit

%

mar

rpm

min<sup>-1</sup>/s

Function

**DRIVEMANAGER** 

Current limit value

Application speed

Lowering speed

Deceleration ramp

Application Manual CDE/CDB/CDF3000

| Parameter                         |  |
|-----------------------------------|--|
| 631.x_CLSL <sup>1)</sup><br>(_VF) |  |
| 632.x_CLCL <sup>1)</sup><br>(_VF) |  |
| 634_CLSR<br>(_VF)                 |  |

633\_CLSLR

(\_VF)

635\_CLRR

(\_VF)

1) Field parameter; index "x" = 0: Data set CDS1, index "x" = 1: Data set CDS2

adjusted deceleration ramp.

Meaning

Function disabled

Note: In the speed range from 0 to application speed the value of the

acceleration ramp RACC is reduced to 25%.

With setting 0 min<sup>-1</sup> this function is disabled.

If the apparent motor current is 100% of the

set current limit (CLCL), the speed will be lowered to the lowering speed along the

Controller OFF/ON

see Table 8.12

CCWFR: see Table 8.12

OFF:

Table 8.11 Parameters for setting the current limit controller

| Status                                                       | Function                                                                                                    |
|--------------------------------------------------------------|----------------------------------------------------------------------------------------------------|
|                                                              | During the acceleration process with acceleration ramp (RACC) the acceleration (RACC) is reduced in a linear way from the the set value to 0 rpm/s, when 75% of the current limit is reached. This means that the drive is no longer accelerated when the current limit is reached.                                                |
| Accelerations with activated current limit controller        | If the current limit is exceeded, the speed setpoint will be reduced. This reduction takes place with the steepness of the deceleration ramp (CLRR). This steepness increases linear from 0 to the preset value CLRR at current limit 125% CLCL. This process only takes place in the range of the lowering speed (CLSLR).         |
|                                                              | If the apparent current of the motor drops below the current limit, the drive will again be accelerated along the acceleration ramp (RACC). The conditions mentioned before do thereby apply.                                                                                                    |
| Stationary operation<br>with active current<br>limit control | The controller is still active after the acceleration process. If the motor load, and thus the current, increases during stationary operation, the speed will be reduced when the motor current exceeds the current limit. The motor speed is reduced along the deceleration ramp (CLRR) down to the maximum lowering speed CLSLR. |
| Deceleration with active current limit control               | The <b>current limit control has no effect on</b> the deceleration ramp. I.e. the speed ramp does not change if the motor current exceeds the current limit.                                                                                                    |

Table 8.12 Behaviour of the current limit controller at CLSL=CCWFR

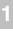

EN

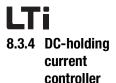

#### Function Effect

- After the deceleration ramp (RDEC) an adjustable direct current is injected into the motor.
- This counteracts a rotation of the motor shaft without load. No stall torque is applied against a loaded motor shaft.

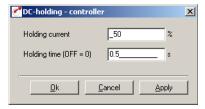

Fig. 8.9 Function mask DC holding current controller

| DRIVEMANAGER       | Meaning                                                                                                    | Value range | WE | Unit | Parameter          |
|--------------------|----------------------------------------------------------------------------------------------------|-------------|----|------|--------------------|
| DC holding current | DC holding current related to<br>the rated current of the drive<br>controller                                                                         | 0 180       | 50 | %    | 608_HODCN<br>(_VF) |
| Holding time       | The power stage will be shut off after the set time has run out. With setting "0" the controller is switched off. (A suitable basic setting is 0.5 s) | 0 4         | 0  | S    | 609_HODCT<br>(_VF) |

Table 8.13 Parameters of the DC holding current controller

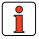

Note: The function is ineffective in device status "Quick stop", i. e.:

- with reaction "Controller off" = "-1= acc. to reaction Quick Stop" (see chapter 6.2.3)
- when triggering quick stop via terminal (Flxxx=/STOP) or fieldbus control bit.

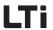

#### 8.3.5 U/fcharacteristic curve

The U/f characteristic curve is automatically adapted during initial start-up or via the motor identification. Further optimization of the motor control method VFC does not take place with the help of the U/f characteristics curve, but via the P-controllers described in chapter8.3.

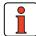

The VFC control method has been optimized for asynchronous standard motors or asynchronous geared motors acc. to VDE 0530.

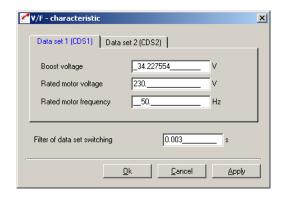

Fig. 8.10 U/f-characteristic curve

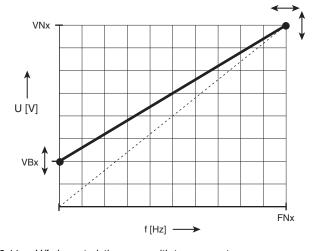

Fig. 8.11 U/f characteristics curve with two supports

1

2

7

8

DE

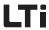

| DriveManager                        | Meaning                                                                                                | Value range   | WE       | Unit      | Parameter                       |
|-------------------------------------|----------------------------------------------------------------------------------------------------|---------------|----------|-----------|---------------------------------|
| Boost voltage                       | Start voltage at 0 min <sup>-1</sup> . This is automatically adapted via the start current controller. | 0 100         | 0        | V         | 615.x_VB <sup>1)</sup><br>(_VF) |
| Rated motor voltage                 | The values related to the connected motor are detected by the motor identification.                    | 0 460         | 460      | V         | 616.x_VN <sup>1)</sup><br>(_VF) |
| Rated motor frequency               |                                                                                                    | 0 1600        | 50       | Hz        | 617.x_FN <sup>1)</sup><br>(_VF) |
| Filtering in data<br>set changeover | _                                                                                                    | 0 1P          | 0.003    | S         | 704_VTF<br>(_VF)                |
| 1) Field parame                     | eter; index "x" = 0: Data set C                                                                        | DS1, index "x | " = 1: D | ata set 0 | DDS2                            |

Table 8.14 Parameters for U/f-characteristic curve

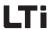

# 3.4 Speed control "OpenLoop" with 0-10 V or fixed speeds

Selecting the pre-set solution

This chapter describes the preset solution of speed control "OpenLoop" with 0-10V or fixed speeds. This chapter describes the inputs and outputs and the generation of setpoints.

The preset drive solution is selected via the "1st step" during initial startup.

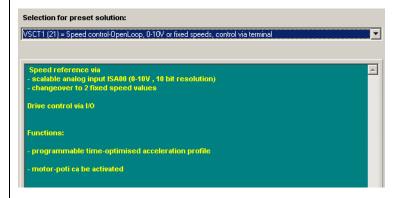

Fig. 8.12 Selecting the pre-set solution VSCT1

All other standard settings are made via the DRIVEMANAGER mask "Basic settings".

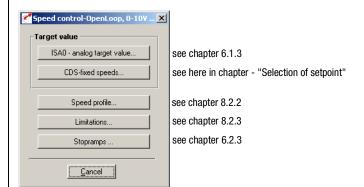

Fig. 8.13 Basic setting "Speed control "OpenLoop", 0-10 V or fixed speeds, control via terminal"

2

3

7

8

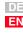

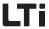

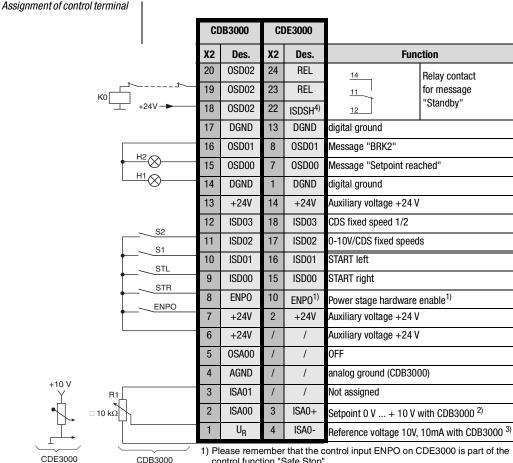

- control function "Safe Stop"
- 2) Analog input, differentially + at CDE3000
- 3) Analog input, differentially at CDE3000
- 4) Safe stop, protection against unexpected starting, see operating instructions CDE3000, Chapt. 3.13.

Fig. 8.14 Assignment of control terminals CDE/CDB3000

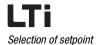

The setpoint specification can either take place via n analog setpoint or via two fixed speeds. The logic in Table 8.15 does thereby apply.

| S1<br>ISD02 | S2<br>ISD03 | Actual setpoint                                                                             | Factory setting<br>[min <sup>-1</sup> ] |
|-------------|-------------|---------------------------------------------------------------------------------------------|-----------------------------------------|
| 0           | 0           | Analog input active                                                                         | variable                                |
| 0           | 1           | Analog input active                                                                         | variable                                |
| 1           | 0           | Changeover analog input/CDS fixed speed if S2 = 0 - fixed speed 1 if S2 = 1 - fixed speed 2 | 500                                     |
| 1           | 1           | Changeover analog input/CDS fixed speed if S2 = 0 - fixed speed 1 if S2 = 1 - fixed speed 2 | 100                                     |

Table 8.15 Truth table for setpoint specification (S1, S2)

The CDS fixed speeds are set by means of a function mask.

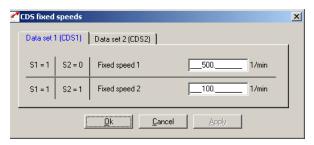

Fig. 8.15 Function mask CDS fixed speeds

| DRIVEMANAGER  | Meaning                | Value range     | WE  | Unit | Parameter                                                       |
|---------------|------------------------|-----------------|-----|------|-----------------------------------------------------------------|
| Fixed speed 1 | Fixed speed at TB0 = 0 | -32764<br>32764 | 500 | rpm  | 613.0_RCDS1 <sup>1)</sup><br>614.0_RCDS2 <sup>2)</sup><br>(_VF) |
| Fixed speed 2 | Fixed speed at TB0 = 1 | -32764<br>32764 | 100 | rpm  | 613.1_RCDS1 <sup>1)</sup><br>614.1_RCDS2 <sup>2)</sup><br>(_VF) |

<sup>1)</sup> Parameter for data set CDS1

Table 8.16 Parameters CDS fixed speeds

<sup>2)</sup> Parameter for data set CDS2

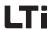

# 8.5 Speed control "OpenLoop" with setpoint and control via field bus

With the preset solutions VSCC1 and VSCB1 the field bus is preset as setpoint source.

The reference value specification for the speed control is either accomplished via the device internal CANopen field bus interface (VSCC1), or via the PROFIBUS communication module (VSCB1).

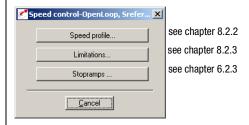

Fig. 8.16 Basic setting "Speed control "OpenLoop", setpoint and control via bus"

Assignment of control terminal

CANopen

**PROFIBUS** 

All inputs and outputs are set to 0-OFF. They can be set as described in chapter 6.1.

The drive controllers are integrated into the automation network via the device internal electrically isolated CANopen interface X5.

Communication takes place in accordance with profile DS301. Control and target position specification is in accordance with the proprietary EasyDrive profile "Basic".

Detailed information on configuration of the drive controller in the network can be found in the separate documentation "CANopen data transfer protocol".

The speed specification and control via PROFIBUS requires the external communication module CM-DPV1.

Control and speed specification is in accordance with the EasyDrive profile "Basic".

Detailed information on configuration of the drive controller in a network can be found in the separate documentation "PROFIBUS data transfer protocol".

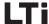

# **Appendix A**

| <b>4.1</b> | Overview of all error messages | <b>A</b> -2 |
|------------|--------------------------------|-------------|
|------------|--------------------------------|-------------|

2

G

Δ

5

b

1

8

Δ

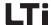

# A.1 Overview of all error messages

The error messages are divided into error including error number and fault location. Detailed explanations on error history and reactions can be found in chapter 6.9.1

| Error-<br>No. | Error | Fault location | Description                                                                                                    |
|---------------|-------|----------------|----------------------------------------------------------------------------------------------------|
| 1             | E-CPU | Hardware       | or software error                                                                                                    |
|               |       | 0              | Unidentifiable error in control print                                                                                                    |
|               |       | 6              | Error in self-test:<br>Parameter initialization failed due to incorrect parameter description                                                                                                    |
|               |       | 10             | Insufficient RAM area for Scope function                                                                                                    |
|               |       | 16             | Error in program data memory (detected during run time)                                                                                                    |
|               |       | 17             | Error in program data memory<br>(detected when starting device)                                                                                                    |
| 2             | 0FF   | Mains fail     | ure                                                                                                    |
|               |       | 1              | D.C. link direct voltage < 212 V / 425 V (is also displayed with normal mains off)                                                                                                    |
| 3             | E-0C  | Overcurre      | ent cut-off                                                                                                    |
|               |       | 0              | Overcurrent due to: 1. Incorrectly set parameters 2. Short circuit, ground leak or insulation fault 3. Device internal defect                                                                                                    |
|               |       | 1              | lxt-shut-down below 5 Hz (quick lxt) to protect the power stage (permissible current-time area exceeded) reported by self status monitoring                                                                                                   |
|               |       | 43             | Power stage protection has tripped The max. permitted motor current was exceeded in dependence on the ZK-voltage and the heat sink temperature                                                                                                |
|               |       | 46             | Overcurrent shut-down after wiring test<br>Short circuit, earth leakage or insulation faults detected                                                                                                    |
|               |       | 48             | Hardware detected a shutdown caused by overcurrent 1. Incorrectly set parameters 2. Short circuit, earth leak or insulation fault in operation 3. Device internal defect                                                                      |
|               |       | 49             | Software detected a shutdown caused by overcurrent A phase current exceeding the Imax of the power stage was measured over a period of one millisecond: Remedy: Reduce the load, reduce the dynamics, check mechanics for restricted movement |
|               |       | 50             | Internal fault in overcurrent monitoring                                                                                                    |

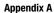

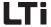

| Error-<br>No. | Error | Fault location      | Description                                                                                                    |  |
|---------------|-------|---------------------|----------------------------------------------------------------------------------------------------|--|
| 4             | E-0V  | Overvoltage cut-off |                                                                                                    |  |
|               |       | 1                   | Overvoltage caused by 1. Overload of brake chopper (too long or to many brake operations) 2. Mains overvoltage                                                 |  |
| 5             | E-OLM | Ixl-motor           | cut-off                                                                                                    |  |
|               |       | 47                  | lxt-shut-down to protect the motors<br>(Permissible current-time area exceeded)                                                                                |  |
| 6             | E-0LI | Ixt-conve           | rter cut-off                                                                                                    |  |
|               |       | 48                  | $\ensuremath{\text{I}}^2\text{xt-shut-down}$ to protect the power stage (permissible current-time area exceeded)                                               |  |
| 7             | E-OTM | Motor ove           | rtemperature                                                                                                    |  |
|               |       | 47                  | Motor overtemperature (temperature sensor in motor has responded) due to: 1. Temperature sensor not connected or incorrectly parameterized 2. Motor overloaded |  |
| 8             | E-0TI | Drive unit          | overtemperature                                                                                                    |  |
|               |       | 44                  | Power stage (heat sink) overheated due to: 1. Too high ambient temperature 2. Too high load (power stage or brake chopper)                                     |  |
|               |       | 45                  | Overtemperature inside the device caused by 1. Too high ambient temperature 2. Too high load (power stage or brake chopper)                                    |  |

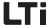

| Error-<br>No. | Error | Fault location | Description                                                                                                    |
|---------------|-------|----------------|----------------------------------------------------------------------------------------------------|
| 9             | E-PLS | Plausibilit    | y error with parameter or program sequence                                                                                   |
|               |       | 0              | Unidentifiable runtime error                                                                                                 |
|               |       | 4              | Unknown switching frequency or unknown device type detected                                                                  |
|               |       | 6              | The parameter list could not be initialized in the device start list. Possibly incorrect table with device class parameters. |
|               |       | 7              | Runtime monitoring detected invalid parameter object (incorrect data type or incorrect data width)                           |
|               |       | 8              | The current operation level does not contain a readable parameter, or parameter access error via KP300 (previously KP200)    |
|               |       | 11             | Runtime monitoring detected invalid length of the automatically saved memory area.                                           |
|               |       | 12             | Runtime error when activating an assistance parameter                                                                        |
|               |       | 13             | Unidentifiable parameter access level                                                                                        |
|               |       | 42             | An exception message (Exception) was triggered                                                                               |
|               |       | 54             | Runtime error when checking an assistance parameter                                                                          |
|               |       | 100            | Internal parameter access error during controller initialization                                                             |
|               |       | 101            | Unknown switching frequency during initialization of the PWM                                                                 |
|               |       | 130            | Error in current controller tuning                                                                                           |
|               |       | 133            | Error in performance of Macro-State-Machine                                                                                  |
|               |       | 255            | Userstack exceeded the maximum size                                                                                          |

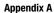

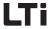

| Error-<br>No. | Error | Fault location | Description                                                                                                    |
|---------------|-------|----------------|----------------------------------------------------------------------------------------------------|
| 10            | E-PAR | Paramete       | rization error                                                                                                    |
|               |       | 0              | Invalid parameter setting                                                                                                  |
|               |       | 5              | After the device boot phase the value of a parameter is outside the valid range.                                           |
|               |       | 6              | Fault when initially initializing the parameter list. A parameter could not be reset to default.                           |
|               |       | 7              | Error when initializing a parameter with its saved setting.                                                                |
|               |       | 8              | Error during internal parameter access via KP300 (previously KP200-XL).  A parameter could not be read or written          |
|               |       | 47             | Error when initializing the motor protection module                                                                        |
|               |       | 55             | Internal error in status machine control                                                                                   |
|               |       | 100            | Error in controller initialization                                                                                         |
|               |       | 101            | Error when initializing the modulation                                                                                     |
|               |       | 102            | Error when initializing the brake chopper                                                                                  |
|               |       | 103            | Error when initializing the current model                                                                                  |
|               |       | 104            | Error when initializing the current control                                                                                |
|               |       | 105            | Error when initializing the speed calculation                                                                              |
|               |       | 106            | Error when initializing the speed controller                                                                               |
|               |       | 107            | Error when initializing the torque calculation                                                                             |
|               |       | 108            | Error when initializing the position detection                                                                             |
|               |       | 109            | Error when initializing the position controller                                                                            |
|               |       | 110            | Error when initializing the V/f-characteristic control                                                                     |
|               |       | 111            | Error when initializing current controlled operation                                                                       |
|               |       | 112            | Error when initializing the flow control in field weakening range                                                          |
|               |       | 113            | Error when initializing the mains failure support                                                                          |
|               |       | 114            | Error when initializing the current and voltage detection                                                                  |
|               |       | 115            | Error when initializing the TTL encoder evaluation,<br>lines per revolution or transmission ratio are not supported        |
|               |       | 116            | Error when initializing the HTL encoder evaluation,<br>lines per revolution or transmission ratio are not supported        |
|               |       | 117            | Error when initializing SSI-interface and encoder evaluation, lines per revolution or transmission ratio are not supported |

Н

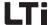

| Error-<br>No. | Error | Fault location | Description                                                                                                    |
|---------------|-------|----------------|----------------------------------------------------------------------------------------------------|
| 10            | E-PAR | Paramete       | rization error                                                                                                    |
|               |       | 118            | Error when initializing the encoder configuration prohibited combination of encoders (e. g. a transducer is used as encoder and reference encoder)                                  |
|               |       | 119            | Error when initializing the control<br>Invalid values for main inductance (zero or negative)                                                                                        |
|               |       | 120            | Error when initializing the analog output                                                                                                    |
|               |       | 121            | Error when initializing the analog inputs                                                                                                    |
|               |       | 122            | Error when initializing the resolver evaluation                                                                                                    |
|               |       | 123            | Error when initializing the fault voltage compensation                                                                                                    |
|               |       | 124            | Error when initializing the speed control without sensor (SFC)                                                                                                    |
|               |       | 125            | Error when initializing the speed control without sensor (U/I-model)                                                                                                    |
|               |       | 126            | Error when initializing the external AD-converters                                                                                                    |
|               |       | 127            | The desired method for commutation finding is not supported                                                                                                    |
|               |       | 128            | Error when initializing the GPOC error correction method                                                                                                    |
|               |       | 129            | Error in configuration of HTL encoder. HTL-encoder was parameterized as position-speed or reference encoder, but the input terminals FIS02 and FIS02 are not set to HTL-evaluation. |
|               |       | 130            | Error in current controller tuning                                                                                                    |
|               |       | 131            | Error in self-setting (test signal generator)                                                                                                    |
|               |       | 132            | Error in UZK-calibration                                                                                                    |
|               |       | 133            | Error in performance of Macro-State-Machine                                                                                                    |
| 11            | E-FLT | Floatingpo     | oint error                                                                                                    |
|               |       | 0              | General error in floating point calculation                                                                                                    |
| 12            | E-PWR | Unknown        | power circuitry                                                                                                    |
|               |       | 4              | Power section not correctly detected                                                                                                    |
|               |       | 6              | Power section not correctly detected                                                                                                    |
| 13            | E-EXT | external e     | rror message (input)                                                                                                    |
|               |       | 1              | Error message from an external device is present                                                                                                    |
| 15            | E-OPT | Error on n     | nodule in options module location                                                                                                    |
|               |       | 26             | BUSOFF                                                                                                    |
|               |       | 27             | Unable to send Transmit Protocol                                                                                                    |
|               |       | 28             | Guarding error                                                                                                    |
|               |       | 29             | Node-Error                                                                                                    |
|               |       | 30             | Initialization error                                                                                                    |

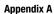

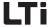

| Error-<br>No. | Error | Fault location | Description                                         |
|---------------|-------|----------------|-----------------------------------------------------|
| 16            | E-CAN | CAN bus        | error                                               |
|               |       | 0              | CAN bus error                                       |
|               |       | 31             | BUSOFF detected                                     |
|               |       | 32             | Unable to send Transmit Telegram                    |
|               |       | 33             | Guarding error                                      |
|               |       | 34             | Node-Error                                          |
|               |       | 35             | Initialization error                                |
|               |       | 36             | PDO object outside value range                      |
|               |       | 37             | Error in initialization of communication parameters |
|               |       | 38             | Target position memory - overflow                   |
|               |       | 39             | Heartbeat - Error                                   |
|               |       | 40             | invalid CAN-address                                 |
|               |       | 41             | Insufficient memory to save communication objects   |
|               |       | 42             | Guarding error in monitoring of a Sync/PDO object   |

b

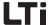

| Error-<br>No. | Error | Fault location | Description                                                                                                    |
|---------------|-------|----------------|----------------------------------------------------------------------------------------------------|
| 17            | E-PLC | Error in pi    | rocessing of PLC sequential program                                                                                                    |
|               |       | 0              | Error in sequencing control (PLC)                                                                                                    |
|               |       | 210            | Error triggered through PLC (SET ERR = 1, Mxxx mit Mxxx = 1)                                                                                                    |
|               |       | 211            | Error in sub-program invocation / return with CALL / RET. Stack underflow: unexpected RET without previous CALL-invocation. Stack overflow: max. nesting depth (250 CALL - invocations) reached                                                                                                    |
|               |       | 212            | Error when writing parameters (buffer full).  Writing from the interrupt takes place via a buffer for max.30 entries, whereby the buffer itself is processed in the main loop. If this message occurs, the buffer capacity has been reached, i.e. the main loop was unable to process all assigned parameters.  The command WAIT PAR has the effect, that the program processing is stopped, until all parameters have been written and the buffer has been emptied. With a high number of parameter access operations (more than 30 successive parameter assignments) or when assuring the parameter write access during the further processing of the program, a WAIT PAR should be inserted. |
|               |       | 213            | Error when writing parameters. Parameter does not exist, is no field parameter. Value range violation, value cannot be written, etc.                                                                                                    |
|               |       | 214            | Error when reading parameters. Parameter does not exist or is no field parameter.                                                                                                    |
|               |       | 215            | Internal error: No code available or program instruction cannot be executed.                                                                                                    |
|               |       | 216            | Internal error: No code available, program instruction cannot be executed or jump to next unused address.  This error occurs when a sequential program is loaded while a sequential program is still active in the controller, whereby the new program has different line numbers. If not absolutely necessary, you should switch off the PLC when loading a program.                                                                                                    |
|               |       | 217            | During a division operation in the program a division by zero has occurred.                                                                                                    |
|               |       | 220            | Error in floating point operation in sequencing control. The sequencing control is in wait state and shows the faulty program line. Check the cancellation conditions (value ranges) for floating point operations. If necessary correct the sequencing program or the faulty program line. Note: In floating point calculations value range violations (03.37E+38) can occur.  When comparing two floating point variables the cancellation condition may probably not be reached. Make sure to use unambiguous and plausible value ranges in programming.                                                                                                    |
|               |       | 221            | The cycle time of the sequencing control has been exceeded, i.e. the processing of the program takes more time than permitted.                                                                                                    |
|               |       | 223            | Error in indexed addressing, e.g. SET H000 = H[C01]                                                                                                    |

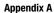

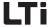

| Error-<br>No. | Error | Fault location | Description                                                                                                    |
|---------------|-------|----------------|----------------------------------------------------------------------------------------------------|
| 18            | E-SIO | Error in se    | erial interface                                                                                                    |
|               |       | 9              | Watchdog for monitoring of communication via LustBus has tripped.                                                                            |
| 19            | E-EEP | Faulty EE      | PROM                                                                                                    |
|               |       | 0              | Error when accessing the parameter ROM                                                                                                    |
|               |       | 2              | Error when writing to the parameter ROM                                                                                                    |
|               |       | 4              | Error when reading the parameter ROM in the device boot phase                                                                                |
|               |       | 7              | Error when writing a String parameter to the parameter ROM                                                                                   |
|               |       | 11             | Checksum error when initializing the AutoSave parameters                                                                                     |
|               |       | 15             | Checksum error when initializing the device setting                                                                                          |
| 20            | E-WBK | Open circ      | uit at current input 4-20 mA                                                                                                    |
|               |       | 1              | Wire breakage at current input 4 to 20mA detected                                                                                            |
|               |       | 127            | Phase failure on motor detected                                                                                                    |
| 30            | E-ENC | Error in ro    | tary position transducer interface                                                                                                    |
|               |       | 0              | Error in encoder interface                                                                                                    |
|               |       | 1              | Error in encoder interface:<br>Wire breakage in track signals detected                                                                       |
|               |       | 117            | Initialization of SSI-interface                                                                                                    |
|               |       | 127            | Error in commutation finding The commutation angle has not been determined accurately enough.                                                |
|               |       | 137            | Wire breakage SSI encoder                                                                                                    |
| 32            | E-FLW | Servo lag      |                                                                                                    |
|               |       | 240            | Servo lag                                                                                                    |
| 33            | E-SWL | Software I     | imit switch evaluation has responded                                                                                                    |
|               |       | 0              | Error in internal setpoint limitation                                                                                                    |
|               |       | 243            | Positive software limit switch has responded.                                                                                                |
|               |       | 244            | Positive software limit switch has responded.                                                                                                |
|               |       | 246            | Internal setpoint limitation Travel set rejected by the contacted hardware or software limit switch due to a limitation of the travel range. |

ľ

2

3

4

5

\_

Н

d

A

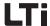

| Error-<br>No. | Error | Fault location                              | Description                                                                                                    |  |
|---------------|-------|---------------------------------------------|----------------------------------------------------------------------------------------------------|--|
| 36            | E-POS | Positioning error                           |                                                                                                    |  |
|               |       | 0                                           | Error in positioning and sequencing control                                                                                         |  |
|               |       | 241                                         | Error of hardware limit switch detected during referencing or no reference cam found                                                |  |
|               |       | 242                                         | Error of hardware limit switch interchanged during referencing.                                                                     |  |
|               |       | 245                                         | No reference point defined                                                                                                    |  |
|               |       | 247                                         | Timeout reached at target position                                                                                                  |  |
|               |       | 248                                         | Feed release missing (technology not ready, feed release missing (HALT active), quick stop active)                                  |  |
|               |       | 249                                         | Positioning currently not permitted (referencing active, step mode active, positioning inactive)                                    |  |
|               |       | 250                                         | Initialization of standardization block: the total transmission ratio (numerator/denominator) can no longer be displayed in 16 bit. |  |
|               |       | 251                                         | Standardization: the standardized position can no longer be displayed in 32-bit.                                                    |  |
| 38            | E-HW  | Hardware limit switched has been approached |                                                                                                    |  |
|               |       | 51                                          | Left hardware limit switched has been contacted                                                                                     |  |
|               |       | 52                                          | Right hardware limit switched has been contacted                                                                                    |  |
| 39            | E-HWE | Hardware limit switched mixed up            |                                                                                                    |  |
|               |       | 1                                           | Hardware limit switched mixed up negative setpoint for positive limit switch or positive setpoint for negative limit switch         |  |
| 41            | E-PER |                                             |                                                                                                    |  |
|               |       | 4                                           | Internal error in CPU periphery.                                                                                                    |  |

### P

|  | _ |   |
|--|---|---|
|  | ρ |   |
|  |   | ľ |
|  |   |   |

| 7 | Z |   |  |
|---|---|---|--|
|   |   | L |  |
|   |   |   |  |

| ı | J | ٠ |
|---|---|---|
| ŀ | d | b |
|   | Ě | 4 |
|   |   |   |
|   |   |   |

# \_

DE EN

| A                                                  |
|----------------------------------------------------|
| Action register 6-114                              |
| Active characteristic curve data set display 8-5   |
| Actual value 4-5                                   |
| Adaptation of the application                      |
| data set 3-14                                      |
| Adjustment in minimized view 3-5                   |
| Amplification 6-72                                 |
| analog input, options 6-26                         |
| Angular synchronism 7-38                           |
| Automation network                                 |
| Integration 4-9, 8-22                              |
| Auto-Start 6-58                                    |
| Axis status                                        |
|                                                    |
| В                                                  |
| Bar graph, KP300 (previously KP200-XL) 6-122       |
| Basic function with reset                          |
| Breakpoints                                        |
| Bus systems 6-108                                  |
| •                                                  |
| С                                                  |
| •                                                  |
| Calculation                                        |
| Current limit values with adapted motor protection |
| characteristic                                     |
| Switch-off point of the lxt-monitoring 6-96        |
| Calling up the                                     |
|                                                    |
|                                                    |

| travel set table 5-41                                 |
|-------------------------------------------------------|
| CANopen 4-9, 6-108, 8-22                              |
| Changing the operation level 3-2, 3-3                 |
| Changing the password for an operation level 3-3      |
| Chopping protection 8-14                              |
| Circulation length 5-11                               |
| CM-PROFIBUS DPV1 4-10                                 |
| CM-ProfibusDPV1 8-22                                  |
| Commissioning 3-14                                    |
| Concentricity 6-65                                    |
| Conditional jump instructions 7-18                    |
| Connection and start 3-4                              |
| Connection via RS232 interface cable 3-4              |
| Control and display elements 3-10                     |
| KP300 (previously KP200-XL) 3-10                      |
| Control location 4-2, 6-58, 8-2                       |
| Drive controller 4-2, 5-2, 8-2                        |
| OPTN 6-60                                             |
| PLC 4-10, 5-41                                        |
| Serial interface 6-60                                 |
| Control location selector                             |
| Settings 6-59                                         |
| Control off 6-37                                      |
| Control terminal designation 2-10                     |
| Controller initialization 6-34                        |
| Current-time value 6-90                               |
|                                                       |
| D                                                     |
| _                                                     |
| Danger (symbols) 0-2                                  |
| Dangers                                               |
| Dead band function with bipolar operation 6-24        |
| Deceleration ramp                                     |
| Device data                                           |
| Device protection                                     |
| Digital output with setting "Setpoint reached" . 6-20 |
| Direction optimization 5-11                           |
| Display                                               |

| 650-CDSAC 8-5                                         | Motor 6-102                                      |
|-------------------------------------------------------|--------------------------------------------------|
| DS301 4-9, 8-22                                       | Following axis 6-40                              |
| DSP402 4-9                                            | Follow-up order 5-34                             |
| Dynamics, maximum 8-14                                | activation 5-35                                  |
|                                                       | defined delay time 5-35                          |
| E                                                     | Effect of start condition 5-35                   |
|                                                       | in dependence on the mode 5-33                   |
| EasyDrive profile                                     | Priority 5-34                                    |
| Electronic transmission                               | Signal for activation 5-35                       |
| EMC (Electromagnetic Compatibility) 1-2               | Start condition 5-34                             |
| Emergency Stop facility                               | Target position 5-35                             |
| Encoder 6-80                                          | WSTP 5-35                                        |
| Encoder for CDB3000                                   | Frequency response analysis 6-78                 |
| Encoder for CDE3000/CDF3000 6-84                      | Function                                         |
| Encoder combination 6-82, 6-85                        | BRK2 6-102                                       |
| Encoder offset 6-87                                   | BRK2 in control mode VFC (SFC) 6-106             |
| Error C. 20                                           | Function areas                                   |
| Reactions 6-39                                        | Parameters for characteristic curve data set 8-4 |
| reset                                                 | Function block                                   |
| error history 6-133                                   | Adaptation of digital outputs 6-12               |
| Error log                                             | Adaptation of the analog output 6-29             |
| Error messages 2-18, 6-132                            | Function of motor contactor control 6-21         |
| Detailed overview                                     | Function selector 6-6                            |
| Error reactions                                       | digital outputs 6-14                             |
| Error stop ramp 6-39                                  | Functions                                        |
| Event control, TxPD0                                  | the most important ones 3-14                     |
| Event controlled variable change                      |                                                  |
| Event program 7-22                                    | G                                                |
| Example  Softing F1 mater patentismeter function 6.63 | <del>-</del>                                     |
| Setting F1 motor potentiometer function 6-63          | Gear factor                                      |
| Exponential representation in the KP300 display       | Guide through this manual 0-1                    |
| (previously KP200-XL)                                 |                                                  |
| Exponential value \decimal point displacement         | Н                                                |
| factor" 3-13                                          | Hardware release 6-22                            |
|                                                       | Hexadecimal representation of                    |
| F                                                     | Warning messages 6-139                           |
| Factory setting 2-19                                  | Holding brake 6-98                               |
| Feed constant 5-7                                     | Speed range 6-99                                 |
| Feed enable 4-8, 5-30                                 | HTL reference sensor                             |
| field oriented control 6-65                           | Input 6-40                                       |
| Fixed speed                                           | Hysteresis 6-101, 6-105, 6-140                   |
| Selection 4-8                                         | ,                                                |
| Flag 6-114                                            | 1                                                |
| Flow build-up phase                                   | 1                                                |
| . ,                                                   | l2xt-monitoring 6-90, 6-92                       |
|                                                       | Inputs                                           |

AppendixB Glossary

| analog 6-24                                       |
|---------------------------------------------------|
| digital 6-4                                       |
| of positioning controllers 6-3                    |
| Terminal extension module UM-8I40 6-5             |
| virtual 6-6                                       |
| Inputs and outputs 6-3                            |
| Assignment 4-2, 8-2                               |
| Installation                                      |
| Connecting the KeyPad 3-9                         |
| Integral-action time 6-72                         |
| Intended use 1-3                                  |
| Interference suppression 6-27                     |
| J                                                 |
| Jerk limitation 4-3, 8-5                          |
| Jitter effects                                    |
| Jog mode 5-26                                     |
| 3-20 mode 3-20                                    |
| K                                                 |
| KeyPad KP300 (previously KP200-XL), operation 3-9 |
| L                                                 |
| Leading axis 6-40                                 |
| Light emitting diodes                             |
| Limit switch                                      |
| Hardware 5-26                                     |
| Software 5-25                                     |
| Limit switch evaluation                           |
| Limit values                                      |
| Travel set 5-9                                    |
| Limitation 4-5, 6-34, 8-8                         |
| Rotary speed                                      |
| Torque 6-34, 8-8                                  |
| Loading device software 2-20                      |
| Low voltage directive                             |
|                                                   |
| M                                                 |
| Manual operation 5-26                             |
| Master-Slave operation                            |
| Measures for your safety 1-1                      |
| Menu level                                        |
| Menu structure 3-10                               |
| KeyPad at a glance 3-12                           |

| KP300 (previously KP200-XL), overview 3-10         |
|----------------------------------------------------|
| Mode 5-32                                          |
| Moment of inertia 6-76                             |
| of the system 6-71                                 |
| reduction 6-71                                     |
| Moments of inertia 6-76                            |
| Motion tasks 8-2                                   |
| Motor                                              |
| selection 6-74                                     |
| type designation 6-76                              |
| Motor contactor control 6-21                       |
| Motor control                                      |
| Control location 6-58                              |
| Motor data 6-73                                    |
| Motor database 6-74                                |
| Motor holding brake 6-98                           |
| BRK1 6-99                                          |
| Time diagram 6-102                                 |
| Motor holding brake BRK2 6-101, 6-104              |
| Motor identification 6-75                          |
| Motor potentiometer function 6-61                  |
| Motor power contactor 6-21                         |
| Motor protection 6-90                              |
| Motor protection characteristic                    |
| Factory setting                                    |
| Setting                                            |
| Motor shaft 5-7                                    |
| Motor temperature monitoring 6-90                  |
| Movement tasks 4-2                                 |
|                                                    |
| N                                                  |
|                                                    |
| Nominal motor data 6-75                            |
|                                                    |
| 0                                                  |
| Operation and data structure 3-1                   |
| Operation levels in the parameter structure 3-2    |
| Operation levels, parameter structure 3-2          |
| Operation panel KP300 (previously KP200-XL) . 6-60 |
| Optional board slot                                |
| Output shaft                                       |
| Output, analog                                     |
| Outputs                                            |
| digital 6-12                                       |
| Terminal extension module UM-8I40 6-13             |
|                                                    |

2

5

0

Λ

#### virtual ...... 6-14 Preset solution ..... 5-2 Outputs of positioning controllers ............ 6-3 Possibilities of characteristic curve data set Overcurrent protection ...... 8-14 changeover with 651-CDSSL ...... 8-4 Override ...... 5-10 Possible motor protections ...... 6-96 Power terminal designation CDB ...... 2-10 Pre-set solution ...... 4-2, 8-2 Р Positioning ...... 5-2 Parameter Reset ...... 2-19 Characteristic curve changeover ...... 8-4 Speed control ...... 4-2 Characteristic curve data set changeover ... 8-4 Speed control "OpenLoop" ...... 8-2 Device data ...... 6-126 Procedure digital outputs ...... 6-14 Commissioning ...... 3-14 Motor holding brake ...... 6-100 Profibus ...... 4-10, 6-112, 8-22 Motor potentiometer function ...... 6-62 Profile ...... 5-10 Setpoint structure ...... 6-57 Profile Velocity mode ...... 4-9 Subject area \_51ER Error messages ..... 6-134 PTC Parameter data sets ...... 4-2, 8-2 Evaluation ...... 6-91 Path optimized positioning of a round table .... 7-40 Permanent actual value display, KP300 (previously Q KP200-XL) ...... 6-122 Pictograms ...... 0-2 Qualification, user ...... 1-2 Pin assignment of the serial interface X4, CDE Quick stop PLC Reactions ...... 6-38 Command syntax ...... 7-10 Quick stop ramp ...... 5-30 Control parameters ...... 7-46 Line renumbering ...... 7-7 R New generation of program ...... 7-5 PLC editor ...... 7-4 Ramps linear ...... 4-3, 8-5 Program file ...... 7-7 Reactance coil ...... 6-22 Program handling ...... 7-8 Reference encoder input Configuration ...... 7-38 Reference sensor ...... 6-40 Text declaration ...... 7-5 as speed setpoint source ...... 6-43 Text declaration file ...... 7-7 Configuration HTL ...... 6-43 Variables and flags ...... 7-45 Configuration TTL ...... 6-42 Position Control ...... 6-65 Example for reference sensor configuration 6-45 Position control ...... 6-65 in positioning operation ...... 6-44 Block diagram ...... 6-50, 6-52 in speed controlled operation ...... 6-43 Position plan CDB3000 ...... 2-8 Selection for CDB3000 ...... 6-41 Positioning Selection for CDE/CDF3000 ...... 6-41 Reference sensor input, configuration ...... 6-40 Referencing ...... 5-13, 5-15 Absolute encoder ...... 5-15 General ...... 5-13

Homing Mode with CANopen ...... 5-40

#### AppendixB Glossary

| start conditions 5-15                      |  |
|--------------------------------------------|--|
| Tab 5-4                                    |  |
| Type 1 5-17                                |  |
| Type 11 to 14 5-21                         |  |
| Type 17 to 30 5-23                         |  |
| Type 2 5-17                                |  |
| Type 3+4 5-17                              |  |
| Type 33 and 34 5-24                        |  |
| Type 35 5-24                               |  |
| Type -4 to type 0 5-16                     |  |
| Type 5+6 5-18                              |  |
| Type 7 to 10 5-19                          |  |
| Re-initialization                          |  |
| Relative positioning                       |  |
| Repairs 1-3                                |  |
| Repetition 5-34                            |  |
| Representation                             |  |
| error history 6-133                        |  |
| Reset                                      |  |
| Parameter 2-19                             |  |
| Resetting parameter settings 2-19          |  |
| Responsibility 1-4                         |  |
| Reversing lock 5-11                        |  |
| Round table configuration 5-12             |  |
| Rotary speed profile generator 4-3, 6-33   |  |
| Round table configuration 5-11             |  |
| RS232 2-5                                  |  |
|                                            |  |
| S                                          |  |
| Safety 1-1                                 |  |
| Sequential program                         |  |
| PLC 6-60                                   |  |
| Serial interface, as control location 6-60 |  |
| Set counter 7-33                           |  |
| Setpoint                                   |  |
| generation 6-32                            |  |
| reached 4-5, 8-7                           |  |
| Setpoint < 313-SSCW or 314-SSCCW 6-107     |  |
| Setpoint fluctuation 6-20                  |  |
| Setpoint generation 6-32                   |  |
| Setpoint jump 4-5, 8-7                     |  |
| Setpoint reached 6-20                      |  |
| Setpoint source 4-2, 8-2                   |  |
| Field bus 4-9, 8-22                        |  |
| DI C /_10                                  |  |

| Pre-set solution 4-2, 8-2                       |
|-------------------------------------------------|
| Speed control 4-7                               |
| Travel set table 5-28                           |
| Setpoint specification                          |
| Block diagram 6-50, 6-52                        |
| Setpoint structure                              |
| Display parameter 6-57                          |
| Setting                                         |
| digital outputs for BRK2 6-101, 6-105           |
| Motor protection characteristic 6-94            |
| Setting and starting timers 7-33                |
| Setting operation levels via "_36KP-KeyPad" 3-2 |
| Settings                                        |
| 240-F0S00 246-F0E03 6-14                        |
| 360-DISP and 361-BARG 6-123                     |
| 651-CDSSL 8-4                                   |
| Control location selector 6-59                  |
| Control location selector 260-CLSEL 6-59        |
| Function selector for digital outputs 6-14      |
| Inputs motor potentiometer functions 6-63       |
| Motor potentiometer function 6-62               |
| Motor protection characteristic 6-93            |
| Short circuit                                   |
| Slave 6-40                                      |
| Slip 6-33, 8-5                                  |
| Jerk limitation 5-28                            |
| Slip time                                       |
| JTIME 4-4, 8-6                                  |
| with jerk limitation 5-11                       |
| Software functions 6-1                          |
| Specification                                   |
| Interface contacts 2-11                         |
| Interface contacts CDE 2-5, 2-15                |
| Speed Control                                   |
| Speed control                                   |
| +/- 10V reference value 4-6, 8-19               |
| Block diagram 6-55                              |
| via CANopen                                     |
| via Profibus                                    |
| with fixed speed                                |
| with PLC 4-10                                   |

2

Л

5

Λ

#### with reference sensor setpoint source ..... 6-43 Speed synchronism ...... 7-38 Standardisation ..... 5-6 Standardization of actual parameter values ... 6-123 Standardization of the analog output ....... 6-30 Standardizing with unipolar operation ....... 6-24 Standards ...... 1-3 Start Flank triggered ...... 6-58 Level triggered ...... 6-58 Stop feed ...... 6-37 Reactions ...... 6-37 Stop ramp ...... 4-5, 8-8 Switching point ...... 5-36 Switch-off limits ...... 2-22 Synchronism ...... 6-40 Synchronization ...... 6-119 Т Table of fixed speeds ...... 4-7 Tabular travel set PCT\_2, PCC\_2, PCB\_2 ...... 5-2 Target position ...... 5-32 Teach in ...... 5-39 Temperature sensor ...... 6-90 Temperature sensors, types .................................. 6-91 **Terminals** Time diagram for the motor holding brake BRK2 ..... 6-102 Block diagram ..... 6-55 Torque limitation via analog input ...... 6-35 via parameters ...... 6-35 Track signal correction GPOC ...... 6-87 Trailing distance permissible ...... 5-9 Travel profile ...... 5-9 Travel set Display and selection ...... 4-8

| Limit values       5         Repetition       5-         see follow-up order       5-         Switching points       5-         Travel set selection       5-         Travelling       -         endless       7- | 34<br>34<br>36<br>28 |
|----------------------------------------------------------------------------------------------------|----------------------|
| with continuation                                                                                                    | 36                   |
| control via terminals                                                                                                    |                      |
| U         Units         5           Use, intended         1           User defined subject area _11UA         6-1                                                                                                 | 1-3                  |
| V                                                                                                    |                      |
| Value display in exponential representation 3- Value ranges 5 Velocity override 5- View of device and terminals 2                                                                                                 | 5-8<br>10            |
| W                                                                                                    |                      |
| Wait commands                                                                                                    | 40                   |
| Warning thresholds 6-1                                                                                                    | 40                   |

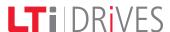

LTi DRIVES GmbH Gewerbestr. 5-9 35633 Lahnau GERMANY

Fon: +49 (0) 64 41 / 9 66-0 Fax: +49 (0) 64 41 / 9 66-1 37

www.lt-i.com

ID no.: 1001.22B.3-00

Date: 04/2014

Technical alterations reserved.

Information and specifications may be changed at any time. For information on the latest version please refer to www.lt-i.com.